**SH.A. NAZIROV, F.M. NURALIYEV, B.Z. TO'RAYEV**

# **KOMPYUTER GRAFIKASI VA DIZAYN**

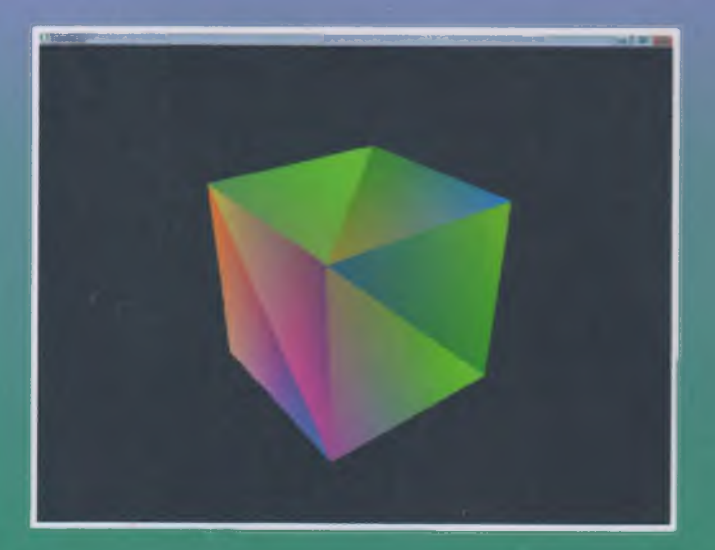

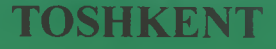

*S l M i ,*  $N - 18$ 

# O^ZBEKISTON RESPÜBLIKASI **OLIY VA 0 'RTA MAHSUS TA'LIM VAZIRLIGI**

# SH.A.NAZIROV, F.M.NURALIYEV, **B.Z.TO'RAYEV**

finding something cars a more

 $-$ um sond the www.little.org/2500

# **KOMPYUTER GRAFIKASI VA DIZAYN**

*O 'zbekiston Respublikasi Oliy va o 'rta mahsus ta'lim vazirligi iomonidan 5330400 — «Kompyuter grafikasi va dizayn» bakalavr to 'Urn yo 'nalishi talabalari uchun o 'quv qo 'llanma siftztida tavsiya etilgan*

#### **TOSHKENT-2015**

#### üO 'K: 004.92 (075) KBK 32.973 N-18

#### N-18 Sh.A.Nazirov, F.M.Nuraliyev, B.Z.To'rayev. Kompyuter grafikasi va dizayn. O'quv qo'llanma. ~T.; «Fan va texnologiya», 2015,256 bet.

#### ISBN 978-9943-990-80-7

Mazkur o'quv qo'llanma 5320600 - «Audio-video texnologiyalar», 5330400 - «Kompyuter grafíkasi va dizayn», 5350200 - «Televizion texnologiyalar», 5330200 - «Informatika va axborot texnologiyalari», 5111000 - «Kasb ta'limi (5330200-Informatika va axborot texnologiyalari (tarmoqlar bo'yicha))» kabi bakalavr ta'lim yo'nalishlarida o'qitiladigan «Kompyuter grafíkasi va dizayn» o'quv fani mazmuni asosida tuzilgan.

Qoilanmaning maqsadi grafik dizayn elementlari hamda kompyuter grafíkasi asoslari: geometrik almashtirishlar, geometrik proeksiyalash, rastr grafikasi, rang, yorugʻlik va hokazolar haqida tushuncha berish. Bir so'z bilan aytganda realistik tasvirlami yaratish va ulaming harakatini bajarish. Shuningdek, geometrik almashtirishlar, geometrik proeksiyalash, rastr grafikasi, rang va yorug'lik bilan ishlashni OpenGL grafik kutubxonasi yordamida amalga oshirish, bunda OpenGL grafik kutubxonasi buymqlarini asosiy sintaksisi va ulami ishlatish yordamida real tasvirlami yaratish keltirib o'tilgan.

Mazkur o'quv qoilanma oliy o'quv yurtlari talabalari uchun mo'liallangan bo'lib, undan kasb-hunar kollejlari o'quvchilari va barcha qiziquvchular foydalanishlari mumkin.

> UO'K: 004.92 (075) KBK 32.973

#### *Taqrizehilar:*

N.Mirzayev - texnika fanlari nomzodi, dotsent; A.Xaydarov - fízika-matematika fanlari nomzodi, dotsent; AMuhamadiyev — fizika-matematika fanlari nomzodi, dotsent.

ISBN 978-9943-990-80-7

© «Fan va texnologiya» nashriyoti, 2015.

#### **KIRISH**

XXI asr haqiqatdan ham axborot texnoloyiyalar asri ekanligini tan olish joiz, chunki biz yashab turgan ushbu davrda axborotlar oqimi shu darajada jadal rivojlanib bormoqda-ki, bu jarayonni ko'rmaslik mumkin emas va har birimiz usbu jarayonning ma'lim ma'noda ishtirokchisiga aylanib ulgurdik.

Zamon talablari va sanoat ehtiyojlaridan kelib chiqgan holda «Kompyuter grafikasi va dizayn» fani har bir soha bilan uzviy bog'lanib, unga bo'lgan ehtiyoj tobora o'shib borayotganligini kuzatish qiyin emas.

Ma'lumki, axborot almashinuvida insonning ko'rish sezgi organi yordamida qabul qilingan axborot eng samarali hisoblanadi va u xotirada ham chuqur iz qoldiradi. Tovush vositasida berilgan ham ijobiy ta'sir etadi. Ammo axborot ahnashinuvi nafaqat to the va tovushlar, balki tasvirlar, ranglar va shakllar bilan ham amalga oshiriladi. Buning yorqin dalili sifatida turli xil kitoblar, dattar va jurnallar muqovalari, ko'chalar yoqasida va binolar penhtoqida ilingan reklamalar, ommaviy axborot vositasi boʻlgan III- M'i'iiiyc orqali uzatilayotgan turli xildagi kino lar, kliplar va linihiya ijtimoiy-madaniy koʻrsatuvlar, gazeta va internet orqali hardayotgan manbalarning naqadar did bilan ishlanganligi, uyali alogu vositalarining platformalaridan ham koʻrishimiz mumkin. Albotta, ushbu ishlar zamirida yurtimiz iqtisodiyotini ichki va tashqi I'" 'I'lii vanada mustahkamlash va xalq farovonligini ta'minlash III linn o lining intellektual qobiliyatlarini namoyon etadigan yuksak matukuli mutaxassis kadrlar tayyorlash kabi vazifalarga bogʻliq my lada oliy ta'lim muassasasining ilmiy salohiyati va moddiyli'-Mil ii minlanganligi muhim ahamiyat kasb etadi. 0 'zbekiston M' I'Ml.iil iisi Prezidentining «Oliy ta'lim muassasalarining moddiy-1. Mil. ( li;i/,asini mustahkamlash va yuqori malakali mutaxassislar Investinali sifatini tubdan yaxshilash chora-tadbirlari to'g'risida» .'"II li !() maydagi PQ-i533-son qarori hamda «Axborot-kommunikatalya texnologiyalari sohasida kadrlar tayyorlash tizimini

yanada takomillashtirish chora-tadbirlari to'g'risida» 2013 yi! 26 martdagi PQ-1942-son qarori, shuningdek, «2011-2016 yillarda oliy ta'lim muassasalarining moddiy-texnika bazasini modernizatsiya qilish va mutaxassislar tayyorlash sifatini tubdan yaxshiiash Dasturi» oliy ta'iim sohasida qator yo'nalishlar bo'yicha faoliyat koʻrsatish va ta'lim mazmunini takomillashtirishni talab etdi. Jumladan, o'quv va ilmiy laboratoriyalarni lingafon kabinetlari hamda uiardagi ilmiy asbob-uskunalari, jihoziari zamon talabiga mos ravishda yangilanishini jadallashtirish, fanning eng ilg'or yutuqlari bilan boyitilgan o'quv adabiyotlari, zamonaviy kompyuter texnologiyalarining texnik va dasturiy vositalari bilan ta'minlash, axborot resurs markazlarining avtomatlashtirilishi va Internet tarmog'iga chiqish imkoniyatini yaratish kabi vazifalar belgilangan. Hozirgi kunda ushbu vazifaiarga bogiiq ravishda respublikada zamonaviy axborot-kommunikatsiya texnologiyalari sohasida yangi o'quv adabiyotlami yaratish, axborot resurs markazlariga joylashtirish va ulardan samarali foydalanishni rivojlantirishga alohida e'tibor qaratilayotganini ko'rish mumkin,

Ushbu vazifalarga bogʻliq ravishda mazkur oʻquv qoʻllanma yurtimiz oliy ta'iim tizimidagi bakaiavr bosqichida o'qitiladigan «Kompyuter grafikasi va dizayn» o'quv fani mazmunini yoritishga bag'ishlangan. Kompyuter grafikasi va dizaynning qo'llanish ko'lami juda ham keng bo'lib, avvalo ushbu sohaning vizualligi va dizayni diqqatga sazovordir. Grafik dizaynda o'lcham, shakl, rang teksturasi, kompozitsiya, ko'chirish va shriftlar muhim ahamiyatga ega. Berilgan topshiriqni mavjud grafik dasturlarda bajarish va kerakli natijaga erishish uchun shakllar, shriftlar va ulaming o'lchamlari bilan ishlash, ularga rang berishda rang modellari va tekstura haqida tasavvurga ega bo'lish, kompozitsiyani bilish, tasvirni kompyuter ekraniga chiqarish va u bilan bogʻliq amallarni bajarish foydalanuvchidan ma'lum darajada geometrik bilimlami talab etadi. Jumladan, obyektlami tekislikda va fazoda almashtirish, proeksiyalash, fazoda tasvirlash, ko'rinmas chiziq va sirtlarni olib tashlash, bo'yash, numing yo'nalishini kuzatish, rang modellari haqidagi ma' lumotlar qo'llanmada o'z aksini topgan.

Keltirilgan nazariy ma'lumotlar asosida real obyektlami yaratish, ikki va uch o'lchovli grafika sohasida ilovalar yaratish

uchun keng tarqalgan amaliy dasturiy interfeyslardan biri hisoblangan OpenGL muhiti qarab chiqilgan. OpenGLda axborotlar hirligi uchlar hisoblanadi va ular yordamida murakkab obyektlar quriladi. Dasturchi uchlarni yaratadi va ulami qanday birlashtirish (chiziqlar yoki ko'pburchaklar orqali) kerakligini ko'rsatadi, kamera va chiroq koordinatalari hamda parametrlarini o'matadi, OpenGL esa ekranda tasvinii yaratish ishi bilan shug'ullanadi. OpenGL dasturchilar uchun katta bo'lmagan uch o'lchovli sahnani qurishda juda ham qoʻl keladi. Uch oʻlchovli grafika algoritmlarini amalga oshirish tafsilotlari haqida o'ylashga esa hojat yo'q. Uch o'lchovli dasturlashtirish bilan shug'ullanuvchi professionallar uchun ham kutubxona foydali, chunki u asosiy mexanizmlami namoyon etadi va belgilangan avtomatlashuvni bajaradi. OpenGL apparatga bogiiq boimagan kutubxona hisoblanadi. OpenGL dan foydalanib uch o'lchovli sahnani osongina yaratish, unga teksturalar qo'yish, yorugiik manbalari bilan yoritish, shaffofiik, **tuman** effektini berish, ranglami aralashtirish, shuningdek, trafaret joylashtirish, sahna obyektlarini, kameralar va chiroqlami belgilangan trayektoriya bo'yicha harakatlantirish, aynan animatsiya tayyoriash mumkin.

# **I bob. DIZAYN ASOSLARI**

# **1.1. Kompyuter grafikasining asosiy tushunchalari**

Bu bobda kompyuter grafikasining texnik jiliatlari, ya'ni zamonaviy texnologiyalarda aniqroq mo'ljalni olishga va oldimizga qo'yilgan masalaning yechimini topish uchun to'g'ri usulni tanlashga hamda mustaqil ravishda yangi dasturlami o'zlashtirishga yordam beruvchi bilimlar yoritiladi. Shuningdek, rang qanday holatda joylashgan, tasvir qanday saqlanadi, fayl formatlari nima bilan farqianadi, boshqa ko'pgina grafik dasturlarning ishlash jarayonida sizga ixtiyoriy grafikii muharrir bilan ishlash jarayonini yengillashtirishga va tezlashtirishga imkon beradi. Mazkur bo'limga xos bo'lgan ma'lumotlar [4, 6, 7, 8, 9, 13, 16] kabi adabiyotlarda ham turlicha ketma-ketlikda va atroflicha yoritib berilgan.

#### **Rang modellari.**

Rang modeli - poligrafiyada yoki monitoming rangli kanallarida foydalanish mumkin bo'lgan bo'yoqlarning chegaralangan soni yordamida ranglar namoyish qilinadigan tizim. Turli xil rangli modellarda ranglar turlicha formulalar yordamida ifodalanadi.

Rang modelini ranglar to'plami, ya'ni rang modeli qismlari birikmasi yordamida hosil bo'ladigan palitra bilan adashtinnaslik kerak.

Yana rang modelini tasvirni kodlashtirish usuli bilan aniqlanadigan fayl formati bilan adashtirmaslik lozim (fayl formatlari haqida ushbu bobning keyingi boʻlimlarida toʻliq ma'lumotlar keltiriladi). Masalan, fayl probal.gif quyidagi parametrlarga ega bo'lishi mumkin: RGB - rang modeli, Web safe - palitra, rastr tasvir turi, GIF - formatli fayl.

Rang modeli chop etishga yoki tasvimi monitorda namoyish qilinishiga qarab asosiy ranglami ajratish yoki qo'shish yordamida tus yaratishni mo'ljallaydi.

Har xil rang modellari rang poligrafiyasiga yo'naltirilgan. Ular sirtdan tasvirlangan ranglarga (spektrni ma'lum qismini ajratishdan

hosil bo'luvchi) asoslangan va shuning uchun bunday modellarda 2 rangning birikmasi ulaming alohida-alohida ko'rinishidan to'qroq ko'rinish beradi. Bunday modelning texnik tatbig'ida tiniq bo'yoqlar bilan chop etiluvchi bir necha (odatda 3-4) ranglar ishlatiladi. Qog'ozga birin-ketin ranglar beriladi, ularning birlashmasi tuslar to'plamini va sifatli rangli tasvimi beradi. Chop etishda tiniq slyohlar bilan birgalikda barcha foydalanadigan tuslar bo'yoqlariga ega bo'lishi muhim. U juda noqulay va natijada chop etish sifati ma'lum darajada pasayadi. To'g'ri, bu usul ma'lum bir rangni aniq tanläshga imkon beradi, (masalan, logotipning aniq tusini namoyish qilish talab qilinganda) hamda agar ranglar to'plami chegaralangan boisa, xom-ashyoni tejaydi, - masalan. faqat qora va qizil ishlatiladi.

Ranglar qo'shilmasi asosidagi rang modellari monitor ekranida tasvir demonstratsiyasi uchun va turli xil ko'rinishdagi dasturiy mahsulotlar uchun keng qo'llaniladi.

Additiv modellar boshqa modellardan farqli ravishda nur tarqatuvchi ranglar orqali ifodalanadi va ularda nurlar qo'shilmasining natijasi, alohida qaralganligidan yorqinroq. Agar siz web-saytlar yoki taqdimot turidagi mahsulot ishlab chiqarish bilan shug'ulianishni rejalashtirgan bo'lsangiz, u holda sizga ana shunday rang modellaridan foydalanishga ehtiyoj tugʻiladi.

#### **CMYK rang modeii.**

Poligrafiyada asosiy professional grafik muharrirlarda standart bo'yicha taklif qilinuvchi eng ko'p tarqalgan rang modeli (Cyan, Magenta, Yellow, blacK - CMYK). Bu modelning nomi ko'pqatlamli chop etishda qoilaniladigan 4 ta tiniq bo'yoqlardan kelib chiqqan. Nashriyotda chop etish vaqtida 4 ta bo'yoq uchun l ta klishedan foydalaniladi va qog'ozga ketma-ket har bir klishelarga berilib boriladi. Siyoh tiniq boʻlgani uchun ularni bir joyga berish mumkin va shu tarzda millionlab rang tuslari olinadi.

# **CMY rang modeli.**

Bu model mutaxassislar tomonidan kam ishlatiladi. Ba'zi bir printerlarda tuslaming namoyishi uchun atigi 3 ta rangdan foydalaniladi.

3 ta asosiy ranglar qo'shilmasidan hosil bo'lgan qora rangning, to^yinganligi afsuski talab darajasida emas. Qora rangning tejalishi boshqa bo'yoqlarning ko'p sarflanishiga olib keladi, bu uydagi tez ishlovchi printerlarda yaxshigina bilinadi.

#### **RGB rang modeli.**

Bu keng tarqalgan rang modeli bo'iib, monitor ekranida tasvirni qayta tikiash uchun mo'ljallangan. Unda monitor 3 ta nur ranglari foydalaniladi; qizil, yashil, ko'k (Red, Green, Blue). Наг bir nurning intensivligi 0 dan 255 gacha bo'lgan qiymatlarni qabul qilishi mumkin. Rangli kanalning intensivligi qanchalik kam bo'lsa, rang shunchalik to'q, ko'p bo'lsa, shunchalik och rang bo'ladi. Uchala rangimizning intensivligi 0 bo'lsa, qora rangni olamiz va aksincha barcha rangli kanallarimizga 255 qiymatini bersak, umuman oq rangni olishimiz mumkin.

^ Bu modelning asosiy kamchiligi tasvir xususiyatini kerak bo'lgan sifatli poligrafiya uchun saqlash imkoniyati yo'qligidadir. Sababi «kompyuter» modellari bilan solishtirganda CMYK rangli gamma modeli chegaralangan, ravshanligi va to'yinganligi ta'minlangan ko'pgina ranglarni qog ozga olish imkonsiz. Shuning uchun dizaynerlarga kerakli model bilan darhol ishlashi va «qog'oz» grafikasida CMYK modelidan foydalanishi uchun u nimaga tasvir tayyorlayotgani haqida aniq tasavvurga ega bo'lishi lozim. Chunki bir modeldan 2-modelga 0'tayotganda tasviming sifati yomonlashadi.

# **HSB, HSV, HLS rang modellari**

Inson ko'zi qabul qiladigan ranglaming nusxasini olishdagi harakat bu modellarning asosida yotadi. HSB (Hue, Saturation, Brightness) modeli har bir rangning tusi, to'yinganligi va yorqinligi bilan aniqianadi. Ba'zi paytiarda u HSV (Hue, Saturation, Value) va HLS (Hue, Lightness, Saturation) deb nomlanadi. Bu modellarning ranglar to'plamidan foydalanish qulay, lekin, ko'pgina dizaynerlar RGB modeli qoniqtirgani uchun bu modellardan foydalanishmaydi.

#### **YIQ rang modeli.**

Bu model mohiyati bo'yicha taniqli NTSI Amerika televizion standartining kompyuter variantidir. Rang faqatgina yorqinligi va 2

8

Iu xromatik qismlari orqali ifodalanadi. Bu rangli televidinie uchun qulay, lekin, juda kerakli paytdagina bu modeidan kompyuter yoki chop etish uchun foydalanish mumkin.

#### **LAB** rang modeli

CMYK, RGB va HSB modellarining yaxshi hususiyatlari mujassamlashgan yangi LAB modeli ranglarning ekranda a'lo durajada tasvirlanishi namoyishi uchun mos bo'lganidek, 4 xil rangli liniq bo'yoqlar orqali chop etish uchun mosdir. Bu model o'zgacha hususiyatlarga ega boigani bilan dizaynerlar eski odatiarini (ashlamaganlari uchun bu modeidan kam foydalanishadi. Bu model nazariy jihatdan monitorga bog'liq bo'lmagan ravishda tasvirning silatli bo'lishini ta'minlaydi. Model yorqinligida yashil va qizil, ko'k va sariq ranglar intensivliklariniag o'zaro nisbati haqidagi ma'lumotlar saqlanadi.

#### Kulrang tuslar (Grayscale).

Oq-qora chop etish tartibi bo\*yicha rangliga qaraganda past qiymatda bo'ladi va bu bilan rangni taqsimlanish zarurati ham yo'qoladi: chop etish uchun 1 ta klishe yetarli, fayl o'lchami kichiklashadi. Bu modelda, odatda, kulrang tonini 256 gradasiyasi va 1 ta rangli kanal ishlatiladi (qora rang). Kichik o'lchamli fayllar ba'zida (juda kam hollarda) Internetdagi yarimtonli tasvirlardan foydalanganimizda qo'l keladi, bu holda tasvirni RGB ga keltirishimiz kerak. Oq-qora variantning tuslarsiz namoyishi ham boʻlishi mumkin [7].

#### Palitraiar.

Aniq bir grafik tasvir uchun foydalanadigan biror bir rang modeli asosida tashkil qilingan ranglar to'plami palitra deyiladi, Palitrada rang qancha kam bo'lsa, shuncha kam tasvir fayli bo'ladi. palitrani mustaqil ravishda yaratish mumkin.

Palitra nima uchun kerak? Grafikii faylda har bir piksel uchun rang qiymatini berishga to'g'ri keladi. Grafikli faylning tanasida<br>tasyirning barcha piksellari tasnifi RGB modelini tashkil barcha piksellari tasnifi RGB modelini tashkil qiluvchilari qiymati orqali berilishi, faylning hajmini uzluksiz oshib ketishiga olib kelishi mumkin, grafika esa shundoq ham qattiq diskda katta joy egallaydi. Kerakli ma'lumot o'lchamini kamaytirish

# **I bob. DIZAYN ASOSLARI**

# **1Л. Kompyuter grafikasining asosiy tushunchalari**

Bu bobda kompyuter grafikasining texnik jihatlari, ya'ni zamonaviy texnologiyalarda aniqroq mo'ljalni olishga va oldimizga qo'yilgan masalaning yechimini topish uchun to'g'ri usulni tanlashga hamda mustaqil ravishda yangi dasturlami o'zlashtirishga yordam beruvchi bilimlar yoritiladi. Shuningdek, rang qanday holatda joylashgan, tasvir qanday saqlanadi, fayl formatlari nima bilan farqlanadi, boshqa ko'pgina grafik dasturiarning ishlash jarayonida sizga ixtiyoriy grafikli muharrir bilan ishlash jarayonini yengillashtirishga va tezlashtirishga imkon beradi. Mazkur bo'limga xos bo'lgan ma'lumotlar [4, 6, 7, 8, 9, 13, 16] kabi adabiyotlarda ham turlicha ketma-ketlikda va atroflicha yoritib berilgan.

#### **Rang modellari.**

Rang modeli - poligrafiyada yoki monitoming rangli kanallarida foydalanish mumkin bo'lgan bo'yoqlarning chegaralangan soni yordamida ranglar namoyish qilinadigan tizim. Turli xil rangli modellarda ranglar turlicha formulalar yordamida ifodalanadi.

Rang modelini ranglar to'plami, ya'ni rang modeli qismlari birikmasi yordamida hosil boʻladigan palitra bilan adashtirmaslik kerak.

Yana rang modelini tasvimi kodlashtirish usuli bilan aniqlanadigan fayl formati bilan adashtirmaslik lozim (fayl formatlari haqida ushbu bobning keyingi bo'limlarida to'liq ma'lumotiar keltiriladi). Masalan, tayl probal.gif quyidagi parametrlarga ega bo'lishi mumkin: RGB - rang modeli, Web safe - palitra, rastr tasvir turi, GIF - formatli fayl.

Rang modeli chop etishga yoki tasvimi monitorda namoyish qilinishiga qarab asosiy ranglami ajratish yoki qo'shish yordamida tus yaratishni mo'ljallaydi.

Har xil rang modellari rang poligrafiyasiga yo'naltirilgan. Ular sirtdan tasvirlangan ranglarga (spektrni ma'lum qismini ajratishdan

hosil bo'luvchi) asoslangan va shuning uchun bunday modellarda 2 rangning birikmasi ularning alohida-alohida ko'rinishidan to'qroq ko'rinish beradi. Bunday modelning texnik tatbig'ida tiniq bo'yoqlar bilan chop etiluvchi bir necha (odatda 3-4) ranglar ishlatiladi. Qog'ozga birin-ketin ranglar beriladi, ulaming birlashmasi tuslar to'plamini va sifatli rangli tasvimi beradi. Chop etishda tiniq siyohlar bilan birgalikda barcha foydalanadigan tuslar bo'yoqlariga ega bo'lishi muhim. U juda noqulay va natijada chop etish sifati ma'lum darajada pasayadi. To'g'ri, bu usul ma'lum bir rangni aniq tanlashga imkon beradi, (masalan, logotipning aniq tusini namoyish qilish talab qilinganda) hamda agar ranglar to'plami chegaralangan boisa, xom-ashyoni tejaydi, - masalan, faqat qora va qizil ishlatiladi.

Ranglar qo'shilmasi asosidagi rang modellari monitor ekranida tasvir demonstratsiyasi uchun va turli xi! ko'rinishdagi dasturiy mahsulotlar uchun keng qo'llaniladi.

Additiv modellar boshqa modellardan farqli ravishda nur tarqatuvchi ranglar orqali ifodalanadi va ularda nurlar qo'shilmasining natijasi, alohida qaralganligidan yorqinroq. Agar siz web-saytlar yoki taqdimot turidagi mahsulot ishlab chiqarish bilan shug'ullanishni rejalashtirgan bo'lsangiz, u holda sizga ana shunday rang modellaridan foydalanishga ehtiyoj tugʻiladi.

# **CMYK rang modeü.**

Poligrafiyada asosiy professional graflk muharrirlarda standart bo'yicha taküf qilinuvchi eng ko'p tarqalgan rang modeli (Cyan, Magenta, Yellow, blacK - CMYK). Bu modelning nomi ko'pqatlamli chop etishda qoilaniladigan 4 ta tiniq bo'yoqlardan kelib chiqqan. Nashriyotda chop etish vaqtida 4 ta bo'yoq uchun 1 ta klishedan foydalaniladi va qog'ozga ketma-ket har bir klishelarga berilib boriladi. Siyoh tiniq boʻlgani uchun ularni bir joyga berish mumkin va shu tarzda millionlab rang tuslari olinadi.

#### **CMY rang modeli.**

Bu model mutaxassislar tomonidan kam ishlatiladi. Ba'zi bir printerlarda tuslaming namoyishi uchun atigi 3 ta rangdan foydalaniladi.

uchun foydalanadigan ranglar sonini kamaytirish (ixtiyoriy rang bo'lishi mumkin) rang qiymati bilan emas, balki uning aniq kod nomeri bilan saqlash va uning RGB grafik muharrirni qayta ishlatishda yoki dästur ko'rinishida sanab o'tiiishi kerak. Masalan, agar palitra o'lchami 1 bit bo'lsa, (faqat oq-qora rang) u holda tasviming har bir pikseli 1 bit joyni egaîlaydi (1 yoki 0 qiymat qabul qiladi). 16 bitli palitra bilan tasvir rangli bo'ladi, lekin, bo'yoqlarni yaxshi bo'lgani ma'qul. Kerakli sifatdagi rangli uzatish ta'minlanadi, qachonki har bir piksel uchun palitrada 16 min. rang tartibini beravchi 24 bit yuritilsa (bu tartib True color deb nomlanadi). Bunda rang odatda 3 ta raqam ketma-ketligi ko'rinishida yoziladi (16 lik sanoq sistemasida): masalan, #FFFFFF - oq rang, #000000 - qora, #FF0000 - qizîl, #00FF00 - yashil, #OOOOFF ~ ko'k, #FFFF00 - sariq, ko'k-moviyrang esa - #3366CC.

#### Bevosita foydalaniladigan palitralar.

Mukammal tarzda qurilgan grafik muharrirlaridagi palitralardan bevosita foydalanish oson va qulay bo'ladi: Default CMYK chop etish uchun, Default RGB ekranda namoyish qilinadigan taqdimotlar uchun.

#### **Web uchun xavfsiz palitra.**

Brauzerlar namoyishi uchun xavfsiz palitrada to'htalish alohida ta'kidlanadi. Bu katta bo'lmagan palitra - hammasi bo'lib 216 ta rang — Internet Explorerda sahifalaming ochilishini tezlashtirish uchun o'rnatilgan, uni Internet tarmogʻi orqali jo'natish kerak emas. Agar siz tanlagan rang xavfsiz palitra bilan to'g'ri kelmayotgan boisa, u palitrada mavjud boigan ranglar qo'shilmasi orqali brauzerda yaratiladi va keyinchalik o'chirib yuboriladi. Shùning uchun Intemetga tasvir tayyorlayotganda ranglar buzilish xavfmi kamaytirish uchim albatta bu palitradan foydalanish kerak.

#### **Kulrang nozik turlari paütrasL**

Shuni alohida ta'kidlash kerakki, oq-qora ofset usulida chop etiladigan tasvir va hujjatlami tayyorlashda bu palitra ideal hisoblanadi, professional verstka uchun tasvirni o'tkazish ham lozim. Bu palitralar shu nomdagi rang modeli bilan yaxshi

moslashadi. Qoida bo'yicha dizayner sifatli tasvirlami rangli variantini tayyorlashiga to'g'ri keladi. of ands subtrated discrementing

#### *1 bit.*

Bu palitra oq-qora tasvimi beradi, fayl o'lchami ma'nosida eng tejamkor. Palitra 2 ta oq va qora ranglardan tashkil topadi. Yuqori darajali chop etish uchun ham mos keladi, lekin, tasvir sifeti ancha pasayishi mumkin. Tasvimi bu palitraga o'tkazish qora, va oq orasidan o'tkazish boshlanishida aniqlanishidan iborat.

#### *Kulrangning 256 tuslari*

Kulrangning 256 nozik turlaridan iborat palitra. Bu hol uchun TIFF fayl formatini qo'llash tavsiya etiladi. Intemetda kulrangning nozik turlari uncha qo'llanihnaydi. GIF formatidagi tasvir kam uchraydi.

#### *Percent of gray*

Qoralikning foizlari orqali ifodalanadigan kulrangning tuslaridan iborat palitra oldingisidan ko'ra kamroq ishiatiiadi.

#### PANTON tizimining palitralari.

Bu palitralar keyingi rang taqsimoti uchun yaxshi mos keladi, odatdagi palitradan koʻra CMYK tizimida kam qoʻllaniladi, lekin,<br>kerak paytda ulardan foydalanish qiyin emas. Rang kerak paytda ulardan foydalanish qiyin emas. Rang taqsimlanishidm keyin oldingisidan ko'ra grafikii muharrirda yaratilgan sifatli tuslar orqali hosil bo'Igan va siz foydalanmoqchi bo'lgan chop etish jarayoniga mos keluvchi tasvir hosil bo'ladi.

> PANTONE hexachrome - bu palitrada 6 xil bo'yoq ishiatiiadi (moviy rang, sariq, yashil, qora, to'q sariq va to'q qizil).

 $\triangleright$  PANTONE metallic colors – vorgin bo'lmagan rangning metailik tuslaridan iborat.

 $\triangleright$  PANTONE matching system - tizimning moslashgan ranglari. Yorqin va laklanmagan qoplamaga mo'ljallangan, yaxshisi uning sifatini aniqlash uchun muharrirda bu palitrani ko'rish.

 $\triangleright$  PANTONE process color system - uchtalik ranglar, Birinchi 2000 tuslar 2 ta bo'yoq aralashmasidan foydalanishadi, qolganlari 3 ta yoki 4 ta. Muhim tomoni, ularning koʻrsatilgan qiymat ketmaketligini qabul qiladi.

resource in twist depend

> PANTONE pastel color — pastel tuslar. Yoqimli oz to'yingan bo'yoqlar, yorqin, xira tuslar. Bu tizimning ko'pgina palitralar singari «bolacha» dan ko'ra ko'proq stilli tasviriarga mos keladi,

#### Boshqa palitralar.

*y* Uniform colors — 256 ta ranglardan iborat apparatga bog'iiq bo'lmagan bazali palitra.

> Trumatch colors — CMYK uchun sifatli rang taqsimlanishni ta'minlovchi palitra. Ton, to'yinganligi va yorqinligi bo'yicha aniq tartibda taqsimlangan ranglar.

 $\triangleright$  HKS colors – fiksirlangan ranglar to 'plami.

> Focoltone colors - CMYK sistemasi bo'yicha 4 rang araiashmasi uchun qulay sozlovchi palitra. Tuslar sonini 1 taga kamaytirish uchun bu palitrada har bir rang bir - biridan kamida 10 % ga farq qilishi kerak. Lekin, hamma grafik muharrirlarda o'matiImagan.

 $\geq$  Lab colors - Lab rangli model uchun maxsus mo'ljallangan palitra.

> Die colors - maxsus standartdagi yapon palitrasi, multiplikatsiyada ko'p qo'llaniiadi. Ko'pgina dizaynerlar undan foydalanishmaydi.

 $\triangleright$  Toyo color finder – televidenie uchun qulay palitra. Ranglami CMYK, RGB, LAB o'zgartirishda kerak. TOYO standartida ishlashga mo'ljal!angan.

 $\triangleright$  Sperta master colors – «Dyupon» firmasining tipografik bo'yoqlari bilan chop etish uchun maxsus palitra. Bu firmaning bo'yoqlari yuqori sifati va keng tarqalganligi bilan ajralib turadi. Bu palitra grafik qurishlarda ham ko'p ishlatiladi.

#### Rangning taqsimlanishi.

Rangli poligrafiyada rangning taqsimlanish jarayoni muhim. U tipografiya uchun fotoform tayyorlashni o'z ichiga oladi. Avval rang taqsimlangan plyonkalar tayyorlanadi - bu plyonkalarda tipografiyada foydalanadigan har bir rang bo'yog'i uchun alohida qilingan tasvirlar boʻladi. Plyonkadagi rasm odatda kulrang, lekin, u kulrang tuslarini emas, balki shu plyonkaga mos keladigan rangli kanal yomgiigini beradi. Plyonkalar maxsus printerlarda qilinadi,

lekin, ularning elektron ko'rinishini mustaqil tayyorlash va tipografiya yoki shunday printerlarga ega tashkilot (servisbyuro) tayyor fayllami chop etish uchun plyonkaiami berishi mumkin.

#### Fotoformalar tayyorlash.

Tayyor rang taqsimlangan plyonkalar yorug'lik sezuvchi metal plastinkalar ro'parasida joylashtiriladi va ular yordamida yoriladi. So'ng yoritilgan plastinkalar ximik usul bilan singdiriladi, singdirish chuqurligi plastinka nuqtasining yoritilganligiga bogʻliq, yorilish ko'p bo'isa, singdirish chuqurligi ham ko'p bo'ladi. Bu piastinkalami ofset bosmada kog'ozga rang tushirish uchun ishchi sirt sifatida tipografik mashinalarda ishlatish mumkin, oddiy kanselyar shtamp kabi. Ushbu plastinkalarni tayyorlash umumiy bosma narxining asosiy qismini tashkil etadi, ayniqsa, kam tirajlarda rangli bosmalar uchun har bir rangga alohida plastinkalar kerak bo'ladi. Bosma har bir rang uchun alohida bajariladi, oq-qora va kulrang tuslar uchun esa bitta piastinka yetarli.

#### **Rang chuqurligi.**

Tasvirning rang chuqurligi - 1 pikselning rangi haqida ma'lumot saqlash uchun ajratilgan bitlar soni bilan aniqlan^i. Eng quyi sifati bu rang uzatish uchun atigi 1 bit kerak bo'ladigan oqqora rasm. Biz pikselda qanchalik ko'p bitlardan foydalansak, shuncha tuslaming umumiy soni ko'p, chuqurroq ranglarga ega bo'lamiz. Lekin, bir vaqtning o'zida tasvir faylining o'lchami kattalashib boradi. Grafik fayllarning o'lchami ba'zida True color (pikselda 3 bayt) rejimidan foydalanishga to'sqinlik qiladi, tasvir sifati pastligi tufayli sifatli chop etish imkoniyati yo^qoladi. Odatda tasvirning fayl o'lchamini kamaytirish uchun yechim bilan rang chuqurligini kamaytirishga to'g'ri keladi. Zamonaviy monitorlar rang chuqurligining barcha qiymatlarida ishlatishga qodir.

# **Imkon beruvchi qobiliyat.**

Ixtiyoriy chiqarish qurilmasida (monitorlarda va printerlarda) rastrlash qo'llaniladi - tasvir kichik yacheykalarga bo'linadi, bir xil rang bilan to'ldiriladi, natijada rastrli to'r deb nomlanuvchi tasvirga aylanadi. Chiqarish qurilmasining sifati uning imkon beruvchi

qobiliyati - rastrli to'ming 1 dyum uzuniikdagi kesimda joylashgan nuqtalar soni bilan harakterlanadi. Imkon beruvchi qobiliyat - bu tasvirning 1 dyum uzunlikka ega kesimga monitor yoki printer tomonidan kiritiluvchi nuqtalar soni. Bu kattalik *dpi* da o'lchanadi. Tasvirning imkoni qancha yuqori bo'lsa, o'tish uzatishlari shunchalik sifatli, ranglar fayl o'lchamidan shunchalik katta bo'ladi. Ba'zida aniq tasvir uchun ma'lum bir ruxsatni qat'iy berish zarurati tug'iladi, natijada rasm masshtabi o'zgarishi mumkin, mos ravishda imkoniyat ham o'zgarishi mumkin, shunday qilib, uni majburiy berish orqali biz sifat pasayishi xavfini kamaytirishimiz mumkin. Bundan tashqari, sifat yo'qolishi va yuqori sifatli qurilmada oddiy ekran tomonidan ruxsat etilgan tasvir chop etishga ham ta'sir qiladi. Internet va ekrandagi taqdimot uchun 100 dpi, standart bo'yicha chop etish uchun 300 dpi yetarli bo'ladi. Agar siz boshqa chop etish qurihnaJaridan foydalanishni rejalashtirmagan bo'lsangiz, u holda printeringizning imkoniyatidan kelib chiqib tasvir imkoniyatidan foydalanishga toʻgʻri keladi.

# **Printer imkonivati va tasvir imkonivati.**

Hujjatni chop etishga tayyorlash vaqtida tipografiyaning aniq chop etuvchi qurilmasining sifatini e'tiborga olishga to'g'ri keladi. Ba'zida tipografiya CDR turidagi faylni qabul qiladi va rang taqsimlashni mustaqil o'tkazadi, lekin, grafik fayllaming rang taqsimlanishini dizayneming o'zi tayyorlashga to'g'ri keladi. Oxirgi holda printer va tasvir imkoniyatining moslashuvini to'g'ri topish kerak.

Bu yerda bizga yana bitta rastr iiniaturasi deb nomianuvchi rastrlash xarakteristikasi kerak bo'ladi; u rastr to'rdagi chiziq chastotasini ifodalaydi va *Ipi* da o'lchanadi. Shuni ta'kidlash kerakki, uzunlik birligiga chop etsa bo'ladigan, rastr nuqtasi yaratish uchun bir nechtasi kerak bo'îadigan «fîzik» nuqta soni bilan printer imkoniyati aniqlangani uchun imkoniyatga ko'ra doim liniatura kam bo'ladi.

16 chi deb nomianuvchi qoida mavjud: 16 ga bo'lingan rastr liniaturasi chop etuvchi qurilmaning imkon beruvchi qobiliyatidan ko'p bo'lishi kerak emas.

Chop etiluvchi tasvir sifatini yaxshiiash uchun rasmdagi^ yarim tonlaming umumiy sonini kamaytirish ko'pincha foydali bo îadi bu rastr nuqtalarini maydarbq qiiishga imkon beradi. Masalan, kulrangning 256 tuslarini ishlatishda 600 dpi imkoniyatiga ega printeming yarimton chiziq chastotasi 37 Ipini tashkil etadi, rastr yacheykasining o'lchami esa 16\*16 nuqtalar hosil bo'ladi, bu esa tasvir sifati pastligidan dalolat beradi. Agar kulrangning 100 ta tuslari bilan chegaralansak, yarimton chiziq chastotasi 60 lpi boʻladi va tasvir sifati yaxshilanadi. va tasvir sifati yaxshilanadi. . . .

Quyidagi standart mosliklardan foydalanish tavsiya etiladi: printer imkoniyati 2400 dpi, liniatura 110 dpi, kulrang 256 tuslari; printer imkoniyati 300 dpi, kulrang 25 ta tuslari.

#### **Tekislash.**

Yuqorida aytilganidek, monitor ekranidagi chizmalar tasvir ko'rinishida bo'ladi, ya'ni piksellardan iborat to'rtburchak to'rga joylashtiriladi. Ekrandagi tasvir ko'rinishi to'rtburchakka yaqin piksellardan iborat ekran to'ri bilan tasvirdagi egri chiziqli konturlar mosligi bilan aniqianadi. Albatta, ékran grafikasi uchun alohida ahamiyatga ega, chunki monitor piksellari ixtiyoriy holda sifatli printeming rastr nuqtalaridan ko'ra aniqroq va yirikroqdir. Agar 2 rangli sohani ajratuvchi chegara qat'iy vertikal yoki gorizontal bo'lmasa, u holda quyidagi savol tug'iladi: qanday qilib konturning egri chiziqligini yaxshiroq koʻrinishga oʻtkaziladi, ya'ni uni piksellardan iborat to'rtburchak to'rga joylashtiriladi? Xuddi shunday muammolar egri chiziqli figuralarga ega tasvimi kattalashtirish mobaynida ham tugʻiladi (masalan, matn yozuvlarida).

' Bu muammoni yechishga yordam beruvchi usullardan biri konturlami tekislash usulidan, ya'ni: tasviming rangli chegarali yarimtonlari bilan to'ldiriladi, natijada konturlar mayinlashadi va tasvir bir muncha silliqlashadi. Tekislash effektining tasvir o'lchamini va uning imkoniyatini oʻzgartirishda qoʻllash zarurati tugʻiladi. Lekin, ba'zida bu tasvirning yomonlashishiga olib keladi, masalan, mayda shrift quyuqlashib ko'rinmay ketadi. Shuning uchun har doim awal tajriba o'tkazib, natijalami solishtirib eng yaxshi variantini tanlash lozim.

**15**

1.1-rasmda qora nuqtalar oldin mavjud boʻlgan tasvir olingan aniq bir rangga ega piksellar bilan ifodalanadi, oqîafini esa kontuming oraliqlari chegarasida imkoniyatni kattalashtirishda ko'pincha to'ldirishga to'g'ri keladi. Ularning rang-barangligi rangning mavjud bo'lgan piksellari orasida tekis o'tishdek aniqlanadi.

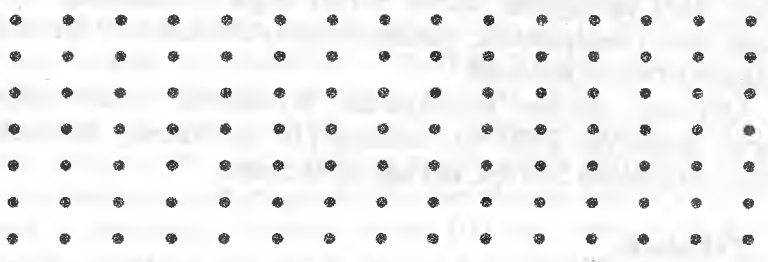

1.1-rasm. Tasviming alohida piksellari.

Tekislashning yana bir usuli mavjud ranglami aralashtirish usulidir (dithering ba'zida diffuziya deb ham nomlanadi). Bu holda, agar palitrasi qirqilsa va tus oraliqlar qatori yo'qolsa, oldin bir xil rang bilan to'ldirilgan sohalar yo'qolgan palitra tuslarini aniqroq beruvchi turli xil rangli piksellar aralashmasi bilan to'ldiriladi. Bu bilan tasvir ko'pincha donadorlik (donacha donacha ko'rinishga) xarakteriga ega bo'ladi. 1.2-rasmda ko'rinib turibdiki, aralashtirish qo'llanilganda rasm chegaralari xiralashgan bo'lib qoladi.

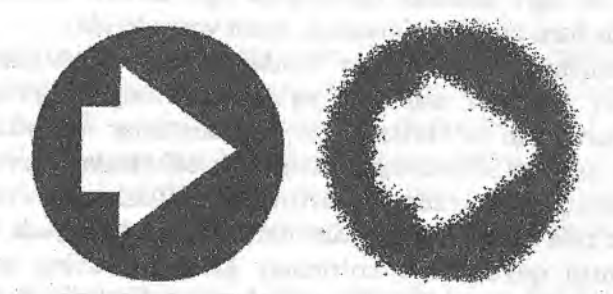

1.2-rasm, Chapda berilgan tasvir; o'ngda ranglar aralashtirilishidan keyingi holati.

Bu metod tuslarning gradient o'tishlarini tekislashga imkon beradi va uni bosqichülikdan xolos qiladi. Web uchun grafik tayyorlashda bu effektga e'tibor berish kerak, chunki bu ish vaqtida grafik fayllar o'íchamini qat'iy chegaralash zarur va ko'pincha tasvirni uncha katta bo'lmagan ranglar to'plami bilan GIF formatiga 0 'tkazishga to'g'ri keladi. Bundan tashqari, ba'zida brauzerlaming o'zi palitraning qirqilishini bajaradi. Bu web-uchun maxsus xavfsiz bo'lgan palitrani ishlatishdir.

#### **Shrift.**

Zamonaviy dizaynerlar 100 dan ortiq shriftlardan foydalanishlari mumkin. Shriftlarni bir-biridan katta farq qiluvchilari uncha ko'p emas. Lekin, ko'pgina foydalaniladigan shriftlar ko'p dasturlarning yuklanishini juda ham sekinlashtiradi. 1 betda 3-4 dan ortiq bo'lmagan shrift turlaridan foydalaniladi, yaxshisi 2 tasi bilan chegaralanish yetarli. Tajriba qilib koʻrishdan qoʻrqmaslik kerak, lekin, judayam kirishib ketmaslik lozim, shuni yodda tutish kerakki asosiysi matnni o'qish va tushunishdir. Ko'pgina holatlarda matn uchun optimal boigan 3 ta standart shrift turlaridan birini tanlaymiz. Times New Roman, Arial, Courer. Oq fonda qora matn oson o'qiladi.

#### **Post Spript shriftlari.**

Maxsus printerlarda vektor tasvirlami sifatli chop etish uchun Adobe finnasi tomonidan Post Spript texnologiyasi ishlab chiqilgan; Typel formatida shrift aynan shu texnologiyasi uchun mo'ljallangan.

Chop etishga chiqarish uchun hujjatga printerda o'rnatilgan izohlovchi bet yozuv tilida bajaradigan buyruqlar qo'yiladi.

Post Spript printerlari xonadon va ofislarda keng tarqalgan printerlardan ko'ra qimmatroq turadi.'

#### **True Type shriftlari.**

Apple va Microsoft firmalari birgalikda standart printerlar va mashhur operatsion tizimlar Windows uchun True Type shriftlarini ishlab chiqishdi. Bunday shriftlaming asosiy afzallik tomoni standart printerlarda chop etish imkoniyati Post Script texnologiyasidan ko'ra tezroq amalga oshadi, narxi qimmat maxsus printerlami talab qilmaydi, True Type shrifti ko'proq ishlatiladi. Texnologiya WYSIWYG («Nimani ko'rsang, o'shani olasan») tamovilini qo'llab quvvatlaydi - u hujjatning chop etilganligi bilan ekrandagi ko'rinishni to'liq mosligini ta'minlaydi. Lekin, bunday chop etish sifati past bo'lib qolishi mumkin, ayniqsa, katta masshtabda yoki juda kichik harflar bo'lganda.

Bu shriftlami Post Script printerlarida chop etish zarurati tug'ilsa, formatni almashtirish va tekislash bajariladi.

#### **Chiqarish qurilmasining kalibrovkasi.**

Kalibrovka deb tasvirning rang taqsimlanishi va rang o'zlashtirishi parametrlarini ma'lum bir standartga moslashishiga aytiladi. Boshqacha aytganda, Masalan, 1 monitor yashil deb hisoblaydigan rangni ko'rsatish mumkin. (ROG255BO), lekin, boshqa monitor yashil rangni biroz boshqa tusda ko'rsatishi mumkin, undagi yorituvchi tarkibi boshqa sifatga ega. Agar monitordagi tasviming o'lchami va rang kalibrovkasining ko'rinishi bizga yetarli bo'lsa. Ammo, rang taqsimlanishiga bu yetarli emas. Rang taqsimlanishida rang kichik chetlanish, tuslar aralashmasi deb asosiy boʻlib qolishi mumkin; tomoshabinlar fikriga ko'ra ko'p ranglar, ayniqsa, fotografiyalarda qat'iy aniqlangan tusga ega bo'lishi kerak. Chetlanish monitor konstruksiyasiga bogʻliq.

Chop etuvchi qurilma kalibrovkasining qiyinchiligi shundaki, rang bo'yoqlari chop etish natijasiga katta ta'sir ko'rsatadi, chunki bo'yoqdonning bo'shash darajasiga bog'liq ravishda bo'yoq o'z tusini o'zgartirishi mumkin. Tipografiyada har bir yangi tirajni chiqarish oldidan uning o'lchami bilan solishtirib tekshirishga to'g'ri keladi, nashriyot o'zining shtatida dizayner texnologida ega.

Xuddi oldingi holatdagidek, 1 ishlab chiqaruvchi - chop etuvchi qurilmalaming o'xshashligiga va bo'yoqlaniing yuqori sifatiga hamda tekshiruvchining koʻziga ishonishiga toʻgʻri keladi.

Skanerni oddiygina kalibrovka qilish, buning uchun tuslaming maxsus tekshiruvchi jadvallaridan foydalanish mumkin. Skaner qilingandan so'ng hosil bo'lgan ranglarni aniqlash uchun maxsus dasturi ishga tushiriladi. Bu jadvallami quyosh nuridan va boshqa ta'sirlardan saqlash lozim, aks holda kalibrovka ahamiyatsiz bo'lib

qoladi. Skanerning kalibrovkasi yuqori qiymatli boʻlsa ham natija aniqligini ma'lum bir darajada qabul qilish mumkin, yana dizaynerning ko'zi asosiy sifat o'lchovi hisoblanadi.

#### **Rastrli formatlar.**

Rastrli formatlar elementar nuqtalardan tashkil topadi (piksellardan). BMP rastr formatli grafik faylda tasvir nuqtalarining koordinatalari va ulaming har biri uchun rang qiymati saqlanadi. Kichik imkoniyatli fayl bo'lganda ham uning hajmi judaham katta bo'ladi. Ma'lumki, rastrli tasvirning bunday kodlashtirish usuli ko'p hollarda olib boriladi. Zarari: masalan, rasmning bir tondagi sohasi, bir xil rangdagi koordinatalar to'plami uni to'liqroq ko'rinishda yozish mumkin boʻlgan vaqtda mos keladi.  $\sqrt{\sqrt{2}}$ 

GIF forniatidagi fayllarda yaqin joylashgan bir xil rangdagi nuqtalar gorizontal chiziqda guruhlanadi. Bu grafik faylning o'lchamini ma'lum darajada qisqartirishga imkon beradi. Lekin, GIF formatida hali fotografiyani muvaffaqiyatli siqishga imkon bermaydi. Chunki ko'pgina turli-tuman tuslaming gorizontal gumhlarga birlashishi samarali emas. Internet rivojlanishi bilan bu muammo ancha sezilib qoldi, chunki, tarmoq bo'ylab ko'p miqdorda rastr tasvirlar va ayniqsa, suratlar uzatiladi.

Shuning uchun tarmoq bo'ylab rastr tasvirlami trasportirovkasi uchun JPEG formati yaratildi. Bu formatda piksellar o'lchami kattalashuvchi tasvirni siqish algoritmi amalga oshiriladi. Shunday qilib, piksellaming soni kamayadi va mos ravishda grafik faylning hajmi qisqaradi. Ko'zga uncha ko'rinmaydigan ma'lumot yo'qotiladi. Shuning uchun bunday siqishda rasm sifati amalda zarar ko'rmaydi. JPEG formatining kamchiliklaridan biri shuki, rasmni kattalashtirsak, sifati sezilarli darajada yomonlashadi - tasvir yacheykalari har xil bo'lib ketadi. Hozirgi kunda Internetda ko'p suratlar xuddi shu formatda beriladi.

Albatta, grafik fayl o'lchami uning formatiga va tasvir harakteriga katta bogʻliq boʻladi: bir xil tasvirli yirik fragmentga ega rasm GIF fotosurat JPEGga samarali qisqaradi - qoida bo'yicha GIFdan ko'ra JPEG formatida sifat pasayishi ko'proq ko'rinadi.

PNG formati boshqalarga ko'ra yangi hisoblanadi, hamda Internet uchun maxsus ishlab chiqarilgan. Bu fonnat bitta muhim

xususiyatga ega - unda tasvirning tiniqlik niqobini saqlash mumkin. Hamma zamonaviy brauzerlar foydalanuvchilari qo'shimcha modullarni o'matish zaruratisiz bunday fonmatdagi fayllami ko'rishi mumkin.

Bundan tashqari yana grafik fayllaming turli xil formatlari mavjud, qoida bo'yicha ma'lum bir grafik muharrirlar uchun mo'liallangan. Masalan, Microsoft Gif Animator GIF formati rastr tasvirlarining animatsiyasini beruvchi boshqa turlarida foydalanadi: faylga bir nechta kadriar joylashtiriiadi, keyin ketma-ket namoyish qilinadi. Bunday fayllarning o'lchami qoida bo'yicha katta bo'ladi. Shuning uchun RGB rangli modeliga mo'ljallangan yuqorida sanab o'tilgan formatlardan farqli ravishda TIFF formati RGB modelidek CMYKni ham ta'minlaydi va poligrafiyada qo'llaniluvchi universal rastr format hisoblanadi. TIFF formatidagi fayl tasvirning asosiy parametrlarini to'liqroq saqlaydi. TIFF formati fayldagi tasvirning sifatini yo'qotmasdan siqishga imkon beradi va siqishning turli xil algoritmlarini qo'llasa ham bu holdagi fayl o'lchamini JPEG fayli bilan solishtirib bo'lmaydi.

#### **Vektor formatlar.**

Grafikaning vektor ko'rinishi haqida tushunchaga ega bo'lish uchun oddiy misol ko'rib o'tamiz. Faraz qilamizki, rasmda yoy bo'lsin. Rastr formatda yoy va fonning har bir nuqtalarining koordinatalari va ranglari saqlanadi. Lekin, yoy formasini yozish uchun atigi 4 ta geometrik parametrlar kerak: radius, markaz va yoyning boshlang'ich va oxirgi nuqtalarining koordinatalari, ya'ni bizga yoyning 4 ta nuqtasi kerak, 100 tasi emas.

Vektorli grafikada tasvir elementlari xuddi parametrlar to'plami bilan geometrik obyektlar ko'riladi. Biz hech qanday ma'lumotlami yo'qotmasdan katta natija olamiz. Rasm manipulyasiyasi ham soddalashadi: masalan, yoy radiusini o'zgartirish orqali tasvir masshtabini ancha oson olish mumkin. Egri chiziqlami matematik ifodalash uchun odatda murakkab egri chiziq konturlari yordamida ko'rsatish mumkin bo'lgan Beze egri chizig'i qo'llaniladi. Vektor grafikdagi shakllaming rangli parametrlari zalivkaning murakkab turlarini ham oson va juda aniq tasvirlash imkonini beruvchi fonnulalar yordamida ham beriladi.

Vektor tasvirning kamchiligi shundan iboratki, xuddi rasírli rasmdagidek ular originalni haqiqiy qilib ko'rsata ohnaydi. Shuning uchun vektor grafika rasmning elementlariga aniqlikni talab qilganda, rastrlida esa agar fotosuratning tabiiyligi kerak bo'lgan hollarda ishlatiladi. Turli iiovalar o'ziga xos standartlari bilan o'zaro almashuvchi keng qoilaniladigan vektor format deb EPSni hisoblash mumkin, lekin, amaliyotda ko'pincha vektor grafikni saqlash uchun keng tarqalgan grafik muharrirlaming sharhi, ya'ni Corel DRAW yoki Adobe Illustrator vektor muharrirlarining ishchi formatlari CDR yoki AI ishlatish qulay bo'ladi. Odatda tipografiya ular bjlan ishlashni xohlaydi, muharrirning va uning versiyasini aniq tanlovi esa dizaynerlik guruhi boshqaruvining shaxsiy xohishiga bogiiq. Vektor grafika, albatta, kompyuter animatsiyasida qat'iy tatbiqini topdi. Oddiy film yaratish uchun masshtab o'zgarishini va shakl harakatlanish trayektoriyasini hisoblash kerak, keyin esa kadrlarning soni aniqlanadi. Bizga filmning hamma kadrlarini saqlashga va aloqa tarmoqlari orqali tarqatishga to'g'ri kelmaydi. Birinchi kadrni, traektoriya formulasini, so'nggi kadrning masshtab koeffitsiyentini va kadmi ko'rsatish teziigini yuborish yetarli. Bu fayl hajmida va tarmoq bo'ylab yuklanish tezligida yutuq beradi. Hozir kompyuterlar yetarli darajada tez ishlovchi va protsessorlaming hisoblovchi quwati aloqa kanalining uzatish qobiliyatining imkoniyatini ma'lum darajada quvib o'tadi, Intemet foydalanuvchilarning web-sahifa bezashga talabi borgan sari o'smoqda. Endi ularga oddiy saytlar qiziq emas, ular tez yuklanuvchi jonli dinamik grafikalami ko'rishni xohiashadi. Bu yerda dizaynerga websahifalarga multfilmlami joylashtirishga imkon beruvchi maxsus Flash texnologiyasidan foydalanishga ehtiyoj tugʻiladi.

Dizaynerdan faqatgina Adobe Flash dasturidan to'g'ri foydalanish talab qilinadi.  $1.171$ 

Vektorda animatsiya grafikasi SWF formatida saqlanadi (bu format vektor film namoyishi uchun brauzerlar tomonidan ishlatiladi). the company of the read and company to the company

#### count illicordation of their months, improving one's Keng tarqalgan grafík muharrirlarining sharhi.

Grafika bilan ishlovchi dasturlaming turli-tumanligini ko'rganda yosh dizayner o'zini yo'qotib qo'yishi mumkin. Kerakli masalalami yechish uchun ideal mos keluvchi, hamda maksimal qulay va sizga foydali ishni ta'minlovchi dastur qanday qilib tanlanadi? Biz bilamizki, dastumi to'g'ri tanlash dizayneming oldida turgan masala atrofida aniqlanadi; chop etish uchun tasvir tayyorlash kerakmi yoki biz shriftlarni chizamizmi, yoki web-sahifa yaratmoqchimizmi yoki hammasini birgalikda qihnoqchimizmi, qolgani endi o'zimizning xohishimiz bo'yicha bo'ladi.

Microsoft Paint Minimum imkoniyatga ega sodda grafik muharrir bo'lib. Windows operatsion tizimi bilan o'rnatiladi, jiddiy masalalami yechishda qoilanilmasa ham har holda eslab o'tishimizga loviqdir. Unda web-sahifa uchun rasm tayyorlanadi va GIF ga o'tkazilganda ajoyib rasm hosil bo'ladi. Shuning uchun sodda grafik muharrirlardan o'z o'raida foydalanish kerak.

Microsoft Photo Editor - bu muharrir asosan fotografiyalar bilan ishlash uchun mo'liallangan. Ko'pincha Microsoft Office paketi bilan joylashtiriladi, shuning uchun ham keng tarqalgan.

Microsoft Image Composer - Microsoft firmasining grafikani qayta ishlovchi bir muncha rivojlangan dasturlaridan biri. Ishlab chiqaravchilar fikriga ko'ra Internet uchun grafika tayyorlashda Adobe Photoshop muharririga raqobatdosh deb hisoblanadi. Microsoft mahsulotining asosiy xususiyati shundaki, uning interfeysi sodda va qulay. Bu muharrir diskda kam joy egallaydi va juda tez o'matiladi. Lekin, poligrafiyada foydalanadigan tasvirlar uchun asqotmaydi. Microsoft Gif Animator animatsiya grafika muharriri va web-sahifa yaratish uchun mo'liallangan dastur Microsoft Front Page bilan birgalikda qo'yiladi. Bu dasturiarning o'ziga xos jihati, agar oldin web-saytning sahifalarida soatlab o'tirilgan bo'lsa, hozir esa ular sanoqli daqiqalarda qilinadi.

Adobe Photoshop - eng mashhur va rastr grafikada eng zamonaviy professional muharrirdir. Uning sohasi -- bu skaner qilingan fotosuratlaming tayyor tasvirlarini qayta ishlashdir. So'nggi versiyalarida Web-grafika bilan ishlovchi komponentlar qo'shilgan. U Adobe firmasining boshqa dasturlari bilan birgalikda eng talabchan so'rovlarni qoniqtira oladigan dizaynerlik dasturlarining integrallasngan paketini tashkil qila oladi.

Macromedia, Adobe Flash - vektor animatsion grafikaning muharriri. Internetga joylashtiriladigan kichik o'lchamli animatsion ri Imlarni tayyorlash imkonini beradi.

CorelDRAW - professional grafik muharrirlari ichida e'tirof ctilgan yetakchidir. Agar siz vektor muharrirlari bilan jiddiy shug'ullanmoqchi bo'lsangiz CorelDRAWni tanlashni tavsiya ctamiz. Mutaxassislik mavqeingizni ko'taradi, Muharrir rastr va vektor grafikani yaratish va qayta ishlash, Web-dizayn, verstka, rangni taqsimlash, yangi shriftlarni ishlab chiqish, shtrix-kodlarni kiritish masalalarini a'lo darajada bajaradi. Poligrafiya uchun eng yaxshi dastur hisoblanadi. Qo'shimcha dasturlar, u bilan birga tarqatiladigan, animatsion vektor grafikasi bi^ân ishlashni ta'minlaydi. Bu muharrir koʻp sahifali hujjatlarni qoʻllab quvvatlaydi. Ammo, yuqori quwatlilik natijasi kompyuteming resurslariga talabchanlik hisoblanadi.

Shunday qilib, hozirgi vaqtda eng yaxshi grafik muharrirlar tarkibiga quyidagilarni kiritish mumkin [20]:

• Vektor grafikaning muharriri - CorelDRAW.

• Animatsion vektor grafikaning muharriri - Macromedia, Adobe Flash.

*»* Web-sahifa muharriri — Microsoft FrontPage.

• Rastr grafika muharriri - Adobe Photoshop.

Yuqorida sanab o'tilganlarning har biri kompyuter grafikasining biror bir sohasida yetakchi o'rinlarni egallaydi. Lekin, bu firmalaming har biri raqobatchilar bilan kurashish quroli sifatida grafik muharrirlami ham chiqardi. Bu yerda tarafdorlar qandaydir mahsulotning oldingilaridan ham foydalanishlari hisobga olingan. Barcha firmalar rastr, vektor, animatsion grafika dizaynerlik muharrirlarining va web-sahifalami ishlab chiquvchi vositalarining to'liq jamlanmasini taklif qilishi mumkin. Microsoft interfeysning qulaylik daràjasi bo'yicha yetakchi hisoblanadi. Shuni ishohch bilan aytish mumkinki, web-sayt yaratish uchun FrontPage dasturi eng yaxshi vosita bo'ladi. Uning soddaligi, qulayligi, kirishimliligi, ofis ilovalari bilan moslashuvchanligi shu bilan qatiylashmoqdaki, ayni vaqtda Microsoft Internet Explorer eng keng tarqalgan brauzer mavqeini egallab bormoqda.

CorelDRAW muharririning interfeysi barcha uchun sodda va tushunarli bo'lib, ingliz tilida yo'l yo'riqlar va to'liq ma'lumot tizimi berib o'tilgan. CorelDRAW muharririning murakkabligi uning imkoniyatlari koʻpligidandir.

Adobe mahsuloti tushunarli yoʻl yoʻriqlarning deyarli yoʻqligi va to'liq bo'lmagan ma'lumotnomasi bilan ajralib turadi, lokal versiyasi esa, afsuski, odatda kechikib paydo boʻladi. Bundan tashqari, Intemetda rusiashtirish uchun dasturlar to'plamini topasiz, ulaming yaratuvchilarini qonuniy harakatlarini chetga sursak ham, sifatini yaxshiiigi qoldiriladi. Bu firmaning mahsuiotlarida, masalan CorelDRAW foydalanuvchilariga mumkin bo'lgan ba'zi bir zo'r effektlar yo'q, lekin, hisoblovchi resurslar kichik hajmni talab qiladi. Shuni ta'kidlash kerakki, Page Maker mashhur tizim verstkasi xuddi shu firmada ishlab chiqariladi.

Adobe firmasi oddiy deb nomlash mumkin bo'lgan muharrirlarni ishlab chiqaradi, ingliz tilida yoʻl-yoʻriqlar va tushunarli ma'lumotnoma berib o'tilgan. Adobe Flash animatsion grafikasi muharriri raqobatchilaridan kuchliroqdir. Uning murakkabligi imkoniyatlari ko'pligidan kelib chiqqan.

# **Grafik muharrirlarda ishlashning umumiy tamoylUari.**

Ixtiyoriy graflk muharrirda ishiash odatda quyidagi ketmaketlikda bajariladi:

1. Yangi faylni yaratish yoki mavjudini ochish.

2. Obyekt yoki sohani ajratish. Bu ajratilgan soha uchun ma'lum bir vositalarni yoki effektlarni qo'llash uchun qilinadi.

3. Effektni tashkil qilish yoki grafik panelda uni belgilovchi sichqoncha yordamida vosita aktivlash va shu vosita bilan ishiash,

4. Tasvir oynasining bo'sh joyida sichqoncha yordamida obyektdan belgilashni olib tashlash.

the defendant of the problems of the contract

5. Faylni saqlash.

Ba'zida grafik muharrirlar, ayniqsa, CorelDRAW uzoq «o'ylaydi», bunday holatda sabr qilish va uning ishini to'xtatishga urinmaslik, ayniqsa, agar sizga hech narsa bilan band emasdek va diskka hech narsa yozmayotgandek tuyulsa ham kompyuterni qaytadan ishga tushirish kerak emas.

Kitobda dastuming vositalariga, buyruqlariga va boshqa olementlariga, hamda sichqoncha va klaviatura biian ishlashga doir ba'zi maxsus terminlar ko'p uchraydi. Keyinchalik bunday savoliarga to'htalmaslik uchun ko'p foydalanadigan tushunchalar bilan tanishib chiqamiz:

**• Sichqonchani bosing.** Bu bilan biz sichqonchaning chap tugmasini bir marta sekin bosishni tushunamiz. Sichqonchani ikki marta bosish - bu ketma-ket tez ikki maria bosish kerak.

**• Obyektlarni o'tkazish.** 0 'tkazish quyidagilar bilan ifodalanadi: biror bir obyekt sichqonchaning chap tugmasi bosilib belgiîanadi, tugmani qo'yib yubormasdan sichqonchani kerakli holatga joylashtiriladi va shundan so'ng tugma qo'yib yuboriladi. Obyekt yangi holatda joylashgan boʻladi.

• Obyektlar **guruhini ajratish va ramkall ajratish.** Obyekt guruhlarini ajratish uchun ko'p dasturlarda Shift klavishasini bosgan holda ketma-ket obyektiar ustida sinqonchani bosib ketish orqali bajariladi.

**• Atributlar paneli, parametrlar palitrasi** - hujjat oynasining yuqori qismida joylashgan faol asboblaming parametrlaridan tashkil topgan panel. **The manufacturer** and the state of the state of the state of the state of the state of the state of the state of the state of the state of the state of the state of the state of the state of the state of the

**• Qator ko'rinishi.** Ochilgan hujjat oynasining quyi qismida joylashgan va bajariladigan buyruqlaming parametrlari va hujjat haqidagi ma'lumotdan iborat.

**• Kontekst menyu.** Obyekt ustida sichqonchaning o'ng tugmasi bosilganda paydo bo'lib, u ayni paytda unga tegishli bo'lgan buyruqlar to'plamidan iborat.

**• Qaynoq** klavishalar **va klaviaturadagi qisqartirishlar.** Asboblarga va buyruqlarga murojaatni tezlashtiruvchi vositadir. Asbobning qaynoq klavishasi odatda uning nomi oldida ko'rsatilgan bo'ladi. Unda foydalanish uchun asboblar palitrasini faollashtirish va ko'rsatilgan klavishani bosish kerak. Qaynoq klavisha bo'yicha menyu buyruqlarini chaqirish uchun Alt klavishasini bosish va qo'yib yubormaslik talab qilinadi; buyruqlaming qaynoq klavishasi uning nomi tagiga chizilgan chiziq orqali ifodalanadi. Bundan tashqari, buymqlarga tez murojaat qilish uchun ularga klavishalar

mosligi-menyuda buyruq nomining o'ng tomonida ko'rsatilgan klaviaturadagi qisqartirishlar beriladi.

• Suzib chiquvchi yordam. Sichqonchani asbobga yoki buyruqqa olib borganimizda paydo bo'luvchi qator. U asbobning nomini yoki u bajaradigan fimksiyalami ko'rsatadi.

• OK, Cancel, Apply, Yes, No, Back, Next va boshqa tugmalar muloqat oynalarida paydo bo'lib, barcha dasturlarda ulaming vazifasi bir xil.

# Nazorat savollari:

1. Kompyuter grafikasida rang modeilarining qanday turlarini bilasiz va ularning qo'llanilish sohalarini ifodalang?

2. Palitra nima va undan qay maqsadda foydalanish mumkin?

3. Palitralaming qanday turlari mavjud va ularga izoh bering?

4. Kompyuter grafikasida shriftlaming o'rni va ahamiyati, ulaming funksiyalari?

5. Grafik muharrirlar qanday turlarga ajratiladi va ulaming imkoniyatlari?

6. Grafik muharrirlarda ishlashning umumiy tamoyillan nimada?

7. Rang modellarinig turlariga ta'rif bering?

8. Poligragiya sanoatida eng ko'p qo'llaniladigan rang modellarini ayting?

*Tayanch iboralar:* Rang modellari, palitra, rang chuqurligi, shrift, kalibrovka, grafik muharrir.

#### 1,2. Grafik dizayn

#### Grafik dizaynga kirish.

Bu bo'limda biz dizayn haqida to'xtalamiz. Dizaynda chiza olish qobiliyati yoki kombinatsiyalar tashkillashtirish emas - buning uchun mahorat va did yetarlidir. Birorta grafik paketlarda ishlash tavsifiga to'htalib o'tmaymiz. Shunday holatlami kuzatish mumkinki, ko'pchilik Photoshop yoki CorelDRAW dasturini o'rganib o'zlarini dizayner deb atashadi. Dizaynga fan sifatida qarab

o'rganamiz. Bu bo'limni o'qib siz dizayner bo'lib qo'lmaysiz. Lekin, biz sizni dizaynning asosiy mohiyatini tushunib yetishingizga umid qilamiz; agar nimadir yaxshi qilinsa, u obyektiv sabablarga ko'ra yaxshi qilingan, va yana ish yaratuvchi nima tufayli bunga erishdi - o'zining qobiliyati evazigami yoki nazariy bilimiari bunga sababmi degan savollar tugʻiladi.

Biz ta'lim oluvchini shuni tushunishini xohlaymizki, badiiy talantga ega bo'lmasdan dizayner bo'lish mumkin. Lekin, buning uchun «nima yaxshi yoki nima yomon» qoidasini tushunish kerak.

Biz o'lcham, shakl, rang teksturasi, ko'chirish va shrift kabi tushunchalar haqida gaplashamiz. Kompozitsiya savollariga ham to'htalib o'tamiz. Tanlov va, ayniqsa, tanlovni bekor qilish nimaga tayanishini shakllantirib koʻramiz. Sizga ma'lumki, koʻpincha variantlar kam bo'lmaydi, ammo, ulardan bittasigina omadli. Biz yosh dizaynerlarning asosiy xatolari va ko'pgina tajribali mutahassislaming xatoliklarmi yoritishga harakat qilamiz.

Lekin, bu dizaynga oddiygina bir qarash xolos. Agar sizga bu qiziq tuyulsa, dizaynerning eng asosiy «qanday qilib chiroyli qilinadi?» degan savolga javob beruvchi adabiyotlardan [5, 10, 16, 19, 22, 24] hamda intemet manbalaridan o'qishingiz mumkin.

#### **Oicham.**

O'lcham nima, bu bizga qandaydir darajada tushunarli, biz bu haqda maktab davridagi geometriya darsidan nimalamidir bilamiz. Lekin, inson qabul qilishi boʻyicha oʻlcham aniq matematik ifoda tushunchasi hisoblanmaydi.

Masalan biz evkaliptaning balandligini 100 metrga yaqin deb olsak, u bizga kamlik qiladi. Lekin, buni biz 30 qavatli uy balanligiga teng desak, uning qanday daraxtligini tasavvur qilamiz.

Shunday qilib, o'lcham - nisbiy tushunchadir. Biz 20 sm, 3 m, 5 ' km deb emas, balki «Miniatyur», «o'rta», «katta», «juda katta», «ulkan» deb qabul qilamiz. Hammasi inson sezgisiga asoslangan, inson idroki esa juda moslashuvchan. Katta va kichik tushunchalar broshkada miniatyura ko'rganimizda boshqacha, ulkan suratni ko'rganimizda boshqacha tasavvurga ega bo'lamiz.

Ish tarkibida aniq bir obyekt o'lchamini tanlaganimizda, butun kompozitsiyada nima asosiy g'oyani berishi haqida o'ylashimiz

kerak (umuman, zamonaviy dizaynning asosiy masalasi - bu foydalanuvchiga raa'lumotni yoki emotsiyani maksimal effektiv qilib yetkazishdir) shuning uchun, uyall telefon reklamasida uyali telefonni alohida ajratish kerak deb aytamiz.

Eslatma. Kompozitsiyadagi obyekt o'lchami bilan bo'lganiga emas, balki aksinchasiga ham e'tibor qaratish mumkin: yirik detallar bilan kuchli qarama-qarshilikda bo'hnagan detalga tomoshabin e'tiborini qaratish mumkin. **Bu** holda aynan shu narsa asosiy ma'lumotni beradi deb, boshqalari esa fon uchun qabul qilinadi. Bu effekt 1.3-rasmda ko'rsatilgan raqamlar bilan 1 ta raqamga o'quvchi e'tiborini qaratdik.

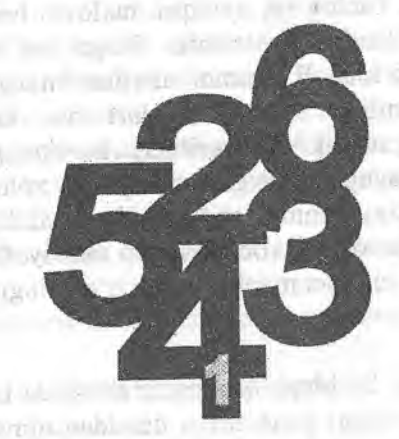

1.3-rasm. Kompozitsiyada obyektni faqat katta hajmi biian emas balki aksincha.

Shu sababli bitta kompozitsiyani yaxshi ishlovchi^ obyekt boshqa kompozitsiyada o'lchovlarni kelishtirmasdan to'g'ridanto'g'ri o'tmasligi murnkin. Ushbu ishni bajarishda faqat ko'zga emas balki shakl, tekstura va ranglarning o'lchovga ta'sir etishini bilish kerak.

#### **Shakl va o'lcham.**

O'lcham idroki obyekt shakliga bog'liq. Bu, ayniqsa, yorug'lik interferensiyasini inson ko'zi bilan idrok qilishiga bog'liq. Amaliyotda asosan murakkab fraktal qurilishiga ega obyektlar o'lchamning nuqtai nazaridan baholashda qiyinchilikka uchramoqda. Albatta, agar ular nisbatan fraktallar bilan va ulaming detallan boshqa obyektlar kompozitsiyasining gabaritlari bilan taqqoslanadigan bo'lsa, u holda bunday muammo kelib chiqmaydi. Lekin, ko'pincha murakkab shaklning kichik detallari o'lchamiga ta'sir qismi sifatida umuman qabul qilmaydi.

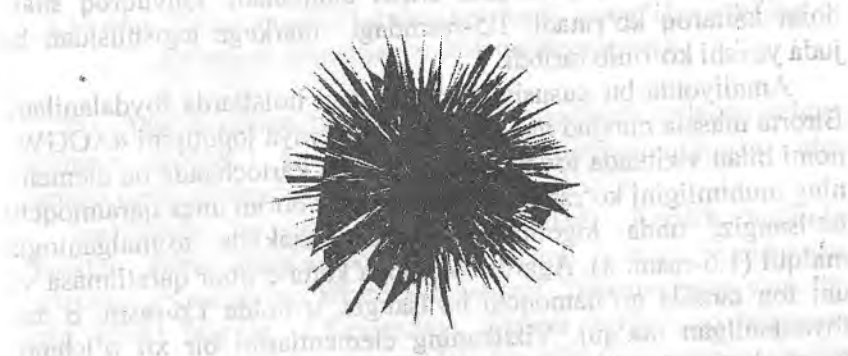

intally mellet Tream

than signalities

magn-2019 Lipham

say midling with

**Carva** well into

multiple T

and integration

benufi, Lekin

University under

1.4-rasm. Bu figuradagi nurlar obyektaing chegarasi sifatida qabul qilinmaydi.

Bu misol bizni shakl o'lchamini idrok qilish aloqasini belgilovchi kaiitli tushunchaga olib keladi. Ba'zi adabiyotlarda quyuqroq shaklni aylana deb atashadi. Lekin, bizningcha bu to'g'ri emas.

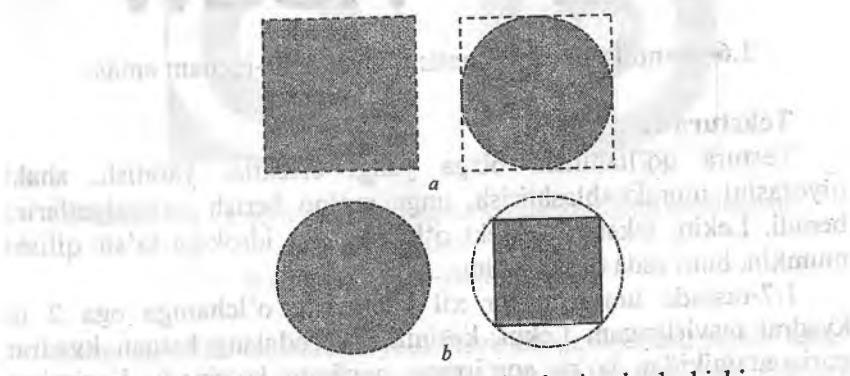

blank algebroid

pethaspic annia fire

1.5-rasm. Aylana va kvadrat obyektning joylashishi. a - markada; b - tangada.

Biz shaklning ixchamligini tasavvurimizdagi chegaraning to'ldirilmagan joylari uning sohasiga aloqasini aniqlardik. Misolda tushuntiramiz. Masalan, 2 ta shakl, aylana va kvadratni 2 ta tarqatuvchi tamg'a va tangaga joylashtirish kerak.

Rasmda ko'rganimizdek, marka (tamg'a) uchun kvadrat, tanga uchun aylana ixchamroq figura hisoblanadi.

Bunday idrok qilishdan shuni esda tutish lozimki, o'lchamni idrok qilish aynan ixchamlik orqali aniqlanadi. Quyuqroq shakl doim kattaroq ko'rinadi. 1.5-rasmdagi markaga tegishlisidan bu juda yaxshi ko'rinib turibdi.

Amaliyotda bu xususiyatdan quyidagi holatlarda foydalaniladi. Birorta masala mavjud deb olamiz: kompaniya logotipini «AGGW» nomi bilan vizitkada foydalanish. Agar siz kartochkada bu elementning muhimligini ko'rsatib, hammaning e'tiborini unga qaratmoqchi bo'lsangiz, unda logotipning ixcham shaklida to'htalganingiz ma'qul (1.6-rasm. a). Agarda logotipga katta e'tibor qaratilmasa va uni fon tarzida qo'llamoqchi bo'lsangiz, u holda 1.6-rasm, b dan foydalanilgan ma'qul. Vizitkaning elementlarini bir xil o'lchamligiga ahamiyat bering. Le-rayan Mi Ban

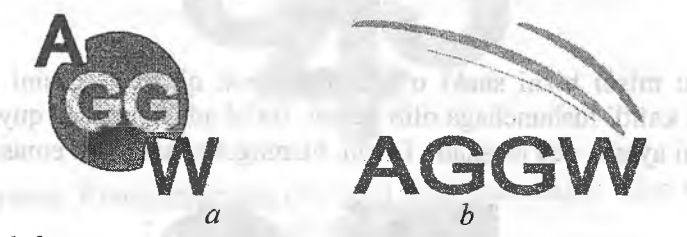

**1-6-rasm.** Logotip formasi: a-ixcham; b-ixcham emas.

#### Tekstura va o'lcham.

Testura qo'llanilishi bizga yangi effektlar yaratish, shakl qiyofasini murakkablashtirish, unga ma'no berish imkoniyatlarini beradi. Lekin, tekstura obyekt o'lchamining idrokiga ta'sir qilishi mumkin, buni esda tutish lozim.

1.7-rasmda umuman bir xil geometrik o'lchamga ega 2 ta kvadrat tasvirlangan. Lekin, kesimlari ko'ndalang ketgan kvadrat gorizontalnikidan ko'ra «og'irroq», yirikroq ko'rinadi. Kesimlari gorizontal ketgan kvadrat esa balandroq ko'rinadi.

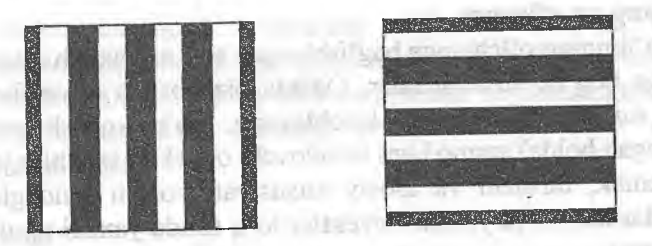

1.7-rasm. Yorag' shakllar kattaroq ko'rinadi: yorug' chiziqlaming yo'nalishi illiyuziya yaratish qobiliyatiga ega.

Bu effekt avvaldan ma'lumdir. Eski jurnallarda to'ladan kelgan ayollarga yoʻl-yoʻl koʻylaklarni kiyish tavsiya qilingan, ular qomatni biroz rostlaydi.

Amaliyotda bu narsa ko'p qoilaniladi. Kerakli hollarda obyektga katta «turg'unlik» berish uchun yorqin ifodalangan gorizontal yo'nalishdagi tekstura ishlatiladi. Tekstura bilan yana bir qiziq effekt bog'liq. 1.8-rasmdagi a-tasvir bizga uzoqlashayotgandek, é-tasvir yaqinlashayotgandek. Bu effekt oq rangning fonida bo'lgan barcha predmetlarni «egish» xususiyatiga asoslangan. Buni radial gradientlar bilan ishlayotganda bilishimiz va qo'llay olishimiz kerak, bu asosida koʻpgina tryuklarni bajarish mumkin boʻladi.

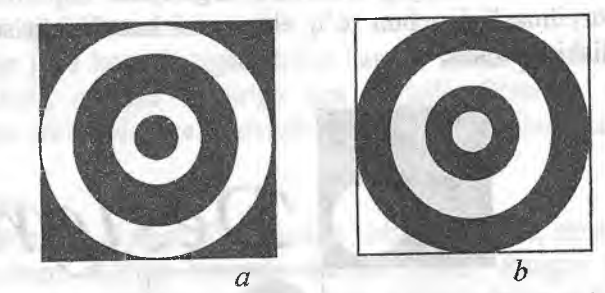

1.8-rasm. Oq va qora radial chiziqlar ketma-ketligiga asosiangan > effektlar: a-uzoqlashish, b-yaqinlashish.

Shunday qilib, tekstura obyekt tasvirida ijobiy ham, salbiy ham rol o'ynashi mumkin (noto'g'ri qo'llanilishda). Bunga katta e'tibor bering.

#### **Rang va o'icham.**

Bo'limning o'lchamga bag'ishlangan eng murakkab qismi. Uning idrokiga bog'liq tushunchalar. Odatda biz boshqa obyektlar orasida ajralib turganlami katta deb hisoblaymiz, (ya'ni ko'rish qobiliyatiga asoslangan holda) ammo buni isbotlovchi obyektiv sabablar yo'q.

Demak, birinchi va asosiy xususiyat: yorqin fondagidan to'q obyektlardan ko'ra yorqin obyektlar to'q fonda yaxshi ajralib turadi (1.9-rasm).

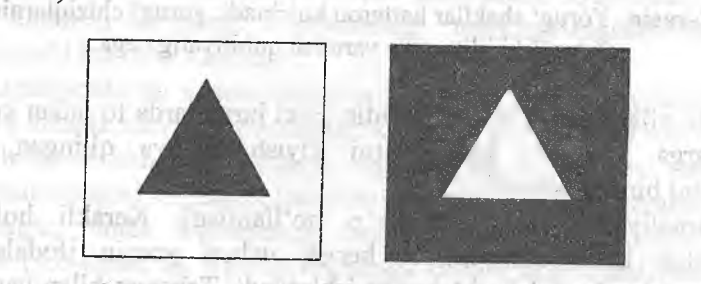

1.9-rasm. To'q fonda to'q obyektlardan ko'ra yorqin obyektlar yaxshi ajralib turadi. shurot.com.com

Bunga, albatta, katta e'tibor berishingiz kerak, agar yorqinligi bo'yicha katta farq qiluvchi biror bir obyektlaming simmetriyasini ko'rsatmoqchi bo'lsangiz, masalan, logotipda. Ish sifatsiz qilingandek tuyilmasligi uchun to'q elementni kattalashtirishga to'g'ri kelib qolishi mumkin.

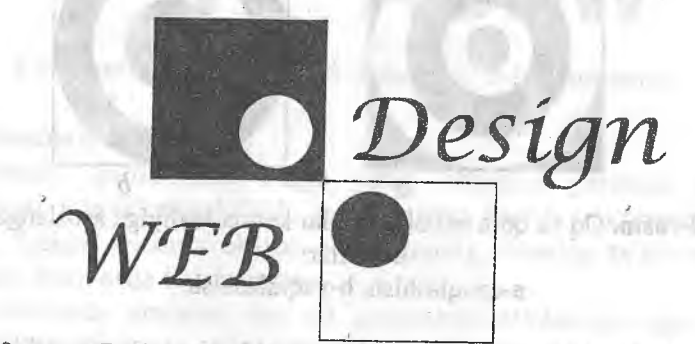

1.10-rasm. Bu ishda aylanalar bir xil ko'rinishi uchun qora aylana diametrini 2% ga oshirdik.

MA CERTS

1.10-rasmda qora aylananing radiusini 2% ga oshirdik, bo'lmasa logotipimiz biz o'ylagandek chiqmay qolishi mumkin.

Yorqin qizil bilan to'q ko'k ranglardan foydalanilganda xuddi shunday holatga duch kelamiz. Buni e'tiborga olish va ishda foydalanish lozim.

#### Rang.

Biz rangli dunyoda yashaymiz. Inson har kuni uydan chiqmasdan turib ham juda katta hajmda turli xil tuslami ko'radi. Biz bunga ko'nikib qolganmiz va bu ranglar bizga, o'zimizni tutishimizga qanday ta'sir qiiishiga e'tibor bermaymiz.

Biz ranglar asrida yashaymiz. Bizning hayollarimiz, emotsiyalarimiz o'z rangiga ega. Qora fikrlar, yashil zerikish, to'q sariq kayfiyat kabi tushunchalami eslashimiz kifoya. Jismni psixologik qabul qilish uning rangiga bogʻliq.

Kundalik hayotda bu unchaiik katta ahamiyatga ega emas. Lekin, hozir kompyuter grafikasida qo'llanilishi haqida gap bormoqda va bu yerda nafaqat ranglar farqini, balki tuslami ham aniq sezishimiz kerak, chunki ulami qayerda, qay holatda ishlatsak, yaxshi chiqishini bilishimiz kerak. Tasvirda to'g'ri tanlangan ranglar yaxshi ta'sir qilishi mumkin bo'lganidek, aksi ham chiqishi mumkin. Rangni almashtirish quvonch, qiziqish, zerikish, qo'rquvni keltirib chiqarishi mumkin.

Tuslar juda ko'p bo'lgani bilan har bir shaxs psixologiyasidan kelib chiqib, sevimli tuslariga ega bo'ladi. O'rtacha shaxsning psixologik portretidan kelib chiqib ranglami tanlashimiz kerak.

#### **Diqqat.**

Qo'shimcha qiyinchilik shundan kelib chiqadiki, rang obyektiv fizik o'lcham sifatida tabiatda mavjud emas. Rangni his qilish elektromagnit to'lqinlarining obyektiv faktorlarining ta'siri ostida shakllansa ham u subyektivdir. Bundan tashqari, rangni tasvirlash uchun turli davlatlar milliy-madaniy qadriyatlari *mos* har xil rang modellarini ishlatishadi. Kompyuter grafíkasi bilan ishlovchi bunday ixtiyoriy professional rang tasvirini yaratishning turli xil usullaridan eng yaxshisini tanlab olishiga to'g'ri keladi.
Shakldan farqli ravishda rang subyektiv tushuncha boʻlsa ham dizayner amaliyotda qo'llashi kerak bo'lgan universal qonunlar mavjud.

Avval rang qanday tashkil qilinganligini bilib olamiz. Umuman olganda bu savol jiddiy, lekin, biz fiziologik tomonlariga to'htalmasdan soddaroq qilib tushuntiramiz.

Avval rangni tashkil qiluvchilariga ajratamiz. Mavjud boʻlgan rang modellaridan HSV modelini ko'ramiz.

HSV tizimini 3 ta tarkibiy qismlarga ajratamiz;

 $\triangleright$  Tus - bu rang haqida bevosita ma'lumot. Buni tushuntirish qiyin, shuning uchun o'z intuitsiyangizga ishoning.

> To'yinganlik - bilamizki ranglar yaxshi to'yingan yoki uncha yaxshi to'yinmagan bo'ladi. Xo'jalik tilida to'yingan rangni yorqin rang deb atashadi.

> Yorqinlik - yorqin ranglami bir ko'rishda aniqlash mumkin.

Bitta rangga nafaqat har xil kishilar, balki butun xalqlar ham turlicha munosabatda bo'ladi. Masalan, oq rang yevropa xalqlarida tozalik, poklikni bildirsa, ba'zi sharq mamlakatlarida bu rang aza rangi hisoblanadi.

Asosiy ranglaming harakteristikasini berib ko'tamiz.

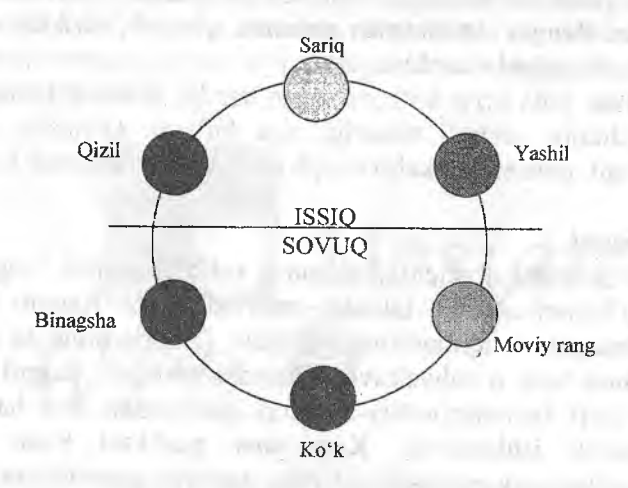

l.ll-rasm. Issiq va sovuq ranglarga ajratuvchi rangli aylana.

1.11-rasmda ranglar sovuq va issiq ranglarga bo'lingan. Ma'lum darajada bu shartli bo'linish: rang yuqori va pastki yarimsharlarning chegarasiga qanchalik yaqin bo'lsa, uning sovuq yoki issiq rangga kirish aniqligi shunchalik kam boʻladi.

#### **Qizil.**

Qizil rang ko'pchiIikda olovga to'g'ri birikmasini uyg'otadi. Shuning uchun uning ta'siri har xil bo'lishi mumkin - issiqlikdan qo'rquvgacha sezish mumkin. U ayniqsa, pulsni tezlashtiradi va ko'z qorachig'ini kengaytiradi, lekin, o'zining yorqinligi tufayli ayniqsa, ko'p miqdorda bo'lsa, tez charchatadi (masalan, o'tirgan xonaning rangi shunday bo'lsa).

Toza qizil rang - bu vahima va hovliqish rangi, lekin, uning tuslari tinchlantiruvchidir. Qizil o'ziga e'tiborni tortadi.

Bu rang ko'pincha kompyuter grafikasida foydalaniladi, lekin, bo'rttirib yubormaslik uchun undan ehtiyotkorlik bilan foydalanish zarur.

Qizil rang quyidagilarga to'g'ri keladi:

> Agressivlik, faollikni ajratish uchun. Masalan, eng zo'r sport mashinalari, xususan, Ferrari asosan qizil rangda ishlab chiqariladi.

> Extirosni ifodalash uchun.

> Qattiqqoilikni ifodalash uchun.

> Boylik, dabdabani ifodalash uchun.

**Sariq.**

Ranglar ichida eng yorqin rangdir. U optimizmni, xursandchilik kayfiyatini ifodalash uchun ideal mos keladi. Turistik kompaniyalaming reklamasida shuning uchun ham eng ko'p ishlatiluvchi rang hisoblanadi.

Bundan tashqari, sariq oltin rangidir, Shuning uchun u ko'pchilikda boylik, dabdabani va omadni bildirib turadi.

**' To'q sariq rang.**

Issiq, pozitiv, yorqin va zamonaviy koʻngilni koʻtaruvchi rangdir. Zamonaviy dizaynda, ayniqsa, web-dizaynda ko'p ishlatiluvchi ranglardan biri.

To'q sariq rang quyidagi hollarda ishiatiiadi:

> Zamonaviylik. O'zini zamonaviy deb hisoblovchi ko'p kompaniyalar o'zining «firma» rangi deb oladi. Bu ayniqsa, uyali aloqa operatorlari orasida keng tarqalgan.

*>* Harakatchanlik.

>Optimizm. Yorqin plakat foni uchun to'q sariq rang siyqasi chiqqan, lekin, ideal variant hisoblanadi.

Tajribadan kelib chiqib aytish mumkinki, to'q sariq rang xavo rang bilan yaxshi mos tushadi.

### **Binafsha rang.**

Rang aylanasida qizildan iortib ko'k ranggacha ko'rib chiqqanimizda ranglami bir-biriga o'tishini ko'rishimiz mumkin, shular orasida ajoyib bo'lgan rang binafsha rangini ko'ramiz. Rang qabuliga bu rang juda ogʻir, chunki u tabiatda juda kam uchraydi. Binafsha rang ko'k va moviy ranglar qatori sovuq ranglar guruhiga kiradi. Torlik xissiyotini, sohani chegaralanganligini yaratishga qodir, hamda tez charchatuvchi va faollikni pasaytiruvchi rangdir.

Binafsha rang «yer ranglariga yod rang hisoblanadi, unga qanaqadir mavhumlik mos keladi». Mistikada binafsha rangga alohida ahamiyat beriladi. Agar siz ko'zbog'lovchi (illyuzionist)ning kiyimlariga, buyumlariga e'tibor bergan bo'lsangiz binafsha rangidan ko'p foydalanilgan. Binafsha rang insonda mavhum qo'rquvni keltirib chiqaradi.

Demak, binafsha rang quyidagilarga mos keladi;

> Mistik kayfiyatni yaratish uchun.

**> Sirlilikni ko'rsatish uchun.**

**Ko'k,**

Ko'k rangli aylananing eng quyisida turuvchi sovuq rangga kiradi. U melanxolik kayfiyatni olib kelib, tinchlantiradi.

Bu rangni abadiy muzlik zonasidagi rangga kiritishimiz ham mumkm; u sovuqlik va tozalik xissini ideal beradi. Yotoqxona dizayni uchun juda mos keladi, xotirjamiikni beradi.

Toza ko'k rangni to'yinganligni va yorqinligini o'zgartirish orqali biz katta tuslar gammasini oiishimiz mumkin:

**K o'k rang quyidagilarda ishlatiladi:** reals can you you. p'o'l

 $\triangleright$  Osoyishtalik.

> Tozalik. Agar e'tibor bergan bo'lsangiz tozalovchi mahsulotlarning ko'pchiligi ko'k yoki moviy rangda bo'ladi. Bu tasodifan

emas, aynan mana shu ranglar insonlarda tozalikka yetaklovchi ranglar ekanligini olimlar isbot qilishgan.<br>
> Turgʻunlik.

> Turg'unlik. We have a good an about a compatible

Yashii.

Ajoyib rang. U ham iliq, ham sovuq bo'lishi mumkin, biroq ko'pincha u to'qnashuvda bo'ladi, shuning uchun bu rangni iliq ham sovuq guruhga kiritish mumkin.

Yashil rang tinchlantiruvchi ta'sirga ega, qon bosimni tushiradi, qon yurishini normallashtiradi. Bu eng tabiiy va «tirik» rang. Dizayndagi uning asosiy roli ham aynan shundaki obyektning tabiat bilan bog'liqligini ko'rsatish. Agar logotiplarga e'tibor bersak, yashil rang asosan tabiat resurslarini qazib oladigan kompaniyalarda yoki ekologik tashkilotlarda uchratishimiz mumkin.

Agar siz zamonaviy blokbasterlami tomosha qilganda e'tibor bergan bo'lsangiz biologik qurol, o'zga sayyora mavjudoti va boshqa biologik narsalar ko'pincha yashil (ayniqsa, yorqin yashil) rangda bo'ladi. Shuningdek bu insonlarning o'ylari bilan bog'liq.

Undan tashqari, yashil rang — jumboqli va mistik rang.

Yashil rang quyidagilami ifodalashda yordam beradi:

> Hayotning barcha biologik ko'rinishini. partitioning faced

 $\triangleright$  Tabiat bilan aloqani.

> Jumboqlikni.

#### Moviy rang.

Moviy rang tinchlantiradi va sovutadi. Bu kabi effekt sovuq suv va muz bilan bogʻlanadi. Ba'zida begonalik xissini uygʻotadi.

Asosiy ranglar: oq va qora.

Siz asosiy ranglami ko'rib chiqqanimizda e'tibor bergan boʻlsangiz kerak, lekin, ikki alohida rangni aytib oʻtmadik, qaysiki ranglar orasida hamma joyda bor bo'lgan, ayni vaqtda ular hech qayerda ko'rinmaydi, bu - oq va qora.

Oq xursandchilik rangi. Tiniq havo bilan biriashgan holda bu rang yengillik, ozodlik va vaznsizlik xissini uyg'otadi. Tomir urishini tezlatib, qorachiqni kengaytiradi. Fon yaratishda ko'pincha oq rangdan foydalanishadi.

Qora rang o'zining takrorlanmasligi bilan og'ir rang, u o'zida xafachilik, dard olib yuradi. Noqulaylik va charchash xissini uyg'otadi. Shimga qaramay, odamlar shu rangdagi kiyimlami

tanlashadi. Ushbu vaziyatda u «mumtozlikka» qaratilgan, shu bilan birga alohida yo'nalish yaratadi. Shuningdek, bu rang u yoki bu darajada barcha rang bilan uyg'unlasha oladi. Qora ayniqsa, qizil rang bilan uyg'unlikka boy rang. Bizning udumlarga ko'ra uni motam rang deyiladi.

Oq rang o'zida hech qanday axborot olib yurmaydi, ammo qolgan ranglar bilan yaxshi uyg'unlashib, yanada ochroq tonlar hosil qiladi. Bu rangni poklik va aybsizlik deb hisoblashadi.

#### **Ranglar uyg'unligi.**

Ranglar uyqunligi - bu dizayndagi eng tortishuvli va bir necha ma'noli masalalardan biridir; Darhaqiqat bu yerda har kimning o'z didi haqidagi gapi kuchga ega. Shuning uchun universal qoidalar haqida gapirishga o'rin yo'q.

Biroq, ba'zida qonuniyatlami topish mumkin. Shunday qilib, birinchi va oddiyroq tartib-yaqin rangdosh tanlash. Xuddi kiyim rangini tanlaganimizdek, web sayt uchun ham ranglami tanlash mumkin.

To'g'risi, bunday yondashuv professional ish uchun yaramaydi. Uyg'unlasha oladigan ranglami topishda ranglar jilosidan foydalanish qiziqarliroq.

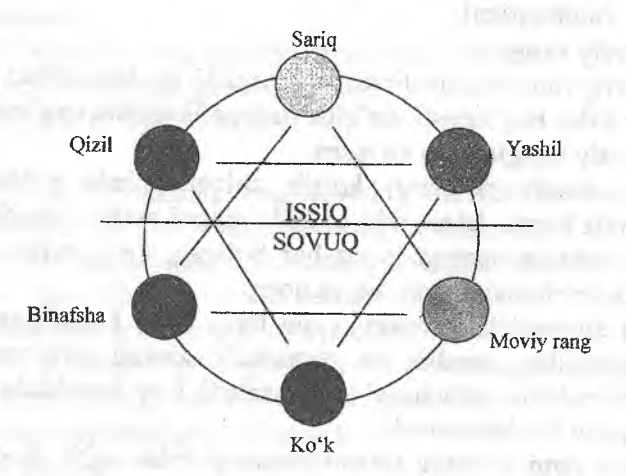

### 1.12-rasm. Ranglaming o'zaro uyg'unligi.

*>* Yonma-yon ranglar yaxshi uyg'unlashadi, biroq, bunday tanlash varianti odatda zerikarii va jo'n hisoblanadi.

> Qarama-qarshi turgan ranglar bir-biriga nomutanosib hisoblanadi. Birgina holat - ko'k rang sariq rang bilan yaxshi ko'rinadi. ., ,

 $\geq$  Eng yaxshi tanlov – bir rang oralab 1.12-rasmdagiaek, to'g'ri chiziqlar bilan tutashtirilgan. Ular o'zining ko'pchilik jilolaridan a'lo darajada uyg'unlashadi, eng asosiysi, ranglar yorqinligida katta farq bo'lmasligi.

Ahamiyatlisi shuki, oq va qora rang deyarli barcha boshqa ranglar bilan ideal uyg'unlashadi, ayniqsa, bir-biri bilan. Shunmg uchun agar tanlash imkoni boʻlsa, bu ranglar bilan ish qilish har doim oson.

Lekin, baribir ranglar majmuini tanlashda asosiy mo Ijal did (kimdaki bu tug'ma boisa, omadli) va tajriba (vaqt mobaynida ortirilgan) boʻlib qolishi kerak. Hech qanday ranglar nazariyasiga to'g'ri kelmaydigan ko'pgina yechimlar bor, lekin, o'z orasida sifatli va iste'dodli dizaynerlik ishi uchun namuna bo'la oladi.

Shaki. Shakl bu har qanday obyektning muhim qismidir. Biz rang, tuzilish, hajm haqidagi axborotni o'tkazib yuborishimiz mumkin, lekin, shaklni unutmasligimiz kerak.

Har qanday dizaynerlik ishi aynan obyekt shaklini tanlashdan boshlanishi yoki ular bir nechta boʻlsa, moslashdan boshlanishi kerak.

«Shakl» so'ziga aniqlik kiritish yetarlicha mushkul vazifa. Agar biroz bo'rttirilsa, unda bu shakl barcha geometrik munosabatlar majmuidir. Umuman, shakllaming turlari ko'p, shuning uchun ularni faqatgina tuzilishi boʻyicha ajratish mumkin.

> ' Ko'pburchakli. Bunday figuralar to'g'ri chiziqlardan tuzilgan. Bular sirasiga biz uchun oddiy boʻlgan toʻgʻri chiziq, uchburchak, kvadrat, yulduz kiradi, shuningdek, yanada murakkabroq figuralar ham shular sirasidandir  $(1.13$ -rasm,  $a$ -tasvir).

> Egri chiziqli. Bu silliq chiziqlarga asosiangan figuralardir (1.13-rasm, è-tasvir). Ularga aylana, oval, yarim aylana va boshqalar kiradi.

**> Amorfli. Bu noaniq murakkab shakilar (** 1**.**13**-rasm,c-tasvir).** Amorf shakllar teksturalarga juda yaqin, shuning uchun vaqti-vaqti bilan ulami differensiallash qiyin emas.

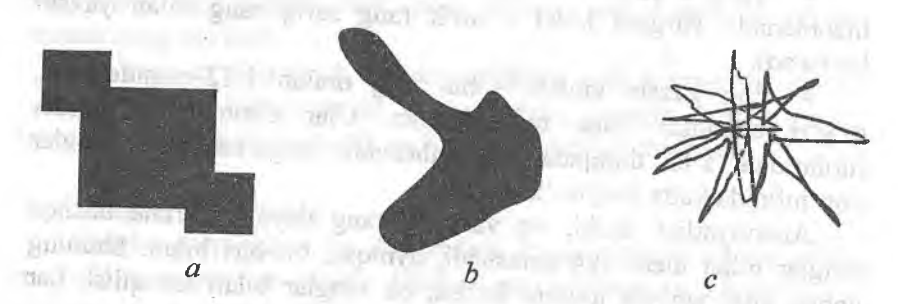

**1.13-rasm.** Uchta tipdagi shakl: a - koʻpburchakli, b - egri chiziqli, c - amorfli.

Shakl bilan ishiash - bu dizaynerlik ishining eng sodda va eng Shakllarning mutanosibligi bo'yicha ko'pgina avlodlaming tajribasi mavjud, shuning uchun ko'pchilik shakl bilan ishlaganda (rang bilan ishlashdan farqli o'laroq) ichki tuygʻuga bo'ysunadi. Lekin, undan ham asosiy shakllar haqida bir necha fikr aytib o'tamiz. **CONGRAT COMMENTSURE** lont run!

bring for where hotsige

#### **Chiziq.**

Chiziq - geometrik figuralarning eng soddasi. Nazariy jihatdan u faqat birgina o'lchamga ega - uzunlik. Biroq, biz amaliyotda shu narsaga duch kelamizki, uning qalinligi, rangi va turlariga ahamiyat berishimiz kerak (aytaylik, amaliyotda keng tarqalgan punktirli chiziq). Ba'zida chiziq va to'g'ri burchak orasidagi chegarani anglash qiyin.

qhiziqning ikkita asosiy bajaradigan vazifasi bor: boshqa obyektlami birlashtirish va ajratish.

- chiziqlardan foydalanishning mumtoz usulidir, qaysiki kitoblarni bezashda gullagan va gullab boryapti. Dizaynda ham u faol ishlatilib kelinmoqda.

**40**

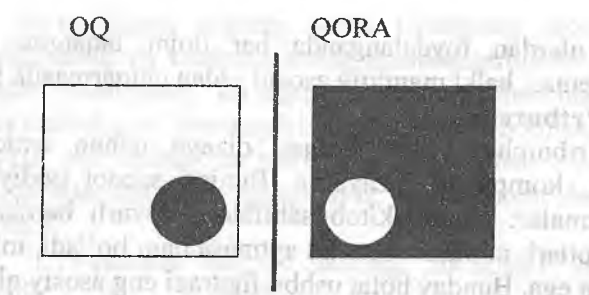

whi*n* 

digin-dam-

**AUTUM** 

1.14-rasm. Ajratish uchun chiziqdan faydalanish.

Biroq, chizg'ichiami (tipografik atamalardan ajratuvchi chiziqlar shunday ataladi) qo'llash oddiy va o'ta ravshan usul hisoblanadi. Agar sizga ishni sodda va tez bajarish kerak bo'lsa, u holda bu yomon variant emas, ammo ajratuvchi chiziqlar yordamida qandaydir original narsa olmoqchi bo'lsangiz, unda ko'proq mehnat qilish talab etiladi.

Aytaylik, matn bloklarini ajratish uchun fon rangidagi farqdan yoki bo'sh bloklardan foydalanish qiziqroq bo'ladi.

Chiziqlami birlashtirish ftinksiyasi yanada qiziqroq. Aytish mumkinki, zamonaviy dizaynda keng tarqalgan va yorqinroq jihatlaridan biridir. Bu holatda chiziqlar axborot bloklari yoki grafik komponenti o'rtasida asosiy o'zaro harakat funksiyasini bajaradilar (1.15-rasm). or idea by out the mids and wear quinced

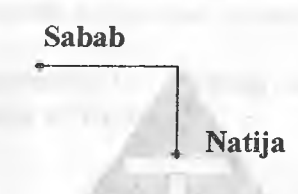

1.15-rasm. Chiziqning ulovchi funksiyasi.

Chiziq bu o'ziga xos, xphlagan vaqtda yordamga keluvchi «qutqaruvchi» chiziqdir. Eng oddiy usu! bilan kompozitsiyaga kiritish mumkin bo'lgan ikkita jihat: birlik va jo'shqinlik.

Ishda chiziqlar o'ziga xos yo'naltiruvchi rolni o'ynashi kerak, unga qarab tomoshabin bir elementdan keyingisiga o'tadi. Shuning

uchun ulardan foydalanganda har doim faqatgina jozibadorlik haqida emas, balki maniiqiy asosni esdan chiqarmaslik lozim.

**To'rtburchak,**

To'rtburchak - darhaqiqat, dizayn uchun antiqa figuradir, ayniqsa, kompyuter dizaynida. Buning sababi oddiy. Koʻpchilik ko'rgazmalar: plakat, kitob sahifalari, deyarli barcha poligrafiya mahsulotlari, monitor ekranini aytmasa ham boʻladi, toʻgʻri burchak shakliga ega. Bunday holat ushbu figurani eng asosiy qilib beradi.

To'g'ri to'rtburchak asosida qilingan dizayn - bu eng oddiy va qulay yoʻl hisoblanadi. Buning isboti sifatida qilingan koʻpgina web sahifalarni koʻrishingiz mumkin. Toʻgri toʻrtburchak bilan mumkin. To'gri to'rtburchak bilan ishlayotganda eng asosiysi, ulaming nisbatmi to'g'ri tanlash. Kvadrat ko'rinishdagi figuralar esa o'zining simmetrik ko'rinishidan kelib chiqib, dizayn sohasida «eskirgan» hisoblanadi. Oldindan to'g'ri to'rtburchak tomonlarining eng samarali nisbati ma'lum bu oltin kesishuv. Bu nisbat 0.618 ga teng. To'g'ri, bu turli holatlarda yordam bermasligi mumkin, ammo, buni bilish kerak. Chunki oltin kesishuv asosida butun bir klassik arxitektura barpo qilingan.

**Uchburchak.**

Bu figura har tomonlama qulay, lekin, chiziqlar yoki to'g'ri to'rtburchak kabi ko'p qoilanilmaydi. Buning asosiy sababi, uning boshqa figuralar bilan chiqishmasligidadir.

Uchburchak logotip asosida chiroyli ko'rinishi mumkin (1.16 rasm).

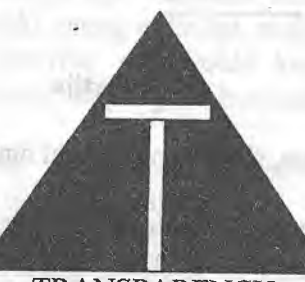

TRANSPARENCY

1.16-rasm. Uchburchak asosidagi logotip.

Mazkur ko'rinishdagi logotip, ya'ni figuraning asosi bilan pastga qarashi, uning va kompaniyaning mustahkamligi to'g'risida aniq dalolatdir. Dunyodagi ko'pgina firmalar uchburchakni o'z ramzi sifatida taniashgan. Shuningdek, bu figuraning ikkinchi o'ziga xos xususiyati «yo'naiish ko'rsatish»dir. Yo'nalish ko'rsatish strelkasiga esa hammamiz o'rganganmiz, bu element hammani o'ziga jalb qiladi.

Masalan, 1.17-rasmda biz so'zlaming ma'nosini idea.com saytiga jamladik.

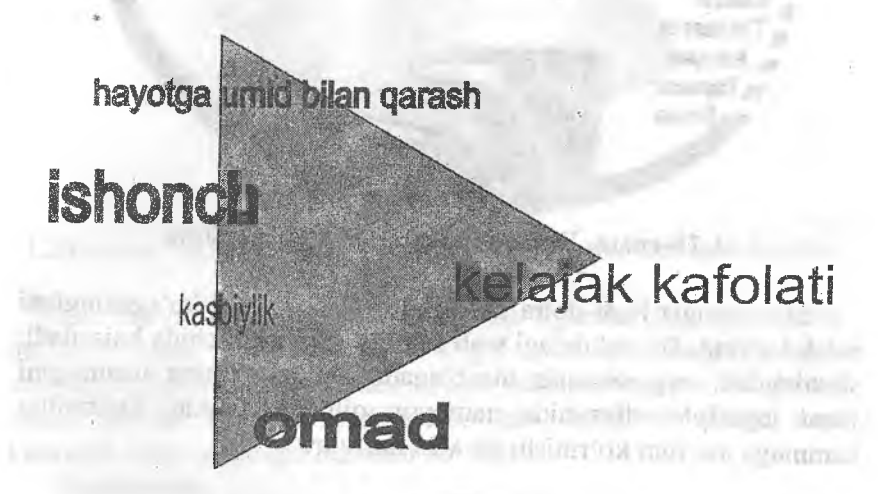

1.17-rasm. Bu yerda uchburchak yo'nalish strelkasi sifatida.

Uchburchak yordamida biz saytning sifatini ko'rsatgan holda uni kompaniya nomiga yo'naltirdik,

#### **Doira.**

Ko'p sivilizatsiyalarda doira eng takomiliashgan figura edi.. Doira quyosh ramzi edi, doira ko'rinishida ko'p uylar, binolar qo'rishgan. Hozirgi dizaynda bu figuradan keng qoilanilmayapti. 1.18-rasmda nashriyot saytining birinchi sahifasi koʻrsatilgan. Bu sahifani yaratish jarayonida dasturchilar rubrikatomi doiraning chetiga joylaganligi tufayli sifatli deb topilgan.

on still as 1,000 annual con-

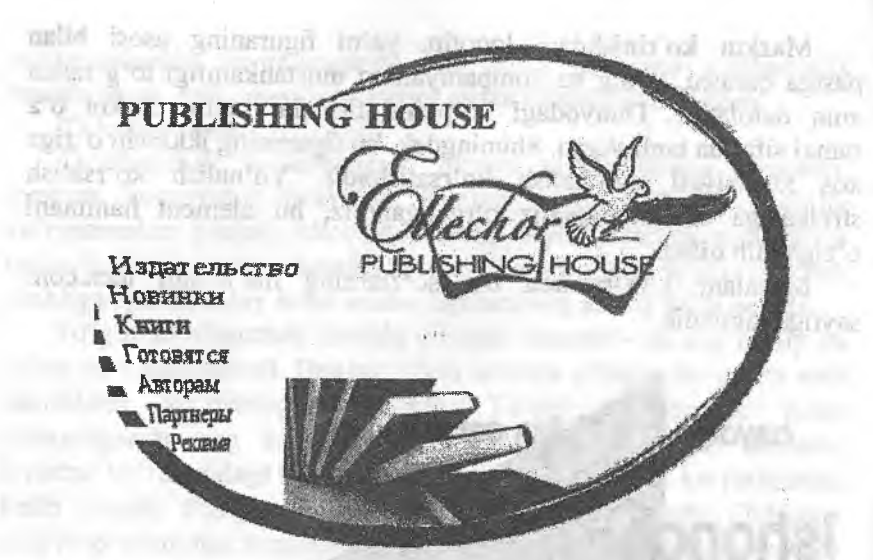

1.18-rasm. Doira asosida qilingan web sahifa.

Siz o'zingiz ham doira ko'rinishda ko'p saytlar ko'rganingizni eslab ko'ring. Bu uslubdagi web sahifa qisqa vaqt ichida bajariladi, shuningdek, eng omadsiz hisoblanadi. Doira o'zining ustunligini faqat logotiplar dizaynida namoyon qilishi mumkin. Doiraning hammaga ma'lum ko'rinishi bu «O» harfidir.

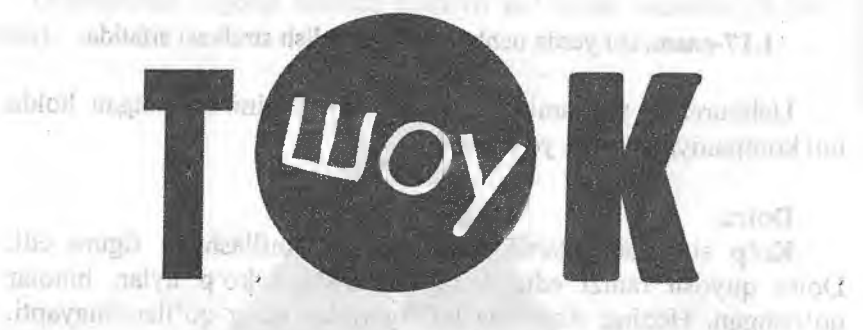

a linger with a new owner.

1.19-rasm. Doira yordamida «0» harfini «imiiatsiya»si - dizaynda bu shaklning omadsiz ishtiroki.

Bir so'z bilan aytganda agar sizning mahoratingiz yetarli bo'lmasa, bu figura bilan ishlamang.

**Egri chiziqiar.**

Egri chiziqlar har xil darajali egriliklarga ega toʻgʻri chiziqlardir (matematikada bu termin ikkinchi darajali egri chiziq deyiladi) [21].

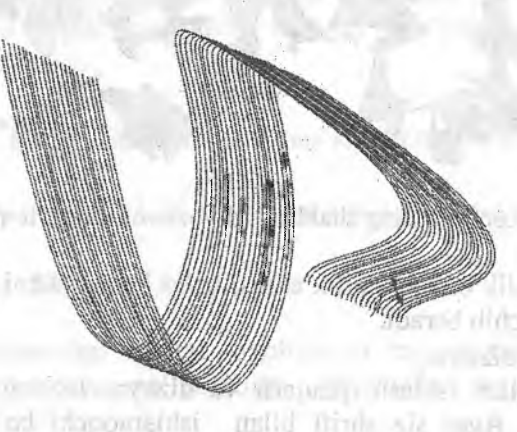

Villioniumi.

 $+1007730x - 3y$ 

comproud wealthous galanted

ETAD DARKY himselli straff Kernan health va - hand

1.20-rasm, Ikkinchi darajali egri chiziqlar asosida qurilgan figura.

Zamonaviy kompyuter dizaynida bu figuralar juda ham keng qoʻllanilmoqda (ular asosan toʻ $e^i$ ri chiziqlar ishlatiladigan asosan to'g'ri chiziqlar ishlatiladigan maqsadda foydalaniladi). Shuni aytish joizki, ularga berilish kerak emas: siz asr boshida mashhur bo'lgan «modern» stiliga mos keluvchi ishni olishingiz mumkin boʻladi. 191 L

#### **Shaklsizlik.**

Albatta, shaklning yoʻqligi toʻgʻrisida gapirib boʻlmaydi, chunki u har doim mavjud. Shaklsizlik simmetriyaga qarshi chiqadi.

Shakisizlikni quyidagilarni:

- mustaqillikni;
- ultra zamonaviylikni;
- zamonaviylikni;
- **qarshilikni;**
- **noslandartlikni**

ko'rsatish jarayonida qo'llash mumkin.

Shaklsizlikning ko'rinishi shriftlar bilan mos tushadi. 1.21rasmda sini ko'rinishda ism yoziigan. Bu ko'rinishda u originaldir va bu odamning xarakteridan ham dalolat beradi. The alternational

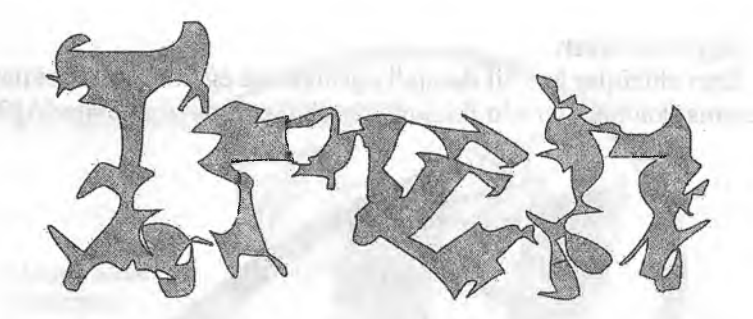

1.21-rasm. Konturlaming shaklsizligi yozuvni qiziqarli qilib ko'rsatadi.

Shaklsizlik bu kamchilik emas, balki haqiqiylikni izlashga keng imkoniyat ochib beradi.

Shriftli dizayn.

Shrift bilan ishiash qiziqarli va dizaynerlikning yengil qismi hisoblanadi. Agar siz shrift bilan ishlamoqchi bo'lsangiz shrift dizayni bo'yicha adabiyotga ega bo'lishingiz kerak bo'ladi,

Shriftlar uchta asosiy koʻrinishda boʻladi:

• Kertma belgili (1.22-rasm, *a* tasvir);

• Kesilgan (1.22-rasm, *h* tasvir);

• Erkin stilda (1.22-rasm, *c* tasvir).

Design

*a* Design *b Design*  $\mathcal{C}$ 

1.22-rasm. Shriftning uch xil ko'rinishi; *a* – kertma belgili; *b* – kesilgan (bo'lingan); *c* – erkin stilda.

### **Garnitura.**

Shrift dizaynida birlik va kontrastlik tamoyili qo'llaniladi. Kertma belgili va kesilgan (boʻlingan) shriftlar oʻzaro mosdir. Ish jarayonida bunga ishonch hosil qilish qiyinmas. Kesilgan (boʻlingan) shriftlar qo'l yozuvi bilan ham mos. Dekorativ shriftlar va kertma belgili shriftlar bir-biri bilan mos emas, shuning uchun bunday moslikka yoʻl qoʻymang.

#### **KegL**

Yozuvlarning o'lchamini tanlash qiyin hisoblanadi. Yozuv o'lchamini tanlash jarayonida birinchi keladigan fikr bu yozuv qanchalik katta boʻlsa, unga e'tibor ham koʻp boʻladi. Lekin, aslida bunday emas.

**0 'lchami K A T T A matn inson uchun ma'lumotli funksiyasini yo'qotadi**

## **' va D I Z A Y N elementi sifatida qabul qilinadi.**

1.23-rasm. Matn o'lchamining izohi.

Katta o'lchamdagi harflar logotiplarga mos tushadi, qaysiki, dekorativ funksiyasi ma'lumotliga qaraganda o'ynaydi.

Kichik o'lchamli shrift esa o'zida xavfni tug'diradi. Dizayn ishida bunday shriftni kamroq ishlatish kerak, chunki inson yozilgan narsani qiynalmasdan o'qishi kerak. Bundan tashqari, alohida berilgan matn bloklari avtonom bo'lishi kerak, ya'ni bo'shliq bilan ajratilgan bo'lishi shart.

#### **Rang.**

Rang dizayniga tegishli bo'lgan qoidalar matnga ham tegishli. Faqat bitta narsa qo'shimcha qilsak bo'ladi: agar siz harflar qismini bir so'zda ajratmoqchi bo'lsangiz, yoki gapdagi bitta so'zni rangdor yoki garnituradan foydalansangiz maqsadga muvofiq bo'ladi.

Yuqoridagi harakatlar natijasi quyidagi rasmda keitirilgan.

# PHOTOSHOP

# PHOTOSHOP

immuch

# **PHOTOSHOP**

1.24-runin Olamni ikkiga ajratish (garnitura va rang bilan) - yomon usul.

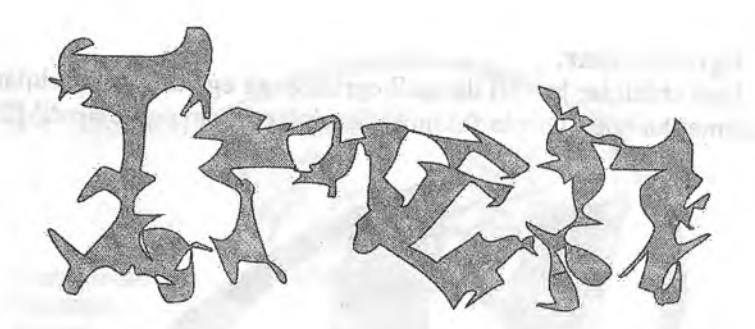

1.21-rasm. Konturlarning shaklsizligi yozuvni qiziqarli qilib koʻrsatadi.

Shaklsizlik bu kamchilik emas, baiki haqiqiylikni izlashga keng imkoniyat ochib beradi.

Shriftli dizayn.

Shrift bilan ishlash qiziqarli va dizaynerlikning yengil qismi hisoblanadi. Agar siz shrift bilan ishlamoqchi bo'lsangiz shrift dizayni bo'yicha adabiyotga ega bo'lishingiz kerak bo'ladi.

**Shriftlar uchta asosiy ko'rinishda ba'ladi:**

• Kertma belgili ( 1,22-rasm, *a* tasvir);

*a* Design

- Kesilgan (1.22-rasm, *h* tasvir);
- •Erkin stilda (1.22-rasm, *c* tasvir).

Design

1.22-rasm. Shriftning uch xil ko'rinishi: *a* - kertma belgili; *b* - kesilgan (bo'lingan); *c* - erkin stilda.

*i> Design*

*c*

#### **Garnitura.**

Shrift dizaynida birlik va kontrastlik tamoyili qoʻllaniladi. Kertma belgili va kesilgan (boʻlingan) shriftlar oʻzaro mosdir. Ish jarayonida bunga ishonch hosil qilish qiyinmas. Kesilgan (boʻlingan) shriftlar qoʻl yozuvi bilan ham mos. Dekorativ shriftlar va kertma belgili shriftlar bir-biri bilan mos emas, shuning uchun bunday moslikka yoʻl qoʻymang.

#### KegL

«

Yozuvlarning o'lchamini tanlash qiyin hisoblanadi. Yozuv o'lchamini tanlash jarayonida birinchi keladigan fikr bu yozuv qanchalik katta bo'lsa, unga e'tibor ham ko'p bo'ladi. Lekin, aslida bunday emas.

**0 'khami K A T T A matn inson uchun ma'Iumotli funksiyasini yo'qotadi**

### **va D I Z A Y N element! sifatida qabul qilinadi.**

1.23-rasm. Matn o'lchamining izohi.

Katta o'lchamdagi harflar logotiplarga mos tushadi, qaysiki, dekorativ funksiyasi ma'lumotliga qaraganda muhimroq rol o'ynaydi.

Kichik o'lchamli shrift esa o'zida xayfni tug'diradi. Dizayn ishida bunday shriftni kamroq ishlatish kerak, chunki inson yozilgan narsani qiynalmasdan o'qishi kerak. Bundan tashqari, älohida berilgan matn bloklari avtonom bo'lishi kerak, ya'ni bo'shliq bilan ajratilgan bo'lishi shart.

#### Rang.

Rang dizayniga tegishli bo'lgan qoidalar matnga ham tegishli. Faqat bitta narsa qo'shimcha qilsak bo'ladi: agar siz harflar qismini bir so'zda ajratmoqchi bo'lsangiz, yoki gapdagi bitta so'zni rangdor yoki garnituradan foydalansangiz maqsadga muvofiq boʻladi.

Yuqoridagi harakatlar natijasi quyidagi rasmda keltirilgan.

# PHOTOSHOP

# PHOTOSHOP

reils of

# **PHOTOSHOP**

1.24-ruum Quanni ikkiga ajratish (garnitura va rang bilan) - yomon usul.

**Kompozitsiya.** kerak. Biz moslik mavzusini batafsil yoritmaymiz, chunki buning<br>uchun maxsus kitoblar bor. Agar siz professional dizayner boʻlmoqchi bo'lsangiz ularni o'zingiz o'qib o'rganishingiz mumkin.<br>Ammo moslik nazariyasi bilan umumom terli o'rganishingiz mumkin. Ammo moslik nazariyasi bilan umuman tanish bo'lmasangiz, bu qismni qunt bilan o'cib chiqishingin: qismni qunt bilan o'qib chiqishingizni tavsiya etamiz.

Moslik nazariyasi asosida biz tomondan aqliy, instinkt va refleks bilan qabul qilishimiz yotadi. Bir xil joylashgan obyektlarga barcha odamlarning reaksiyasi bir xil hashlab barcha obyektlarga barcha odamlarning reaksiyasi bir xil boʻladi. Masalan, rasmdagi doira va toʻgʻri toʻrthurchakning ishlati. Masalan, rasmdagi doira va toʻgʻri toʻrtburchakning joylashishi sizda noqulaylik<br>tugʻdirmoqda? Mualliflar bu *b*-variantligiga ishonch hosil<br>qilmoqdalar Mualliflar bu *b*-variantligiga isho

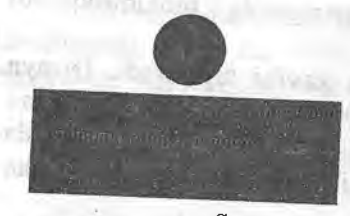

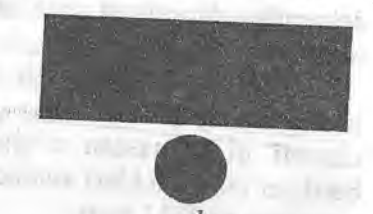

*a*<br>1.25-rasm. Moslikda obyektlarning turlicha joylashganligi qarama-

qarshilikka olib keladi: *a*-doimiylik, *b*-noqulaylik.<br>" Shu tariqa xohlagan moslik qarori keltirilishi kerak. Dizayner likda samarali natijaga erishish uchun nazariy bilimga ega boʻlish kerak. kerak.

Moslik orasida 2 tushuncha yotadi: birlik va kontrastlik.

Bu tushuncha o'z ichiga ko'p talablarni qamrab oladi, bular o'z batida aniq maqsadoa erishtindi. Di ilmandi navbatida aniq maqsadga erishtiradi. Birlik bu usul emas, balki<br>dizaynerlikdagi talabni, maqsadni belgilab beradi, natijada yo<br>logotip, yo web-sahifa bo'lsin, bularni bir butunlikda ko'rishadi.<br>Amaliyotda esa bu narsa vosi dalanish kerakligini anglatadi. Ishni oddiy boʻlishidan qoʻrqmang!<br>Har doim sizning dizavningizdan osong Har doim sizning dizayningizdan osonroq dizayn boʻlmasligiga<br>intiling. Agar bitta shrift garniturasini ishlatish mumkin boʻlsa -

"<sup>III</sup>" garitturani ishlatib, butun dizayni bitta figuraga ioylashtirish boʻlsa, joylashtiring. imkoni boʻlsa, joylashtiring.

l'i-lik (Iiinoyjhga asosan web-dizaynerlar amal qilmaydi Siz (ill unimatsiyalarini ko'p ko'rgan bo'lsangiz kerak, ular katta harlavlın va yorqin ranglar asosida yaratilgan. Ularning yaratuvchilari eta o'zlarini professional dizayner deb tanishtirishi va o'z xi matlari uchun haq so'rashlari umuman noo'rinli hisoblanadi. Ulaming xatolarini takrorlamasdan oddiy qilishga odatlaning.

Moolikda birlikka etishishining asosiy komponenti bu tenglikdir 1. milik bu siz yaratgan narsa odamlarda «bu yerda nimadir ctishmuy qaha degan hissiyotni tug'dirmaydi. Tenglik mosligi obyektul tenglik bilan joylashtirish evaziga emas, balki uning o'lchambalga, rangiga, shakliga ham bog'liqdir. Masalan, websahitani bitta tomonidan sizda katta matn bloki boʻlsa, boshqa tomondan esa uni illyustratsiya yoki qoramtir fonni joylashtirish mumkin.

I vng lik II kitu asosiy koʻrinishda boʻladi: formal va noformal. Formal tenglik - optik markaz mosligi atrofini koʻzda tutadi.

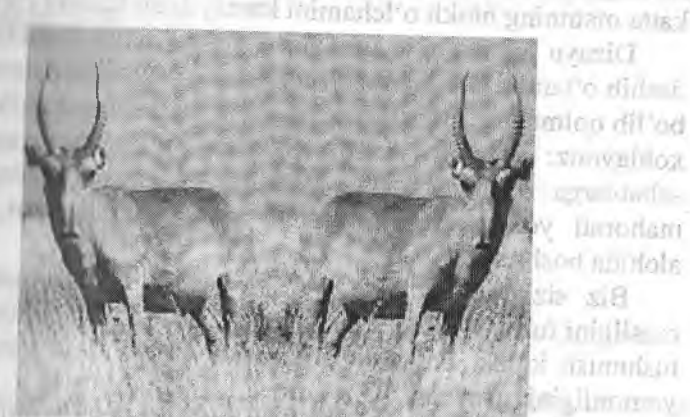

**Dirrodam** 

 $||x - x||$ terradican

**Communication** 

1.26 · 1810. Formal tenglikka simmetriya orqali erishiladi.

vo llurdan biri biraklar 4: I . W. Barmoniyaga erishishning oddiy simm. u simmetriyani nazarda tutadi, simmetriyani esa zamonaviy dizaynerlikda ko'p qo'llash samarali emas. Simmetriyani qoilab yaxshi natijaga erishish lozim. Klassik san'at, xususan, arxetektura klassisizmi o'z negizi asosida formal tenglik tamoyiliga iayanadi, ya'ni: oltin kesim nisbatiga, shakllarning aniqligiga, absoiyut simmetriyaga.

Formal tenglikning quyidagi sifat belgilarini koʻrsatib oʻtish mumkin: and Learn form in The is nation-

> man in the first state of the first of the company and as immuni-

 $\triangleright$  konvervatizm:

 $\triangleright$  doimiylik;

 $\geq$  chidamlilik;<br> $\geq$  gadr-cummat

qadr-qimmat.

Biroq, hozir tenglikning ikkinchi turi, ya'ni noformal ko'p qo'llanilmoqda. U formal kabi aniqliklarga ega emas, shuning uchun, asosan did va intuitsiyaga bogʻliq. Noformal tenglikka koʻp yo'llar bilan erishiladi, ammo, uning mazmuni bir narsaga tayanadi: hamma narsa qilish mumkin, faqat simmetriyani qo'llash mumkin emas. Ya ni web-sahifada yoki reklama doskasida siz katta o'lchamli figurani joylashtirgan bo'lsangiz va u boshqalarga nisbatan kattaroq bo'lsa, boshqa figuralarning rangini o'zgartirish hisobiga uning rangini kamaytirish mumkin. Shuningdek, teskarisi, katta matnning blokli o'lchamini kamaytirish lozim (1.27-rasm).

Dizayn haqida aniq qoidalar va aksiomalar asosida ilmiy yondashib o'tamiz. Berilgan ma' lumotlami o 'rganib siz darrov dizayner bo'lib qolmaysiz. Biz sizlarning asosiy narsani tushunib etishingizni xohlaymiz: nimadir yaxshi qilingan boʻlsa, bu narsa obyektiv sabablarga ko'ra shunday bo'lgan. Yaratuvchi bunga o'zining mahorati yoki nazariy bilimiari asosida erishganmi, yo'qmi bu alohida boshqa savol.

Biz sizlarga dizayner bo'lish uchun badiiy mahorat kerakmasligini tushuntirmoqchimiz. Ammo buning uchun aniq qoidalami tushunish kerak, bu qoidalar asosida inson nima yaxshi va nima yomonligini tushunadi.

Biz o'lcham, shakl, rang, matn tuzilishi, joylashtirish va shrift kabi tushunchalar haqida gaplashamiz. Shuningdek, moslik haqida aytib o'tamiz. Tanlash va tanlamaslik nima asosida amalga oshishini tushunishga harakat qilamiz. Siz variantlar ko'p emasligiga ishonch hosil qilasiz. Biz yangi dizaynerlarning, shuningdek, o 'zini haqiqiy dizayner deb hisoblaydiganlaming xatoliklarini o'rganib

chlqamiz. Ammo buning barchasi dizaynga engil qarash litsoblanadi. Agar bu sizni qiziqtirsa bu yoʻnalish boʻyicha koʻp adabiyotlar mavjud.

*tU. ilizaynga aniq qoidalar va aksidmalar asosida ilmiy M'lhlii.slutmiz. Bu bobni o'rganib siz darhol dizayner bo'lib <iohiiiiv,siz. Biz sizlarga asosiy narsani: nimadir yaxshi qilingan hi I'Isa, hii narsa obyektiv sabablarga ko'ra shunday bo'Igan, viiniiiivrlii himga o 'zining mahorati bilan birga nazariy bilimlari itMsida vrishganligini unutmaslik lozim.*

### 1.27 rasm. Katta matnli blok kichik o'lchamga keltiriladi, lekin, butun figura koʻrinishida boʻladi.

No formal tenglikning birinchi qoidasini buzmaslik kerak - bu hamma narsani oddiylik bilan qilish degani. Variantlar koʻp biz u yer. bu yerga ozgina o'zgartirishlar qilib natijada zamonaviy 111/11 s'tif-'ii o'zgartiramiz.

Moslikning birlik uchun asosiysi barcha elementlami bir maromda joylashtirishdir. Marom bu bo'shliq va obyektlarning mos holatda boʻlishi.

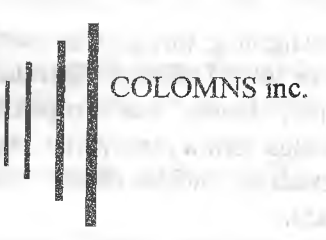

1.28-rasm. Logotip dizaynida maromning qoʻllanilishi.

Ilova. Aniq maromga erishish jarayonida eng oddiy qaromi amalga oshirmang - bu simmetriya.

#### *Kontrast*

Kontrast haqida biz oldin so'zlagan edik. Kontrast bu zamoimviy dizayn asosi. Professional mahorat kontrast asosida tashkil (opgan.

Bir tomondan kontrast bu birlikning teskarisi. U moslikda butunlikka erishmaydi, undan farqli o'laroq, kontrastning maqsadi<br>obyektlar o'rtasidagi farqni ko'restish tan obyektlar o'rtasidagi farqni ko'rsatish. Ammo, bu ikkita tushunchani umuman bir-biriga to'g'ri kelmaydi, deb ta'kidlash noo'rin.<br>Kontrast va birlik o'rtasidagi oltin kesi-l Kontrast va birlik o'rtasidagi oltin kesishuvga intilish kerak.<br>Endi esa moslikda kentrat i

Endi esa moslikda kontrastning xilma-xilligini koʻrib chiqamiz:<br>• Oʻlcham, Kontrastning xilma-xilligini koʻrib chiqamiz: • O'lcham. Kontrastga etishishning eng yaxshi yo'li – bir xil<br>metrik figuralar o'rtasida o'lohomlar geng yaxshi yo'li – bir xil geometrik figuralar o'rtasida o'lchamlar farqini ko'rsatish. Ammo,<br>shuni esda tutish kerakki, amr bu fa shuni esda tutish kerakki, agar bu farq unchalik katta boʻlmasa, kuzatuvchi uni dizavner qarori cifatid. kuzatuvchi uni dizayner qarori sifatida emas, balki uning xatosi deb tushunishi mumkin. tushunishi mumkin.

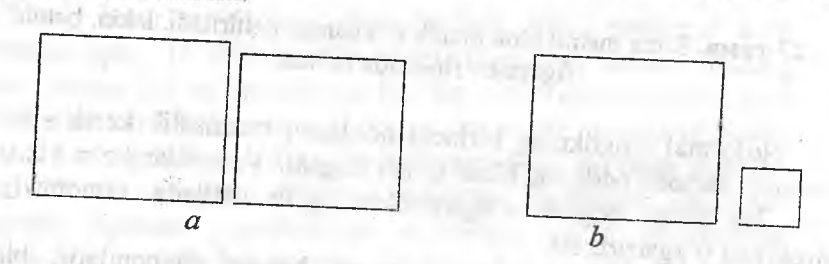

**1.29-rasm.** Kontrast.  $a$ -figuralar orasidagi farq kamligi xato sifatida tushumladi;  $b$  - faqat uni kattalashtirish.

• Shakl mosligining birligini koʻrsatish uchun qoʻllash samarali. Egri chiziqli va toʻgʻri chiziqli figuralar oʻrtasida katta va qoʻpol kontrast mavjud, bunda esa koʻpchilik professionallar mahorat bilan ishini amalga oshi o'xshash bo'lsa, (kvadrat, uchburchak) ular tinib oxiriga<br>yetmaganligini.ko'rsatadi. oʻxshash

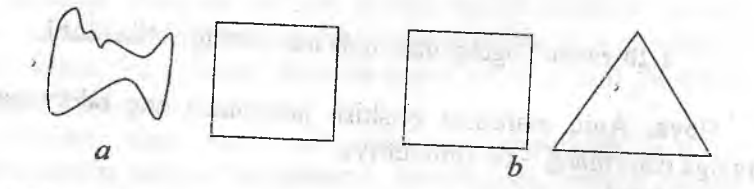

**1.30-rasm.** Kontrast:  $a -$ egri va toʻgʻri chiziqli figuralar kontrasti qoʻpol;  $b -$ bir chipli figuralar farqi esa katta emas.

• Rang. To'la kontrastga ranglar farqi bilan yetib bo'lmaydi. Ammo, to'ldirish sifatida, bu yaxshi variant.

• Shrift. Shriftlar o'ziga xos xususiyatlari bilan aniq kontrast •.liaklini namoyon qiladi.

Shuning uchun, garnituralar o'rtasidagi farq dizaynda katta rol o'ynaydi. Bunda ehtiyot bo'lish kerak.

Moslik kontrasti butunligi -- bu barcha aytib o'tilgan kontrastlar birikmasi. Bunda, albatta, meyorga amal qilib ish yuritish kerak. Masalan, elementga o'zining rangi mos bo'lsa, uni yana qandaydir rang bilan ajratish kerak emas. d is a "n

### Nazorat savoilari:

**MENUTY** 

1. Grafik dizayn nima va u bilan ishlovchi grafik paketlami luvsiflang?

2. Grafik dizaynda o'lchamning turlari va obyektlar o'lchamini ilodalang?

3. Graflk dizaynda ranglar, ulaming tavsifi, ranglar uyg'unligini izohlang?

4. Qanday ranglar issiq turga va qandaylari sovuq turga tegishli?

5. Shakliar, ulaming turlari va o'ziga xos xususiyatlarini tavsiflang?

6. Kompozitsiya grafik dizaynda qanday ahamiyat kasb etadi?

two arc fish a well are a secultively

 $-44.400 - 11.1$ vando construcciones de la pro-

trimage moved by the one-

7. Formal tenglik nima va u qanday sifat belgilarini o'zida ifodalaydi? Indian and the state of the state of the state

8. Moslikda kontrastning xilma-xilligiga ta'rif bering?

Tayanch iboralar: Dizayn, o'lcham, shakl, tekstura, rang, ranglar uyg'unligi, shaklsizlik, gamitura, kegl, kompozitsiya, simmetriya, kontrast.

# **II bob. KOMPYUTER GRAFIKASI NAZARIYASI**

Kompyuter monitoridagi tasvir (rasm) bilan bogʻliq boʻlgan axborotni qayta ishlash uchta asosiy yoʻnalishga ajratiladi: tasvirni oʻrnatish yoki aniqlash, tasvirni qayta ishlash va kompyuter (mashina) grafikasi [4].

Tasvirni o'rganishning asosiy vazifasi bu, mavjud bo'lgan obrazni (tasvirni) formal, tushunarli (aniq) boʻlgan belgilar tiliga obrazni (tasvirni) formal, tushunarli (aniq) boʻlgan belgilar tiliga o'tkazish. Bu holda qaralayotgan tasvir o'tkazish. Bu holda qaralayotgan tasvir abstrakt tasavvurga aylantiriladi, va'ni sonlarga mayaya halili tiriladi, ya'ni sonlarga, maxsus belgilar yoki grafiklar toʻplamiga o'tkaziladi. Buni quyidagicha yozish mumkin:

COMPUTER VISION:

• input- tasvir (rasm);

® output-helgi (matn) va uning tahlili tasvirlar. Masalan: topyindogi ma'yelli va eniquvchi ma'lumotlar-(ovoz rang ) yoki satiliti elementlarni olib tashlash (ovoz, rang, ...) yoki qoʻshish, uning hajmini oʻzgartirish va hokazo. Ya'ni uni quyidagicha yozish mumkin:

IMAGE PROCESSING

- input tasvir (o'zgartirilmagan);
- 

• output - tasvir (o'zgartirilgan).<br>Kompyuter (mashina) grafikasi dastlabki, ya'ni kiruvchi axhorotni (noma<sup>3</sup>lum 4.1.) grafikasi dastlabki, ya'ni kiruvchi Masalan: ekonomi wa kuu daga ega) tasvir ko'rinishiga olib keladi shakllarga vizuallashtirish. Bundan tashqari, shakllarni almashtirish, harakatlantirish, virtual tashqari, shakllarni almashtirish, harakatlantirish, virtual tasavvurga yaqinlashtirish. Kompyuter<br>grafikasini quyidagicha tasvirlash mumkin:

COMPUTER GRAPHICS

- input belgilar, belgili tavsif;
- output tasvir.

Ularning o'rtasida keskin chegara yo'q va umumiy sxemada quyidagicha tasvirlash mumkin:

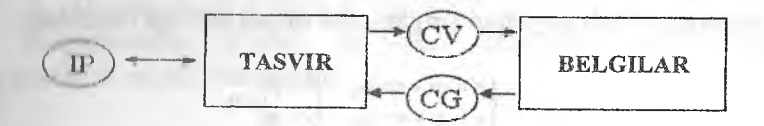

Insvirni (dastlab matn, formula so'ng oddiy rasm) shaxsiy kompyuter ekranida chiqarish kompyuter grafikasining rivojlanishida lurinchi qadam bo'ldi. Qisqa vaqt (50-yillardan boshlab) ichida kompyuter grafikasi tezkor rivojlandi va o'zining e'tiborini ikki ii-.ic.iy yo'nalishga qaratdi: tasvirga yetarlicha tasavvur (reallik) va liiiiijkiii (dinamika) berish, va ulami birlashtirish.

Tasvirni kompyuter ekraniga chiqarish va u bilan bogʻliq amallarni bajarish foydalanuvchidan ma'lum darajada geometrik I'lliiiilnrni talab qiladi. Geometrik tushunchalar, formulalar, faktlar, (birinchi navbatda ikki va uch o'lchovga tegishli) kompyuter untikasida o'ziga xos maxsus o'rinni egallaydi. Geometrik yonda-'.IiínIi, tasavvur va fikrlar hisoblash texnikasining imkoniyatlarini • In iiiio tezkor kengayishi bilan birgalikda kompyuter grafikasining Mildly rivojlanishi yoiida va ko'p sohalarda keng ishlatilishiga manba bo'ldi. Ayrim hollarda oddiy, elementar geometrik inclodikalar katta geometrik masalalami yechish bosqichlarida rivojlanishni sezilarli darajada ta'minlaydi.

lkki va uch o'lchovli geometrik almashtirishlarni mashina grafikasida qoilanilishini [4, 6, 7, 8, 9, 13] adabiyotlari asosida koʻrib chiqamiz.

### 2.1. Tekislik va fazodagi aimashtirishlar

### Tekislikdagi (ikki o'lchovli) almashtirishlar.

Ikki o'lchovli barcha narsalarni kompyuter grafikasida 2D (2dimension) belgisi bilan ifodalash (kiritilgan) qabul qilingan [8].

Faraz qilamizki tekislikda to'g'ri chiziqli koordinatalar sistemasi kiritilgan (berilgan) boʻlsin. Unda har qanday  $M$ nuqtaning koordinatasini aniqlash uchun ikki juft *(x, y)* sonlari olinadi.

Ushbu tekislikda yana bitta to'g'ri chiziqli koordinatalar sislemasini kiritgan holda *M* nuqta uchun yangi mos juft *(x\y')* koordinatalami hosil qilamiz.

Tekishkda bitta to'g'ri chiziqli koordinatalar sistemasidan boshqasiga o 'tish quyidagi tenglamalar orqali amalga oshiriladi:

$$
\begin{cases} x' = \alpha x + \beta y + \lambda, & \alpha \leq \beta \\ y' = \alpha + \alpha y + \mu, & \gamma \leq \alpha \end{cases} \neq 0.
$$
 (1)

Bu yerda  $\alpha$ ,  $\beta$ ,  $\gamma$ ,  $\sigma$ ,  $\lambda$ ,  $\mu$  - ixtiyoriy sonlar.<br>Boshqa tomondan qaraqanda agar k

Boshqa tomondan qaraganda, agar biz nuqta o 'zgarib koordinatalar sistemasi o'zgarmas deb qabul qilsak, u holda **( i )** tormulalar *M{x,y)* nuqtani *M'{x',y')* nuqtaga almashtirishini ifodalaydi (2.1-rasm).

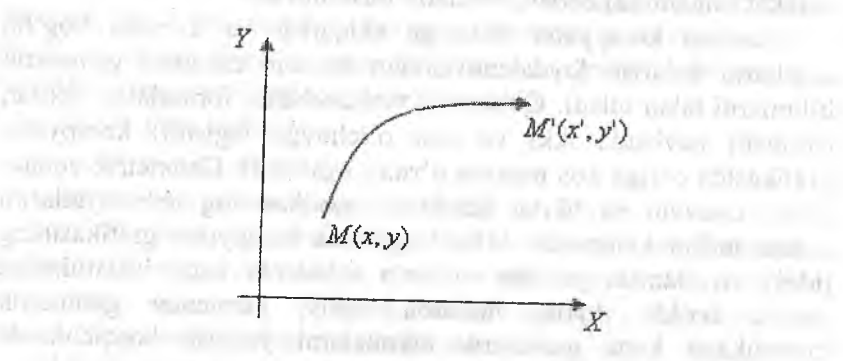

2.1-rasm. Tekislikdagi (ikki o'lchovli) almashtirish.

(1) formuialami nuqtani aimashtirishni ifodalaydi deb qabul qilamiz.  $\blacksquare$ 

^ Almashtirish ^ formulalaridagi koeffitsiyentlarning geometrik ma nosini o 'rganish uchun berilgan koordinatalar sistemasini to'g'ri burchakli dekart koordinatalar sistemasi deb hisoblash qulay.

Ikki o'lchovli almashtirishlarning xususiy hollarini ko'ramiz.

*1. Ko 'chish.* '

**AVAILANT FOR** 

 $M(x, y)$  nuqtani  $M'(x', y')$  nuqtaga ko'chish berilgan  $\lambda$  va  $\mu$ ko'chish konstantalari vektorining koordinatalariga qo'shish oraali amalga oshiriladi

> *x'~x+A,*  $y' = y + \mu$ .

Arizzal video il ferre i guardo cora.

*2. Masshtablash Cho 'zish (siqish).*

Koordinatalar o'qlari bo'yicha cho'zish (yoki siqish) ko'paytirish orqali ifodalanadi:

$$
x' = \alpha x,
$$
  

$$
y' = \delta y,
$$

 $\alpha > 0, \delta > 0$  - masshtablash koeffitsiyentlari bo'lib mos ravishda *x* va *Y* bo'yicha cho'zish va siqishni bildiradi.

Agar  $\alpha > 1$ ,  $\delta > 1$  bo'lsa, koordinata o'qlari bo'yicha cho'zish va  $a \le t, \delta \le 1$  bo'lsa, siqish ta'minlanadi.

Cho'zish (siqish) almashtirishlarini vektor-matritsa shaklida ijiiyidagicha yozish mumkin:

$$
(x', y') = (x, y) \begin{pmatrix} \alpha & 0 \\ 0 & \delta \end{pmatrix}
$$

*3. Burish.*

Burish quyidagi formula orqali beriladi:

 $x' = x \cos \varphi - y \sin \varphi$ ,  $y' = x \sin \varphi + y \cos \varphi$ ,

**ED THEAT VID** 

Bu yerda koordinatalar sistemasining boshlang'ich nuqtasi bo'ylab soat yo'nalishiga nisbatan teskari  $\varphi$  burchakka burish bajariladi.

Vektor-matritsa shaklida burishni quyidagicha yozish mumkin:

$$
(x', y') = (x, y) \begin{pmatrix} \cos \varphi & \sin \varphi \\ -\sin \varphi & \cos \varphi \end{pmatrix}
$$

#### *4. Akslantirish.*

Tekislikda akslantirish koordinatalar sistemasining o'qlariga nisbatan bajariladi. Abtsissa o'qiga nisbatan akslantirish quyidagicha ifodalanadi:

$$
x' = x;
$$
  

$$
y' = -y.
$$

Vektor-matritsa shaklida esa:

$$
(x', y') = (x, y) \begin{pmatrix} 1 & 0 \\ 0 & -1 \end{pmatrix}
$$

Ordmata o'qiga nisbatan aksiantirish quyidagicha ifodalanadi:

$$
x' = -x;
$$
  

$$
y' = y.
$$

Vektor-matritsa shaklida:

$$
(x', y') = (x, y) \begin{pmatrix} -1 & 0 \\ 0 & 1 \end{pmatrix}
$$

Almashtirishlarni yuqoridagi berilgan to'rtta xususiy holatining berilishidan maasad:

har qaysi almashtirish oddiy va tushunarli geometrik ma'noga ega; m di Pred

\_• ixtiyoriy aimashtirishni ulami ketma-ket bajarish (superpozitsiyasi) orqali ifodalash mumkin.

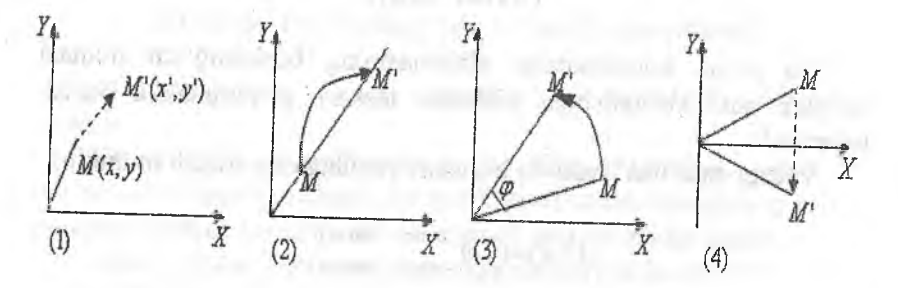

2.2-rasm. Tekislikdagi (ikki o'lchovli) almashtirishlar.

Ammo, keyingi masalalarni koʻrish uchun toʻrtta oddiy almashtirishlarni ham (ko'chirishni hisobga olgan holda) matritsa shaklida ifodalash kerak.

**Nuqtaning bir jinsli** koordinatalari.

**Tekisiikdagi almashtirishlami vektor-matritsa shaklida ifodalash.**

Faraz qilamiz, tekislikda  $M(x, y)$  nuqta berilgan bo'lsin. Ixtiyoriy *Xi, X2, xs* (bir vaqtda noldan farqii sonlar *m* nuqtaning bir jinsli koordinatalari deb ataladi, agarda:

$$
\frac{x_1}{x_3} = x, \quad \frac{x_2}{x_3} = y.
$$

Ya'ni ixtiyoriy h≠0 kupaytiruvchi uchun -  $M(hx, hy, h)$ .

Kompyuter grafikasi masaiasini ishlash jarayonida ixtiyoriy *M(x,y)* nuqtaning bir jinsli koordinatalari quyidagicha kiritiladi:

*M{x,y,\),* ya'ni *h=l.*

Ko'rish mumkinki, (1) almashtirish formulalami bir jinsli koordinatalarda quyidagicha ifodalash mumkin:

$$
(x', y', 1) = (x, y, 1) \begin{pmatrix} \alpha & \gamma & 0 \\ \beta & \sigma & 0 \\ \lambda & \mu & 1 \end{pmatrix}
$$
 (2)

**All Parts** 

All control Univ

 $m=1.2$ 

a cayba che be re e e di

Signification

Ikki o'lchovli almashtirishlarning xususiy hollari, ya'ni 1, 2, 3, 4 uchun mos matritsalami yozib chiqamiz:

*1. Ko 'chish matritsasi (translation):*

$$
K = \begin{pmatrix} 1 & 0 & 0 \\ 0 & 1 & 0 \\ \lambda & \mu & 1 \end{pmatrix}.
$$

*<sup>2</sup> . Masshtablash (cho 'zish, siqish) matritsasi (dilatation):*

$$
M = \begin{pmatrix} \alpha & 0 & 0 \\ 0 & \delta & 0 \\ 0 & 0 & 1 \end{pmatrix}
$$

*3. Burish matritsasi (rotation):*

$$
E = \begin{pmatrix} \cos \varphi & \sin \varphi & 0 \\ -\sin \varphi & \cos \varphi & 0 \\ 0 & 0 & 1 \end{pmatrix}.
$$

*4. Akslantirish matritsasi (reflection):*

$$
t = \begin{pmatrix} 1 & 0 & 0 \\ 0 & -1 & 0 \\ 0 & 0 & 1 \end{pmatrix}.
$$

Ixtiyoriy almashtirishlarning matritsasini yuqorida keltirilgan  $K$ ,  $B$ ,  $A$  matritsalarni ketma ket (proposed almas) M, B, A matritsalarni ketma-ket (superpozitsiya qoidasi asosida) ko'paytirish orqali hosil qilish mumkin. Ular oddiy almashtirishlarning bajarilishiga qarab mos ravishda ko'paytiriladi.

Misol: *ABC* uchburchakni  $A(x, y)$  uchiga nisbatan  $\varphi$  burchakka<br>sh almashtirishining matritoorini and integral political political political political political political political political political political politica burish almashtirishining matritsasini quring.

1-qadam.  $A(x, y)$ nuqtani koordinatalar sistemasi boshiga  $O(0, 0)$ nuqtaga, ya'ni  $(-x, -y)$  vektoriga ko'chishi:

$$
K_{-A} = \begin{pmatrix} 1 & 0 & 0 \\ 0 & 1 & 0 \\ -x & -y & 1 \end{pmatrix}.
$$

2-qadam. Koordinatalar sistemasi boshiga nisbatan  $\varphi$  burchakka burish:

$$
B_{\varphi} = \begin{pmatrix} \cos \varphi & \sin \varphi & 0 \\ -\sin \varphi & \cos \varphi & 0 \\ 0 & 0 & 1 \end{pmatrix}
$$

3-qadam. A nuqtani dastlabki holatiga qaytarish uchun  $(x, y)$  vektorga ko'chish:

$$
K_{A} = \begin{pmatrix} 1 & 0 & 0 \\ 0 & 1 & 0 \\ x & y & 1 \end{pmatrix}
$$

Keltirilgan ko'paytiramiz:<br>ko'paytiramiz: tartibda

$$
B_{A} = (K_{-A} \times B_{\varphi}) \times K_{A}.
$$

Natijada matritsa vatyada matritsa koʻrinishidagi almashtirishni quyidagi koʻrinishda olamiz.

 $\cos \varphi$   $\sin \varphi$  0  $-\sin\varphi$  cos $\varphi$  o  $-x\cos\varphi+y\sin\varphi+x -x\sin\varphi-y\cos\varphi+y$ 

E'tibor berilsa, barcha almashtirishlarning matritsalari determinantlari noldan farqli.

### **Fazodagi (uch o'lchovIi) almashtirishlar**

Fazodagi, ya'ni uch o'lchovli (3D, 3-dimension) almashtirishlami ko'ramiz va ulami bir jinsli koordinatalami kiritgan holda qáraymiz.

Ikki o'lchovli holdagidek, nuqtani fazoda aniqlovchi uchta koordinatasini (x,y,z) to'rtta bir jinsli koordinatalarga almashtiramiz  $(x, y, z, l)$  yoki umumiy hol uchun  $(hx, hy,hz, h), h \neq 0$ . Bu yerda ham *h*ko'payíiruvchi va *h=l* deb olamiz .

Keltirilgan bir jinsli koordinatalar uch o'lchovli almashtirishlami matritsalar orqali yozish imkonini beradi.

Ixtiyoriy almashtirish uch o'lchovli fazoda ko'chish, masshtablash (cho'zish, siqish), burish va akslantirishlami superpozitsiyasi orqali aniqlanishi mumkin. Shuning uchun birinchi navbatda ushbu akslantiríshlaming matritsalarini ko'ramiz.

Ma'lumki, qaralayotgan holatda matritsalarning o'lchovi to'rtga teng.

i. *Ko 'chish.* Fazoda ko'chish ham ko'chish vektori bilan beriladi, ya'ni ko'chish vektorining  $\lambda, \mu, \nu$  koeffitsiyentlari bilan ifodalanadi:

$$
K = \begin{pmatrix} 1 & 0 & 0 & 0 \\ 0 & 1 & 0 & 0 \\ 0 & 0 & 1 & 0 \\ 0 & \mu & \nu & 1 \end{pmatrix}
$$

bu yerda  $(\lambda, \mu, \nu)$ - ko'chirish vektori.

*2. Cho'zish (siqish).* Fazoda ham masshtablash (cho'zish, siqish) masshtablash koeffitsiyentlari bilan ifodalanadi:

the remain radiate definition of the probability of

$$
Ch = \begin{pmatrix} \alpha & 0 & 0 & 0 \\ 0 & \beta & 0 & 0 \\ 0 & 0 & \gamma & 0 \\ 0 & 0 & 0 & 1 \end{pmatrix}
$$

**bu** yerda  $\alpha > 1$  ( $1 > \alpha > 0$ ) - abtsissa o'qi bo'ylab cho'zish (siqish) koeffitsiventi

 $\beta > 1$  ( $1 > \beta > 0$ ) - ordinata o'qi bo'ylab cho'zish (siqish)

 $y>1 (1>y>0)$  - applikata o'qi bo'ylab cho'zish (siqish) koeffitsiyenti.

3. Burish. Fazoda burish koordinata sistemasining koordinata-<br>ariga nisbatan amalga oshiriladi va burish burud ilin koordinatalariga nisbatan amalga oshiriladi va burish burchagi bilan beriladi.<br>Absissa o'qi bo'ylab <sub>@</sub> burchakka burish burchagi bilan beriladi. Absissa o'qi bo'ylab  $\varphi$  burchakka burish matritsasi:

Educate Decional Au schools

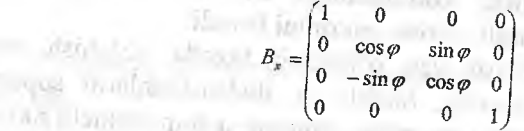

Ordinata o'qi bo'ylab  $\psi$  burchakka burish matritsasi:

an deliver than

showing look are not

mito for most of

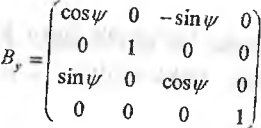

**bodini** 

Applikata o'qi bo'ylab  $\theta$  burchakka burish matritsasi:

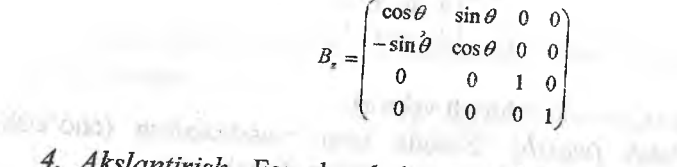

4. Akslantirish. Fazoda akslantirish koordinata sistemasining tekisliklariga nisbatan amalga oshiriladi

XY tekisligiga nisbatan akslantirish matritsasi:

$$
A_{XY} = \begin{pmatrix} 1 & 0 & 0 & 0 \\ 0 & 1 & 0 & 0 \\ 0 & 0 & -1 & 0 \\ 0 & 0 & 0 & 1 \end{pmatrix}.
$$

# *Yz* tekisiigiga nisbatan akslantirish matritsasi:

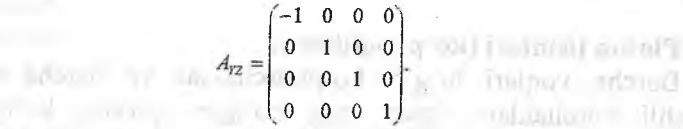

Plotton Indian in Lice

TO analysis of designer

no.700 million portale

to the plan of the of committees.

zr tekisiigiga nisbatan akslantirish matritsasi:

Month of the company of

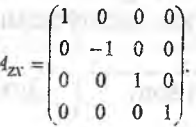

Bu yerda shuni aytish joizki, barcha matritsalarning determinantlari noldan farqli, geometrik almashtirishdan keyin geometrik obyekt o'lchamini yo'qotmaydi.

Fazodagi barcha almashtirishlami keltirilgan oddiy to'rtta almashtirishlar ketma-ket bajarilishi (superpozisiya) orqali amalga oshirish mumkin.

Ixtiyoriy fazodagi almashtirishning matritsasi quyidagi ko'rinishga ega:

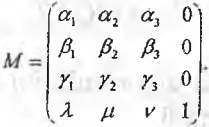

 $\delta$  and  $\delta$  and  $\delta$  and  $\delta$  and  $\delta$  and  $\delta$ 

Agar biror bir geometrik obyekt  $n$ -ta nuqtalardan iborat bo'lsa (ya'ni *n*-ta nuqta orqali berilgan bo'lsa), u holda almashtirish matritsasi *m* aniqlangandan so'ng, berilgan nuqtalaming  $V_i(x_i, y_i, z_i)$ ,  $(i=1,n)$  matritsasini hosil qilamiz, soʻngra koʻpaytirish amalini bajaramiz:

$$
V' = V \times M = \begin{pmatrix} x_1 & y_1 & z_1 & 1 \\ x_2 & y_2 & z_2 & 1 \\ \dots & \dots & \dots & \dots \\ x_n & y_n & z_n & 1 \end{pmatrix} \times M.
$$

Natijada geometrik almashtirishdan soʻng gosil boʻlgan obyektning nuqtalari matritsasini olamiz.

## Platon **jismlari (ko'pyoqlikIar),**

Barcha yoqlari to'g'ri ko'pburchaklar va barcha uchlariga tegishli burchaklar o'zaro teng bo'lgan qavariq ko'pyoqliklar muntazam koʻpyoqliklar (Platon jismlari) deb ataladi [4, 13].

Beshta muntazam ko'pyoqliklar mavjud (Yevklid buni isbotlagan): to'g'ri tetraedr, geksaedr (kub), oktaedr, dodekaedr, ikosaedr. Ularning oʻziga xos asosiy xususiyatlari:

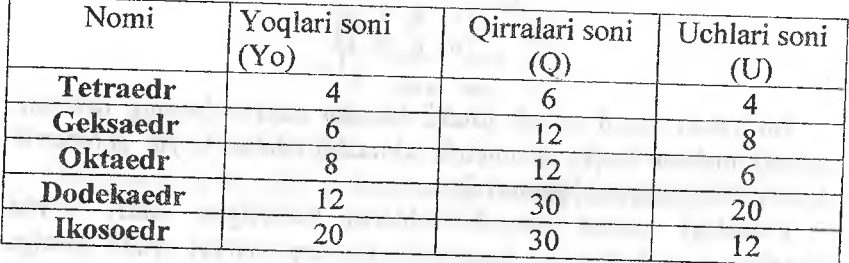

Yoqlar, Qirralar va Uchlar soni o'zaro quyidagi Eyler formulasi bilan bog'liq:

$$
Yo+U=Q+2.
$$

Ko'pyoqliklami qurish algoritmlarini ko'ramiz. Buning uchun ularning uchlarini topish etarli.

Geksaedrni (kub) qurish qiyinchilik tug'dirmaydi. Masalan faraz qilamizki, kubning bitta uchi koordinata sistemasining boshida yotsin. Unga qo'shni bo'lgan uchlari esa koordinata sistemasining o'qlarida bo'lsin. Unda kubning yana uchta uchlari mos ravishda koordinata sistemisining tekisliklarida yotadi va soʻnggi uchi fazoda

joylashadi. Agarda kubning qirrasi *d* ga teng deb olsak, u holda uning koordinatalari quyidagicha topiladi:

 $V_1 = (0,0,0)$ ,  $V_1 = (d,0,0),$  $V_1 = (0, d, 0),$  $V_4 = (0, d, 0),$  $V_{5} = (d, d, 0),$  $V_6 = (0,d,d),$  $V_7 = (d,0,d),$  $V_{\rm e}=(d,d,d),$ 

**INSTRACT** 

Tetraedmi qurish algoritmi: Tetraedrning qirralari kubning qarama-qarshi yoqlaridagi ayqashgan diagonallari boʻladi.

Oktaedmi qurishda quyidagi xossadan foydalanamiz: oktaedrning uchlari kub yoqlarining markazlariga (ogʻirlik) mos keladi, ya'ni mos yoq uchlarining o 'rta arifmetik qiymatlari.

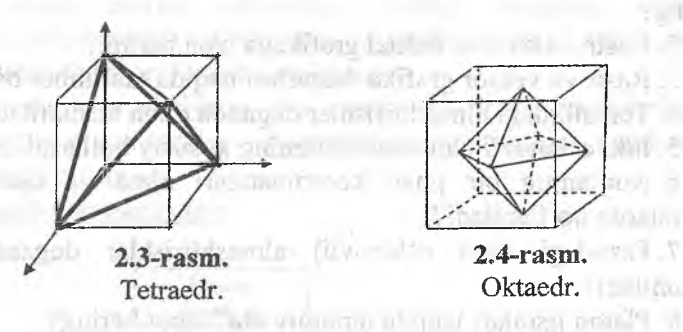

Ikosaedrni qurishni koʻramiz. z oʻqida  $z=±0.5$  markazli,  $r=1$ radiusli va *xy* tekisligiga parallel ikkita aylana o'tkazamiz. Har bir aylanani beshta teng bo'lakka bo'lib, ularni rasmda ko'rsatilgan tartibga mos birlashtiramiz. ikkita aylanalaming nuqtalarini ketmaket birlashtiramiz va ikosaedming yoqlarini tashkil qiluvchi o'nta muntazam uchburchakni hosil qilamiz. Qolgan yoqlari uchun  $z = \pm \sqrt{5}/2$  nuqtalarini olamiz va mos aylanalarning nuqtalari bilan tutashtiramiz. Bunda yana o'nta yoq hosil bo'ladi.

ani standrum

ilveslat'n

29 al volono pubblica ave-

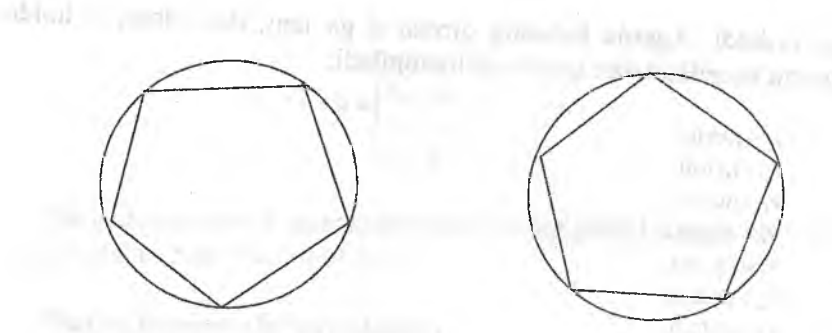

Dodekaedrning uchlari ikosaedr yoqlarining ogʻirlik markazlari boʻladi.

### **Nazorat savoilari:**

1. Axborotlami qayta ishlashning asosiy yo'nalishlari hisoblangan tasvirni tanlash, qayta ishlash va kompyuter grafikasiga izoh bering?

2. Rastr, vektor va fraktal grafikaga izoh bering?

3. Rastr va vektor grafika dasturlari haqida ma'lumot bering?

4. Tekisiikdagi almashtirishlar deganda nima tushuniladi?

5. Ikki o'lchovli almashtirishlarning xususiy hollarini ifodalang?

6 Nuqtanmg bir jmsli koordinatalari nima va ular qanday vazifalarda qoʻllaniladi?

7. Fazodagi (uch o'lchovli) almashtirishlar deganda nima tushuniladi?

8. Platon jismlari haqida umumiy ma' lumot bering?

*Tayanch iboralar:* kompyuter grafikasi, tasvimi tanlash tasvimi qayta ishiash, rastr, vektor va fraktal grafika, ko'chish' burish, akslantirish, masshtablash. '

# **2.2. Proeksiyalar. Uiarning turlari**

Umuman olganda, *proeksiya (proeksiyalash*) deb *n* o'lchovli koordinatalar sistemasida berilgan nuqta(lar)ni *n* dan kam bo'lgan o'lchovli koordinatalar sistemasidagi nuqta(lar)ga, geometrik

almashtirishlarga aytiladi. Xususiy holda, kompyuter grafikasida 3 o'lchovlidan 2 o'lchovliga proeksiyalashni ko'ramiz.

Uch o'lchovli *obyektning* proeksiyasi proeksiya nurlari orqali quriladi va ular *proektorlar* deyiladi, ular *proeksiya markazi* (nuqta)dan chiqib obyektning har bir nuqtasidan o 'tadÍ va *proeksiya (tasvir) tekisligidan* kesib o'tib unda obyektning *proeksiyasini* yasaydilar.

Kompyuter grafikasida proeksiyalami bir necha turlari ishlatiladi. Ulardan amaliyotda koʻp ishlatiladigani va asosiylari bu *parallel* va *markaziy (perspektiv)* proeksiyalar. Ular proeksiya markazi va proeksiya tekisligi orasidagi masofa orqali farqianadi, ya'ni parallel proeksiyada ushbu masofa cheksiz.

Aytish joizki, markaziy proeksiyalar vizual taassurotni vujudga keltiradi, ya'ni fotografiya sistemalari yoki odamning ko'rish sistemasi kabi bo'ladi va ma'lum darajada reallik darajasiga erishiladi. Bu effekt (taassurot) perspektiv qisqartirish deyiladi. Parallel proeksiyalarda tasvirning realligi kamroq, ammo obyektning ayrim haqiqiy o' lchovlari va paralelligi saqlanadi. Ular, asosan, muhandislik grafikasida ishiatiiadi.

Har turdagi proeksiyalar o'z navbatida proeksiya tekisligi, proektorlar va koordinatalar sistemasining joylashishiga qarab bir necha turlarga bo' linadi.

*1. Parallel proeksiyalar:*

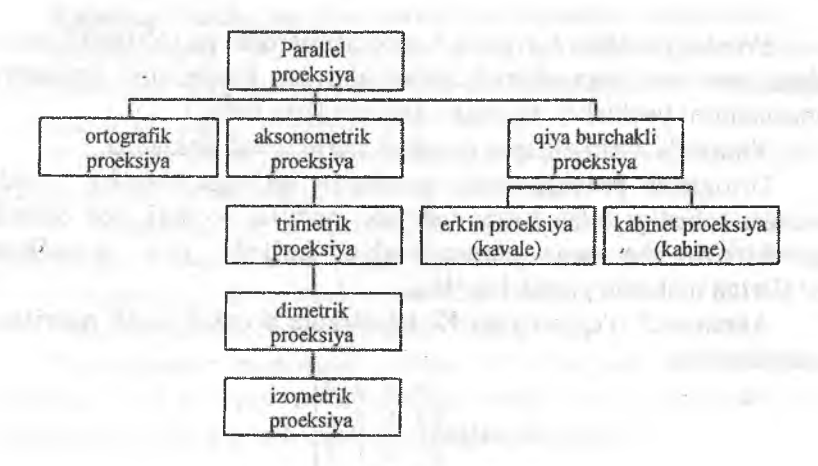
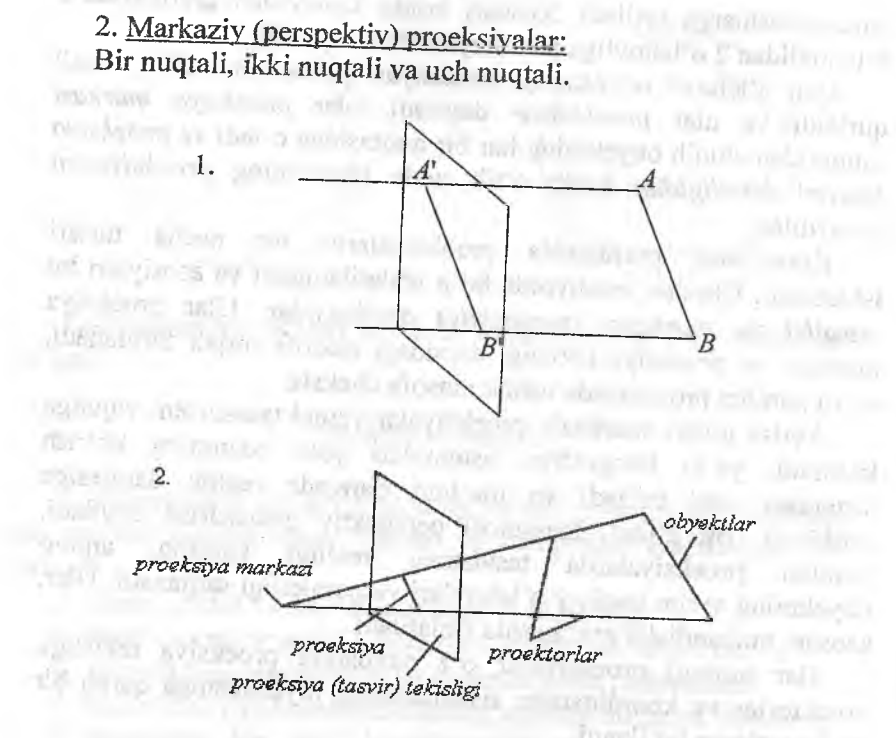

2.5-rasm. Parallel va markaziy proeksiyalar.

Proeksiyalashda bir jinsli koordinatalardan va to'rtinchi tartibagi geometrik almashtirish matritsalaridan foydalanish geometrik masalalarni yechishda koʻpgina qulayliklarni beradi.

Yuqorida aytib o'tilgan proeksiyalarni qarab chiqamiz.<br>Ortografik proeksiyalarda proeksiya tekisligi biror-bir koordinatalar tekisligi bilan yatura procksiya tekisligi biror-bir koordio r latin berlangi vihali usulla-ust yoki parallel bo'ladi, deb olinadi. proektorlar esa unga perpendikulyar bo'ladi, ya'ni koordinata o'qlariga nisbatan parallel bo'ladi.

Abtsissa  $X$  o'qi bo'ylab  $YZ$  tekisligiga proeksiyalash matritsasi quyidagicha:

$$
M_x = \begin{pmatrix} 0 & 0 & 0 & 0 \\ 0 & 1 & 0 & 0 \\ 0 & 0 & 1 & 0 \\ 0 & 0 & 0 & 1 \end{pmatrix}.
$$

Agar proeksiya tekisligi koordinatalar tekisiigiga parallel bo'lsa,  $M_X$ matritsasini ko'chish matritsasiga ko'paytirish kerak:

 $0.56 - 1.0$ 

TI BLANK

the amount in Artistics'

$$
M_x \times \begin{pmatrix} 1 & 0 & 0 & 0 \\ 0 & 1 & 0 & 0 \\ 0 & 0 & 1 & 0 \\ p & 0 & 0 & 1 \end{pmatrix} = \begin{pmatrix} 0 & 0 & 0 & 0 \\ 0 & 1 & 0 & 0 \\ 0 & 0 & 1 & 0 \\ p & 0 & 0 & 1 \end{pmatrix}
$$

manager of the later

Shu kabi ordinata va applikata o'qlari bo'ylab proeksiyaiami quyidagicha yozish mumkin: JULIUS-KOUS M. (LEXIT)

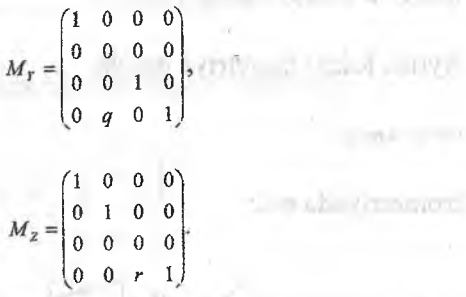

Bu yerda *p, q, r -* mos ravishda proeksiya tekisligidan koordinatalar sistemasining tekisliklarigachabo'lgan masofa.

Boshqacha aytganda: obyektning oldi, yon va ustidan ko'rinishi. Eslatma. Barcha matritsalarning determinantlari nolga teng.

*Aksonometrik proeksiyalarda* proeksiya tekisligi koordinata sistemasining tekisliklari bilan usta-ust tushmaydi va proektorlar proeksiya tekisiigiga perpendikulyar bo'ladi.

Proeksiya tekisligi va koordinatalar o'qlari yo'nalishiga qarab aksonometrik proeksiya uchta sinfga bo' linadi :

- *Trimetriya,* ya'ni proeksiya tekisligining normal vektori koordinatalar o 'qlari bilan o'zaro har xil burchaklami tashkil'qiladi,

- *Dimetriya,* ikkita burchaklari o'zaro teng,

- *Izometriya*, barcha burchaklar o'zaro teng.

Proeksiyalash matritsasi ordinat o'qi bo'ylab  $\psi$  burchakka, abtsissa o'qi bo'ylab  $\varphi$  burchakka burish, so'ng applikata o'qi bo'ylab ortografik proeksiyalash orqali hosil qilinadi.

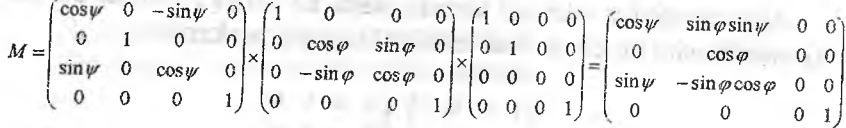

Bu yerda  $x, y, z$  o'qlari bo'ylab bazis vektori quyidagicha o 'zgaradi.

 $(1,0,0,1) \cdot M = (\cos \psi, \sin \phi \sin \psi, 0,1),$  $(0,1,0,1) \cdot M = (0, \cos \varphi, 0,1),$  $(0,0,1,1) \cdot M = (\sin \psi, -\sin \phi, \cos \psi, 0,1).$ 

Aytish joizki dimetriya holida:

 $\sin^2 \psi = t g^2 \varphi$ .

abah

Izometriyada esa:

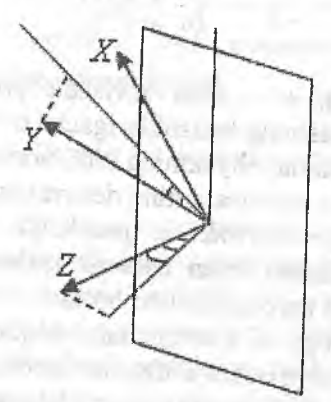

2.6-rasm. Oksonometrik proeksiya.

$$
\sin^2 \varphi = \frac{1}{3}, \sin^2 \psi = \frac{1}{2}
$$

**\_ Qiya burchakli proeksiyalashda** proektorlar proeksiya tekisiigiga perpendikulyar emas.

Proeksiyalash matritsasi bu holda quyidagi ko'rinishga ega:

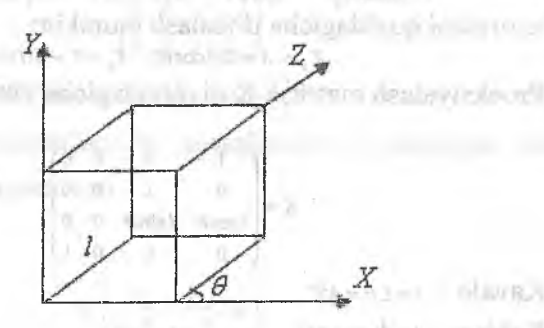

terry Jonathan Battery

a. al capitra echangigi (a) deb a reading and a second loss

2.7-rasm. Kubning qiya burchakli proeksiyasi.

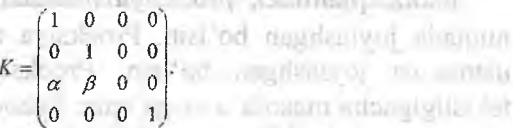

Qiya burchakli proeksiyalar ikkita sinfga ajratiladi: Kavale (erkin) proeksiya va Kabinet proeksiyasi. committee and he

Kavale proeksiyasida: *a-p-co^~.*  $\alpha = \beta = \cos \frac{\pi}{4}$ .

ra müsicio

construction and

The Philadelphia

Kabinet proeksiyasida:  $\alpha = \beta = \frac{1}{2} \cos \frac{\pi}{4}$ .

o'qi bo'ylab yo'naIgan ortning (birlik vektor) qiya burchakli proeksiyasini ko'ramiz.

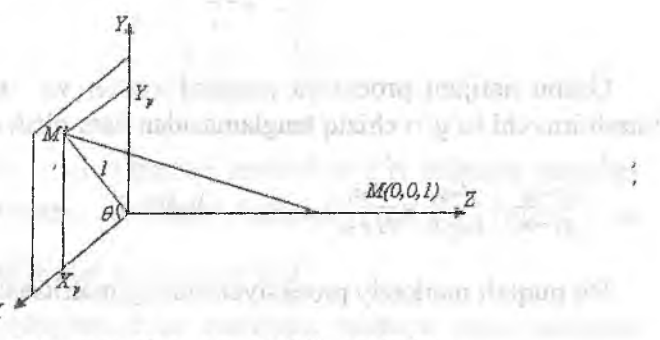

2.8-rasm. Qiya burchakli proeksiya.

# Bu biz ko'rayotgan  $M(0,0,1) \rightarrow M'(l\cos\theta, l\sin\theta,0)$ .

Umumiy holda *M(x,y,z)* nuqtani qiya burchakli akslantirishni quyidagicha ifodalash mumkin:

$$
X_p = X + Z(l\cos\theta), \quad Y_p = Y + Z(l\sin\theta).
$$

Proeksiyalash matritsa-K ni quyidagicha yozish mumkin:

*K =*  $1$  0 0 0  $0 \t 1 \t 0 \t 0$  $I\cos\theta$   $I\sin\theta$  0 0  $\vert$  $0 \t 0 \t 0 \t 1$ 

Kavale :  $l=1, \theta=45^\circ$ ,

Kabine:  $l=\frac{1}{2}, \theta=45^\circ$ 

## **Markaziy proeksiyalami ko'ramiz.**

Faraz qílamizki, proeksiya markazi z o'qida yoíib *C(0,0,c)* nuqtada joylashgan bo'lsin. Proeksiya tekisligi *xr* tekisligi bilan ustma-ust joylashgan bo'lsin. Proeksiya markazidan proeksiya tekisligigacha masofa  $d = c$  ga teng. Fazoda  $M(x, y, z)$  nuqta olamiz va uni markaz bilan C(0,0,c) tutashtiruvchi toʻgʻri chiziq oʻtkazamiz. Ushbu to'g'ri chiziqning parametrik tenglamasini tuzamiz:

 $x'=xt, y'=yt, z'=c+(z-c)t.$   $z'=0$  shartiga ko'ra  $t=-$  topamiz va  $1 - \frac{2}{x}$ 

*C* bundan foydalangan holda *M(x,y,z)* proeksiyasining koordinatalarini topamiz :<br>**Halend and (noting 1)** 

$$
x = \frac{\sinh(\pi \alpha)}{1 - \frac{z}{c}}
$$

All any toll miles miles we

Ushbu natijani proeksiya markazi c(o,o,c) va *M{x,y,z)* nuqtani tutashtiruvchi to'g'ri chiziq tenglamasidan ham oiish mumkin, ya'ni

$$
\frac{x'-x_1}{x_2-x_1} = \frac{y'-y_1}{y_2-y_1} = \frac{z'-z_1}{z_2-z_1}, \qquad (x_1, y_1, z_1) = (0, 0, c), \qquad (x_2, y_2, z_2) = (x, y, z).
$$

Bir nuqtali markaziy proeksiyalashning matritsasi quyidagicha:

Mind have it informal pyrk) and the C

$$
P = \begin{pmatrix} 1 & 0 & 0 & 0 \\ 0 & 1 & 0 & 0 \\ 0 & 0 & 0 & -\frac{1}{c} \\ 0 & 0 & 0 & 1 \end{pmatrix}
$$

tekshirib ko'ramiz:  $(x, y, z, 1) \cdot P = \left(x, y, 0, 1 - \frac{z}{c}\right)$ 

Bir jinsii koordinatalarning xossalaridan foydalangan holda (ya'ni  $\frac{1}{1-z}$  ga koʻpaytiramiz)

$$
M\left(\frac{x}{1-\frac{z}{c}},\frac{y}{1-\frac{z}{c}},0,1\right)
$$

Ushbu akslantirishga mos almashtirish matritsasi quydagicha:

$$
P_A = \begin{pmatrix} 1 & 0 & 0 & 0 \\ 0 & 1 & 0 & 0 \\ 0 & 0 & 1 & -\frac{1}{c} \\ 0 & 0 & 0 & 1 \end{pmatrix}, \quad P_A \cdot \begin{pmatrix} 1 & 0 & 0 & 0 \\ 0 & 1 & 0 & 0 \\ 0 & 0 & 0 & 0 \\ 0 & 0 & 0 & 1 \end{pmatrix} = P.
$$

Umuman olganda, markaz nuqtasi uchta bo'lishi mumkin va bu holda almashtirish matritsasi:

**Company's Service Company's** 

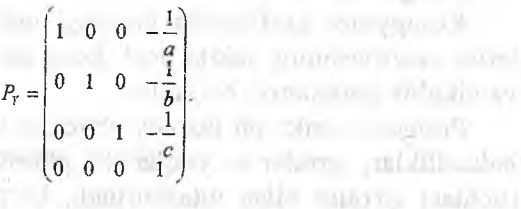

Mos ravishda x,y,z o'qlariga parallel to'g'ri chiziqlar dastalari (1,0,0,0), (0,1,0,0), (0,0,1,0) quyidagi markazli  $\left(1,0,0,-\frac{1}{a}\right)$ 0,1,0,- $\frac{1}{b}$  va 0,0,1,- $\frac{1}{c}$  toʻgʻri chiziqlar dastasiga oʻtadi.

Ulami quyidagicha ham tasvirlash mumkin, mos ravishda: (-a,o,o,i), (o,-é,o,i) va (0,0,-c,i) bular bosh tutashish nuqtalarini aniqlaydi.

#### **Nazorat savollari:**

1. Proeksiyadan nima va qanday maqsadda foydalaniladi, unins ta'rifini bering?

2. Parallel va markaziy proeksiyalami bir-biridan qanday farqlash mumkin?<br>3. Muhandislik

grafikasida proeksiyaning qanday turidan foydalaniladi?

4. Parallel proeksiya qanday turlarga bo'linadi?

5. Ortografik proeksiyalarda proeksiya koordinata o'qlariga nisbatan qanday joylashadi?

6. Aksonometrik proeksiya qanday turlarga bo'linadi va uning koordinata o'qlariga nisbatan joylashishi?

7. Qiyaburchakli proeksiyalashda proektorlar proeksiya tekisligiga nisbatan qanday joylashadi?

8. Markaziy proeksiyalash haqida umumiy ma'lumot bering?

*Tayanch iboralar:* Proeksiya, proeksiya markazi, proeksiya tekisligi, parallel va markaziy proeksiya, ortografik, aksonometrik, qiya burchakli proeksiyalash.

# 2.3. **Fazoviy shakllarni tasvirlash**

#### **Poligonal setkalar.**

Kompyuter grafikasida fazodagi uch o'lchovli obyektlar sirtiarini tasvirlashning ikkita usuli keng tarqalgan: Poligonal setkalar va bikubik parametrik bo'laklar.

Poligonal setka bu fazoviy obyektni tasvirlovchi o'zaro bog'liq balandliklar, qirralar va yoqlar (ko'pburchaklar) to'plami. Nuqtalar (uchlar) qirralar bilan tutashtiriladi, ko'pburchaklar esa uchlar va qirralar bifan ifodalanadi [4, 13].

Poligonal setkalar qurishning 3 xil usuli mavjud;

*1. Ko 'pburchaklarni oshkora berish.*

Har bir ko'pburchak uning uchlari koordinatalari bilan beriladi, ya'ni

 $P=(\langle X_1,Y_1,Z_1\rangle,\langle X_2,Y_2,Z_2\rangle,...,\langle X_n,Y_nZ_n\rangle).$ 

Uchburchakni ifodalovchi (aniqlovchi) uchlar ketma-ket saqlanadi va qirralar bilan tutashtiriladi, shu jumladan oxirgi va birinchi uchlar ham.

Har bir alohida ko'pburchak uchun bu usul albatta qulay, hamma umumiy uchlarn koordinatalarini takroran saqlash evaziga poliganal setka xotirada ko'p joyni egallaydi.

2 *Ko'pburchaklarni uchlar ro^xatidagi ko'rsatkichlari orqali ifadalash.*

• Bu holda poligonal setkaning har bir tuguni uchlar ro'yxatida bir marta saqlanadi:

$$
V=(X_1,Y_1,Z_1), (X_2, Y_2, Z_2), \ldots, (X_n,Y_n,Z_n)).
$$

Ko'pburchak uchlar ro'yxatidagi (indeks) ko'rsatkichlari orqali beriladi. Ko'pburchakning har bir uchi bir marta saqlanadi va bu xotira hajmini tejashga olib keladi. Ammo, umumiy qirralar ikki martada chiziladi. Misol:

 $V = (V_1, V_2, V_3, V_4) = ((X_1, Y_1, Z_1), \ldots, (X_4, Y_4, Z_4)).$ 

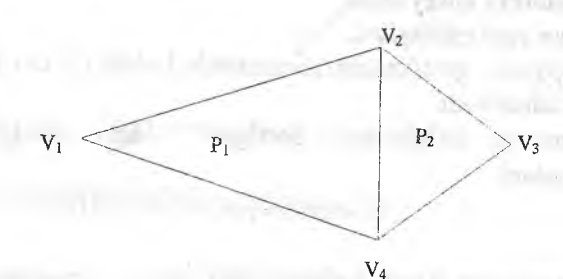

2.9- rasm. Poiigonlarni tasvirlash.

#### *3. Qirralarni oshkora berishl*

Bu holda ko'pburchak qirralar ro'yxatidagi ko'rsatkichlar to'plami orqali beriladi. Qirralar ro'yxatida har bir qirra bir marta uchraydi va har bir qirra ro'yxatda uchlari (ikkita) va mos ko<sup>*s*</sup>pburchaklar (1 yoki 2 ta) orqali ifodalanadi. Ya'ni har bir ko*'*pburchak quyidagicha,  $R = (E_1, E_2)$ , ya har bir girra  $R=(E_1, \ldots, E_n)$ , va har bir qirra

**quyidagicha**  $E=(V_1, V_2, R_1, R_2)$  ifodalanadi. Agar qirra bitta koʻpburchakka tegishli boʻlsa, u holda  $R_1$  yoki  $R_2$  boʻsh toʻplam. Qirralarni oshkora berishda poniganal setka hamma qirralarni

chizish orqali beriladi va umumiy qirralar qayta chizilmaydi. Misol:

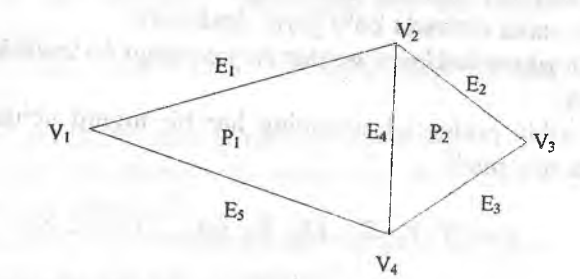

2.10-rasm. Poligonlarni tasvirlash.

 $V = (V_1, V_2, V_3, V_4) = ((X_1, Y_1, Z_1), \ldots, (X_4, Y_4, Z_4))$ <br>  $P_1 = (E_1, E_4, E_5)$   $P_2 = (E_2, E_3, E_4)$ *E i-(V i V2, Pi 0), E2=(V2, V3 P2 0), Es=(V, V. P, 0)*  $E_4=(V_4, V_2, P_1, P_2), E_5=(V_4, V_1, P_1, 0).$ **Geometrik spiayniar.**

Splayn egri chiziqlari.

Kompyuter grafikasida parametrik kubik (3 chi darajali) egri chiziqlar ishlatiladi.<br>**Parametrik koʻrinishda berilgan**  $\gamma$  egri chizigʻi deb  $x, y, z$ 

koordinatalari

$$
x = x(t), y = y(t), z = z(t), a \le t \le b,
$$
 (1)

munosabatlar bilan aniqlanuvchi  $M(x, y, z)$  nuqtalar to'plamiga aytiladi, bu yerda  $x(t)$ ,  $y(t)$ ,  $z(t) - [a, b]$  kesmada uzluksiz formulalar:

 $u=t-a/b-a$  almashtirish orqali [a, b] kesmani [0;1] kesmaga olib kelishi mumkin. Vektor koʻrinishda (1) chi tenglamani quyidagicha<br>yozish mumkin:

**Vektor forma**  $r = r(t) = (x(t), y(t), z(t)), 0 \le t \le 1,$  (2)

**Parametrik kub (3) darajali egri chiziqning tenglamasini** quyidagicha ko'rinishda yozamiz.

$$
x(t) = a_x t^3 + b_x t^2 + c_x t + d_x
$$

$$
y(t) = a_x t^3 + b_y t^2 + c_y t + d_y, 0 \le t \le 1
$$
\n
$$
z(t) = a_x t^3 + b_z t^2 + c_z t + d_z
$$
\n(3)

## *Ermit egri chizig'L*

Ermit egri chizig'i boshlang'ich va oxirgi nuqtalari *Pj* va *P2* va ushbu nuqtalardagi egri chiziqqa urunma vektorining yo'nalishlari bilan  $R_1$ va  $R_2$  beriladi (2.11-rasm).

Egri chiziqni noma'lum koeffitsiyentlarini aniqlash uchun (3) tenglamaning birinchi tenglamasini ko'ramiz va uni quyidagi ko'rinishda yozib olamiz.

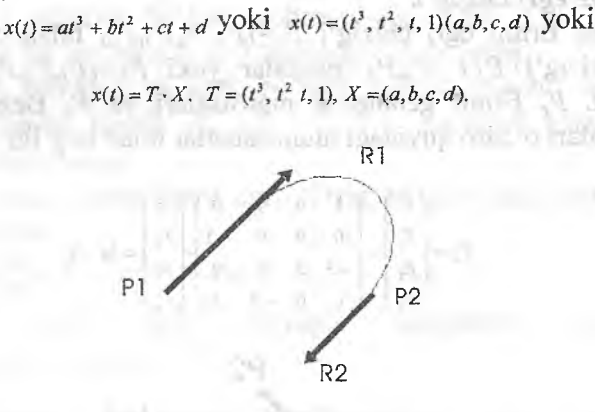

2.11-rasm. Ermit egri chizig'i.

(4) chi ifoda differensiallangandan so'ng:

$$
X^1(t) = (3t^2, 2t, 1, 0) \cdot X. \tag{5}
$$

(4)

Berilgan shartlami va (4),(5) ni hisobga olgan holda:  $X(0)=P_{1x}=(0,0,0,1)X$ 

*X(1)=P <sup>2</sup>,=(<sup>1</sup> ,1,I,J)X* yoki *'Q* **0 0 f**  $P_2$   $\begin{bmatrix} 1 & 1 & 1 & 1 \end{bmatrix}$  $R_3$  0 0 1 0 **.3 2 1 0.** *■X*

 $X(0) = R_{1x} = (0,0,1,0) \cdot X$  $X(1) = R_{2x} = (3,2,1,0) \cdot X$ 

Qidirilayotgan *X* ni topish uchun teskari matritsani hisoblash kerak:

$$
X = \begin{pmatrix} 2 & -2 & 1 & 1 \\ -3 & 3 & -2 & -1 \\ 0 & 0 & 1 & 0 \\ 1 & 0 & 0 & 0 \end{pmatrix} \begin{pmatrix} P_1 \\ P_2 \\ P_3 \\ P_4 \end{pmatrix} = M_s \cdot P_s \tag{6}
$$

Hosil bo'lgan M<sub>e</sub> matritsasi va R<sub>x</sub> ermit geometrik vektori deb ataladi. anna na maillean a-

#### *Beze egri chizig 'I*

mention Peak on Fe

 $1/1.51$  and  $\sim$ 

Agar Ermit egri chizig'i  $P_e=(P_1,P_2,P_1,P_2)$  bilan berilsa, Beze egri chizig'i  $P_1$ ,  $P_2$ ,  $P_3$ ,  $P_4$ , nuqtalar yoki  $P_b = (P_1, P_2, P_3, P_4)$ , orqali beriladi. P<sub>e</sub> Ermit geometrik matritsalari va P<sub>b</sub> Beze geometrik matritsalari o'zaro quyidagi munosabatlar bilan bog'liq:

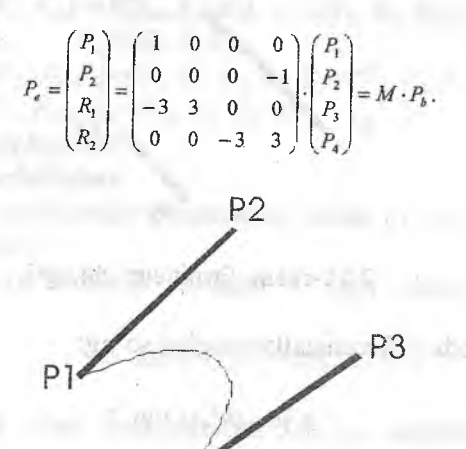

2.12-rasm. Beze egri chizig'i.

 $PA$ 

Ermit matritsasini *Me M* matritsaga ko'paytirib Beze matritsasini olamiz:

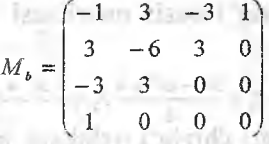

rdi ma milio-di

monders of the angel

*Pj,P2,PhPz* nuqtalari bilan beriluvchi Beze egri chizig'i vektor parametrik tenglamasi:  $r(t) = (1-t)^3 P_1 + 3t(1-t)^2 P_2 + 3t^2(1-t)P_1 + t^3 P_4$ .

Yoki matritsa kurinishda,  $r(t)=T\cdot M_e\cdot P_e=T\cdot (M_e\cdot M)\cdot P_h=T\cdot M_h\cdot P_h$  $0 \le t \le 1$ .

*P o , P i..... P m* nuqtalar bilan aniqlanuvchi Beze egri chizig'i:

1. C - uzluksiz bo'lishi uchun uning uchta  $P_{3i+1}$ ,  $P_{3i+1}$  nuqtalaming har biri bitta to'g'ri chiziqda yotishi kerak:

2.  $C$  - uzluksiz va berk bo'lishi uchun birinchi va oxirgi nuqtasi ustma-ust tushib,  $P_{m-1}$ ,  $P_m = P_0$ ,  $P_1$  - nuqtalari bitta to'g'ri chiziqda yotishi kerak. Illanovan samun ranatham

3. Umumiy holda Beze egri chizig'ini quyidagi ko'rinishda yozish mumkin. al-Certific adults - consult

 $\sum_{i=0}^{n} C'_{m} t^{i} (1-t)^{m-i} P_{i}, \quad 0 \leq t \leq 1$ 

the original creation Tibian

*5. Pu i=0* egri chiziqni aniqlovchi nuqtalar:  $r(t)=\sum_{m}^{m}C'_{m}t^{i}(1-t)^{m-i}=(t+(1-t))^{m}$ .

6.  $c^i_i(i-t)^{m-i}$  funksional koeffitsiyenlar, ya'ni universal Bershteyn ko'p hollari har doim manfiy emas va ularning yig'indisi the or shumle o's wh doim 1 ga teng.

## **B-splayn egri chizig'i**: **B-splayn egri chizig'i**: **B-splayn** egri chi

*California District* 

*Pi,P2,Ps,* va *P4* nuqtalari bilan aniqlanuvchi B-splayn kubik egri chizig'i matritsa ko'rinishdagi tenglamasi quyidagi ko'rinishda:

$$
r(t) = T \cdot M_e \cdot P
$$
  
\n
$$
r(t) = \begin{pmatrix} x(t) \\ y(t) \\ z(t) \end{pmatrix} T = (t^3, t^2, t, 1)
$$
  
\n
$$
P = (P_1, P_2, P_3, P_4), \quad M_e = \frac{1}{6} \cdot \begin{pmatrix} -1 & 3 & -3 & 1 \\ 3 & -6 & 3 & 0 \\ -3 & 3 & 0 & 0 \\ 1 & 0 & 0 & 0 \end{pmatrix}
$$

**THATLITTE** 

 $-1$   $V$  (  $-1$   $\overline{C}$  -in versus)

B-splayn egri chizig'i bazis matritsasi yoki vektori parametrik ko'rinishda;

> $+\frac{-3t^3+3t^2+3t+1}{p}p$  $\begin{array}{ccc} 6 & 6 & 2 \\ 0 & 6 & 6 \end{array}$  6  $\begin{array}{ccc} 6 & 6 \\ 6 & 6 \end{array}$

Kubik B-spIayn egri chizig'i uzluksiz, bundan tashqari, birinchi va ikkiehi hosilalari uzluksiz. *Pj.P^Ps,* va *P^* nuqtalari (4) qavariq ko'pburchak uchlarini (5), qavariq ko'pyoqlikning uchlarini tashkil qiladi va egri chiziq uning ichida yotadi.

B-splayn egri chizigi berk boʻlishi uchun uchta nuqta qoʻshilishi etarli:

 $P_{m+1} = P_0$ ,  $P_{m+2} = P_1$ ,  $P_{m+3} = P_2$ .

Agar B-splayn egri chizig'ining uchta ko'shni nuqtasi  $P_i P_{i+j}$ ,  $P_{i+2}$  bitta to'g'ri chiziqda yotsa, egri chiziq to'g'ri chiziqqa urinib o'tadi.

 $P_1, P_2, P_1, P_2$  nuqtalari bilan beriluvchi Beze egri chizigʻi vektor parametrik tenglamasi:  $r(t) = (1-t)^3 P_1 + 3t(t-1)^2 P_2 + 3t^2(1-t)P_3 + t^3 P_4$ 

yoki matritsa koʻrinishda  $r(t) = T * M_F * P_F \quad 0 \le t \le 1$ .

 $P_0, P_{i,\ldots}, P_m$  nuqtalar bilan aniqlanuvchi Beze egri chizig'i:

1)  $c^1$  - uzluksiz bo'lishi uchun uning uchta  $P_{3i-1}$ ,  $P_{3i+1}$  nuqtalarining har biri bitta to'g'ri chiziqda yotishi kerak yoki  $P_{3i-1}P_{3i} = kP_{3i}P_{3i+1}$ .

<sup>1</sup> 2)  $c^1$  – uzluksiz va berk (yopiq) bo'lishi uchun birinchi va oxirigi nuqtasi ustma-ust tushib  $P_{m-1}$ ,  $P_m = P_0$ ,  $P_I$  nuqtalari bitta to'g'ri chiziqda yotishi kerak.

3)  $C^2$ - uzluksiz bo'lishi uchun  $P_{3i-2}, P_{3i-1}, P_{3i}, P_{3i+1}, P_{3i+2}, (i \ge 1)$ nuqtalari bitta tekislikda yotishi kerak.

Umumiy holda Beze egri chizig'ini quyidagi ko'rinishda yozish mumkin:

$$
r(t) = \sum_{i=0}^{m} C_m' t' (1-t)^{m-i} P i, \quad 0 \le t \le 1,
$$

bu yerda: *P<sub>b</sub>*  $t = \overline{0,m}$  egri chiziqni aniqlovchi nuqtalari;  $r(t) = \sum_{n=0}^{\infty} C_m' t' (1-t)^{m-t} = (t+(1-t))^m = 1; C_m' t' (1-t)^{m-t}$  funksional koeffitsiyentlar, ya'ni universal Bershteyn ko'phadlari, ular har doim manfiy emas va ulaming yigindisi doim 1 ga teng.

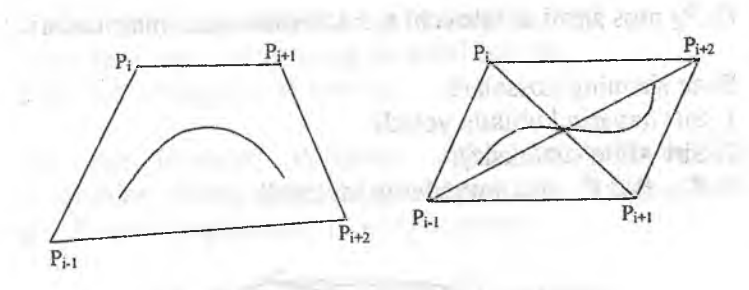

2.13-rasni. B-splayn egri chizig'i.

#### *Splayn sirtlarl*

Kompyuter grafikasida bikubik splayn sirtlari keng ishlatiladi. Xususan, Beze va B-splayn sirtlari.

Beze kubik sirtlari fazoda 16 ta nuqta bilan aniqianadi:

 $P_{ii}$ ,  $i=1,2,3,4$ ,  $j=1,2,3,4$ 

Parametrik tenglamasi quydagi ko'rinishga ega:

$$
r(s,t) = \sum_{i=1}^{4} \sum_{j=1}^{4} C_j^{s-i} C_j^{s-i} S^{t-i} (1 - S)^{4-i} t^{s-i} (1 - t)^{4-i} P_{i,j}
$$

bu yerda:  $0 \le s \le 1$ ,  $0 \le t \le 1$ ,  $r(s,t) = (x(s,t),y(s,t),z(s,t))$ yoki quyidagi qo'rinishda;

> $X(s,t) = SM_b P_r M_b^t T^t$  $Y(s,t) = SM_pP_wM'_pT'$  $Z(s,t) = SM<sub>r</sub>P<sub>s</sub>M'<sub>b</sub>T'$

bu yerda:  $S=(s^3,s^2,s,l)$ ,  $T=(t^3,t^2,t,l)$ .  $M_b$ - Beze matritsasi.

**College** 

$$
P_x = \begin{pmatrix} P_{11} & P_{12} & P_{13} & P_{14} \\ P_{21} & P_{22} & P_{23} & P_{24} \\ P_{31} & P_{32} & P_{33} & P_{34} \\ P_{41} & P_{42} & P_{43} & P_{44} \end{pmatrix}
$$

*PyPz* mos sirtni aniqlovchi *u, z* koordinatalari matritsaiari.

Beze sirtining xossalari:

- 1. Sirt qavariq kubikda yotadi;
- 2. Sirt silliq (uzluksiz);
- *'^■Pu,P* 14, *Pih P44* nuqtalarga iayanadi.

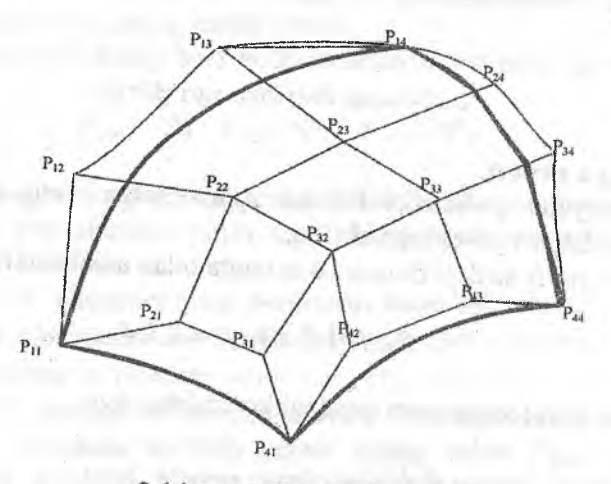

2.14-rasm. Beze splayn sirti.

B-splayn sirti tenglamasini quydagicha bo'sh bo'yash usullari;

 $X(s,t) = SM<sub>R</sub>P<sub>r</sub>M'<sub>R</sub>T'$  $Y(s,t) = SM_B P_r M'_B T'$  $Z(s,t) = SM_{B}P_{s}M'_{B}T'$ 

#### Nazorat savollari:

1. Poligonal setka nima?

2. Poligonal setkani berish usullarini tavsiflang?

3. Ixtiyoriy obyektning qurilishini poligonal setka orqali tushun-tiring?

4. Geometrik spiayniar. Splayn egri chiziqlariga izoh bering?

5. Ermit splayn egri chizigʻining tavsifini bering?

- 6. Beze splayn egri chizig'ining tavsifmi bering?
- 7. B-splayn egri chizig'ining tavsifmi bering?
- 8. Splayn sirtlariga izoh bering?

*Tayanch iboralar.* Poligonal setka, ko'pburchak, uchlar, yoqlar, qirralar, Splayn egri chiziqlari, Ermit egri chizigʻi, Beze egri chizig'i, B-splayn egri chizig'i, Splayn sirtlari.

le lem ... small individual

Lewin what the bot

digger of an end and determined to regula-

its int/V

#### 2.4. Rastr grafikasining algoritmlari

Ko'pgina graflk qurilmalar rastrli, ya'ni tasvimi piksellar (rastr) to'g'ri burchakli matritsasi (butun sonlardan tuzilgan setka) ko'rinishda ifodalaydi. Shu sababli rastr algoritmlariga zaruriyat tug'iladi. Ammo, aytish joizki ko'pgina grafik kutubxonalarda (modul) yetarlicha oddiy rastr algoritmlari mavjud [4, 8, 13].

Rastr (grafikasida) setkasida asosiy tushunchalardan biri bu bogianishlik, ya'ni rastr chizig'ining ikki qo'shni (yonma-yon joylashgan) piksellaming bog'lanish imkonyati. Savol: qachon  $(x_i, y_i)$ va  $(x_i, y_j)$  piksellar qo'shni deb hisoblanadi?

To'rt bogianishlik. Piksellar qo'shni deyiladi agar ulaming yoki  $x$  - koordinatalari yoki  $y$  - kordinatalari, birga (1) farq qilsa, ya'ni:

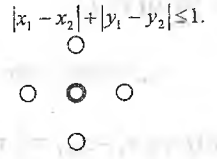

Sakkiz bogʻlanishlik. Piksellar qoʻshni deyiladi agar ularning  $x$ va y - koordinatalari birdan koʻpga farq qilmasa, ya'ni:

 $\begin{array}{c} |x_1 - x_2| + |y_1 - y_2| \le 1, \\ 0 & 0 & 0 \end{array}$  $O$   $O$ G O O

to'rt bog'lanishlik tushunchasi sakkiz bog'lanishdan kuchliroq, ya'ni ikkita to'rt bog'lanishlik piksellar har doim sakkiz bog'lanishlik, teskarisi har doim o 'rinli emas.

Rastr setkasida ixtiyoriy egri chiziq  $P_1, P_2, ..., P_n$  piksellar guruhi orqali ifodalanadi, bu yerda ixtiyoriy ikkita *p va P<sub>24</sub>* qo'shni piksellar. 8. Solaru shtho tes boh braunt i

Yuqorida keltirilgan ta'riflarga ko'ra egri chiziq to'rt bogʻlanishlik va sakkiz bogʻlanishlik boʻlishi mumkin.

**Brezenxeym algoritmi. Kesmaning rastr tasviri.** 

 $(x_1, y_1)$  va  $(x_2, y_2)$  nuqtalarini tutashtiruvchi kesmaning rastr tasvirini ko'rish masalasini ko'ramiz.

Faraz qilamizki  $0 \le y_1 \le y_2 \le x_1 \le x_2$ .

Berilgan ikki nuqtadan o'tuvchi to'g'ri chiziq tenglamasini tuzamiz; sikų imiesas ar av themas ir atrup kūdem natas) o. millboastime.

$$
\frac{\mathbf{x} - \mathbf{x}_1}{\mathbf{x}_1 - \mathbf{x}_2 - \mathbf{x}_3} = \frac{\mathbf{y} - \mathbf{y}_1}{\mathbf{x}_1 - \mathbf{x}_2 - \mathbf{x}_3} = \frac{\mathbf{y} - \mathbf{y}_1}{\mathbf{x}_1 - \mathbf{x}_2 - \mathbf{x}_3} = \frac{\mathbf{y} - \mathbf{y}_1}{\mathbf{x}_1 - \mathbf{x}_2 - \mathbf{x}_3}
$$

近合前 26

Print of

**SETURN** lim av

Unda kesma quyidagi tenglama bilan beriladi:

$$
y = y_1 + \frac{y_2 - y_1}{x_2 - x_1}(x - x_1), \quad x \in [x_1, x_2].
$$

yoki:  $y = ky + b$ , bu yerda  $k = \frac{y_2 - y_1}{k}$ ,  $b = y_1 - kx_1$ .  $d_i = 2dyx_{i-1} - 2dyy_{i-1} + 2dy - dx$ , and in country of the country

keyingi qadamga, ya'ni *i+<sup>1</sup> :*

need by a manuscrittens of i of most union and a

$$
d_{i+1} = 2dyx_i - 2dxy_i + 2dy - dx
$$

 $d_{i+1}$ dan  $d_i$  ayiramiz va  $x_i - x_{i-1} = 1$  ni hisobga olgan holda:

$$
d_{t+1} = d_t + 2dy - 2dx(y_t - y_{t+1})
$$

So'ng, agar  $d_i < 0$  bo'lsa  $s_i$  tanlanadi, u holda  $y_i = y_{i-1}$  va  $d_{i+1} =$  $d_i + 2d\nu$  $0.0.0$ 

Aks holda, ya'ni  $d_i \geq 0$  bo'lsa  $s_i$  tanlanadi, va u holda  $y_i - y_{i-1} = 1$ .

one the transick tenurer and oblitain

$$
d_{i+1} = d_i + 2(dy - dx),
$$

Shunday qiüb biz *d¡+¡* ni *dt* ning qiymati orqaii hisoblash va *s¡,*  $T_i$  nuqtalarni tanlash uchun interativ usulni hosil qildik. Boshlang'ich holatda  $d_i=2dy-dx$   $(x_0, y_0)=(0,0)$  ni hisobga olgan holda  $i=1$  da topiladi.

Brezenxeym algoritmi uchun dastur quyidagicha ifodalanadi:

inning rapyage televisit insula?

railroo asta indeemo anos

fehila voluvahi har bir oiksoi biror bir conserving the city is the creative

#include <iostream.h> #include <graphics.h> #include <conio.h>

```
void brezline(int x1,int y1,int x2,int y2,int c)
                                      Riani Port Barnor Libit i mlastinovin
int dx, dy, d, d, d, d, d, x, y;
                                Burl and Kins Campus and and
dx=x2-x1:
                        stive adre gast colore base dufvem-
dy=y2-y1;o nas c'od uandos slitebimal pod le autho
d=2*dy-dx;
d1 = 2 * dy;
                                            m - an Mil motora
d2=2*(dy-dx);x=x1:
                                                     PACK METER
y=y1:
putpixel(x,y,c); 
                                           Inclosed La Partie of
while (x < x2)Bibliotherware - 2001 AUR
{
                                    aroundo and cayso 199 an Allis
x=x++;
                                  (10 cobio, scioovena, a) alia
if (d<0) d=d+d1; else
 { \left( \begin{array}{cc} 0 & 0 & 0 \\ 0 & 0 & 0 \\ 0 & 0 & 0 \\ 0 & 0 & 0 \\ 0 & 0 & 0 \\ 0 & 0 & 0 \\ 0 & 0 & 0 \\ 0 & 0 & 0 \\ 0 & 0 & 0 \\ 0 & 0 & 0 \\ 0 & 0 & 0 \\ 0 & 0 & 0 & 0 \\ 0 & 0 & 0 & 0 \\ 0 & 0 & 0 & 0 \\ 0 & 0 & 0 & 0 & 0 \\ 0 & 0 & 0 & 0 & 0 \\ 0 & 0 & 0 & 0 & 0 \\ 0 & 0 & 0 & 0 & 0 \\ 0 & 0 & 0 & 0 & 0y=y++;TELP TO JE JAN LAUT VIOLENCE
d= d+d2;
 }
                                     (toushbridge planters) is
putpixel(x,y,c);
 }
                                          to dove all language
 } ' 
void main() 
                                File tx x +1 newspapership of
int gd=0,gm;
initgraph(&gd,&gm,"c:\\borlandc\\bgi");
                                          Montheolyses Albertails
brezline(100,100,200,200,10); 
getch();
```
## Sohani bo'yash (rang berish).

Komp'yuter grafikasida soha 2 ta usul bilan berilishi mumkin:

1. Sohani tashkil etuvchi tashqi nuqtalari bilan, ya'ni sohani ichida yotuvchi har bir piksel biror bir rang (oldcolor) bilan beriladi (chegaradagi piksellar bu qiymatga ega emas).

 $\}$ . Also again contain in the expectation of the space of the

a dagay sankii yaantiid allaguu

2. Soha chegarasi bilan berilishi mumkin, ya'ni chegaradagi piksellar biror bir rang bilan (bcolor) beriladi (chegara ichidagi piksellar bu qiymatga ega emas). Shu sababli sohani boʻyash. algoritmlari ikki turga boʻlinadi.

Bundan tashqari, 4 va 8 bogʻlanishlik sohalar uchun algoritmlar mavjud. Ichki oldcolor rang bilan berilgan yangi newcolor rang bilan 4 bog'lanishlik sohani bo'yash oddiy rekursiya algoritmini keltiramiz:

function fill4 (int x, int y,int newcolor,int oldcolor)

```
{
if (getpixel(x,y) =oldcolor)
{
putpixel (x,y,newcolor); 
fill4 (x,y-1 ,newcolor,oldcolor); 
fill4 (x,y+l,newcolor,oldcolor); 
fill4 (x-l,y,newcolor,oldcolor); 
fill4 (x+1,y), newcolor, oldcolor);
 } }
function fill4 (int X, int y,int newcolor,int oldcolor)
{
if (getpixel(x,y)=oldcolor)
{
putpixel (x,y,newcolor); 
fill4 (x,y-l,newcolor,oldcolor); 
fill4 (x,y+1), newcolor, oldcolor);
fill4 (x-l,y,newcolor,oldcolor); 
fill4 (x+l,y,newcolor,oldcolor);
}
}
```
Bu yerda, *{x,ÿ)* ixtiyoriy soha ichida yotuvchi nuqta, oldcolor qiymatiga ega piksel. \_ ^

Chegaradagi rangi bilan berilgan (bcolor) sohani bo'yash algoritmi quyidagicha:

```
#include <iostream.h>
\#include \leqgraphics.h>
\#include \leconio.h>
\#include \ledos.h>void floodfill (int x,int y,char BorderColor,char Newcolor)
{
if (getpixel(x,y) !=BorderColor)
{
 if(getpixel(x,y)!=Newcolor)
 {
putpixel (x,y,Newcolor);
floodfill (x-1,y,BorderColor,Newcolor);
delay (10);
floodfill (x+l,y,BorderColor,Newcolor); 
delay (10);
floodfill (x,y-1,BorderColor,Newcolor); 
delay (10);
floodfill (x,y+1,BorderColor,Newcolor);
}
}
}
void main()
{int gd^0,gm,errorcode;
initgraph(&gd,&gm,"c:\\borlandc\\bgi");
circle (300,300,20);
floodfill (300,300,15,10);
getchO;
closegraph();
```
Bu yerda, *(x,ÿ) -* sohaning ichida yotuvchi biror bir nuqta (piksel), newcolor-bo'yash rangi.

Keltirilgan algoritmlarni 8 bogʻlanishlik sohalarga 4 ta yoʻnalishni 8 ta yo'nalishga aimashtirish orqali osongina o'tkazish mumkin.

# **Sazerland-Koxen aigoritmi. Kesmaning kesilishi.**

Kompyuter ekraniga chiqarish kerak boʻlgan tasvirni biror berilgan chegara bo'yicha kesilishi keng qo'llaniladi. Ko'p hollarda chegara sifetida to'g'ri to'rtburchakIi soha ishlatiladi, xususan, kompyuter ekrani.

Kesmani biror bir to'rtburchakli soha bilan kesiiish oddiy va qulay algoritmini ko'rib chiqamiz.

Faraz qilamizki bizga  $(x_1, y_1)$  va  $(x_2, y_2)$  nuqtalari bilan kesma berilgan bo'lsin. To'g'ri burchakli to'rtburchak esa quyidagi qiymatlar bilan berilgan boʻlsin:

#### $X_{min}$   $Y_{min}$   $X_{max}$ ,  $Y_{max}$

Xususiy holni ko'ramiz, ya'ni kesmaning bir uchi to'g'ri to'rtburchakli sohani ichida, ikkinchisi esa tashqarida joylashgan bo'lsin. Aynan shu holat bizni qiziqtiradi. Bu yerda kesmani soha chegarasi bilan kesiiish nuqtasi *M{x,u)* ni topish kerak.

Faraz qilamizki  $(x_1, y_1)$  nuqta to'g'ri burchakli to'rtburchak  $t$ ashqarisida,  $(x_2, y_2)$  nuqta esa soha ichida yotsin.

Ushbu masalani yechishda  $(x_1, y_1)$  va  $(x_2, y_2)$  nuqtalaridan o 'tuvchi

$$
\frac{x - x_2}{x_1 - x_2} = \frac{y - y_2}{y_1 - y_2}
$$

 $(111)$ 

to'g'ri chiziq tenglamasidan foydalanamiz.

Qaralayotgan masalada, ya'ni kesiiish nuqtasi *M{x,u)* ni aniqlash jarayonida quyidagi hollar bo'Iishi mumkin:

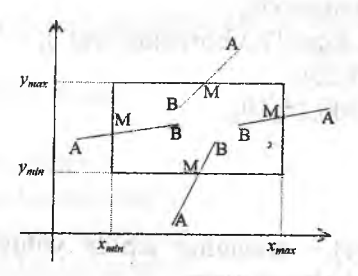

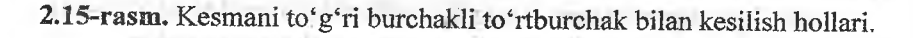

1. Agar  $x_1 < x_{\min}$ u holda  $x = x_{\min}$ ,  $\frac{x_{\min} - x_2}{x_1 - x_2} = \frac{y - y_2}{y_1 - y_2} \Rightarrow y = (y_1 - y_2) \frac{x_{\min}}{x_1}$ . 2. Agar  $y_1 < y_{\text{min}}$ u holda  $y = y_{\text{min}}$ ,  $x - x_2 = y_{\min} - y_2 \implies x = (x_1 - x_2) \frac{y_{\min}}{y_1}$ 

writions

**Windomberg** 

designations<sup>er</sup>

**Highsu** 

lmov Izcas mooli

salvoi shalesan

 $3. A$ gar  $x > x_u$ u holda

$$
x = x_{\text{max}}, \frac{x_{\text{max}} - x_2}{x - x_2} = \frac{y - y_2}{y_1 - y_2} \implies y = (y_1 - y_2) \frac{x_{\text{max}} - x_2}{x_1 - x_2} + y_2
$$

minual to 115

4. Agar  $y_1 > y_{\text{max}}$ u holda<br>  $y = y_{\text{max}}$ ,  $\frac{x - x_2}{x_1 - x_2} = \frac{y_{\text{max}} - y_2}{y_1 - y_2} \Rightarrow x = (x_1 - x_2) \frac{y_{\text{max}} - y_2}{y_1 - y_2} + x_2$ .

Bu yerda  $M(x,y)$  biz qidirayotgan nuqtaning koordinatalari, ya'ni soha bilan kesilgandan so'ng kesma  $(x_1, y_1)$  va  $(x_2, y_2)$ **nuqtalari orqali ifodalanadi.** the Bottle production of the

# **Nazorat savollari:**

1. Rastr grafikasida bogʻlanishlik tushunchasini izohlang?

2. Bog'lanishlik qanday turlarga bo'linadi va ularning farqi?

**3. Brezenxeym algoritmini misollar orqali tushunturing?<br>4. Kesmaning rastr tasviriga misol keltiring?** 

5. Sohani boʻyash usullarini misollar orqali berilishini tavsif-

lang?<br>6. Komp'yuter grafikasida soha necha hil usulda beriladi?

7. Kesmaning kesilishi. Sazerland-Koxen algoritmini tavsiflang?

**8. Kesmaning kesilishiga old misollar keltirmg.**

Tayanch iboralar: To'rt bog'lanishlik, sakkiz bog'lanishlik, **kesmaning rastr tasviri, sohani bo'yash. kesmaning kesilish,.**

# **2.5. Ko'rinmas chiziq va sirtlarni olib tashlash**

Biror bir uch o'lchovli obyektni ikki o'lchovli tekislikda (komp'yuter ekranida) qurish uchun avvalo uning qaysi qismlari ko'rinarli, qaysi qismlari ko'rinmas, ya'ni obyektning boshqa yoqlari bilan yopiqligini aniqlash kerak. Proeksiyalashda markaziy yoki parale! proeksiyalash ishiatiiadi [4,13].

211 m

Proeksiyalashda proektorlar obyektning har bir nuqtasidan o'tadi. Proeksiyalash yo'nalishi bo'yicha tasvir tekisligiga yaqinroq masofadaginuqtalarko'rinadigan hisoblanadi. *^*

Sodda ko'ringanligiga qaramay ushbu masalani yechish ancha qiyinchiliklarga va ayrim hollarda biroz hisob kitoblarga olib keladi. Ushbu masalani yechishda komp'yuter grafikasida ikkita asosiy yondashuv mavjud:

I. Proeksiyalash yo'naIishi bo^yicha tasvir tekisligiga yaqinroq masofada joylashgan obyektning nuqtalarini aniqlash. Bunda displeyning rastr xossalaridan foydalaniladi.

2. Obyektlarni yoki obyekt qismlarini o'zaro taqqoslab obyektlarni yoki obyekt qismlarini ko'rinarliligini aniqlash.

Bu ikki yondashuvni o'zaro ichiga oluvchi algoritmlar ham

# Ko'rinmas yoqlarni ajratish.

Har bir yoqlari uchun tashqi birlik normal vektori *n* berilgan ko'p yoqlikni ko'ramiz.

Agar yoqning normal vektori *n* va proeksiyalash yo'naiishini beruvchi vektor *l* o'rtasidagi burchak o'tmas bo'lsa, u holda qaralayotgan yoq ko'rinmaydi va ko'rinmas yoq deb ataladi. Agar mos bo Igan burchak o 'tkir bo' lsa, u holda qaralayotgan yoq ko^rmadigan yoq deyiladi. Parallel proeksiyalashda burchakka qo yiladigan shartni quyidagicha yozish mumkin:

$$
(n, l) = (n_1l_1 + n_2l_2 + n_3l_3) \leq 0.
$$

Ushbu shart bajarilsa yoq ko'rinmas.

Yoqning ixtiyoriy  $R$  nuqtasi markazi C nuqtada joylashgan markaziy proeksiyalashning yoʻnalish vektori quyidagicha topiladi:

$$
L=C-P
$$

Va so'ng yoqning ixtiyoriy *R* nuqtasi uchun shart tekshiriladi.

BAROU - a shown ninge  $(n, l) \leq 0$ .

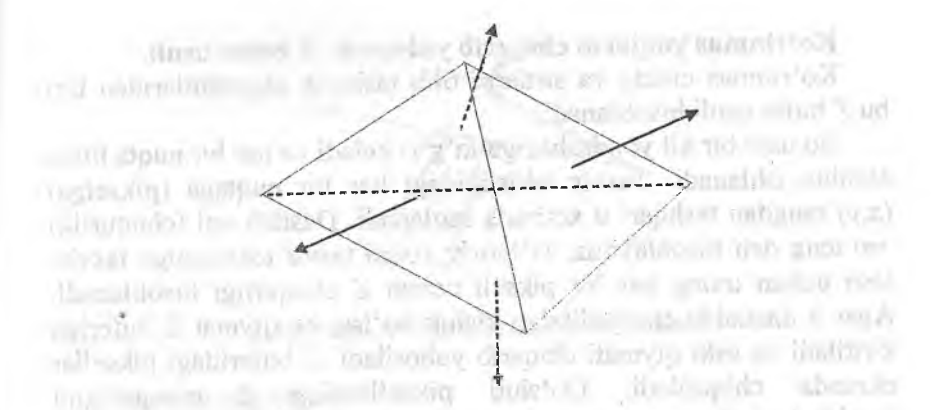

2.16-rasm. **Normaliaming ko'rinishi.**

**Ko'rinmas chiziqlarni (qirralarni) olib tashlash. Robert** algoritmi.

Qavariq ko'pburchaklardan tuzilgan obyektning ko rmmas qirralarinini olib tashlash Robert aigoritmi hisoblanadi. Ushbu algoritmni keltirib o'tamiz.

Dastlab ikkita aniqlovchi yoqlami ko'rinmas bo Igan qirralari olib tashlanadi. Keyingi qadamlarda qolgan qirralar har bir yoqlar bilan yopiqlikka tekshiriladi. Bunda uchta holat mavjud va ular alohida tekshiriladi; \_ .

1. Yoq qirrani yopmaydi, bu holda qirra olib tashlanmayui.

2. Yoq qirrani to'liq yopadi, bu holda qirra olib tashlan^i.

3 Yoq qirrani qisman yopadi, bu holda qirra bir necha bo'laklarga bo'linadi. Qirra ko'rilgan qirralar ro'yxatiga qirraning yoq bilan yopilmaydigan qismlari qo'yiladi.

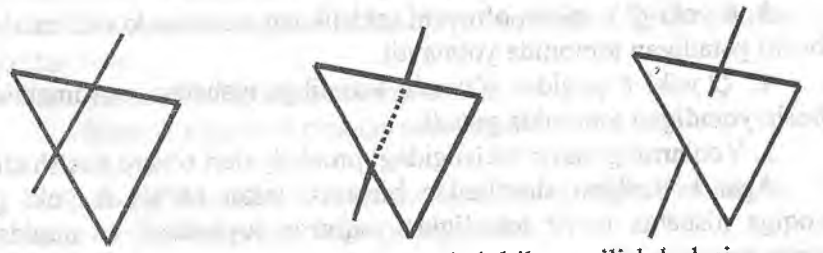

**2.17-rasm. Kesmani ko'pburchak bilan opilish holari.**

#### **Ko' rinmas yoqiarni chiqarib yuborish.** Z **bufer usuli.**

Ko'rinmas chiziq va sirtlami oiib tashlash algoritmlaridan biri bu Z bufer usuli hisoblanadi.

Bu usul bir xil yondashishga to'g'ri keladi va har bir nuqta bilan alohida ishlanadi. Tasvir tekisligidagi har bir nuqtaga (pikselga) *(x,y)* rangdan tashqari u xotirada saqlanadi. Dastlab uni (chuqurlik) +00 teng deb hisoblaymiz. Ixtiyoriy yoqni tasvir tekistligiga tasvirlash uchun uning har bir pikseli uchun Z chuqurligi hisoblanadi. Agar u dastlabki chuqurlikdan kichik bo isa, bu qiymat Z buferiga kiritiladi va eski qiymati chiqarib yuboriladi. Z buferidagi piksellar ekranda chiqariladi. Qo'shni piksellaming Z chuqurligini hisoblashda Brezenxeym algoritimidan foydalanish tavsiya etiladi. Aytish joizki Z koordinatsiya qiymati obyektlarning yorugʻligini berish yoki ularni umuman olib tashlashda keng qoʻllaniladi.

#### **Tartiblash algoritmlari.**

# **Chuqurligi bo'yicha tartiblash usuli.**

Yoqlami tartiblashning eng oddiy aigoritmi bu ulaming proeksiyalash yoʻnalishi boʻyicha tasvir tekisligigacha boʻlgan minimal masofa bo'yicha tartiblash hisoblanadi, qaysiki, ularni yaqinlashish tartibida chiqarish maqsadida.

*OZ* o'qi bo'yicha parallel proeksiyalashni ko'ramiz. Faraz qilamizki bizga *R* va *Q* yoqlar berilgan bo'lsin. Ularni tasvir tekisligida (kompyuter ekranida) tartiblangan holda chiqarish uchun 5 ta shartni tekshirish tavsiya etiladi. Ulami tekshirish murakkabligi oshishi tartibida keltiramiz:

1. *OX*o'qidagi yoqlar proeksiyalari kesishadimi?

2. *OY*o'qidagi ulaming proeksiyalari kesishadimi?

*3. R* yoki *Q* yoqidan o 'tuvchi tekislikdan nisbatan koordinatalar boshi yotadigan tomonida yotmaydi.

4. *Q* yoki *P* yoqidan o'tuvchi tekislikga nisbatan koordinatalar boshi yotadigan tomonida yotadi.

5. Yoqlarning tasvir tekisligidagi proeksiyalari o'zaro kesishadi.

Agar keltirilgan shartlardan birortasi inkor bo isa *R* yoki *Q* yoqiga nisbatan tasvir tekisligida yaqinroq joylashadi va quyidagicha tasvirlanadi: on malin and malin and malin and malin and malin and malin and malin and

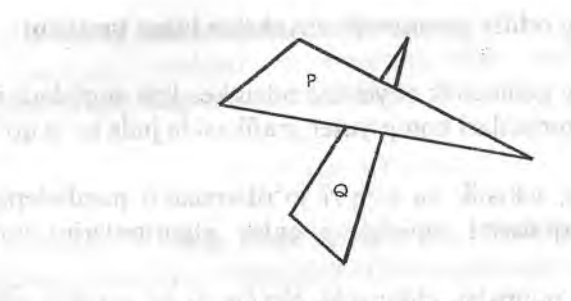

2.18-rasm. Poligonlarning tartiblanishi.

#### **Varnok algoritmi.**  $\mathbf{v} = \mathbf{v} \cdot \mathbf{v}$

bowers to lower

Vamok algoritmi tasvir tekisligini to'rt qismga^ bo iishga asoslangan va har bir qismi uchun algoritm oson yechiladi. \_

Ekran to'rt qismga bo'linadi. Agar qism eng yaqin yoq proeksiyasi bilan to'liq yopilsa, yoki birorta ham yoqning proeksiyasi bilan yopilmasa, unda masala yopiladi, ya'ni to'liq bo'yaladi yoki chetlashtiriladi. Agar ikkala shart ham bajarilmasa u holda qism yana toʻrt qismga boʻlinadi va shartlar tekshiriladi. Ushbu jarayon qismning o'lchovi bir pikseldan kichik bo'lgunga qadar bajariladi.

#### **Nazorat savollari:**

1. Ko'rinmas chiziq va sirtlarni olib tashlashga bo'lgan asosiy yondashuvlar.

2. Ko'rinmas yoqlarni ajratish metodi.

3. Ko'rinmas qirralami olib tashlashda Robert algontmining qoilanilishi. , ^ . . .

4. Ko'rinmas yoqlami chiqarib yubonshda Z bufer usulmmg qoilanilishi.

5. Tartibiash algoritmlarining tavsifi.

6. Vamok algoritmi nimaga asoslanadi?

*Tayanch iboralar.* Ko'rinmas yoqlar, ko'rinmas chiziqlar, Z bufer, tartibiash algoritmi, Vamok algoritmi.

# 2.6. **Nurning oddiy** geometrik **obyektlar bilan kesilishi**

Numing oddiy geometrik obyektlar bilan kesilish nuqtalarini topishning qulay algoritmlari komp'yuter grafikasida juda koʻp qoʻllaniladi.

Nurning sfera, tekislik va to'g'ri to'rtburchakli parallelepiped bilan kesilish nuqtalarini topishning qulay algoritmlarini ko'rib chiqamiz.

Mo= *(xo,yo,zo)* nuqtadan chiquvchi *N={l,m,n)* yo'nalishli vektor bilan ifodalanuvchi numing vektor-parametrik tenglamasi quyidagi ko'rinishda

$$
M(t) = M_0 + N \cdot t, \quad t > 0,
$$

Yoki koordinatali parametrik tenglama orqali ifodalanadi:  $x = x_0 + l \cdot t$ ,

> $y = y_0 + m \cdot t$ ,  $(t > 0)$ .  $z = z_0 + n \cdot t$ .

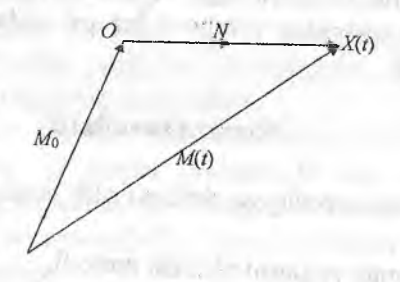

2.19-rasm. Nur.

Agar N-birlik vektor bo'lsa,

 $l^2 + m^2 + n^2 = l$ 

bu holda *t* parametri oddiy geometrik manoga ega bo'ladi: t ning qiymati nurning boshlang'ich nuqtasi *O* dan *X(t)* nuqtasigacha bo Igan masofaga teng,

Ixtiyoriy vektorni birlik vektorga olib kelish uchun uning har bir koordinatasini uning uzunligiga bo'lish kerak. The man hadi bo'lish kerak.

# Sferaning nur bilan kesilishi.

 $C(x_c, y_c, z_c)$  markazi va *r*-radiusi bilan beriluvchi sferaning tenglamasi quyidagicha ifodalanadi:

$$
(x-x)^2 + (y-y_c)^2 + (z-z_c)^2 = r^2.
$$
 (6)

**(9)**

700 · · · *Tallano* 2.1

**Sferani (7)** ifoda bilan berilgan nur orqali kesilish nuqtalarini aniqlash uchun x,y,z qiymatlarini (8) tenglamaga qo'yamiz:

$$
(x_0 + lt - x_0)^2 + (y_0 + mt - y_0)^2 + (z_0 + nt - z_0)^2 = r^2
$$

**soddalashtirib quyidagi kvadrat tenglamaga kelamiz:**

$$
at^2+2bt+c=0,
$$

**bu yerda:**

$$
a=l^2+m^2+n^2.
$$

**(iV-birlik vektori uchun);**

$$
b = l(x_0 - x_c) + m(y_0 - y_c) + n(z_0 - z_c),
$$
  

$$
c = (x_0 - x_c)^2 + (y_0 - y_c)^2 + (z_0 - z_c)^2 - r^2.
$$

**Kvadrat tenglamaning echimlari**

$$
t_{\pm} = -b \pm \sqrt{b^2 - c}, (a = 1).
$$

**Agar** *D = b ^ - c < o* **bo'lsa ,u holda nur sferani kesmaydi.** Aks holda, ya'ni *D*≥obo'lsa

 $t^* = -h \pm \sqrt{b^2 - c}, t^* = -b \pm \sqrt{b^2 - c}$ 

**topiladi, va /'\* >o tekshiriladi.**

**Numi boshiga yaqinroq kesilish nuqtasmi topish uchun ulardan kichikroq qiymati aniqlanadi, ya'ni**

$$
t^* = \min(t^*, t^*)
$$

Nuqtaning koordinatalarini topish uchun nurning tenglamasidan foydalanamiz

$$
\begin{cases} x^* = x_0 - lt^*, \\ y^* = y_0 + mt^*, \\ z^* = z_0 + nt^*, \end{cases}
$$

va *M\^,y\z')* nuqtasi topiladi. Sferaning ushbu nuqtadagi birlik normal vektori quydagicha topiladi:

$$
N=\frac{1}{r}(x^* - x_C, y^* - y_C, z^* - z_C).
$$

# Tekislikning nur bilan kesilishi.

Faraz qilamizki tekislik umumiy tenglamasi bilan berilgan boʻlsin

$$
ax+by+cz+d=0.
$$
 (10)

Bu yerda  $N(a,b,c)$  - tekislikning normal vektori. Agar N vektor birlik,  $a^2+b^2+c^2=1$  boʻlsa, d tekislikdan (0,0,0) markazgacha bo'lgan masofa.

 $i$  (10) tenglamada  $x, y, z$  qiymatlarini nurning tenglamasi orqali ifodalasak u holda itodalasak.u holda /ga msbatan chiziqli tenglamani olamiz. ifoda ya'ni

$$
a(x_0 + lt) + b(y_0 + mt) + c(z_0 + nt) + d = 0.
$$

Bu yerda

$$
= -((ax_0 + by_0 + cz_0 + d))/(al + bm + cn),
$$

yoki vektor ko'rinishida

 $t' = (-((A_0, M) + d)) / (A, N)$ .

Agar skalyar koʻpaytma  $(A, N)=aI+bm+cn=0$  boʻlsa, nur tekislikka parallel va uni kesmaydi.

Aks holda  $(A, N) \neq 0$  va  $t' > 0$  boʻlsa, kesilish nuqtasini quyida-gicha topamiz.

$$
\begin{cases}\nx = x_0 + It^*, \\
y = y_0 + mt^*, \\
z^* = z_0 + nt^*,\n\end{cases}
$$

va  $M'(x^*, y, z^*)$  nuqtasi topiladi.

Ushbu nuqtada normal vektor quyidagicha olinadi: A (agar  $(A, N) < 0$ ), yoki -A (agar  $(A, N) > 0$ ).

# Parallelepipedning nur bilan kesilishi.

To'g'ri burchakli va tamonlari koordinata tekisliklariga parallel boigan parallelepipedni ko'ramiz, U holda uning ixtiyoriy birorta diagonaliga tegishli uchlari orqali ifodalash mumkin, ya ni  $(x_1, y_1, z_1)$ <sup>\*</sup>,  $(x_1, y_1, z_1)$ , bu yerda  $x \leq x_1$ ,  $y \leq y_1$ ,  $z \leq z_1$ .

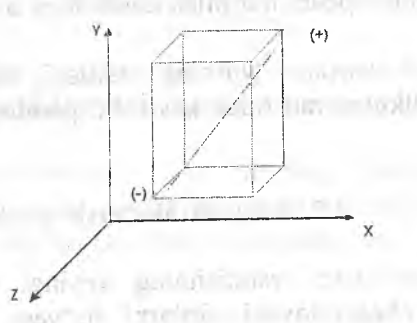

2.20-rasm. Parallelepiped.

Mo= *(xo,yo,zo)* nuqtadan chiquvchi va *N=(i, m,n)* yo'nalishli vektori, bu yerda  $(l^2+m^2+n^2=1)$ , orqali beriluvchi numi ko'rib chiqamiz. **CONTRACTOR** 

Parallelopipedning qarama-qarshi tomonlari koordinata tekisliklarga parallel. Dastlab, *YZ* tekisligiga parallel tomonlarini ko'ramiz, ya'ni  $x=x$  va  $x=x_+$  tekisliklarini.

Agar  $l=0$  bo'lsa, nur tekisliklarga parallel va  $x_0 \le x$ . yoki  $x_0 \ge x_+$ holda parallelopipedni kesmaydi. Agar  $1\neq 0$  bo'lsa, nur tekisliklarga parallel emas va

$$
t_{1x} = (x_{-} - x_0) / l, \ \ t_{2x} = (x_{+} - x_0) / l.
$$

hisoblanadi va ularda eng kichik yoki kattasi belgilanadi:

 $t_{near} = \min(t_{1x}t_{2x}), t_{far} = \max(t_{1x}t_{2x})$ 

Shu kabi *XY* va XZ tekisliklarga parallel tomonlari tekshiriladi va  $0 < t_{near} < t_{far}$  yoki  $0 < t_{far}$  bo'lsa nur paralellepipedni kesadi.

## Nazorat savollari:

1. Komp'yuter grafikasida nurning geometrik obyektlar bilan kesilishi

2. Sferaning nur bilan kesilishi tavsifi.

3. Sferaning nur bilan kesilishiga oid misol keltiring?

4. Tekislikning nur bilan kesilishi tavsifi.

5. Tekislikning nur bilan kesilishiga oid misol keltiring?

6. Parallelopipedning nur bilan kesilishi tavsifi.

7. Parallelopipedni nur bilan kesilishiga oid misol keltiring?

Tayanch iboralar: Nurning kesilishi, sferaning nur bilan kesilishi, tekislikning nur bilan kesilishi, parallelepipedning nur bilan kesilishi.

# 2.7. Bo'yash. Bo'yash usullari

Real tasvirlarni yaratishning keyingi qadami bu qurilgan<br>obyektlarni chegaralovchi sirtlarni boʻyash masalasini yechish.  $Bo'$ yash ko'rinmas obizia yechish ishlani yechish da bajariladi. Boʻyoshning ki shtuattu olib tashlashdan so'ngi tartibda bajariladi. Boʻyashning bir necha oddiy usullarini (modellarini) koʻramiz

Yorug'lik nuqtasidan sirtga tushuvchi yorug'lik energiyasi singishi, qaytishi (aks etish) yoki o'tkazib yuborishi mumkin. Singigan, qaytgan yoki o'tkazib yuborilgan energiya miqdori yorug lik to Iqinining uzunligiga bog'liq.

Diffuzion qaytish. Yorug'likning barcha yo'nalishlar bo'yicha tekis tarqalishi. Qaytgan yorugʻlikning xossalari yorugʻlik manba-<br>sining shakli, yoʻnalishiga va yana yoritilayotgan sirtning joylashishiga va uning xossalariga bogʻliq.

Ideal tarqatuvchidan nuqtaviy manbaning yorugʻligi Lamberning kosinuslar qonuniga asosan qaytariladi.

$$
I = I_{\epsilon} * k_d * \cos \theta, \qquad 0 \le \theta \le \frac{\pi}{2} \tag{11}
$$

Bu yerda *I*-qaytgan yorug'likning intensivligi;

*I<sub>n</sub>* - nuqtaviy manbaning intensivligi;

 $k_d$  – diffuzion qaytishning koeffitsiyenti (const,  $0 \leq K_d \leq 1$ );

0 *-* yorug'lik manbasiga *e* va sirtning (tashqi) normali *n* yn'nalishlari o'rtasidagi burchak.

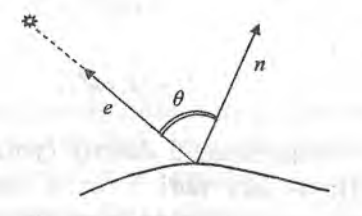

2.21-rasm. Numing qaytishi.

Yomgiik manbasiga *e* va sirtning (tashqi) normali *n* yo'nalishlarining birlik vektorlaridan foydalangan holda (11) munosabatni quyidagi ko'rinishda yozish mumkin:

$$
I = I_e \cdot K_d \cdot (n \cdot e). \tag{12}
$$

Real sahna obyektlariga bundan tashqari obyektlaming qaytishi egriligiga mos sochilgan (tekis tarqalgan) yorugʻlik tushadi. Bu holda intensivlik quyidagicha hisoblanadi:

$$
I = I_a \cdot k_a + I_e K_d \cos \theta, \tag{13}
$$

bu yerda  $I_a$ - sochilgan yorug'likning intensivligi;  $k_a$ - sochilgan yorug'likning diffuzion koeffitsiyenti *(const*, 0≤k<sub>n</sub> ≤1,).

Albatta, yorug'likning intensivligi obyektdan yorug'lik manbasigacha bo'lgan masofa d, ga bog'liq. Buni hisobga olgan holda quyidagi yoritish modelini olamiz:

$$
I = I_a \cdot k_a + \frac{I_c k_d \cos \theta}{d + K} \cdot \cos \theta, \tag{14}
$$

bu yerda *K-* ixtiyoriy konstanta.

Simmetrik aks obyektning (tashqi) sirti yaltiroq boʻlganda<br>hosil boʻladi. Simmetrik akslangan yomusililming interiori Simmetrik akslangan yorug'likning intensivligi tushish burchagi to'lqinning uzunligi va moddaning xossasiga bogʻliq. Simmetrik aksning fizik xossalari juda murakkab, shu sababli komp'yuter grafikasida oddiy modellardan foydalaniladi.

Fong modeli.

abled agest a

$$
I_f = I_e k_x \cos^p a \,,\tag{15}
$$

bu yerda  $k_s$  - eksperimental doimiy (yorug<sup>s</sup>iikning simmetrik akslanuvchi qismi); a- aks nuri *r* va *S* orasidagi burchak; Ryorug likning fazoviy taqsimotining aproksimasiyalovchi darajasi.

(14) va (15) lami birlashtirgan holda obyekt sirtining nuqtalari intensivligmi hisoblovchi yoritish modelini olamiz

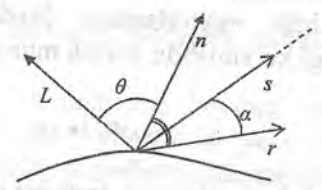

2.22-rasm. Nurning qaytishi.

$$
I = I_a k_a + \frac{I_e}{d + K} (k_a \cos \theta + k_s \cos^2 \alpha). \tag{16}
$$

Tashqi normal vektori *n*, yorugʻlik manbasiga *L*, aks nuri r, kuzatish s yoʻnalishlari vektorlarining birlik vektorlaridan foydalangan holda (16) ni quyidagi ko'rinishda yozish mumkin:

$$
I = I_a k_a + \frac{I_a}{d + K} (k_a (n * l = L) + k_s (r * s)^p).
$$
 (17)

Rangh tasvimi hosil qilish uchun, har bir asosiy ranglar uchun (red-qizil, green-yashil, blue-ko'k) bo'yash funksiyasini topish zarur.

Simmetrik aksda doimiy *R¡* har bir keltirilgan rang uchun bir xil liisoblanadi. Agar nuqtaviy manbalar soni bir nechta boisa *(m),* linda yoritish modeli quyidagicha aniqlanadi:

$$
I = I_a k_a + \sum_{j=1}^m \frac{I_{st}}{d + K} (k_d \cos \theta_i + k_s \cos^R \alpha_i).
$$
 (18)

Guro usuli.

Bu usul uchlarning yorug'iiklari aniqligiga asoslangan holda ulaming qiymatlarini bir chiziqli interpolyasiyalash orqali butun yoqning yorug'lik qiymatlarini topishga asoslangan. Qavariq to'rtburchakli yoqni quramiz. Faraz qilamizki  $V_1, V_2, V_3, V_4$  uchlarida mos *lyj, L/<sup>2</sup> , Iv<sup>3</sup> , Iv4* intensivliklar berilgan. Yoqda ixtiyoriy *W* nuqtasini olamiz. Ushbu nuqtalardan **0** 'tuvchi gorizontal to'g'ri chiziqni o'tkazib yoqning chegarasi bilan kesishish nuqtalarini belgilaymiz *U* va *V.*

Faraz qilamizki intensivlik kesmada chiziqli o'zgaradi, ya'ni:

$$
I_w = (1-t)I_u + tI_v
$$

bu yerda:  $t = \frac{|UW|}{|UV|}$ ,  $0 \le t \le 1$ .

Shu kabi *U* va *V* nuqtalardagi intensivliklarni vozamiz, va'ni ular yoqni uchlarining intensivliklari orqali ifodalanadilar.

$$
I_u = (1-U)I_{v4} + UI_{v1}
$$
  

$$
I_v = (1-V)I_{v1} + UI_{v2}
$$

Bu yerda

$$
U = \frac{|V_4U|}{|V_1V_4|}, 0 \le U \le 1
$$
  

$$
V = \frac{|V_1V|}{|V_1V_1|}, 0 \le V \le 1.
$$

Fong usuii.

Fong usuli har bir nuqtada normal vektorai hisoblashdan iborat, so'ng qaralayotgan nuqtadagi yorug'lik intensivligi (16) chi formulaga asosan hisoblanadi. Bu yerda interpolyasiya sxemasi Guro bo'yash interpolyasiyasiga o'xshaydi.

*W* nuqtaning normal vektorini  $n_w$  topish uchun ushbu nuqtadan gorizoantal to'g'ri chiziqni **0** 'tkazamiz va yoqning qirrasini kesuvchi nuqtalaming *U V* normal vektorlaridan foydalanilgan holda topamiz:  $\overline{\phantom{a}}$ 

$$
n_{w} = \frac{(1-t)n_{w} + tn_{w}}{(1-t)n_{w} + tn_{w}} \quad \text{bu yerda } t = \frac{|uw|}{|uv|}, \ 0 \le t \le 1.
$$

 $U$  va  $V$  nuqtalarda normal vektorlarni topish uchun mos qirralarning vektorlaridan foydalanamiz.

 $N_w = (1-u)mv_4 + umv_1$  $N_v = (1-v)mv_1 + vmv_2$ 

Bu yerda:

$$
u = \frac{|v_4 u|}{|v_4 v_1|}, \quad v = \frac{|v_1 v|}{|v_1 v_2|}
$$

Fonga usuli orqali bo'yashda tasvir Guro usuliga nisbatan realroq boʻladi, ammo, hisob-kitoblar sezilarli darajada koʻp hajmni talab qiladi.

# **Qirralarda va uchiarda normallarni aniqlash.**

Faraz qilamizki bitta nuqtada tutashuvchi qirralar yotadigan tekisliklar tenglamalari quyidagicha:

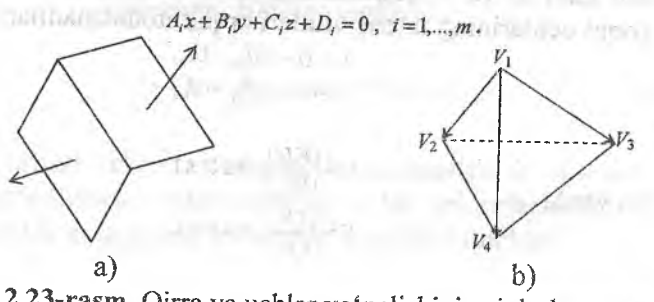

2.23-rasm. Qirra va uchlar yo'nalishini aniqlash.

Ushbu tekisliklaming normal vektorlari mos ravishda;

#### $(A_i, B_i, C_i), i=1,...,m.$

Agar ular tashqi normal vektorni bermasa ularning koordinatalarini ishorasini **0** 'zgartirishi kifoya. Taqribiy normal vektoming yo'nalishini aniqlovchi vektor quyidagicha topiladi;

# $(A, B, C) = \sum_{i=1}^{m} (A_i, B_i, C_i)$

of available to the

ກຂະຫຍາມກາໂລສກຳມະຫ

to a string above the control of

2.23-rasmda ko'rsatiigan *V¡* uning tashqi normal vektorini topish uchun mos vektor koʻpaytmalar yigʻindisi hisoblanadi:

*V<sub>I</sub> V<sub>2</sub> \*V<sub>I</sub> V<sub>3</sub> <i>V<sub>I</sub>* V<sub>3</sub> \* V<sub>I</sub> V<sub>4</sub> *V<sub>I</sub>* V<sub>4</sub> \* V<sub>I</sub> V<sub>2</sub> *y***<sub>2</sub>** *y*<sub>3</sub><sup>*n*</sup>*i* ya'ni

 $n_{i'1} = V_1V_2 * V_1V_3 + V_1V_3 * V_1V_4 + V_1V_4 * V_1V_2$ 

# **Nazorat savollari: Nazorat savollari:**

1. Yorug'likning diffuzion qaytishini tavsiflang?

2. Diffuzion qaytishning koeffitsiyenti deganda nima tushuniladi?

3. Yorugʻlikning intensivligi nima?

4. Yorug'lik manbasi deganda nimani tushunasiz?

5. Simmetrik aks qanday vaziyatda hosil bo'ladi?

**6**. Fong modelini tushuntiring?

7. Guro va Fong usullarini tavsiflang?

**8**. Qirralarda va uchlarda normallami aniqlash usullari?

*Tayanch iboralar:* Bo'yash, diffuzion qaytish, yorug'lik manbasi, manbaning intensivligi, diffuzion koeffitsiyent, simmetrik aks.

## **2.8. Nurning yo 'nalishini kuzatish usullari (trace - kuzatish)**

Real tasvirlarni koʻrishda nurning yoʻnalishini kuzatish usullari, uning qaytish (aks etish) va sinish effektlarini hisobga olgan holda keng qo'llaniladi.

Bunda yorug'lik manbasidan to'g'ri chiziqli trayektoriya bo'yicha biror bir obyektga tushadi. Obyektga tushgan yorug'lik nuri sinib obyektning ichiga o'tishi yoki qaytishi mumkin. Obyektdan qaytgan nur yana to'g'ri chiziqli tarqalib keyingi obyektga tegishi mumkin va hokazo. Oxirida nurlaming bir qismi nazoratchi ko'ziga tushib unda tasvimi hosil qiladi. Agar nazoratchi ko'zi oldida tasvir tekisligini joylashtirsak uni kesib o'tgan nurlar unda
tasvirini paydo qiiadi. Yuqorida aytib o'tilgan jarayon nurlaming to *g'ri ^* yo'nalishini kuzatish deyiladi. Bu holda yorugiik manbasidan tarqalgan ko'pgina nurlar obyektlarga tushmasligi yoki nazoratchi koʻziga etib kelmasligi mumkin.

Shuning uchun kompyuter grafikasida faqat foydali nurlar, ya'ni nazoratchi ko'ziga tushuvchi nurlami hisobga olish tavsiya qilinadi. Shu sababli nurlarning yoʻnalishini kuzatish teskari bajariladi, ya'ni yorugʻlik manbasidan emas, nazoratchi koʻzidan boshlab biror bir obyektning nur bilan kesiiish nuqtasiga qadar.

Yuqorida aytib o'tilgan jarayon numing yo'nalishini teskari kuzatish, yoki shunchaki numing yo'nalishini kuzatish deyiladi. Aynan shu usuini quyida ko'ramiz:

Nurning yoʻnalishini kuzatish usulida obyektning ixtiyoriy nuqtasining yorugiigi va berilgan yo'nalishda undan qaytuvchi yorug'lik energiyasi qismini aniqlash masalasi koʻriladi. Bu energiya ikki qismdan tashkil topadi - bevosita (dastlabki) yorugʻlik, ya'ni yorug'lik manbasidan bevosita olinuvchi energiya va ikkinchi yorug'lik, ya'ni boshqa obyektlardan keluvchi energiya. Bu bo'lish nisbiy.

Ma'lumki, bevosita yom giik tasvirga katta hissa qo'shadi.

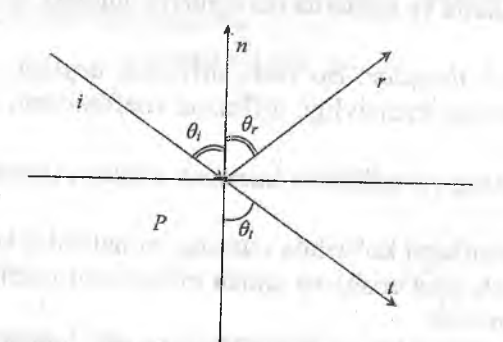

2.24-rasm. Nurning qaytishi va sinishi.

## **Sim m etrik qaytish.**

Berilgan i yo'nalish bo'yicha *P* nuqtaga tushgan nur *r* yo'nalish bo'yicha qaytadi va quyidagi qonun bilan aniqianadi: numing yo'nalishini aniqlovchi *i* vektor, qaytgan nurning yo'nalishini

aniqlovchi *r* vektori va *P* nuqtaning normal vektori *n* bitta Irkislikda yotadi. Normal vektorga nisbatan numing tushish hurchagini *Q<sub>i</sub>* va qaytish burchagi *Q<sub>r</sub>* deb belgilaymiz.

Faraz qilamizki, *i,n,r* vektorlar birlik (normal) vektorlar bo'lsin. Yuqorida keitirilgan shartlarga ko'ra *r* vektori *i* va *n* vektorlari chiziqli kombinatsiyasiga teng:

$$
r = \alpha i + \beta n, \tag{19}
$$

tushish va qaytish burchagi o'zaro teng, ya'ni  $Q_i = Q_r$ , Bunga ko'ra:

$$
(-i,n) = Cos\theta_i = Cos\theta_r = (r,n), \qquad (20)
$$

bu yerdan quyidagi ifodani olamiz:

$$
r = i - 2(i, n) \cdot n.
$$

*Isbot:*  $(r,n)=(-i,n) \implies (r,n)=-(i,n) \implies (r,n)=(i,n)-2(i,n)-\left[(n,n)=1\right]\implies$  $\Rightarrow$   $(r,n)=(i,n)-2(i,n)(n,n) \Rightarrow$   $(r,n)=(i-2(i,n)*n,n)$  $\Rightarrow$   $r=i-2(i,n)*n$ . (**1**) ifoda bilan berilgan *r* vektor-birlik vektor.

*Isbot:*

$$
||r||^2 = (r,r) = (i-2(i,n)n, i-2(n,i)n) = (i,i) - 2(n,i)(i,n) - 2(n,i)(n,i) + 4(n,i) (n,i) (n,n) =
$$
  

$$
|- (i,i) = 1, (n,n) = 1 | = 1 - 4(n,i)^2 + 4(n,i)^2 = 1.
$$

#### **Diffuzion qaytish.**

Diffuzion qaytish Lambert qonuni orqali ifodalanadi va unga asosan tushayotgan yorug'lik hamma yo'nalishlarga bir xil intensivlik bilan tarqaladi. Tushayotgan numing qaytish yo'naIishini aniqlab bo'lmaydi, barcha yo'nalishlar bir xil va nuqtaning yorug'ligi  $(i, n)$  ga proporsional.

#### **Idea] sinish.**

*i* vektori yo'nalishi bo'yicha *R* nuqtaga tushuvchi nur ikkinchi sohaga t yo'nalish bo'yicha sinadi. Sinish Sneliusning qonuniga bo'ysunadi va burchaklari uchun quyidagi ifoda bilan beriladi.

$$
\eta_i \cdot \cos \theta_i = \eta_i \cdot \cos \theta_i, \tag{21}
$$

**bu** yerda:  $\eta_i$  - (*i*) nur tushuvchi muhitning sinish koeffitsiyenti;  $\eta_i$  - (*t*) nur sinuvchi muhitning (sohaning) sinish koeffitsiyenti;  $\theta_i$  tushuvchi nur  $(i)$  va  $R$  nuqtaning normal vektori  $(n)$  orasidagi burchak;  $\theta_t$  - qaytgan nur *(t)* va *R* nuqtaning normal vektori *(n)* yo'nalish orasidagi burchak.

Sneliusning qonuniga asosan *i,n* va *t* vektoriari bitta tekislikda yotadi, ya'ni:

$$
t = \alpha_i + \beta_n,\tag{22}
$$

 $(0.111)$ 

bu yerda  $\alpha$  va  $\beta$  qiymatlarini topish uchun (1) ifodani quyidagi ko'rinishda yozamiz:

$$
\eta \cdot \text{Sin}\theta_i = \text{Sin}\theta_i
$$

bu yerda:  $n = \frac{n}{n}$ . *n,*

Kvadratga ko'taramiz:

$$
\eta^2 Sin^2\theta_i = \eta^2 Sin^2\theta_i
$$

yoki

$$
\eta^2 (1 - \cos^2 \theta_i) = 1 - \cos^2 \theta_i
$$
  
\n
$$
\cos \theta_i = (-i, n), \quad \cos \theta_i = (-i, n)
$$

lami hisobga oigan holda

on finish up full to ad

$$
\eta^2(1-(i,n)^2)=I-(-i,n)^2
$$

(**2** ) tenglamani hisobga oigan holda

*3*

$$
\eta^{2}(1-(i,n)^{2})=1-(\alpha i+\beta n,n)^{2}
$$

bundan linamin art and the line

$$
\alpha^2(i,n)^2 + 2\alpha\beta(i,n) + \beta^2 = 1 + \eta^2((i,n)^2 - 1),
$$

/ vektoming normalligi shartiga ko'ra:

$$
||t||^2 = (t,t) = \alpha^2 + 2\alpha\beta(i,n) + \beta^2 = 1,
$$
 (4)

(4) ifodani (3) ifodadan ayiramiz.

$$
\alpha^{2}((i, n)^{2} - 1) = \eta^{2}((i, n)^{2} - 1)
$$

bundan,  $\alpha = \pm n$ .

Fizik nuqtai nazarga ko 'ra

$$
\alpha=\eta.
$$

 $\beta$ - ning qiymatini topish uchun (4) ifodadan foydalanamiz:  $\alpha = \eta$  hisobga olgan holda

 $\beta^2 + 2\beta n(i, n) + n^2 - 1 = 0$ ,

diskriminant  $D = 4(1 + \eta^2)((i, n)^2 - 1))$ .

Tenglamaning yechimi

$$
\beta = -\eta(i, n) \pm \sqrt{(1 + \eta^2((i, n)^2 - 1)}.
$$

en han museu

O THE IMAGINA ME

Buni hisobga olgan holda *t* vektori quyidagicha ifodalanadi:

$$
t = \eta i + (\eta c_i - \sqrt{(1 + \eta^2 (c_i^2 - 1)) * n}),
$$

bu yerda,  $c_i = \cos \theta_i = (-i, n) = -(i, n)$ .

Agar  $1 + \eta^2(c_i^2 - 1) < 0$  bo'lsa hamma yorug'lik energiyasi chegarada aks etadi va sinish bo'lmaydi.

#### **Diffuzion sinish.**

Diffuzion sinish, diffuzion qaytish kabi, ya'ni singan yorugʻlik barcha yo'nalishlar  $t$ ,  $(t, n) < 0$  bo'yicha bir xil intensivliklar bilan tarqaladi.

#### **Energiya taqsimoti.**

Yorug'iikning qaytishi va sinishida energiya taqsimotini ko'ramiz. Fizika kursidan ma'lumki qaytgan energiya hissasi (ulushi) Frenel koeffitsiyentlari orqali beriladi.

$$
F_r(\lambda,\theta) = \frac{1}{2} \left( \left( \frac{Cos\theta_t - \eta Cos\theta_t}{Cos\theta_t + \eta Cos\theta_t} \right)^2 + \left( \frac{\eta Cos\theta_t - Cos\theta_t}{\eta Cos\theta_t + Cos\theta_t} \right)^2 \right),\,
$$

bu yerda:  $\lambda$  - to 'lqinning uzunligi.

Ushbu formula yarim o'tkazgichlar uchun o'rinli va uni boshqa ko'rinishda ham yozish mumkin:

$$
F_r(\lambda,\theta) = \frac{1}{2} \left( \frac{c-g}{c+g} \right) \left( 1 + \left( \frac{c(c+g)-1}{c(c-g)-1} \right)^2 \right) \,,
$$

bu yerda:  $c = Cos\theta$ ;  $g = \sqrt{(\eta^2 + c^2 - 1)} = \eta Cos\theta$ .

**0** 'tkazuvchilar uchun odatda quyidagi formulalardan foydalaniladi:

$$
F_2(\lambda, \beta) = \frac{1}{2} \left( \left( \frac{(\eta_i^2 + k_i^2) \cos^2 \theta_i - 2\eta_i \cos \theta_i + 1}{(\eta_i^2 + k_i^2) \cos^2 \theta_i + 2\eta_i \cos \theta_i + 1} \right)^2 + \left( \frac{(\eta_i^2 + k_i^2) - 2\eta_i \cos \theta_i - \cos^2 \theta_i}{(\eta_i^2 + k_i^2) + 2\eta_i \cos \theta_i + \cos^2 \theta_i} \right)^2 \right),
$$

bu yerda: *k,-* singish koeffitsiyenti.

Yuqorida keltirilgan barcha holatlar ideallashtirilgan. Aslida ideal qaytuvchi va ideal silliq tekisliklar yo'q.

#### **Nur yo'naIishini kuzatishning asosiy modeli**

Odatda amaliyotda obyektning tashqi taqsimot qonuni berilgan tasodifiy yo'naltirilgan tekis ideal mikroyoqlardan tashkil topadi deb hisoblanadi.

Faraz qilamizki; *n* - sirtning *R* nuqtadagi normal vektori, ya'ni o'rta tekislik normal vektori; *h* - mikroyoqning normal vektori; *a*  ular orasidagi burchak:  $\alpha$ = $arccos(n,h)$ .

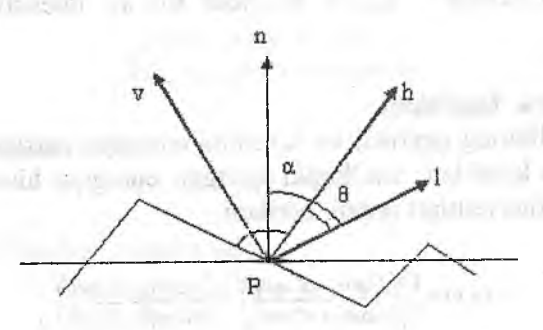

**2.25-rasm. Nurning tarqalishi.**

Sirt  $\alpha$  - ning tasodifiy qiymati taqsimot zichligini beruvchi funksiya  $D(\alpha)$  orqali ifodalanadi.  $D(\alpha)$  uchun bir nechta model mavjud:

Gauss taqsimoti

$$
D(\alpha) = c e^{-\left(\frac{\alpha}{m}\right)^2}.
$$

Bekmen taqsimoti a shekmen taqsimoti a shekmen taqsimoti a shekmen taqsimoti a shekmen taqsimoti a shekmen taqsimoti a shekmen taqsimoti a shekmen taqsimoti a shekmen taqsimoti a shekmen taqsimoti a shekmen taqsimoti a she

$$
D(\alpha) = \frac{1}{4\pi m^2 \cos^4 \alpha} e^{-(\log \frac{\alpha}{m})^2}.
$$

**Contras** 

nd sunctions that you

Bu yerda: *m* - sirtning tekis emasligini harakterlovchi daraja, *m* ning qiymati kichik boʻlgan sari sirt shuncha tekisroq boʻladi.

*R* nuqtaga *l* yo'nalishi bo'ycha tushayotgan yorug'lik nurining aks etishini ko'ramiz.

 $V$ yo'nalishi bo'yicha aks etuvchi yorug'lik energiyasi qismatini topish uchun quyidagi ifoda kerak bo'ladi:

$$
h = \frac{l + V}{\|l + V\|}.
$$

Mikroyoqdan aks etuvchi energiya ulushi Frenel  $F_r(\lambda, \theta)$ koeffitsiyentlari bilan aniqlanadi, bu yerda

$$
\theta = \arccos(h, v) = \arccos(h, l) ,
$$

*h,v,l-* vektorlari birlik vektorlar. \_

Qo'shni yoqlaming soya qiluvchi ta'siri, odatda, quyidagi funksiya orqali ifodalanadi:

$$
G = mm(l, \frac{2(n,h)(n,v)}{(v,h)}, \frac{2(n,h)(n,l)}{(v,h)})
$$
.

**REAL BUILDING** 

Mikroyoqlar to'plamidan tashkil topuvchi sirt^ uchun bizni qiziqtiruvchi energiya ulushi juft yo'nalgan akslanish fonksiyasi orqali ifodalanadi, ya'ni (Bidirectional Reflection Distribution Function):  $\frac{1}{2}$  of  $\frac{1}{2}$   $\frac{1}{2}$   $\frac{1}{2}$   $\frac{1}{2}$   $\frac{1}{2}$   $\frac{1}{2}$   $\frac{1}{2}$   $\frac{1}{2}$   $\frac{1}{2}$   $\frac{1}{2}$ 

$$
BRDF(l, v, \lambda) = \frac{F_2(\lambda, \theta) D(\alpha) G(n, v, l)}{(n, l)(n, v)}
$$

Bu formula hisoblashlar uchun murakkab, shuning uchun oddiyroq formuladan foydalaniladi:

$$
BRDF(l, v, \lambda) = (n, h)^k F_r(\lambda, \theta).
$$
 (23)

Umuman olganda *BRDF* funksiyasi simmetrik shartga bo'ysunadi;

$$
BRDF(l, v) = BRDF(v, l).
$$

Frenel koeffitsiyentlari tasvirning realligiga sezilarli ta'sir ko'rsatishiga qaramay amaliyotda ular juda kam ishlatiladi va (23) formula o'mida soddaroq formuladan foydalaniladi:

$$
BRDF(l, v, \lambda) = (n, h)^k
$$

Yana shunday sabablardan biri, formulada ishlatiladigan to'lqin uzunligi  $\lambda$  haqida aniq ma'lumot yoʻqligi.

Berilgan yo'nalish bo'yicha *R* nuqtadan qaytuvchi energiya quyidagicha topiladi:

$$
I(\lambda) = K_a I_a(\lambda) C(\lambda) + K_a C(\lambda) \sum_i I_a(\lambda)(n, l_i) + K_r \sum_i I_a(\lambda) \frac{F_r(\lambda, \theta) D(\lambda) G}{(n, l_i)(n, v)} + K_r I_r(\lambda) F_r(\lambda, \theta_r) e^{-\beta_r d_r} + K_t I_r(\lambda, \theta_r) (1 - F_r(\lambda, \theta_r) e^{-\beta_r d_r})
$$
  

$$
I(\lambda) = K_a I_a(\lambda) C(\lambda) + K_a C(\lambda) \sum_i I_a(\lambda)(n, l_i) + K_r \sum_i I_a(\lambda) \frac{F_r(\lambda, \theta) D(\lambda) G}{(n, l_i)(n, v)} + K_s I_r(\lambda) F_r(\lambda, \theta_r) e^{-\beta_r d_r}
$$
  
+K\_r I\_r(\lambda, \theta\_r) (1 - F\_r(\lambda, \theta\_r) e^{-\beta\_r d\_r})

bu yerda:  $I_a(\lambda)$ ,  $I_{el}(\lambda)$ ,  $I_{el}(\lambda)$ ,  $I_{el}(\lambda)$  - mos ravishda  $i$  - chi yorug'lik manbasi, fon yorug'ligi, aks etuvchi nur bo'yicha yo'nalgan yorug'lik, singan nur bo'yicha yo'nalgan yorug'lik intensivligi;

 $S(\lambda)$  - *P* nuqtaning rangi;

 $K_a$ ,  $K_d$ ,  $K_r$  - fon, diffuzion, aks yorug'lik koeffitsiyentlari;

 $K_t$  – signal turining ulushi;

 $l_i$  – *P* nuqtaning *i*-chi yorug'lik manbasiga bo'lgan yo'nalishning birlik vektori;

 $\theta_{r}$ ,  $\theta_{t}$  - aks va sinish burchaklari;

 $\beta_r$ ,  $\beta_t$  - aks va sinish nurlarining bo'shashish koeffitsiventlari.

Keltirilgan model fizik nuqtai nazardan qaraiganda korrekt bo'lgani bilan, hisoblashlar uchun juda murakkab. Yorug'likning oddiy modeli:

a crain and Finery readments.

## $I(\lambda) = K_d I_d(\lambda)C(\lambda) + K_dC(\lambda)\sum I_d(\lambda)(n,l_i) + K_s \sum I_d(\lambda)(n, h_i)^P$  $I(\lambda) = K_{n}I_{n}(\lambda)C(\lambda) + K_{n}C(\lambda)\sum I_{n}(\lambda)(n,l_{n}) + K_{n}\sum I_{n}(\lambda)(n,h_{n})^{P}.$

Metallar uchun oxirgi hadda rang *C(Ä)* qo'shiiadi.

## **Nazorat savollari:**

1. Numi yo'nalishni kuzatish usullari qanday vaziyatlarda qo'llaniladi?

2. Nurlaming to'g'ri yo'nalishini kuzatish deb nimaga aytiladi?

- 3. Simmetrik qaytishni tushuntiring?
- 4. Diffuzion qaytishni tushuntiring?

5. Ideal sinish deganda nima tushuniladi?

**6** . Diffuzion sinishga misol keltiring?

7. Energiya taqsimoti nima, unga izoh bering?

**8** . Nur yo'nalishini kuzatishning asosiy modeli?

Tayanch iboralar: Simmetrik qaytish, ideal sinish, diffuzion sinish, energiya taqsimoti, numing tarqalishi.

#### **2.9. Rang. Rang modellari**

Rang tushunchasi odam (odamning ko'zi) yorug'likni qanday qabul qilishi bilan bogʻliq.

Yorug'likni o'z navbatida ikki xil tushunish mumkin - har-xil energiyali zarrachalaming oqimi (u holda rangni zarrachalaming energiyasi aniqlaydi), yoki elektromagnit to'lqiniaraing oqimi (bu holda rang to'lqin uzunligi  $\lambda$  orqali aniqlanadi). Ko'rinadigan yorug'lik bu 400-700 nm (nanometr) gacha bo'lgan to'lgin uzunligiga ega elektromagnit to'lginlar.

Rang odamning koʻzida tugʻiladi. Inson koʻzi yorugʻlikni qanday qabul qilishini ko'ramiz.

Ko'zning «setchatkasi» fotoreseptorga ega - «kolbochki». Ular<br>tor (ensiz) spektral egri chiziqlar bilan tavsiflanadi va rang ta'sirchanligiga ega. Ular («kolbochki») uch xil boʻladi – uzun, oʻrta va qisqa toʻlqinlar ta'sirchanligiga javob beruvchi. Ular beruvchi. Ular («kolbochki») tomonidan beriladigan qiymat spektral funksiya  $I(\lambda)$  bilan ta'sirchanlik funksiyasini integrallash natijasini beradi.<br>2.26-rasmda uch xil tipdagi «kolbochyok»lar uchun ta'sir-chanlik funksiyalarining grafik

 $I(\lambda)$ , mos formula yordamida hisoblanadi:

> $R = \int I(\lambda) P_R(\lambda) d\lambda$ ,  $G = \int I(\lambda) P_G(\lambda) d\lambda$ ,

 $B = \int I(\lambda)P_B(\lambda)d\lambda$ .<br>Bu yerda:  $P_R(\lambda)$ ,  $P_G(\lambda)$ ,  $P_B(\lambda)$  – mos ravishda har-xil tipdagi (kolbochyok) larning vazniy ta'sirchanlik funksiyalari.<br>Inson ko'zining umumiy ta'sirchanlik funksiyalari.

**Bally** record

Inson ko'zining umumiy ta'sirchanligi uchun javob beruvchi egri chiziqlar grafigini olishda uchta egri chiziqlar grafiklari o'zaro yig'iladi.

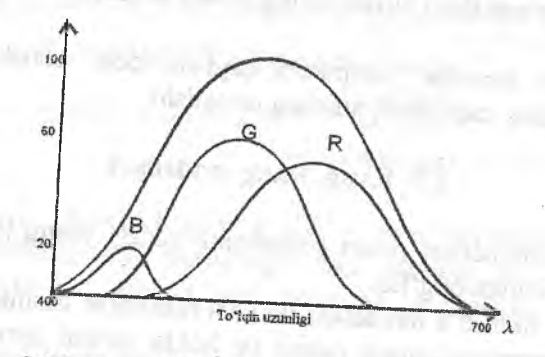

2.26-rasm. Ko'zning nisbiy ta'sirchanligi.

 $m$ umkin. 1931 yilda Yoritish (Yorusalili) ham qabul qilishlari missiya (YoXK)si (CIF-Comission Internation Xalqaro Komissiya (YoXK)si (CIE-Comission Internationale de L'Eclairage)<br>gipotetik ideal kuzatuvchi standart egri chiziqlarni qabul qildi. Ular

missiya (YoXK)si (CIE-Comission Internationale de L'Eclairage) gipotetik ideal kuzatuvchi standart egri chiziqlami qabul qildi. Ular yordamida *XYZ* rang modeli quriladi, bunda *x,y,z* asosiy ranglar. *X, Y,Z* ning qiymatlari quyidagi munosabatlar orqali ifodalanadi;

> $X=\int I(\lambda)x(\lambda)d\lambda$ ,  $Y = \int I(\lambda) y(\lambda) d\lambda$ ,  $Z = \int I(\lambda)z(\lambda)d\lambda$ .

burner Hallmed will

or idea goath

Ushbu uchta sonlar orqali inson ko'zi qabul qiladigan ixtiyoriy rangni bir qiymatli ifodalash mumkin.

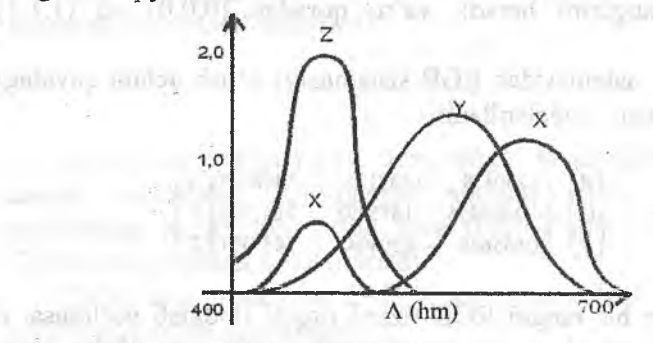

2.27-rasm. Rang bo'yicha tenglashtirish koeffitsiyenti.

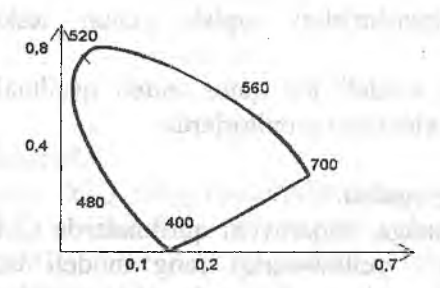

2.28-rasm. Yoritish bo'yicha halqaro komissiyaning rang grafigi.

**Kingdom St.** 

Aytish joizki *Y* rangi uchun javob beruvchi energiya taqsimoti egri chizig'i inson ko'zining yorug'likka bo'lgan ta'sirchanlik spektral egri chizig'i bilan ustma-ust tushadi.

#### RGB rang modeli.

RGB (red-qizil, green-yashil, blue-<br>ko'k) rang modeli eng oddiv deb eng oddiy deb hisoblanadi.

Bu rang modeli additiv, ya'ni biror bir kerakli rangni hosil qilish uchun uning asosiy ranglari yig'iladi. Bu tizim orqali ifodalanuvchi ranglar birligi kubni tashkil qiladi (ya'ni uning ichida yotadi).

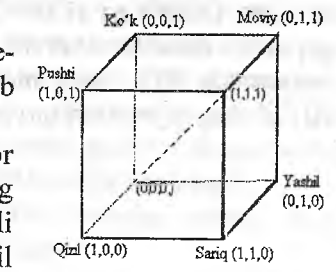

2.29-rasm. RGB rangli kub.

Kubning bosh diagonali, ya'ni barcha asosiy ranglar miqdori barobar, kulranglami beradi, ya'ni qoradan (**0**,**0**,**0**) oq (**1**,**1**,**1**) ranggacha.

CIE XYZ sistemasidan RGB sistemasiga o'tish uchun quyidagi munosabatlardan foydalaniladi:

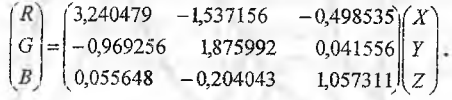

Agar biror bir rangni RGB tizimi orqali ifodalab bo'lmasa, u holda uning biror bir asosiy rangi manfiy (<**0**) yoki birdan katta **(>1).**

almashtrishni topish uchun teskari matritsadan foydalaniladi.

RGB rang modeli bir qator video qurilmalarda ishlatiladi, xususan rangli televizion monitorlarda.

#### CMY rang modeli.

Rangli bosmaga chiqaruvchi qurilmalarda CMY (cyan-moviy; magenta-pushti: yellow-sariq) rang modeli tez-tez ishlatiladi. yellow-sariq) rang modeli tez-tez ishlatiladi. Moviy, pushti va sariq asosiy ranglar qizil, yashil va ko'k ranglami to'ldiruvchi bo'ladilar.

CMY rang modeli - subtraktiv, ya'ni biror kerakli bo'lgan rangni hosil qilish uchun asosiy ranglar oq rangdan ajraladi,

Moviy rang qogʻozga tushirilayotgan qizil rang toʻliq yutiladi, ya'ni moviy rang tushayotgan oq rangdan (qizil, yashil va ko'k

ranglaming yig'indisi) qizil rangni ayirib tashiaydi. Pushti rang yashil rangni yutadi, sariq rang esa - ko'k rangni. Moviy va sariq ranglar bilan bo'yalgan sirt qizil va ko'k ranglami yutib faqat yashil rangni qoldiradi.

Moviy, sariq va pushti ranglar qizil, yashil va ko'k ranglami yutib, natijada qora rangni qoldiradi.

Yuqorida keltirilgan munosabatlami quyidagi formula orqali ifodalaymiz:

$$
\begin{pmatrix} C \\ M \\ Y \end{pmatrix} = \begin{pmatrix} 1 \\ 1 \\ 1 \end{pmatrix} - \begin{pmatrix} R \\ G \\ B \end{pmatrix},
$$

RGB rang modelidan CMY modeliga o'tish quyidagi munosabatlar orqali bajariladi;

$$
\begin{pmatrix} R \\ G \\ B \end{pmatrix} = \begin{pmatrix} 1 \\ 1 \\ 1 \end{pmatrix} - \begin{pmatrix} G \\ M \\ Y \end{pmatrix}
$$

Ayrim sabablarga ko'ra, qora rangni hosil qilish uchun uchta asosiy ranglardan foydalanish noqulay. Shu sababli CMY modelining asosiy ranglariga qora (black) qo'shiladi va natijada CMYK rang modeli hosil qilinadi.

CMY rang modelidan CMYK modeliga o'tish uchun quyidagi munosabatlardan foydalanamiz; avimalina - Palawa - avit-Tir-

$$
K = \min(C, M, Y),
$$
  
\n
$$
C = C - K,
$$
  
\n
$$
M = M - K,
$$
  
\n
$$
M = M - K,
$$
  
\n
$$
U(1) = \min\{U, U(2) = \frac{1}{2} \pi \}
$$
  
\n
$$
M = M - K,
$$
  
\n
$$
V = Y - K, \approx U(1) \text{ if } U(2) = \frac{1}{2} \pi \text{ if } U(3) = \frac{1}{2} \pi \text{ if } U(4) = \frac{1}{2} \pi \text{ if } U(5) = \frac{1}{2} \pi \text{ if } U(6) = \frac{1}{2} \pi \text{ if } U(7) = \frac{1}{2} \pi \text{ if } U(8) = \frac{1}{2} \pi \text{ if } U(9) = \frac{1}{2} \pi \text{ if } U(10) = \frac{1}{2} \pi \text{ if } U(10) = \frac{1}{2} \pi \text{ if } U(
$$

**JEANS IN LOST** 

Himiti-Chair.

C-9 age the

#### YIQ rang modeli.

Televideniyeda YIQ rang modelidan keng foydalaniladi. Bu model RGB rang modelining bir varianti hisoblanadi, efirga uzatish samaradorligini oshirish maqsadida ishiatiiadi va oq-qora televideniye bilan ishlashni ta'minlaydi.

**King and the Figures of Science Press** 

RGB rang modelidan YIQ modeliga o'tish uchun quyidagi munosabatdan foydalaniladi;

$$
\begin{pmatrix} Y \ I \ Q \end{pmatrix} = \begin{pmatrix} 0,30 & 0,59 & 0,11 \ 0,60 & -2,28 & -0,32 \ 0,21 & -0,52 & 0,31 \end{pmatrix} \begin{pmatrix} R \ G \ B \end{pmatrix}
$$

Teskari almashtirishlar uchun teskari matritsadan foydalaniladi.

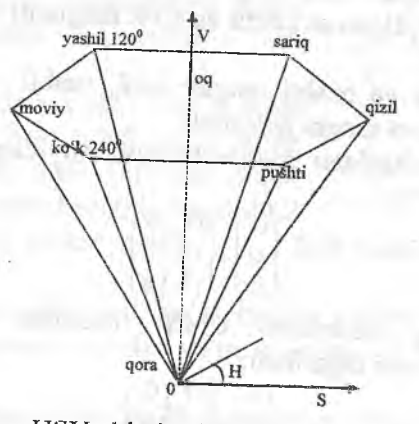

2.30-rasm. HSV olti qirrali konussimon rang modeli.

**H SV rang modeli.**

Yuqorida keltirilgan RGB, CMY(K) va YIQ rang modellari qurilmalar uchun moʻljallangan va inson tomonidan rang berish uchun noqulay.

HSV (Hue-ton, saturation-to'yinganlik, value-yorug'lik qiymati) rang modeli foydalanuvchiga mo'ljallangan bo'lib, rangni ton, toʻyinganlik, yorugʻlik qiymati kabi tushunchalar orqali berish im-<br>konini beradi.

HSV modelida silindrik koordinatalar sistemasi ishlatiladi, barcha ifodalanuvchi ranglar esa olti qirrali konusni tashkil qiladi  $(2.31 - rasm)$ .

Konusning asosi yorug' ranglarga mos keladi ( $V=1$ ). *OV* o'qi kulranglarga mos keladi (S=0), bu holda ya'ni S=0 bo'lganda *H* ning qiymati aniqlanmagan bo'ladi (HUE\_UNDEFGIUNED).

Ton N burchak gradusi bilan o'lchanadi, 0<sup>0</sup> ga qizil rang mos, keladi,  $120^{\circ}$  ga esa yashil rang va x.k.

HSV rang modelini ifodalovchi asosiy qiymatlar mos ravishda quyidagicha o'zgaradi:

 $0 \leq S \leq 1$ ,  $0 \leq V \leq 1$ . oqrangga 5=0, F**=1** mos keladi, qora rangga esa F -**0** .

#### HLS rang modeii

HLS (Hue-ton, Lightness-yorug'lik, Saturation-to'yinganlik) HSV modelining modifikatsiyasi bo'lib, u orqali ifodalanuvchi ranglar ikkita olti qirrali va asoslari birlashtirilgan konusni tashkil qiladi. Oq rang yuqoriga siljitilgan (2.32-rasm).

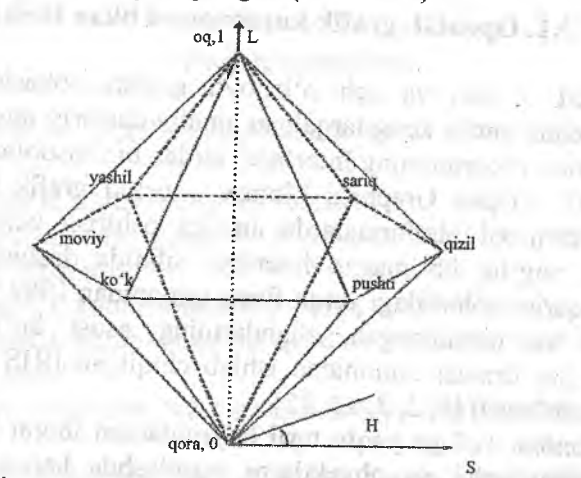

2.31-rasm. HLS olti qirrali konussimon rang modeli.

# Nazorat savollari:

1. Rang tushunchasiga ta'rif bering?

2. Inson ko'zi spektral funksiya uchun qanday ranglarni qabul qiladi?

3. RGB rang modelining o'ziga xos jihatlari.

4. CMYK rang modelini izohlang.

5. RGB rang modelidan CMYK rang modeliga o'tish.

**6** . YIQ rang modelini izohlang.

7. RGB rang modelidan YIQ rang modeliga o'tish.

**8. HSV va HLS rang modellari.**  $\frac{1}{2}$ 

*Tayanch iboralar:* Rang, RGB modeli, CMY modeli, YIQ modeli, HSV modeli, HLS modeli. stery of the case of the money

communities a point a closure agriculture species excepts

The stage age of the manufacture is the state for

F FED NET

# **n i bob. OPENGL GRAFIK KUTUBXONASI**

#### **3.1. OpenGL grafik kutubxonasi bilan tanishish**

OpenGL - ikki va uch o'lchovli grafika sohasida ilovalar yaratish uchun ancha keng tarqalgan amaliy dasturiy interfeys (API - Application Programming Interface) lardan biri hisoblanadi.

OpenGL (Open Graphics Library - ochiq grafik kutubxona) standarti turli xil platformalarda amalga oshirish uchun kerakli, apparatga bog'liq bo'lmagan interfeys sifatida dasturiy ta'minot ishlab chiqarish sohasidagi yetuk firma tomonidan 1992 yilda ishlab chiqilgan va tasdiqlangan. Standartning asosi boʻlib Silicon Graphics Inc fimiasi tomonidan ishlab chiqilgan IRIS GL kutubxonasi hisoblanadi [1,*2,* 3, 12,15].

Kutubxona 120 ga yaqin turli buyruqlardan iborat bo'lib, dasturchi operatsiyalar va obyektlami tayinlashda hamda interaktiv grafik ilovalarai yozishda foydalanadi. Bugungi kunda OpenGL grafik tizimini ko'pgina apparatli va dasturiy platformalarni quvvatlaydi. Ushbu tizim Windows va Linux operatsion tizimlarida ishlovchilar uchun ochiq.

OpenGL kutubxonasining o'ziga xos xususiyatlari, ya'ni ushbu grafik standartning rivojlanishi va keng tarqalishini ta'minlovchi jihatlar, quyidagilar hisoblanadi:

□ *Barqarorlik.* Standartga o'zgartirish va qo'shimchalar kiritish, oldmgi dasturiy ta'minotlarda ishlab chiqilganlaming mosligini saqlab qolish ko'rinishida amalga oshiriladi.

□ *IshonchliUk va uzatuvchanlik.* OpenGL dan foydalanayotgan ilova, axborotlar tasvirlanishini tashkil qilish va foydalanilayotgan ' operatsion tizim turiga bogiiq bo'lmagan holda bir hil vizual natijani kafolatlaydi. Bundan tashqari, ushbu ilovalar ShK larda qanday bajarilsa, xuddi shunday ishchi stansiya va superkompyuterlarda ham bajariladi.

Q *Qo 'llashning osonligi.* OpenGL standarti mukammal o'ylangan tuzilmaga va tushunarli interfeysga ega bo'lib, boshqa grafik

kutubxonalardan foydalanishga nisbatan dastur kodi kamroq boʻlgan samarali ilovalarni yaratish imkonini beradi. Turli qurilmalar bilan moslikni ta'minlash uchun zaruriy funksiyalar kutubxona darajasida tashkillashtirilgan bo'lib, ilovalar ishlab chiqishni ancha osonlashtiradi.

## Nazorat savollari;

**1**. OpenGL kutubxonasini yaratishdan ko'zlangan maqsad nimaf

2. OpenGL kutubxonasi asoschisi?

3. Kutubxonada mavjud buyruqlar soni va ular qanday vazifalami bajaradi? . . . • "o

4. OpenGL kutubxonasining o'ziga xos jihatlarini keltiring?

5. OpenGL kutubxonasidan qanday operatsion tizimlarda toydalanish mumkin?

6. Turli qurilmalar bilan ishlash qanday tashkillashtirilgan?

*Tayanch iboralar:* OpenGL, kutubxona, barqaroriik, ishonchlilik va uzatuvchanlik, qo'llashning osonligi, moslashish.

# 3.2. OpenGL asoslari

#### Asosiy imkoniyatlar . ^ i • i

OpenGL imkoniyatlarini biz uning kutubxonasidagi funksiyalar orqali ta'riflaymiz. Barcha funksiyalami beshta toifaga ajratish mumkin:<br>mumkin:<br><sub>· ·</sub> *Primitivlarni tavsiflash funksiyasi* grafik nimtizimni aks etti-

rishga qodir bo'lgan, ierarxiyaning quyi darajasidagi obyektlarni belgilaydi. OpenGLda primitivlar sifatida nuqta, chiziq, koʻpburchak va boshqalar nazarda tutiladi.

□ *Ranglar manbasini tavsiflash funksiyasi* uchoichovli sahnada joylashgan, ranglar manbasi parametri va holatini tavsiflash uchun xizmat qiladi. i "uni boshchi" ishlami iliyoflash

□ *Atributlami tayinlash funksiyasi.* **Atributlami tayinlash** yordamida dasturchi aks etadigan obyekt ekranda qanday koʻrinishga keiishini belgiiaydi. Boshqacha, so'z bilan aytganda, agar ekranda nima hosil bo'lishi primitivlar yordamida belgilansa, unda atributlar ekranga chiqarish *usulini* belgilaydi. Atributlar sifatida OpenGL rang, material xususiyati, tekstura, yorugʻlik parametrlarini berish imkonini beradi. an selling married and individual

Q *Vizuallashtirish funksiyasi* virtual fazoda kuzatuvchi (kamera obyektivi parametri) holatini belgilash imkonini beradi. Ushbu parametrlarni bilish, tizim nafaqat tasvimi to'g'ri qurishi, balki kuzatuv maydonidan tashqari bo'lgan obyektlarni ajratib qo'yishi hàm mumkin.

a *Geometrik o 'zgartirish funksiyalari* to'plami dasturchiga obyektlami turli xil o'zgartirish - burish, ko'chirish, masshtablashtirishni bajarish imkonini beradi.

Shunday ekan, OpenGL qo'shimcha operatsiyalami ham bajara olishi mumkin, masalan, chiziqlar va sirtlami qurishda splaynlardan foydalanish, tasviming ko'rinmas qismlarini olib tashlash, piksellar darajasidagi tasvirlar bilan ishiash va b.

#### **OpenGL interfeysi**

OpenGL kutubxonalar to'plamidan tarkib topgan. Barcha bazaviy funksiyalar asosiy kutubxônada saqlanadi, belgilab qo'yish uchun keyinchalik biz *GL* qisqartmasidan foydalanamiz. Bundan tashqari, OpenGL o'zida bir qancha qo'shimcha kutubxonalami qamrab oladi [**2**].

Ulardan birinchisi - *GL {GLU* - *GL Utility) utilit kutubxonasi.* Ushbu kutubxonaning barcha fimksiyalari GL ning bazaviy funksiyalari orqali belgilanadi, masalan, keng tarqalgan geometrik primitivlar to'plami (kub, shar, silindr, disk), splaynlar qurish funksiyalari, matritsalar ustida qo'shimcha operatsiyalami amalga oshirish (amallar bajarish) va x.k.

OpenGL da oynalar bilan ishlash yoki foydalanuvchi ma'lumot kiritishi uchun zarur hech qanday maxsus buyruqlar mavjud emas. Shu sabab foydalanuvchi bilan ishiash uchun va oynalar tizimi yordamida ma'lumotlarni ko'rsatish uchun maxsus uzatuvchi kutubxonalar yaratilgan, ya'ni tez-tez ishlatiladigan funksiyalaming foydalanuvchilar bilan o'zaro aloqasini ta'minlash uchun va oynali quyi tizimlar yordamida axborotlami aks ettirish uchun. *GLUT (GL Utility Toolkit)* kutubxonasi bugungi kunda keng tarqalgan.

Umuman olganda, GLUT kutubxonasi OpenGL tarkibiga kirmaydi. Ammo, de facto barcha distributlari tarkibiga kiradi va turli platformalar uchun ishlay oladi. GLUT OpenGL ilovalarini yaratish uchun minimal darajadagi kerakli funksiyalar to'plamidan tashkil topgan. Funksional jihatdan GLX kutubxonasi nisbatan kamroq ommaviylashgan. Ushbu qo'llanmaga asosan GLUT kutubxonasi ko'riladi.

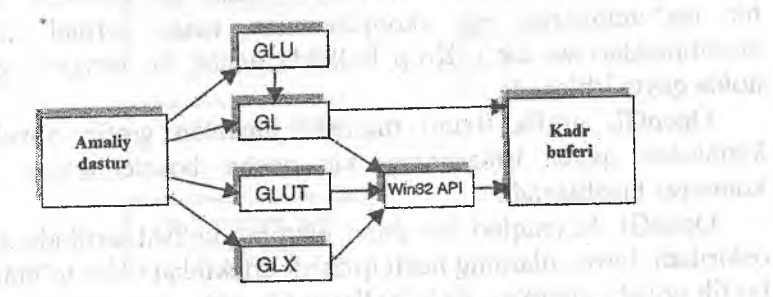

# 3.1-rasm. OpenGL kutubxonalarining tashkil etilishi. a d'As carball el avien deserv

Bundan tashqari, odatda, oynalar tizimi bilan ishlovchi funksivalar uning amaliy dastur interfeysiga kiradi. Demak, OpenGLning ishlashini ta'minlovchi funksiyalar Win32 API va X Windowlar tarkibida mavjud. Yuqorida keltirilgan rasmda, Windows tizimida ishlaydigan kutubxonalar tizimlarini tashkil qilish sxemasi keltirilgan. OpenGLning boshqa versiyalarida ham tashkil qilish shunga o'xshash amalga oshiriladi.

# OpenGL tuzilishi Conservation in the conservation in the conservation of the conservation of the conservation of the conservation of the conservation of the conservation of the conservation of the conservation of the conse

OpenGL funksiyalari mijoz-server texnologiyasi asosida yaratilgan. Ilovalar mijoz vazifasini bajaradi - ular buyruqlarni ishlab chiqadilar, server OpenGL esa ularni qayta ishlaydi va bajaradi. Server o'zi mijoz joylashgan kompyutyerda joylashgan bo'lishi ham mumkin (masalan, dinamik yuklanuvchi kutubxona ko'rimshida - DLL), yoki boshqa kompyuterda (ushbu holda mashinalar oʻrtasida ma'lumot almashinish uchun maxsus protokol qo'llaniladi).

GL bir qancha tanlangan rejimlar bo'yicha grafik *primitivlami* kadr buferida chizadi va qayta ishlaydi. Har bir primitiv - bir nuqta,

kesma, koʻpburchak va boshqalar boʻlishi mumkin. Har bir rejim<br>boshqasiga bogʻliq boʻlmagan holda oʻzgartirilishi mumkin.<br>Primitivlarni aniqlash, rejimlarni tanlash va boshqa amallar<br>kutubxona funksiyalarini chaqirish koʻr tavsiflanadi.

Primitivlar bir yoki bir nechta uchlar (vertex) toʻplami<br>damida anjolanadi Uch nyata anyili ishlar (vertex) toʻplami yordamida aniqlanadi. Uch nuqta orqali ifodalanadi, kesma oxiri<br>yoki ko'pburchak uchi Har bir uch atil dhalanadi, kesma oxiri yoki ko'pburchak uchi. Har bir uch atributlar deb ataluvchi ma'lum<br>bir ma'lumotlarga ega (koordinateler bir ma'lumotlarga ega (koordinatalar, rang, normal, tekstura<br>koordinatalari va x k \ Ko'n hollardari, rang, normal, tekstura koordinatalari va x.k.). Ko'p hollarda uchlar bir biriga bog'liqsiz<br>holda qayta ishlanadi holda qayta ishlanadi.

OpenGL grafik tizimi tuzilishi jihatidan grafik obyektlarni ketma-ket qayta ishlashning bir necha bosqichlaridan iborat konveyer hisoblanadi konveyer hisoblanadi.

OpenGL buyruqlari har doim ularning kelishi tartibida amalga<br>iriladi, biroq, ularning hosil qilinigh effeksi i oshiriladi, biroq, ularning hosil qilinish effektidan oldin toʻhtalishlar<br>boʻlib qolishi mumkin Koʻn bollarda Oldin toʻhtalishlar bo'lib qolishi mumkin. Ko'p hollarda OpenGL aniq interfeysni taq-<br>dim etadi. ya'ni obyektning quid OpenGL aniq interfeysni taqdim etadi, ya'ni obyektning aniqlanishi uning kadr buferida<br>vizualizatsiya bo'lishiga olib keladi.<br>Dasturchilar nuqtai nazarida, OpenGL – grafik qurilmalardan

foydalanishni boshqarib turadigan buyruqlar toʻplamidir. Agarda qurilma faqatgina adreslangan kadr buferidan tarkib topgan boʻlsa, u holda OpenGL markaziy prosessor resurslaridan foydalanish yordamida toʻliq amalga oshirilishi kerak. Odatda grafik qurilma<br>turli darajadagi tezlikni ta'minlaydi: chiziq va koʻpburchaklarni<br>chiqarishdan geometrik ma'lumotlar ustida turli amallarni qoʻllab murakkab grafik usullarni uskunaviy amalga oshirilishigacha.<br>OpenGL qurilma ve foudale

OpenGL qurilma va foydalanuvchi darajalari oʻrtasidagi qatlam<br>hisoblanib, qurilmalar imkoniyatlaridan foydalangan holda turli<br>platformalarda yagona interfeysni taqdim etish imkonini beradi.<br><sup>•</sup> Bundan tashqari, OpenGLni ch

boshqa atributlar, alomatlar qiymatlari hamda maxsus oʻzgaruv-<br>chilarning koʻpgina qiymatlari bilan belgilanadi. Ushbu<br>axborotlarning barchasi ekranga chiqariladigan figuralarni qurish<br>uchun uchlar koordinatasi grafik tizi

I lolatlami almashtirish funksiyalami chaqirish uchun ishlatiladigan buyruqlar orqali amalga oshiriladi.

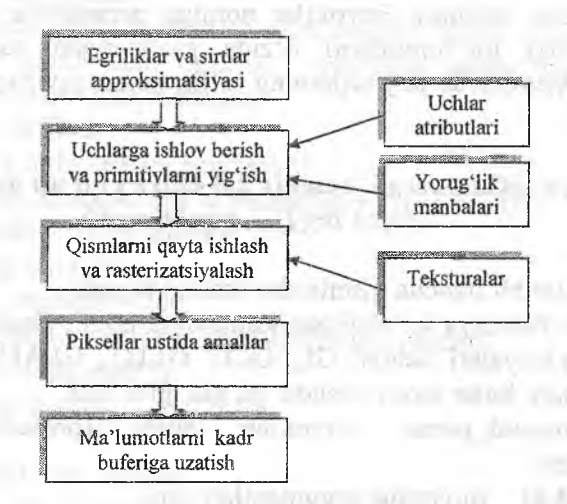

3.2-rasm. OpenGL konveyerining funksionallashuvi.

#### Buyruqlar sintaksisi

GL buyruqlarining belgilanishi gLh faylida joylashgan, uni qo'shish uchun quyidagini yozish zarur bo'ladi:

#### #include  $\langle \text{gl/gl} \rangle$ .h>

GLU kutubxonasi bilan ishiash uchun glu.h faylini qo'shish zarur. Ushbu kutubxona versiyalari qoida sifatida dasturlash tizimlari distributivlariga avtomatik o'rnatiladi, masalan, Microsoft Visual C++, DevC++ yoki Borland C++ .

Standart kutubxonalardan farqli ravishda, GLUT paketini alohida'o'matish va qo'shish zarur. OpenGL bilan iShlash uchun dasturlash muhitini sozlash toʻgʻrisidagi batafsil ma'lumot ilova C<br>da beriloan da berilgan.

GL kutubxonasining barcha buyruqlari (prosedura va funksiyalar) gl old qo'shimchasi bilan boshlanadi, barcha o'zgarmaslar - GL\_ old qo'shimchasi bilan boshlanadi. GLU va GLUT kutubxonalarining tegishli buyruqlari va o'zgarmaslari glu (GLU) va glut (GLUT\_) old qoʻshimchalariga ega boʻladi.

Bundan tashqari, buyruqlar nomiga parametrlar soni va turi to'g'risidagi ma'lumotlarni o'zida saqlaydigan suffikslar ham kiradi. OpenGL da buyruqlarning toʻliq nomi quyidagi koʻrinishga ega;

# type **glCommand\_name**[1 2 3 4][b s i f d ub us ui][v] *(typcl arg],...,typeNargN)*

Nomlar bir qancha qismlardan tashkil topadi;

gl bu funksiya ko'rsatilgan kutubxona nomi; OpenGL ning bazaviy funksiyalari uchun, GL, GLU, GLUT, GLAUX kutubxona funksiyalari, bular mos ravishda gl, glu, glut, aux.

Command\_name buyruqlar nomi (proseduralar yoki funksiyalar)

[12 3 4] buyruqlar argumentlari soni

[b s i f d ub us ui] argument turi:  $b -$  GLbyte (C\C++ da char singari),  $i - GLint$  (butun),  $f - GLfloat$  (kasrli),  $s - GL short$ (qisqa butun). d - GLdouble (ikkili aniqlikdagi kasrli), ub -GLubyte (belgisiz bayt), us - GLushort (belgisiz qisqa butun), ui - GLuint (belgisiz butun).<br>
[v] ushbu belgining mayindligi funkciye negayat!

ushbu belgining mavjudligi funksiya parametrlari sifatida belgilar massiviga yo'nalish ishlatilishini ko'rsatadi.

Kvadrat qavs ichidagi belgilar ba'zi nomlarda ishlatilmaydi. Masalan, glVertex2i() buyrug'i GL kutubxonasida koʻrsatilgan va parametrlari sifatida ikkita butun sonni ishlatadi, glColor3fv() buyrugʻi esa uchta haqiqiy sondan iborat massivga koʻrsatkich parametr sifatida ishlatiladi.

## **Ilovaga misol**

OpenGL dan foydalanib dastur tuzishda, dastlab tasvimi ko'rsatuvchi oyna aniqlab olinadi. Shundan so'ng OpenGL konteksi (mijoz) yaratiladi va shu oyna bilan bogʻlanadi. Keyingi qadamlarda dasturchi erkin holda OpenGL API buyruqlari va operatsiyalaridan foydalanishi mumkin.

Quyida GLUT kutubxonasidan foydalanib yozilgan kichik bir dastur matni keltirilgan.

Ushbu dastur oyna markazida qizil rangli kvadrat chizadi. Shu kichik dastur orqali ham OpenGL yordamida dastur tuzishning mohiyatini tushunib olish mumkin.

 $\#$ include  $\leq$ stdlib.h>

```
/* GLUT kutubxonasini bogʻlash*/
    /* oynaning dastlabki eni va balandligi (o'lchamlari)*/
    GLint Width = 512, Height = 512;
    /* kubning hajmi */ 
    const int CubeSize = 200;
    /* ushbu fiinksiya ekranga chiqarilayotgan barcha 
ma'lumotlarni boshqaradi */
    void Display(void) '
    \mathbf{r}int left, right, top, bottom;
    left = (Width - CubeSize) / 2;right = left + CubeSize;
   bottom = (Height - CubeSize) / 2;top = bottom + CubeSize;glClearColor(0, 0, 0, 1);
   glClear(GL_COLOR_BUFFER_BIT);
   glColor3ub(255,0,0);
   glBegin(GL_QUADS);
   gl V ertex2f(left, bottom);
   glVertex2f(Ieft,top);
   glVertex2f(right,top);
   glVertex2f(right,bottom);
   giEndO;
   glFinishO;
```
/\* ushbu funksiya oyna o'lchami o'zgargan holatini chaqirish uchun chaqiriladi \*/

```
void Reshape(GLint w, GLint h)
```
Width =  $w$ : Height =  $h$ ; /\* ko'rsatish sohasi o'lchamini o'rnatamiz \*/<br>glViewport(0, 0, w, h): // x, v, balandlik, ke glViewport(0, 0, w, h); *Hx, y, balandlik, kenglik*

*/\** ortografik proeksiya \*/ glMatrixMode(GL\_PROJECTION); glLoadldentityO;

gl0rtho(0, w, 0, h, -1.0, LO); // *chap, o 'ng, quyi, yuqori, yaqin, uzoq*

/\* klaviaturadan kelgan ma'lumotlarni qayta ishlovchi funksiya

void Keyboard( unsigned char key, int x, int y )

```
#defme ESCAPE '\033' 
if(key == ESCAPE)
exit(0); }
```
}

 $*$ 

```
/* ilovaning asosiy sikli */ 
   main(int argc, char *argv[])
   {
   glutlnit(&argc, argv); 
  glutInitDisplayMode(GLUT_RGB); 
  glutInitWindowSize(Width, Height); 
  glutInitWindowPosition( 10, 10); 
  glutCreateWindow("Qizil maydonga misol"); 
  glutDisplayFunc(Display); 
  glutReshapeFunc(Reshape); 
  glutKeyboardFunc(Keyboard); 
  glutMainLoopO;
\rightarrow }
```
Ushbu dastur hajmi kichik boʻlishiga qaramay OpenGL va GLUT kutubxonalarini qoʻllaydigan, istalgan tizimda ishlaydigan va kompilyatsiya qilinadigan to'liq tugallangan dastur.

GLUT kutubxonasi foydalanuvchi bilan teskari aloqa *{callback function)* deb nomlanuvchi funksiya yordamida o'zaro aloqani

quvvatlaydi. Agarda foydalanuvchi sichqonchani siljitsa, klaviatura tugmasini bossa yoki oyna o'lchamini o'zgartirsa, hodisa yuz beradi va foydalanuvchining tegishli (hodisalarga ishlov berish (teskari tiloqaga ega funksiya)) funksiyasi chaqiriladi.

Yuqoridagi misolda keltirilgan main funksiyasini batafsil ko'rib chiqamiz. U uchta qismdan tarkib topgan - OpenGL chizishi kerak boigan oynani initsiallash (faollashtirish), teskari aloqali funksiyalami va hodisalarga ishlov berishning asosiy davrini sozlash.

Oynani initsiallash (faollashtirish) kadming tegishli buferlari, boshlang'ich holati va oyna o'lchami, shuningdek, oyna sarlavhasini sozlashdan tarkib topadi.

glutlnit (&argc, argv) funksiyasi GLUT kutubxonasining o'zini dastlabki. initsiallashuvga tayyorlaydi.

glutlnitDisplayMode (GLUT RGB) buyrug'i kadr buferini initsiallashtiradi va to'liq rangli (palitrasiz) RGB rejimiga to'g'rilaydi.

glutInitWindowSize (Width, Height) oynaning boshlang'ich o'lchamini tayinlash uchun ishlatiladi.

glutCreateWindow ("Qizil maydonga misol") oyna sarlavhasini kiritadi va oynani ekranda vizuallashtiradi.

Shunda quyidagi buyruqlar:

glutDisplayFunc (Display);

glutReshapeFune (Reshape);

glutKeyboardFunc (Keyboard);

Display(), Reshape() va Keyboard() funksiyalari oynani qayta chizish, oyna o'lchamlarini o'zgartirish, klaviatura klavishini bosganda chaqiriladigan funksiyalar sifatida qayd qiladi.

Barcha hodisalami nazorat qilish va kerakli fimksiyalami chaqirish glutMainLoop 0 funksiyasining cheksiz davri ichida bajariladi.

' Ko'rishimiz mumkinki, GLUT kutubxonasi OpenGL tarkibiga kirmaydi, ya'ni OpenGL va oynali nimtizimning orasidagi keltirilgan eng kichik interfeysdir. OpenGL ilovasi aniq bir platformalar uchun maxsus API (Win32, X Window va b.) yordamida yozilishi mumkin, ular esa o'z navbatida yanada kengroq imkoniyatlami taqdim etadi. GLUT kutubxonasi bilan ishlash *A* ilovada batafsil berilgan.

OpenGL buyruqlarini chaqirish hodisalarni qayta ishlovchida<br>sodir boʻladi. Ular keyingi boʻlimlarda kengroq qarab chiqiladi.<br>Hozir esa, ekranda chizishga javob beradigan kodga ega boʻlgan Display funksiyasiga e'tibor qaratamiz.

Display funksiyasiga tegishli quyidagi buyruqlar ketma-ketligi:<br>glClearColor(0. 0. 0. 1)<sup>.</sup> glClear(GL\_COLOR\_BUFFER\_BIT);

**glColor3ub(255,0,0);** glBegin(GL\_QUADS); glVertex2f(Ieft,bottom); glVertex2f(left,top); glVeriex2f(right,top); gIVertex2f(right,bottom);

glEnd();<br>oynani tozalaydi va rang hamda toʻrtta burchak uchlari

koordinatalarini berib ekranga kvadrat chiqaradi.<br>D.1 ilovasida sichqoncha tugmasini bosganda ekranda har xil rangdagi tasodifiy toʻgʻri toʻrtburchakni chizadigan yana bir murakkab boʻlmagan dastur keltirilgan.

## Nazorat savollari:

1. Standart grafik kutubxonalar yaratish zarurati nimadan

2. OpenGL kutubxonasi funksiyalarini tavsiflang?

3. Konveyerni tashkil qilish va OpenGL kutubxonasi tuzilishini qisqacha ifodalano?

4. Kutubxona buyruqlari (funksiyalari) toifalarini keltiring?

5. OpenGL kutubxonasiga qanday kutubxonalar qo'shimcha

6. Faqatgina parametrlar turi bilan farq qiluvchi OpenGL

buyruqlarining turlicha variantlari nima uchun kerak?<br>7. Nima sababdan OpenGLni tashkil etish koʻpincha chekli avtomat bilan qiyoslanadi?

*Tayanch iboralar:* Primitivlar, ranglar manbasi, atributlami tayinlash, vizuallashtirish, geometrik o'zgartirish, OpenGL ilovalari. CrL, GLU, GLUT, GLX, konveyer.

# **3.3. Geometrik obyektlarni chizish**

#### **Tasvirlarni yangilash jarayoni**

Qoida sifatida, OpenGLni ishlatadigan dastuming vazifasi uch o'lchamli tasvirai qayta ishiash va kadr buferida interaktiv tasvirlash hisoblanadi. Tasvir kuzatuvchining joriy holatini aniqlaydigan uch o'lchamli obyektlar to'plami, yorug'lik manbai va virtual kameradan tashkil topadi.

Odatda OpenGL ilovasi uzluksiz siklda oynada tasvimi yangilash funksiyasini chaqiradi. Ushbu funksiyada OpenGLning asosiy buymqlarini chaqirish joriy qilingan. Agar GLUT kutubxonasi ishlatilsa, unda bu glutDisplayFunc() chaqiruvi bilan qayd qilingan teskari aloqali funksiya bo'ladi. GLUT bu funksiyani oyna tarkibini qaytadan **chizish** kerakligi to'g'risida operatsion tizim ilovaga ma'lumot berganda bu funksiyani chaqiradi. Hosil qilinadigan tasvir ham **Statik,** ham animatsiya **ko'rinishida** bo'lishi **mumkin,** ya'ni vaqt bo'yicha o'zgaradigan parametrlarga bog'liq bo'lganda. Bu holatda yangilash fimksiyasini mustaqil ravishda chaqirish maqsadga muvofiq. Misol uchun, glutPostRedisplay () buyrugʻi yordamida. Yanada batafsil ma'lumot A ilovada keltirilgan.

Tasvirni yangilashning tipik funksiyasi qanday vazifalarni bajarishini ko'rib chiqamiz. Qoida sifatida, u uch bosqichdan tarkib topadi:

1. OpenGL buferlarini tozalash;

2. Kuzatuvchining holatini o'rnatish;

3. Geometrik obyektlami chizish va o'zgartirish.

Bufemi tozalash quyidagi buyraqlar yordamida amalga oshiriladi:

void glClearColor (clampf *r*, clampf *g*, clampf *b*, clampf *a*) // *(clamp-fiksator)*

void glCIear (bitfield *buf) //( bitfield* - *bitovoe pole)*

glClearColor buyrug'i rangni o'matadi, ya'ni kadr buferi to'ldiriladi. Buyruqning dastlabki uchta parametri ranglaming R, G va B komponentlarini tayinlaydi va ular [0,1] kesma oraligʻida<br>boʻlishi kerak. Toʻrtinchi parametr alfa kompetentani beradi. Qoidaga ko'ra, u 1 ga teng. Shart berilmaganda rang - qora (0,0,0,1).

glClear buyrug'i buferni tozalaydi, buf parametri tegishli bufer o'zgarmaslari kombinatsiyasini belgilaydi. Odatdagi dastur bufer rangi va chuqurligini tozalash uchun

**^^^glClear(GL\_COLOR\_BUFFER\_BIT | GL\_DEPTH^BUFFER\_**

buyrug'ini chaqiradi.

Kuzatuvchi holatini o'rnatish va uch o'lchovli obyektlarni o'zgartirish (burish, ko'chirish va b.), almashtirish matritsalarini tayinlash yordamida nazorat qilinadi. Obyektlarni o'zgartirish va virtual kamera holatini sozlash keyingi boʻlimlarda keltirilgan.

Diqqatimizni sahnada joylashgan obyektlar tavsifini OpenGL ga zatishga qaratamiz. OpenGL ning har bir obyekti primitivlar to'plamidan tashkil topgan.

# **Uchlar va primitivlar**

Uchlar (nuqta) OpenGLning grafik primitivlari hisoblanadi va nuqtani, kesmaning oxiri, ko'pburchakning burchagi va boshqalarni tavsiflaydi Qolgan barcha primitivlar uchlami tayinlash orqali shakllantiriladi. Masalan, kesma ikkita uchlar orqali ifodalanadi.

Har bir uch bilan birga uning atributlari ham mavjud. Asosiy atribut sifatida uchning fazodagi holati, uchning rangi va vektor normallarini olish mumkin.

# **Uchlarning fazodagi holati**

Uchlarning holati ikki, uch yoki to'rt o'lchovli (bir iinsli koordinatalar) fazoda uning koordinatalarini tayinlash orqali<br>belgilanadi. Bu glVertex\* buyrugʻini bir qancha variantlari ' yordamida amalga oshiriladi:

*void* **glVertex [2** 3 4][s **i fd j (type** *coords)*

void **glVertex[2** 3 4][s **i f d]v (type** *\*coords)*

Har bir buyruq uchlarning to'rtta koordinatasini tayinlaydi: x, y, z, w. glVertex2\* buyrugʻi x va y qiymatlarini qabul qiladi. Bunday holatda z koordmatasi **0** ga teng, w koordinatasi - **1** ga teng.

Vertex3\* buyrag'i x, y, z koordinatalarini qabul qiladi va w koordinatasiga 1 qiymatini kiritadi.

Vertex4\*^ barcha - to'rtta koordinatalami tayinlash imkonini beradi.

Uchlar rangi, normallar va teksturlar koordinatalarini birlashtirish uchun mavjud ma'lumotlarning joriy qiymatlari ishlatiladi. Ushbu qiymatlar ixtiyoriy vaqtda tegishli buyruqni chaqirish yordamida o'zgartirilishi mumkin.

#### Uchlar rangi

Uchlaming joriy rangini tayinlash uchun quyidagi buyruqlar ishlatiladi:

void gIColor[3 4][b s i f] (GLtype *components)*

void glColor[3 4][b s i f]v (GLtype *components)*

Dastlabki uchta parametr rangning R, G, B komponentlarini tayinlaydi, oxirgi parametr notiniqlik koeffitsiyenti (alfa-qism deb ataluvchi)ni belgiiaydi. Agarda buyruqning nomlanishida 'f (float) tipi ko'rsatilgan bo'lsa, unda barcha parametrlar qiymatlari [0,1] kesma **oraligida** joylashishi kerak. Sunday holda alfa-qism qiymati **1.0** ga tenglashtirilishi o'matiladi. 'ub' (unsigned byte) tipi qiymat [0,255] kesmada joylashishi kerakligini ko'zda tutadi.

Uchlarga turli xil ranglami tayinlash mumkin, agarda mos rejim yoqilgan boʻlsa. Unda primitiv sirti boʻylab ranglarning chiziqli interpolyatsiyasi amalga oshiriladi.

Interpolyatsiya jarayonini boshqarish uchun quyidagi buyruqdan foydalaniladi

void glShadeModel (GLenum *mode)*

chaqiruv GL\_SMOOTH parametr bilan berilsa, interpolyatsiya qo'shiladi (tanlangan parametr asosida), GL\_FLAT parametr beriiganda esa ajratadi, o'chiradi,

**'** *Normal*

Normallami ifodalash uchun quyidagi buyruqlardan foydalaniladi

voidgiNormal3[b s i f d] (type *coords)* void glNormaI3|b s i f d]v (type *coords)*

Yorug'lik hisobini to'g'ri olish uchun normal vektori yagona uzunlikka ega boʻlishi zarur. glEnable(GL\_NORMALIZE) buyrugʻi maxsus buyruqlarni qo'shishi mumkin, bunda tayinlanayotgan normal avtomatik normallashadi.

Aytomatik normaliash rejimi modelli kengayish-torayish almashtirilishi ishlatilganda yoqilgan bo'lishi kerak, chunki bu holda normal uzunligi model-matritsasiga koʻpaytirilganda oʻzgaradi. Ammo, ushbu rejimni joriy qilish OpenGLning vizuallashtirish mexanizmi ishini sekinlashtiradi, xuddi shunday vektorlarni nor-<br>mallash hisoblashning sezilarli qiyinchiliklariga olib keladi (kvadrat ildiz olish va b.). Shuning uchun birdaniga yagona normalni berish

Eslatib o'tish kerakki,

void **glEnable** (GLenum *mode)*

void **glDisable** (GLenum *mode)* o'chirilishi yoki yoqilishini ta'minlaydi. Ushbu buyruqlar ko'p hollarda qoʻllaniladi va ularning parametrlari har bir aniq holatlar uchun qaraladi.

# **Operatorli qavslar** glBegin / **glEad**

Biz yuqorida bitta uchning atributlarini tayinlashni koʻrib chiqdik. Ammo, grafik primitiv atributlarini tayinlash uchun, uchning bitta koordinatasi etarli emas. Ushbu uchlarni zaruriy xususiyatini<br>belgilovchi bir butunlikka birlashtirish kerak. Buning uchun OpenGLda operatorli qavs deb ataluvchi maxsus buyruqlarni<br>chaqirishda xizmat qiluvchilardan foydalaniladi. Primitivlarni enaqn shua xizinat qiluvchilardan foydalaniladi. Primitivlarni belgilash yoki primitivlar ketma-ketligi

void **glBegin** (GLenum *mode);*

void **glEnd** (void);

buymqiarini chaqirish oralig'ida olib boriladi.

Mode parametri primitivning tipini belgilaydi, qaysiki ichkarida tayinlanadi va quyidagi qiymatlarni qabul qilishi mumkin:<br>GL\_POINTS har bir uchlar bir qancha nuqtalar koordina-

talarini belgilaydi.

GL LINES har bir alohida uchlar juftligi kesmani belgiiaydi. Agarda toq sonli uchlar ko'rsatilsa, u holda oxirgi uch e'tiborga olinmaydi.

GL LINE STRIP har bir keyingi uch oldingisi bilan birgalikda kesmani belgiiaydi

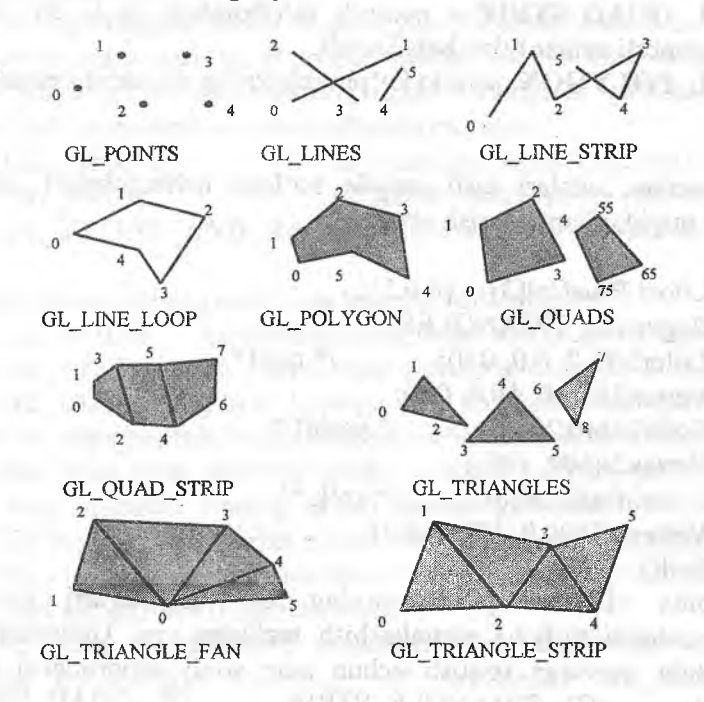

3.3-rasm. OpenGL primitivlari.

GL\_LINE\_LOOP oldingi primitivdan farqli jihati shuki, oxirgi kesma so'ngi va birinchi uchni berk to'g'ri chiziq timsolida belgiiaydi.

GL TRIANGLES har bir alohida uchta uch uchburchakni belgiiaydi. Agarda uchta sonli uchlar karrali berilmasa, unda oxirgi uchlar e'tiborga olinmaydi.

GL TRIANGLE STREP har bir keyingi uch oldingi ikkitasi bilan birgalikda uchburchakni belgiiaydi.

GL\_TRIANGLE\_FAN uchburchaklar birinchi uch va har bir keyingi juft uchlar bilan beriladi Quftliklar kesishmaydi).

GL\_QUADS har bir alohida to'rtta uch to'rtburchakni belgilaydi; agarda toʻrtta sonli uchlar karrali berilmasa, unda oxirgi uchlar e'tiborga olinmaydi.

GL\_QUAD\_\_STRIP *n* nomerli to'rtburchak 2n-l, 2n, 2n+2, **2**n+l nomerli uchlar bilan belgilanadi.

GL POLYGON qavariq ko'pburchakning uchlarini ketma-ket berish.

Masalan, uchlari turli rangda bo'lgan uchburchakni chizish uchun, quyidagilami yozish etarli:

GLfloat BlueCol[3] =  $\{0,0,1\}$ ; **glBegin(GL\_TRIANGLES);** glColor3f(l *.<sup>0</sup> ,* **0** .**0**, 0.0); */\** qizil *\*/* gIVertex3f(10.0, **10**.**0**, 0.0); glColor3ub(0,255,0); /\* yashil *\*/* glVertex2i(I00, 100); glColor3fv(BlueCol);  $\frac{1}{8}$   $\frac{1}{8}$  ko'k  $\frac{*}{4}$ glVertex3f(**100**.**0**, **100**.**0**, **0** .**0**); **glEndO;**

Qoida sifatida, primitivlaming har xil turlari turlicha platformalarda turlicha vizuallashish tezligiga ega. Unumdorlikni oshirishda, serverga uzatish uchun kam sonli axborotlarai talab etuvchi, GL\_TRIANGLE\_STRIP, GL\_QUAD\_STRIP, GL\_TRIAGLE\_FAN singari primitivlardan foydalanish afeairoqdir.'

Mazkur ko'pburchaklarai tayinlashdan tashqari, ulami ekranda akslantirish usullarini ham berish mumkin.

Ammo dastlab old va orqa yoq tushunchalarini belgilab olish lozim.

Yoq deganda koʻpburchakning tomonlaridan biri tushuniladi, va odatda soat strelkasiga teskari aylanuvchi uchlar joylashgan tomon old hisoblanadi. Old yoqning uchlari aylanish yo'nalishini quyidagi buyruqni chaqirish orqali o'zgartirishi mumkin **Division in the Contract** 

void glFrontFace (GLenum *mode)*

*mode* parametrining qiymati GL\_CW (clockwise) ga teng, qiymatni odatdagi holatiga qaytarish uchun GL\_CCW (counterclockwise) ni ko'rsatish kifoya.

Ko'pburchakni tasvirlash usulini o'zgartirish uchun quyidagi buyruq ishlatiladi

void gIPolygonMode (GLenum *face,* Glenum *mode)*

, *mode* parametri ko'pburchak qanday akslanishini belgiiaydi, *face* parametri ko'pburchakning tipini o'rnatishda qo'llaniladi va quyidagi qiymatlar ham qabul qilinishi mumkin:<br> **GL FRONT** koʻrinadigan tomo

ko'rinadigan tomon (old yoq) uchun GL\_BACK koʻrinmas tomon (orqa yoq) uchun GL FRONT AND BACK barcha tomon (yoq)lar uchun

*mode* parametri quyidagilarga teng bo'lishi mumkin:

GL\_POINT ko'pburchakning faqat uchlari tasvirlanadi.

GL\_LINE ko'pburchaklar qismlar to'plamida ifodalanadi. GL\_FILL yorug'likni hisobga olib ko'pburchaklar joriy rang

bilan bo'yab chiqiladi, va bu odatdagi rejim sifatida qaraladi.

Shu bilan birga, ekranda qanday chegara tasvirlanishini ko'rsatish ham mumkin. Buning uchun dastlab glEnable (GL\_CULL\_ FACE) buyrug'ini chaqirish rejimi o'rnatilishi kerak, shundan so'ng quyidagi buyruqlar yordamida tasvirlanuvchi tomon tipi tanlanadi:

void glCulIFace (GLenum *mode)*

u fri r

Funksiya GL\_FRONT parametri bilan chaqirilsa, tasvirdan barcha ko'rinadigan tomonlar olib tashlanadi, GL\_BACK parametr bilan esa teskarisi (tanlov asosida o'rnatiladi).

Ko'rilgan standart primitivlardan tashqari GLU va GLUT kutubxonalarida yanada murakkabroq figuralar mavjud, jumladah, sfera, silindr, disk (GLU da) va sfera, kub, konus, tor, tetraedr, dodekaedr, ikosaedr, oktaedr va choynak ( GLUT da). Teksturalami avtomatik joylashtirish faqat GLU kutubxonasi Hguralari uchun ko'rilgan (OpenGL da tekstura yaratish 3.6 paragrafda ko'riladi).

Misalan, sfera yoki silindr chizish uchun, avvalo quyidagi:

GLUquadricObj\* gluNewQuadric (void) buyruq yordamida maxsus tipdagi GLUquadricObj obyekti yaratiladi.

Undan so'ng kerakli buyruq chaqiriladi;

void gluSphere (GLUquadricObj \* *qobj,* GLdouble *radius,* GLint *slices,* GLint *stacks)*

void gluCylinder (GLUquadricObj \* *qobj,* GLdouble *baseRadius,* GLdouble *topRadius,* GLdouble *height,* GLint *slices,* GLint *stacks)*

bu yerda *slices* parametri z o'qi atrofida siniq egri chiziqlar sonini beradi, *stacks* - esa z o'qi atrofi bo'ylab bo'linishlar sonini beradi.

Primitivlami qurishning ushbu va boshqa buyruqlari haqida yanada aniqroq ma'lumotlar *B* ilovada keltirilgan.

#### Displeyli ro'yxatlar

Agar biz bitta buyruqlar guruhiga bir necha marotaba murojaat qilsak, unda ulami displey ro'yxati (display list) ga birlashtirish va zarur bo'lganda uni chaqirish mumkin. Yangi displey ro'yxatini hosil qilish uchun unga kirishi kerak bo'lgan barcha buyruqlami quyidagi operator qavslari orasiga joylashtirish kerak:

void glNewList (GLuint *list,* GLenum *mode)* void glEndList ( )

Ro'yxatlami ajratish uchun butun musbat sonlardan foydalaniladi, berilgan ro'yxat *list* parametri bilan beriladi, *mode* parametri esa ro'yxatga kirgan buyruqni qayta ishlash rejimini tavsiflaydi:

GL\_COMPILE buyruq bajarilmasdan oldin ro'yxatga

yoziladi

GL\_C0MPILE\_AND\_EXECUTE buyruqlar oldin bajarilib, keyin ro'yxatga yoziladi

Ro'yxat tuzilgandan keyin, *list* parametrda kerakli ro'yxatning identifikatorini ko'rsatib, uni quyidagi buyruq bilan chaqirib olish mumkin:

void glCallList (GLuint *list)*

Birdaniga bir necha ro'yxatni chaqirib olish uchun, quyidagi buyruqdan foydalanish mumkin:

void glCallLists (GLsizei *n,* GLenum *type,* const GLvoid *\*lists)* »

Bu buyruq identifikatorlari *lists* massivida bo'lgm *n* ro'yxatlarni chaqirib oladi. *lists* massivi elementlarining turi *type* parametrda ko'rsatiladi. Bular quyidagi turlar bo'lishi mumkin: GL\_BYTE, GL\_UNSIGNED\_BYTE, GL\_ShORT, GL\_INT, GL\_UNSIGNED\_INT.

Ro'yxatlami o'chirish uchun

void glDeleteLists (GLint *list,* GLsizei *range)*

buyrug'i ishlatiladi. Bu buyruq ID identifikatorlarga ega bo'lgan *list* < ID < *list+range-l* diapazonida ro'yxatiami o'chiradi.

Masalan: gINewList(l, GL\_COMPILE); glBegin(GL\_TRIANGLES); glVertex3f(1.0f, l.Of, l.Of); glVertex3f(10.0f, l.Of, l.Of); glVertex3f(10.0f, 10.0f, 1.0f); **glEndO; glEndListO**

glCallList(l);

Displey ro'yxatIari optimal, kompilyatsiya qilingan holatda server xotirasida saqlanadi. Bu shaki primitivlami maksimal tezlikda chizishga imkon beradi. Shu bilan birga, katta hajmli ma'lumotlar xotirani koʻp qismini egallaydilar, bu oʻz navbatida, unumdorlikning pasayishiga olib keladi. Bunday katta hajmlami (bir necha o'n ming primitivlar) uchlar massivlari bilan chizish qulay.

**Uchlar massivlarí**

Agar uchlar soni ko'p bo'lsa va ularning har birini glVertex<sup>\*</sup>() buyrug **1** bilan chaqirmaslik uchun void gIVertexPoinfer (GLint *size*, GLenum *type*, GLsizei *stride*, void\* *ptr*) buyrug'ldan<br>foydalanib, massivlarga birlashtirish gulayroq. Bu buyruq foydalamb, massivlarga birlashtirish qulayroq. Bu buyraq uchlaming koordinatalari va saqlash uslubini belgiiaydi. Bu yerda size uchlarning koordinatalar sonini koʻrsatadi (2,3,4 boʻlishi mumkin), type ma'lumotlarning turini belgilaydi (GL\_ShORT, GL\_INT, GL\_FLOAT, GL\_DOUBLE). Ba'zan bitta massivda boshqa uchlarning atributlarini saqlash qulayroq, shunda *stride* para-<br>metri bitta uchning koordinatasidan, ikkin bishiri uchning koordinatasidan ikkinchisining koordinatasigacha ko'chishini belgilaydi. Agar stride nolga teng bo'lsa, bu degani koordinatalar ketma ket joylashgan. Ptr parametrida ma'lumotlar joylashgan manzil koʻrsatiladi.

Shunga o'xshab, quyidagi buyruqlardan foydalanib normal, ranglar va uchlarni boshqa atributlarining massivlarini aniqlash

void glNormalPointer (GLenum type, GLsizei stride, void *\*pointer*)

void glColorPointer (GLint size, GLenum type, GLsizei stride, void \*pointer)

Bu massivlami keyinchalik ham ishlatish uchun quvidaei buyruqni chaqirish kerak:

void glEnableClientState (GLenum *array*)

shu buyruq bilan keyingi parametrlar qoʻllaniladi:

GL\_VERTEX\_ARRAY, GL\_N0RMAL ARRAY GL COLOR ARRAY.

Massiv bilan ishlashni tugatgandan so'ng void glDisableClientState (GLenum *array*) buyrug'ini qo'llaymiz.

Massivning ichini qurish uchun

void glArrayEiement (GLint *index)*

buyrug'i ishlatiladi.

Bu buyruq index nomerga ega massiv elementlaridan foydalanib uchlarning atributlarini OpenGL ga yuboradi. Uning o'rniga odatta

void glDrawArrays (GLenum *mode*, GLint *first*, GLsizei

buyrug'i ishiatiiadi. U *mode* parametri bilan aniqlanadigan *count* primitivlami chizadi. Bunda u *first* dan *first+count~\* gacha indeksli massiv elementlaridan foydalanadi. Bu glArrayElement() buyrugʻini chaqirish bilan teng.

Agarda uch bir necha massivga kirsa, uning koordinatalarini qaytarish o'rniga massivda indeksini qo'llash qulayroq.

Buning uchun

void gIDrawElements (GLenum *mode*, GLsizei count, GLenum *type,* void *\* indices)*

buyrug'i ishlatiladi, bu yerda *indices*-uchlarning raqamlar massivi.<br>Tung bu massivning elementlarining turini belgilaydi. *Type* bu massivning elementlarining turini belgilaydi<br>**CL UNSIGNED ShORT**, GL\_UNSIGNED\_BYTE. GL\_UNSIGNÉD\_INT, *count* esa ulaming sonini belgilaydi.

Massivlaming qo'llanishi OpenGL serveriga ma'Iumotlaming jo 'natiiishini optimal holatga keltiradi va shu bilan birga uch o'lchamli sahnani chizishni tezlashtiradi. Bunday uslub primitivlami aniqlash uchun juda tez va katta hajmli ma'lumotlami vizualizatsiyalash uchun juda qulay.

#### **Nazorat savollari:**

**1**. Teskari chaqimv funksiyasi nima va OpenGL bilan ishlash uchun teskari chaqiruv funksiyasidan qanday foydalanish mumkin?

2. Tasvirlarni yangilash funksiyasi nima uchun kerak va qanday ish bajaradi?

3. OpenGL da primitiv degani nima?

4. Atribuí nima? OpenGL da sizga ma'lum bo'lgan uchlar atributlarini keltiring?

5. OpenGL dagi atomar primitiv deb nimaga aytiladi? Qanday turdagi primitivlami bilasiz?

**6** . glEnable/glDisable buyruqlari OpenGL da ' nima uchun ishlatiladi?

7. Operatorli qavslar nima va ular OpenGL da qanday maqsadda ishiatiiadi?

**8** . Displey ro'yxatlari nima? Ro'yxatni qanday belgilash va uni tasvirlashga qanday chaqirish mumkin?
9. Massivlar bilan ishlashni tushuntirib bering va displey ro'yxatlaridan farqlanishini ayting?

**10**. gIDrawElements 0 buyrug'ining ishlashini tushuntiring?

*Tayanch iboralar.* Tasvirni yangilash, virtual kamera, bufemi tozalash, kuzatuvchining holati, geometrik obyektlar chizish, uchlarning fazodagi holati, uchlar rangi, uchlar massivlari, primitivlar.

#### 3.4. Obyektlami o'zgartirish

OpenGL da asosan uchta koordinalar sistemasidan foydalaniladi: chap tomonlama, o'ng tomonlama va oynali. Birinchi ikkita sistema uch o'lchovli hisoblanadi va bir-biridan z o'qining yo nalishi bilan farqlanadi: o'ng tomonlamada u kuzatuvchiga yo'naltiriladi, chap tomonlamada esa ekran orqasiga yo'naltiriladi.  $x$ o'qi kuzatuvchiga nisbatan o'ng tomonga, y o'qi yuqoriga yo'naladi.

Chap tomonli sistema gluPerspective(), glOrtho() buyruqlari parametrlari qiymatlarini berish uchun ishlatiladi. O'ng tomonli koordmatalar sistemasi qolgan barcha holatlar uchun ishlatiladi. Uch o'lchovli axborotlarni tasvirlash ikki o'lchovli oynali koordinatalar sistemasida olib boriladi.

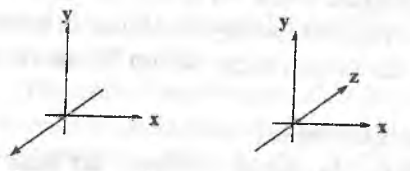

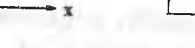

**a) o ng tomonlama sistema b) chap tomonlama sistema c) oynali sistema**

### 3.4-rasm. OpenGL da koordinatalar sistemasi.

Shuni alohida ta'kidlash lozimki, OpenGL matritsalar bilan murakkab hisoblashlarni olib borish yoʻlida oʻng va chap koordinatalar sistemasini modellashtirish imkonini beradi. OpenGL ninasosiy koordinatalar sistemasi o'ng tomonlama sistema hisoblanadi.\*"

#### **M atritsalar bilan ishlash.**

OpenGLda sahna obyektlarini turlicha o'zgartirishni ko'rsatish uchun matritsalar ustida operatsiyalardan foydalaniladi, buning uchun matritsalar uch turga ajratiladi; modelli-tasvir, proeksiyalash matritsasi va teksturalash matritsasi. Ularning barchasi 4x4 o'lchamga ega. Tasvirli matritsa obyektni parallel ko'chirish, masshtabni o'zgartirish va burish singari eng yuqori koordinatalarda o'zgarishni belgilaydi. Proeksiyalash matritsasi, uch o'lchovli obyektning ekran tekisligiga (oynali koordinatalarda) proyeksiyalanishini belgiiaydi, teksturalash matritsasi obyekt teksturalar bilan qoplanishini belgilaydi.

Koordinatani matritsaga ko'paytirish, koordinatani belgilovchi (qoida sifatida, bu buymq glVertex\*) OpenGLning tegishli buyrug'ini chaqirish vaqtida sodir bo'ladi.

Matritsani qanday o'zgartirish kerakligiga qarab zamriy buymqlar ishlatiladi:

void **gIMatrixMode** (GLenum *mode)*

*mode* parametrli qiymatga ega bo'lgan chaqiruv GL\_MODELVIEW, GL\_PROJECTION, yoki GL\_TEXTURE larga teng bo'lib, mos holda modelli tasvir matritsasi, proeksiyalash matritsasi yoki teksturalash matritsalari bilan ishlash rejimini qamrab oladi. U yoki bu tipdagi matritsani tayinlash buyrug'ini chaqirish uchun, avvalo tegishli rejimni o'rnatib olish zarur.

Joriy tipdagi matritsa elementlarini aniqlash uchun quyidagi buymq chaqiriladi:

void **glLoadM atrix [f d]** (GLtype *\*m)*

bu yerda *m* buymqning nomlanishiga mos holda float yoki double tipidagi 16 elementli massivni bildiradi. Bunday holda dastlab unda matritsaning birinchi ustuni, so'ngra ikkinchi, uchinchi va to'rtinchi ustuni yozilishi kerak. species of the te

void glLoadIdentity (void) buyrug'i joriy matritsani birlik matritsaga o'zgartiradi.

Ko'p hollarda joriy matritsa elementlarini saqlash talab qilinadi, buning uchun quyidagi buymqlar ishlatiladi.

caldata a marcha alisoni el apobl-

my visitori

void glPushMatrix (void)

void **glPopMatrix** (void) and and a second with the second

imund y

 $1 - 123/4$   $h = 0$ 

Ular joriy matritsani biriashmasidan yozib oladi va qayta tiklaydi, bunda bar bir matritsa o'zining birlashmasiga ega. Model-ko'rinishli matritsaiar uchun uning chuqurligi minimum 32 ga teng, boshqalar uchun minimum **2** ga teng.

Joriy matritsani boshqa matritsaga ko'paytirish uchun quyidagi buyruq ishiatiiadi:

void **glM uïtM atrix [f d]** (GLtype *\*m)* bunda *m* parametr 4x4 o'lchamli matritsani berishi kerak. Agar joriy matritsani *M* deb, yuboriladigan matritsani *T* deb belgilasak, unda glMuItMatrix buyrug'i bajarilganda *M \* T* joriy matritsa bo'lib qoladi. Biroq u yoki bu turdagi matritsani o'zgartirish uchun, qiymati jihatidan kerakli matritsani hosil qilib joriy matritsaga ko'paytiradigan maxsus buyruqlami qo'llash qulay.

Umuman olganda, sahnaning uch o'lchamli obyektlarini ilova oynasida tasvirlash uchun rasmda ko'rsatilgan ketma-ketlik bajariladi.

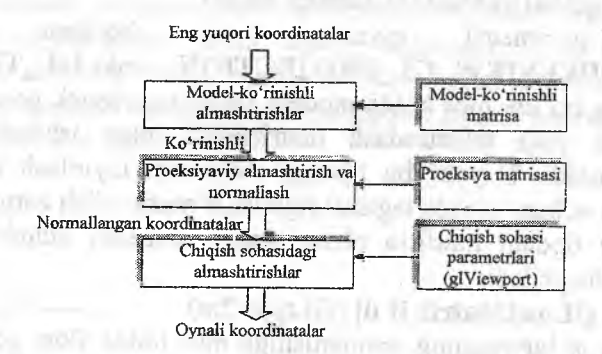

**GTO HALL** 

3.5-rasm. OpenGL da koordinatalarni almashtirish.

*Esda saqlang:* OpenGL da obyektlar va kamerani aimashtirishlar koordinata vektorlarini matritsaga ko'paytirish orqali amalga oshiriladi. Bunda ko'paytirish joriy matritsaga nisbatan glVertex\* buyrug'i yordamida koordinatalar aniqlangan vaqtda amalga oshiriladi.

#### **M odelli-tasvir o 'zgartirishlar.**

Modelli-tasvir o'zgartirishlarini koordinata o'qlari bo'ylab ko'chirish, burish va masshtabni o'zgartirish deb hisoblaymiz.

Ushbu operatsiyalami bajarish uchun obyektning har bir uchi bilan tegishli matritsani ko'paytirish va ushbu uchlaming o'zgartirilgan koordinatalarini olish yetarli:

 $(x', y', z', 1)^T = M \cdot (x, y, z)^T$ .

Bu yerda *M -* modelli-tasvir o'zgartirish matritsasi. Matritsaning o'zi quyidagi buyruqlar yordamida yaratilishi mumkin:

void giTransIate [f d] (GLtype *x,* GLtype *y,* GLtype *z)*

void glRotate [f d] (GLtype *angle*, GLtype x, GLtype y, GLtype z)

void glScaie [f d| (GLtype x, GLtype *y,* GLtype *z)*

gITranlsate\*0 obyektni ko'chirishga tayyorlaydi, o'zining parametri qiymatlarini uning uchlari koordinatalariga qo'shadi.

glRotate\*0 buyrug'i obyektni *(x,y,z)* vektori atrofida *angle* (graduslarda o'lchanadi) burchagi ostida soat strelkasiga teskari burilishini bajaradi.

glScale\*() buyrug'i  $(x,y,z)$  vektorlar o'qi bo'yicha obyektning masshtablanishini bajaradi.

Obyekt holatini o'zgartirishdan tashqari, kuzatuvchi holatini o'zgartirish zarurati ham tug'iladi. Buni quyidagi buyruq yordamida bajarish mumkin:

void gluLookAt (GLdouble *eyex,* GLdouble *eyey,*

GLdouble *eyez,* GLdoubie *centerx,*

GLdouble *centery,* GLdouble *centerz,*

GLdouble *upx,* GLdouble *upy,*

GLdouble *upz)*

bu yerda *{eyex,eyey,eyez)* nuqtasi kuzatuvchi nuqtasini belgiiaydi, *{centerx, centery, centerz)* chiqarish sohasi markazida proyeksiyalanuvchi sahna markazini beradi, *(upx,upy,upz)* vektori esa kamera burilishini aniqiab, *y* o'qining musbat, yo'naIishini belgiiaydi. Misol uchun, agarda kamerani burish talab qilinmasa, (**0**, **1**,**0**) qiymati beriladi va sahnani (**0**,-l,**0**) qiymati bilan burish amalga oshiriladi.

Qisqacha aytganda, bu buyruq sahna obyektlarini ko'chirish va burishni amalga oshiradi, lekin, parametrlami bunday ko'rinishda berish qulayroq. Shuni ta'kidlash joizki, gluLookAt() buyrug'ini chaqirish obyektlami almashtirishdan oldin, ya'ni model ko'rinishli matritsa biriik matritsasiga teng bo'lganda ma'noga ega.

Eslab qoling: umumiy holda OpenGL da matritsaviy almashtirishlami teskari tartibda yozib borish kerak. Misol uchun, agar siz avval obyektni burib, keyin ko'chirmoqchi bo'lsangiz, oldin glTranslate() buyrug'ini, keyin esa glRotate() buyrug'ini chaqirasiz. Bundan keyin esa obyektning o'zini belgilaysiz.

Proeksiyalar,

OpenGL da ortografik (parallel) va perspektiv (markaziy) standart buyruqlar mavjud. Proyeksiyalashning birinchi turi quyidagi buyruq orqali ifodalanadi:

void glOrtho (GLdouble *left,* GLdouble *right,*

GLdouble *bottom,* GLdouble *top,* GLdouble *near,* GLdouble *far)*

void gIuOrtho2D (GLdouble *left,* GLdouble *right,* GLdouble *bottom,* GLdouble *top)*

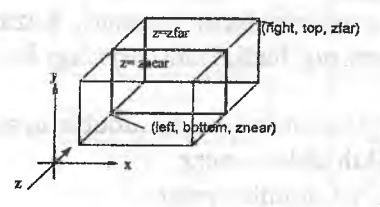

3.6-rasm. Ortografik proeksiya.

Birinchi buyruq chap tomonlama koordinatalar tizimida proyeksiya matritsasini hosil qiladi. Buyruq parametrlari chiqarish oynasining chapki past va o'ng yuqori burchaklariga javob beruvchi *(left, bottom, znear)* va *(right, top, zfar)* nuqtalarni beradi. *near* va far parametrlari yaqin va uzoq kesishish tekisliklari orasidagi masofani yo'qolish tartibida (**0**,**0**,**0**) nuqtasidan boshlab belgilaydi va ular manfiy bo'Iishi mumkin.

Ikkinchi buyruqda, birinchisidan farqli ravishda near va far qiymatlari mos ravishda -1 va 1 ga teng qilib belgilanadi. Bu hol OpenGL ikki o'lchamli obyektlami chizish uchun qo'llanilganda

qulay. Bunda cho'qqilaming holatini glVertex2\*0 buyrug'i yordamida berish mumkin.

Perspektiv proyeksiyalash quyidagi buyruq bilan beriladi:

void gluPerspective (GLdouble *angley,* GLdouble *aspect,*

GLdouble *znear,* GLdouble *zfar)*

qaysiki chap tomonli koordinatalar sistemasida kesik konus ko'rinishini beradi. *angley* parametri *y* o'qi bo'yicha graduslarda ko'rish burchagini belgilaydi va **0** dan 180 gacha oraliqda graduslarni aniqlaydi. *x* o'qi bo'ylab ko'rish burchagi *aspect* parametri bilan beriladi. *x* o'qi bo'ylab ko'rish burchagi *aspect* parametri bilan, odatda chiqarish sohasi tomonlari orasidagi munosabat sifatida beriladi.

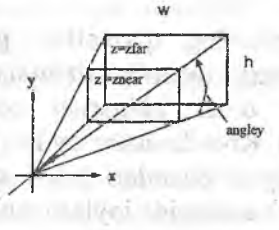

3.7-rasm. Perspektiv proyeksiya.

*rfar* va *znear* parametrlari kuzatuvchidan kesishish chuqurligi bo'ylab kesilgan tekisliklarigacha masofani belgilaydi, ular musbat<br>bo'lishi kerak. zfar/znear orasidagi munosabat qanchalik katta zfar/znear orasidagi munosabat qanchalik katta bo'Isa, bufer chuqurligida unga yaqin joylashgan tekislik shunchalik yomon farqianadi, chunki shart berilmaganda unga **0** dan **1** gacha oraliqda chuqurlikning «siqilgan» sonlari yoziladi.

Proyeksiyalaming matritsasini berishdan oldin, gIMatrixMode (GL PROJECTiON) buyrug'i yordamida kerakli matritsa bilan ishlash rejimini yoqishni hamda glLoadIdentity() ni chaqirib joriy sozlashlami bekor qilishni unutmaslik lozim.

**A.Q. DOLLEY ARTISTICS** 

Misol uchun: Wisol uchun: Wisol uchun: Wisol uchun: Wisol uchun: Wisol uchun: Wisol uchun: Wisol uchun: Wisol u /\* ortografik proeksiya \*/ glMatrixMode(GL\_PROJECTION); glLoadldentityO;  $\equiv$  100 and 100 and 100 and 100 and 100 and 100 and 100 and 100 and 100 and 100 and 100 and 100 and 100 and 100 and 100 and 100 and 100 and 100 and 100 and 100 and 100 and 100 and 100 and 100 and 100 and 100 and 100 and gl**0** rtho(**0**, w, **0** , h, -**1**.**0**, **1**.**0**);

#### **Chiqarish sohasi.**

Proyeksiya matritsasi qo'llanilgandan so'ng, keyingi almashtirish kirishiga kesilgan (clipped) koordinatalar deb ataluvchilar beriladi. Keyin esa uchlarning normallangan koordinatalari quyidagi formula yordamida topiladi:

$$
(x_n, y_n, z_n)^T = \left(\frac{x_c}{w_c}, \frac{y_c}{w_c}, \frac{z_c}{w_c}\right)^T.
$$

Chiqarish sohasi koordinatalar oynaviy tizimida to'g'ri to'rtburchakni aks ettiradi, uning o'lchamlari esa quyidagi buyruq yordamida beriladi:

void glViewPort (GLint x, GLint y, GLint width, GLint height).

Barcha parametrlaming qiymatlari piksellarda beriladi va koordinatalar tizimining oynaviy tizimida chap pastki burchak koordinatalari *(x,ÿ)* bilan chiqarish sohasining kengligi va balandligini aniqlaydi. Koordinatalar oynaviy tizimining o'lchamlari ilova oynasining joriy o'lchamlari bilan aniqlanadi, (0,0) nuqtasi oynaning chap pastki burchagida joylashgan.

glViewPort() buyrug'i parametrlarini qo'llab OpenGL chiqarish sohasi markazining ( $o_x$ , $o_y$ ) oynali koordinatalarini quyidagi *Ox~x+width/2, Oy-y+heightl2* formulalar bilan aniqlaydi.

Aytaylik,  $p_x=width$ ,  $p_y=height$  bo'lsin, unda har bir uchning oynaviy koordinatalarini topish mumkin:

> *P,*  $(2)$ *. ..\T*  $\cdot y_n + o_{\nu}$ ,  $\left( \frac{f-n}{2} \right)$

Bunda *n* va *f* musbat butun qiymatlari oynada nuqtaning minimal mâksimal chuqurligini beradi va shart berilmaganda, mos ravishda 0 va 1 ga teng. Har bir nuqtaning chuqurligi maxsus chuqurlik buferiga (z-bufer) yozib boriladi va u ko'rinmas chiziq va sirtlarni o'chirish uchun ishlatiladi.  $n$  va  $f$  qiymatlarini quyidagi iunksiyalar yordamida o'rnatish mumkin.

void gîDepthRange (GLclampd *n,* GLclampd *f)*

glViewPort() buyrug'i odatda, foydalanuvchi oyna o'lchamlarini o'zgartirganda chaqiriladigan glutReshapeFunc () buyrug'i bilan qayd qilingan funksiyada ishlatiladi.

#### **Nazorat savoilari:**

**1**. OpenGL da qanday koordinatalar sistemasi ishlatiladi?

2. OpenGL da matritsali o'zgartirish ko'rinishlarini keltiring?

3. OpenGL da obyektlar qanday qilib o'zgartiriIadi?

4. OpenGL da proyeksiyalar qanday tayinlanadi?

5. Matritsali stek deganda nimani tushunasiz?

**6**. OpenGL da kuzatuvchi holatini o'zgartirish usullarini keltiring?

7. glTranslate(), glRotate() va glScale() buyruqlarini chaqirishning qanday ketma-ketligi gluLookAt(0, 0, -10, 10, 0, 0, 0, -1, 0) buynig'iga mos keladi?

**8**. Proyeksiyalami tayinlash uchun qanday standart buyruqlami bilasiz?

*Tayanch iboralar:* Koordinatalar sistemasi, matritsalar ustida amallar, modelli tasvir, proyeksiyalash matritsasi, teksturalash matritsasi, proeksiyalash, chiqarish sohasi.

#### 3.5. **M ateriallar va yorug'lik**

Haqiqiy tasvirlarni hosil qilish uchun obyektning xossalarini hamda u joylashgan muhit xossalarini ham aniqlash zarur. Xossalarning birinchi guruhi obyekt yasalgan materialning parametrlari, uning yuzasiga teksturani qo'yish usullari, obyektning shaffoflik darajasini o'z ichiga oladi. Ikkinchi guruhga yorug'lik manbalarining soni va xususiyatlarini, muhitning shaffoflik darajasi hamda yoritish modelini kiritish mumkin. Bu xossalaming barchasini OpenGL ning mos buymqlarini chaqirgan holda tayinlash mumkin.

#### **Yorug'lik modeli.**

OpenGL da yoritish modeli ishlatiladi va unga muvoflq nuqta rangi bir necha faktorlar bilan belgilanadi: material va tekstura xossalari, shu nuqtadagi normal kattaligi hamda yorugʻlik manbai va kuzatuychi holati bilan. Nuqtadagi yorug'likni aniq hisoblash uchun birlik normallardan foydalanish kerak, lekin, **glScale\*0** tundagi buyruqlar norraallar uzunligini o'zgartirishi mumkin.

Yorug'likning global parametrlarini berish uchun

void glLightModel [i *f*] (GLenum *pname*, GLenum *param*)

void glLightModel[i f]v (GLenum pname, const GLtype *\*params)*

buyruqlaridan foydalaniladi.

*pname* argumenti \_yorug'lik modelining qaysi parametri sozlanishini va quyidagi qiymatlarni qabul qilishi mumkinligini belgilaydi:

**LOBIN LOWER WAS CARDINALLY** 

GL\_LIGHT\_MODEL\_LOCAL\_VIEWER *param* parametri bul toifasiga tegishli bo'lishi kerak va kuzatuvchining holatim belgilaydi. Agar u GL\_FALSE ga teng bo'lsa, unda tasvir yoʻnalishi koʻrinishli koordinatalardagi holatiga bogʻliq boʻlmagan holda, - z o'qiga parallel bo'lib hisoblanadi. Agar u GL\_TRUE ga teng bo'lsa, unda kuzatuvchi ko'rinishli koordinatalar tizimining boshida joylashgan. Bu yorug'lik sifaiini oshirishi mumkin, lekin uni hisoblashni qiyinlashtiradi. Shari qo'vilmaganda qiymat GL\_FALSE bo'ladi.

 $\begin{bmatrix} GL\_LIGHT\_MODEL\_TWO\_SIDE & \text{param} & \text{param} & \text{bul} \end{bmatrix}$ toifasiga tegishli bo'lishi kerak hamda yuza va teskari yoqlar uchun yorug'Iik hisoblash rejimini boshqaradi. Agar u GL\_FALSE ga teng bo'lsa, unda yoritilganlik faqafyuza yoqlari uchun hisoblanadi. Agarda u GL\_TRUE ga teng bo'lsa, hisoblash teskari yoqlar uchun ham amalga oshiriladi. Shart qo'yilmaganda qiymat GL FALSE ga teng.

^L\_\_LIGHT\_M0DEL\_AMBIENT *params* parametri to'rtta butun yoki haqiqiy sonlarga ega boʻlishi kerak, bu sonlar hattoki ma'lum bir yorug'lik manbalari bo'lmaganda ham fonning yorug'ligi rangini belgilaydi. Shart qo'yilmaganda qiymatlar: (0.2, **0** .**2** , **0** .**2** ,**1**.**0**) ga teng.

Materiallar tasnifi.

Joriy materialning parametrlarini berish uchun quyidagi buyruqlardan foydalaniladi: **Controlled Avenue Reduced Bank** 

**148**

void **glMaterial [i f| (GLenum/öce,** *GL^vmnpname,* **GLtype** param)

void glMaterial[i f]v (GLenum face, GLenum pname, GLtype  $113 - 1$ *\*params)* income with look, imm throwing

Ular yordamida materialning koʻzguli, diffuziyali, tarqoq ranglarini, hamda agar obyekt nurlansa, nurning tarqalish intensivhgini va ko'zguli akslantirishni aniqlash mumkin. Param qiymati bilan aynan qaysi parametr tavsiflanishi pname qiymatiga bogʻliq:

GL\_AMBIENT params parametri RGBA ranglarining to'rtta butun yoki haqiqiy qiymatlariga ega bo'lishi kerak, ular esa o'z navbatida materialning tarqoq rangini belgilaydi (materialning soyadagi rangi). Shart qoʻyilmaganda qiymatlar  $(0.2, 0.2, 0.2, 1.0)$ 

ga teng bo'ladi.<br>GL\_DIFFUSE params parametri RGBA ranglarining to'rtta butun yoki haqiqiy qiymatlariga ega bo'lishi kerak, ular esa o'z navbatida materialning diffuziyali rangini

qoʻyilmaganda qiymatlar (0.8, 0.8, 0.8, 1.0) ga teng.<br>GL\_SPECULAR params parametri RGBA ranglarining to'rtta butun yoki haqiqiy qiymatlariga ega bo'lishi kerak, ular esa o'z navbatida materialning ko'zguli rangini aniqlaydi. Shart no'vilmaaanda qiymatlar (**0** .**0** , **0** .**0**, **0** .**0**, **1**.**0**) ga teng.

GL SHININESS *params* parametri 0 dan 128 gacha oraliqda bitta butun yoki haqiqiy qiymatga ega boʻlishi kerak va u materialning ko'zguli akslanish darajasini aniqlaydi. Shart qo'yilma-

ganda qiymat 0 ga teng.<br> **GL\_EMISSION** params parametri RGBA ranglarining to'rtta butun yoki haqiqiy qiymatlariga ega bo'lishi kerak, ular esa<br>o'z navbatida materialdan tarqalayotgan yorug'lik intensivligini aniqlaydi. Shart qo'yilmaganda qiymatlar (0.0, 0.0, 0.0, 1.0) ga

teng.'<br>
GL\_AMBIENT\_AND\_DIFFUSE glMaterial\*() buyrug'ini pname GL\_AMBIENT va GL\_DIFFUSE qiymati hamda *params* **bir xil aivmatlari bilan ikki marta chaqirishga ekvivalent.**

Bundan kelib chiqadiki, glMaterial[i f]() buyrug'ini chaqirish faqat materialning koʻzguli akslanish darajasi oʻrnatilishi uchungina mumkin boʻladi. glMaterial[i f]v() buyrugʻi qolgan parametrlarni berish uchun ishlatiladi.

**GL FRONT, GL BACK** yoki **GL FRONT AND BACK** qiymatlarini qabul qilishi mumkin.

Agar sahnada obyektlarning materiallari faqat bitta parametr<br>bilan farqlansa, glEnable() ni GL\_COLOR\_MATERIAL J ni G L .C O L V M A Î E M k î parametn b ita chaqinb kerakli rejimni o'matish tavsiya etiladi keym esa quyidagi buyruqdan foydalaniladi-

void glColorMaterial (GLenum face, GLenum pname) bu yerda, *face* parametri yuqorida koʻrsatilgan ma'noga ega, *pname* parametri esa barcha sanab oʻtilgan qiymatlarni qabul qilishi mumkin. Bundan keyin pname aniq obyektning materiali xossalari yordamida olingan qiymatlar glColor\*() buyrugʻini chaqirish orqali o'rnatiladi va bu ko'p resurslarni talab qiladigan glMaterial\*() buyrug'i chaqirilishining oldini oladi hamda dastur samaradorligini oshiradi.

**Material xossalarini aniqlashga misol:** float mat\_dif[]={0.8,0.8,0**.**8**};**  $float mat\_amb[] = \{0.2, 0.2, 0.2\};\$ **float mat\_spec[] = (0.6, 0.6, 0.6}; float shininess = 0.7 \* 128;**

glMaterialfv glMaterialfv (GL\_FRONT\_AND\_BACK,GL\_AMBIENT, mat amb);

glMaterialfv glMaterialfv (GL\_FRONT\_AND\_BACK,GL\_DIFFUSE, mat\_dif);

mat spec): (GL\_FRONT\_AND\_BACK,GL\_SPECULAR,

glMaterialf (GL\_FRONT,GL\_ShININESS, shininess);

## Yorug'Iik manbalarining tavsifi.

**materialining xossaiarini aniqlash faqat sahnada obvekt boigandagina o 'rinli. Aks holda barcha** obyektlar qora rangda (materialning tarqoq rangida) bo'ladi.

Sahnaga yorag'lik manbaini quyidagi buyruq yordamida qo'shish mumkin;

void gILight [i f| (GLenum *light,* GLenum *pname,* GLfloat *param)* void glLight[i fj (GLenum *light,* GLenum *pname,* GLfloat *\*params)*

light parametri o'z-o'zidan yorug'lik manbaini belgilaydi. U GL LIGHTi koʻrinishdagi maxsus belgili nomlar toʻplami bilan tanlanadi, *i* bu yerda 0 dan odatda sakkizdan katta bo'lmaydigan GL MAX LIGHT 0'zgarmasiari orasida yotadi. ^

*pname* va *params* parametrlari glMaterial\*() buyrugʻiga o'xshash ma'noga *ega. pname* parametri qiymatlarini qarab chiqamiz:

GL SPOT EXPONENT *param* parametri yorug'lik intensivligi tarqalishim" beradigan 0 dan 128 gacha butun yoki haqiqiy qiymatga ega bo'lishi kerak. Bu parametr yorug'lik manbaining fokuslanish darajasini tavsiflaydi. Shart qo'yilmaganda qiymat 0 ga  $teng$  (tarqoq yorug'lik).  $\qquad \qquad \qquad$  ,  $\qquad \qquad \qquad$  ,  $\qquad \qquad \qquad$  ,  $\qquad \qquad \qquad$  ,  $\qquad \qquad \qquad$  ,  $\qquad \qquad \qquad$  ,  $\qquad \qquad$  ,  $\qquad \qquad$  ,  $\qquad \qquad$  ,  $\qquad \qquad$  ,  $\qquad \qquad$  ,  $\qquad \qquad$  ,  $\qquad \qquad$  ,  $\qquad \qquad$  ,  $\qquad \qquad$  ,  $\qquad \qquad$  ,  $\$ 

GL SPOT CUTOFF *param* parametri yorug lik tarqalisnming maksimal burchagini aniqlaydi. Bu parametming qiymati manba tomonidan yaratiladigan konus ko'rinishdagi yorug'lik oqimi uchidagi burchakning yarmiga teng. Shart qo'yilmaganda qiymat 180 (tarqoq yorug'lik) ga teng.

GL AMBIENT *params* parametri, fondagi yontilganlikni aniqlaydigan, RGBA ranglarining to'rtta butun yoki haqiqiy qiymatlariga ega boʻlishi kerak. Shart qoʻyilmaganda qiymatlar (0.0, 0.0, 0.0,1.0) ga teng. . u • •

GL DIFFUSE *params* parametri, diffuziyali yoritilishni aniqlaydigan, RGBA ranglarining to'rtta butun yoki haqiqiy qiymatlariga ega bo'lishi kerak. Shart qo'yilmaganda qiymatlar GL\_LIGHTO uchun (1.0, 1.0, 1.0, 1.0) ga, qolganlari uchun (0.0,

0.0, 0.0, 1.0) ga teng.<br>GL\_SPECULAR *params* parametri, koʻzguli akslanishni aniqlaydigan, RGBA ranglarining to'rtta butun yoki haqiqiy qiymatlariga ega bo'lishi kerak. Shart qo'yilmaganda qiymatlar

 $(0.0, 0.0, 0.0, 1.0)$  ga teng.

parametri, yorug'lik manbaining joyini aniqlaydigan toʻrtta butun yoki haqiqiy qiymatlarga ega bo'lishi kerak. Agar w komponentining qiymati 0.0 ga teng bo'lsa, unda manba cheksiz uzoqda deb hisoblanadi va yoritilganlikni hisoblashda (x,y,z) nuqtaga nisbatan yo'nalish hisobga olinadi, aks holda manba (x,y,z,w) nuqtada joylashgan deb hisoblanadi. Birinchi holatda manbadan uzoqlashganda yorugʻlik kamayishi kuzatilmay-<br>di, ya'ni manba cheksiz uzoqda deb olinadi. Shart qoʻyilmaganda qiymatlar (0.0, 0.0, 1.0, 0.0) ga teng. ™aganaa qiymatlar (0.0, 0.0, 1.0, 0.0) ga teng. ™aganaa maganaa qi

GL\_SPOT\_DIRECTION params parametri yorug'lik yoʻnalishini aniqlaydigan toʻrtta butun yoki haqiqiy qiymatlarga ega bo'lishi kerak. Shart qo'yilmaganda qiymatlar (0.0, 0.0, -1.0, 1.0) ga teng. Manbaning bu tavsifi GL\_SPOT\_CUTOFF qiymati 180 dan farqli bo'lganda ma'noga ega.

# **GL\_CONSTANT\_ATTENUATION, WE GET A THE INC.**

GL\_LINEAR\_ATTENUATION, These images businessed

# GL QUADRATIC ATTENUATION AND RESERVED FOR THE RESERVED OF REAL PROPERTY.

params parametri manbadan uzoqlashtirilganda yorugʻlik intensivligining kamayishini aniqlaydigan uchta koeffitsiyentdan bittasini beradi. Faqat manfiy bo'lmagan qiymatlar o'rinli. Agar<br>manba yo'naltirilmagan bo'lsa, unda kamayish quyidagi summaga teskari proporsional: gred to GIO survey deposit as I luolikoo luhe

 $A_{\text{A}}$   $A_{\text{A}}$   $A_{\text{A}}$  and  $A_{\text{A}}$  are  $A_{\text{B}}$  and  $A_{\text{B}}$  are  $A_{\text{B}}$  and  $A_{\text{B}}$  and  $A_{\text{B}}$  are  $A_{\text{B}}$  and  $A_{\text{B}}$  and  $A_{\text{B}}$  are  $A_{\text{B}}$  and  $A_{\text{B}}$  and  $A_{\text{B}}$  are  $A_{\text{B}}$  and  $A_{\text$ 

900 ag (8.1 a/i 0.0

m. " yorugiik manbai va u yoritadigan uch orasidagi masofa, att<sub>constant</sub>, att<sub>linear</sub> i att<sub>quadratic</sub> mos ravishda od ase aggraduation

### GL\_CONSTANT\_ATTENUATION,

# GL LINEAR ATTENUATION values of the state of the state of the state of the state of the state of the state of the state of the state of the state of the state of the state of the state of the state of the state of the stat

GL\_QUADRATIC\_ATTENUATION konstantalari bilan berilgan parametrlarga teng. Shart qoʻyilmaganda parametrlar uchlik bilan beriladi (1, 0, 0) va yorugʻlik kamayishi sodir boʻlmaydi.

Manba holati o'zgarganda quyidagi omilni hisobga olish zarur: OpenGL da yorug'lik manbalari ko'p hollarda ko'pburchaklar va nuqtalarga o'xshagan obyektlar hisoblanadi. Ularga nisbatan OpenGL da koordinatalar qayta ishlanishining asosiy qoidalari

o'rinli, ya'ni fazodagi holatni tavsiflaydigan parametrlar joriy model-ko'rinishli matritsa bilan obyekt o'zgartirilayotganda, ya'ni OpenGL ning mos buyruqlari chaqirilganda almashtiriladi. Shunday qilib, yorug'lik manbaini sahna obyekti yoki kamera bilan bir vaqtda o'zgartirib, uni shu obyektga bog'lash mumkin. Yoki aksincha, boshqa obyektlar ko'chayotganda, joyida qoladigan statsionar yorug' lik manbaini tuzish mumkin, Francische T.

Umumiy qoida quyida keltirilgan:

Agar yorug'lik manbai holati virtual kamera holatini belgilashdan oldin glLight\*() buyrug'i bilan berilgan bo'lsa, unda manba koordinatalari (0,0,0) kuzatish nuqtasida joylashgan deb hisoblanadi va shunga muvofiq yorug'lik manbai holati kuzatuvchi holatiga nisbatan aniqlanadi.

Agar holat kamera holati va obyektning modei-ko'rinishli matritsasi almashtirishlari orasidagi belgilanish orqali o'matilsa, unda u qo'zg'almas holatga keltiriladi, ya'ni bu holda yorug'lik manbai holati eng yuqori koordinatalarda beriladi.

Yorug'likdan foydalanish uchun dastlab mos rejim glEnable (GL\_LIGHTNING) buyrug'ini chaqirish orqali o'rnatiladi, keyin esa kerakli manba glEnable(GL\_LIGHTi) buyrugʻi bilan yoqiladi. **Sales** 

Yana bir bor e'tiborimizni shunga qaratishimiz kerakki, yorug'lik o'chirilganda uchning rangi glColor<sup>\*</sup>() buyrug'i bilan beriladigan joriy rangga teng. Yorug'lik o'chirilganda uchning rangi yorug'lik manbalari, normallar va material to'g'risidagi ma'lumotlardan kelib chiqib hisoblanadi. **TENNESSEE** 

Yorug'lik o'chirilganda vizualizatsiya tezroq amalga oshadi, lekin, bu hoida ilovaning o'zi uchlaming ranglarini hisoblashi kerak bo'ladi. set in this views an any any comprehen-

The situation application mask well insure

#### Tuman effektini hosil qiîish.

Yakunda OpenGL ning 'qiziqarli va ko'p ishlatiladigan imkoniyati - tuman effektini hosil qilishni ko'rib chiqamiz. Sahnaning yengil tumanlanishi haqqoniy effektni hosil qiladi hamda sahnada uzoqlashgan obyektlar bo'lganda hosil bo'ladigan ba'zi artefaktlami qisman yashirishi mumkin.

OpenGL da tuman sahnadagi obyektlaming rangini ulaming chuqurligiga, ya'ni kuzatish nuqtasigacha bo'lgan masofaga bog'liq

ravishda o'zgartirish orqali amalga oshiradi. Rangning o'zgarishi OpenGLni amalga oshirishga bog'iiq ravishda rasterizatsiya pog'onasida har bir piksel uchun yoki primitivlarining uchlari uchun sodir bo'ladi. Bu jarayonni qisman boshqarish mumkin.

Tumanlash effektini yoqish uchun glEnable(GL\_FOG) buyrug'ini chaqirish zarur.

Uchdagi tuman intensivligini hisoblash usulini quyidagi buyruqlar yordamida aniqlash mumkin:

void gIFog [if] (enum *pname*, T *param*); void giFog[if]v (enum *pname,* T *params);*

*pname* argumenti quyidagi qiymatlami qabul qilishi mumkin:

GL\_FOG\_MODE *param* argumenti nuqtadagi tuman intensivligi hisoblanadigan formulani aniqlaydi.

Bu holda *param* quyidagi qiymatlami qabul qilishi mumkin:

**GL\_EXP** Intensivlik  $f=exp(-d^*z)$  formula bilan topiladi

**GL EXP2** Intensivlik  $f=\exp(-(d^*z)^2)$  formula bilan topiladi

GL\_LINEAR Intensivlik *f-e-z/e-s* formula bilan topiladi

Bu yerda  $z$  - tuman intensivligi hisoblanadigan uchdan kuzatish nuqtasigacha bo'lgan masofa.

*d,e,s* koeflfitsiyentlari *pname* argumentining quyidagi qiymatlari bilan beriladi:

**Thingman** frout

GL\_FOG\_DENSITY *param d* koeffitsiyentini aniqlaydi GL\_FOG\_START *param s* koeffitsiyentini aniqlaydi GL\_FOG\_END *param e* koeffitsiyentini aniqlaydi

Tuman rangi GL FOG COLOR ga teng bo'lgan *pname* argumenti yordamida beriladi. Bu holda *params* - 4 ta rang komponentiga ega massivga ko'rsatkich.

Bu effektni qo'llashga misol keltiramiz: GLfloat FogColor[4]={0.5,0.5,0.5,1} ; glEnable(GL\_FOG); glFogi(GL\_FOG\_MODE,GL\_LINEAR); glFogf(GL\_FOG\_START,20.0); glFogf(GL\_FOG\_END, 100.0); glFogfv(GL\_FOG\_COLOR,FogColor);

1. Yorug'likning lokal va cheksiz uzoqlashgan manbalari o'rtasidagi farqni tushuntiring?

2. glColorMaterial buyrug'i nima uchun xizmat qiladi?

3. Yorug'lik manbasi har doim kuzatuvchi holati nuqtasida bo'lishi uchun uning holati qanday o'rnatiladi?

4. Yorug'lik manbasining fiksirlangan holati qanday o'rnatiladi?

5. Obyektning lokal koordinatalariga nisbatan manba holatini o'raatish mumkinmi?

6. Yorug'likning konusli manbasi qanday beriladi?

7. Yorug'lik manbai holati kuzatuvchi holatiga nisbatan qanday aniqlanadi?

8. Agar sahna yoritilgan ammo yorug'lik manbai yoʻq boʻlsa, unda obyektlar qanday rangga ega boʻladi?

Tayanch iboralar: Yorug'lik modeli, material, yorug'lik manbalari, yorug'lik intensivligi, diffuziyali yoritilish, koʻzguli akslanish, tuman effekti.

#### 3.6. Teksturalash

Tekstura deganda obyektga ma'lum bir usulda qo'yish kerak bo'lgan qandaydir tasvir tushuniladi.

Sahna obyektlari yuzasiga tekstura qo'yilganda uning haqqoniyligi oshadi, lekin, shuni ham hisobga olish lozimki, bu jarayon ortiqcha hisob-kitobni talab qiladi.

Tekstura bilan ishlash uchun quyidagi harakatlar ketma-ketligini amaiga oshirish kerak:

1. Tasvimi tanlash va uni kerakli formatga keltirish;

2. Tasvimi OpenGL ga uzatish;

3. Tekstura obyektga qanday qo'yilishini va u bilan qanday munosabatda boʻlishini aniqlab olish;

4. Teksturani obyekt bilan bogʻlash.

Teksturani tayorlash.<br>Teksturadan foydalanish uchun, oldin xotiraga kerakli tasvirni joylashtirish va uni OpenGL ga uzatish kerak.

Grafikaviy ma'lumotlarni fayldan o'qishni va ularni<br>ashtirishni qo'lda bajarish mumbi qilish qo'lda bajarish mumbi qilishni va ularni almashtirishni qoʻlda bajarish mumkin. Shu bilan birga GLAUX (undan foydalanish uchun qo'shimcha ravishda glaux.lib ni bog'lash kerak bo'ladi) kutubxonasiga himcha ravishda glaux.lib ni bog'lash kerak bo'ladi) kutubxonasiga kiruvchi muhim amallarni o'zi bajaradigan funksiyadan foydalanish mumkin. Bu funksiya<br>AUX RGBImagePee\* sumPTPX

AUX\_RGBImageRec\* auxDIBImageLoad (const char \*file)<br>bu yerda file – \*.bmp yoki \*.dib kengaytmali fayl nomi.<br>Funksiya ko'rsatkichni qayta ishlangan ma'lumotlar saqlanadigan<br>xotira sohasiga qaytardi.

Xotirada tekstura obrazini hosil qilishda quyidagi talablarni<br>hisobga olish kerak.<br>Birinchidan, teksturaning oʻlchamlari, ham gorizontal boʻyicha,

ham vertikal boʻyicha oʻzida ikkining darajalarini aks ettirishi lo-<br>zim. Bu talab teksturani tekstura yatim ilmi zim. Bu talab teksturani tekstura xotirasida kompakt holda qoʻyili-<br>shini koʻzda tutadi ya uning gamani i shini ko'zda tutadi va uning samarali qo'llanilishini ta'minlaydi.<br>Faqat shunday teksturalar bilon ishladi qo'llanilishini ta'minlaydi. Faqat shunday teksturalar bilan ishlash noqulay, shuning uchun joylashtirilgandan keyin ularni alma katalog katalog uchun yakar katalog katalog katalog katalog katalog katalog katalog katalog katalog katalog katalog katalo joylashtirilgandan keyin ularni almashtirish kerak. Tekstura<br>o'lchamlarini quvidagi buyruq yordamid. o'lchamlarini quyidagi buyruq yordamida o'zgartirish mumkin:<br>void gluScaleImage (GI guymamida o'zgartirish mumkin:

> players whose is unated it The management of the contract of

utdevil until

void gluScaleImage (GLenum *format*, GLint widthin, GL heightin, GLenum typein,

const void *\*datain,*

**GLint widthout, and the contract of the contract of the contract of the contract of the contract of the contract of the contract of the contract of the contract of the contract of the contract of the contract of the contr** 

GLint *heightout,* GLenum *typeout, yo\d\*dataout)* that a data to domine it is advertised

Format parametrining qiymati sifatida odatda ma'lumotlarni saqlash formatini belgilaydigan GL\_RGB yoki GL\_RGBA qiymati ishlatiladi. *widthin, heightin, widhtout, heightout* parametrlari kiruvchi va chiquvchi tasvirlarining o'lchamlarini aniqlaydi, typein va typeout yordamida esa *datain* va *dataout* manzillarida joylashgan<br>massiv elementlarining turi beriladi. Odatiy holga oʻxshash bu GL\_UNSIGNED\_BYTE, GL\_ShORT, GL\_INT va boshqa turlar<br>boʻlishi mumkin. Funksiya oʻz ishining natijasini *dataout* parametrini koʻrsatadigan xotira sohasiga kiritadi.

Ikkinchidan, obyekt rasterizatsiyadan keyin o'lchamlari jihatidan unga qo'yiladigan teksturadan kichkina bo'lib qolishi holini ko'zda tutish kerak. Obyekt qanchalik kichkina boʻlsa, unga qoʻyiladigan tekstura ham shunchalik kichkina bo'lishi kerak, shuning uchun ham *teksturani detalizatsiyalash pog'onalari* degan tushuncha kiritiladi (mipmap). Detalizatsiyaning har bir pog'onasi originalning ikki baravar kichiklashtirilgan nusxasi sifatidagi qandaydir tasvimi beradi. Bunday yondashuv obyektga tekstura qo'yishni osonlashtiradi. Masalan, 2mx2n o'lchamdagi tasvir uchun detalizatsiyaning turli pog'onalariga mos keluvchi max $(m, n)$ +1 kichiklashtirilgan tasvirlami qurish mumkin.

OpenGL ning ichki xotirasida tekstura obrazini yaratishning bu ikki pog'onasini quyidagi buyruqlar yordamida olib borish mumkin;

Deluxing Part Slo

void g!uBuild2DMipmaps (GLenum *target,* GLint *components,* Germany of

GLint *width,* GLint *height,* GLenum *format,* GLenum *type,* const void *\*datd)*

bu yerda *target* parametri GL\_TEXTURE\_2D ga teng bo'lishi kerak. *components* parametri teksturaning rang komponentlarini aniqlaydi va quyidagi asosiy qiymatlami qabul qilishi mumkin:

GL\_LUMINANCE\_bitta komponent - yorqinlik (tekstura monoxrom bo'ladi)

GL RGB qizil, koʻk, yashil

GL\_RGBA barcha komponentlar.

width, height, data parametrlari teksturaning joylashuvi va o'lchamlarini aniqlaydi, *format* va type esa gluScaleImage() buyrugiga o'xshash ma'noga ega.

Bu buyruq amalga oshrilgandan keyin, tekstura OpenGL ning ichki xotirasiga nusxalanadi va shuning uchun joriy tasvir band qilib turgan xotirani bo'shatish mumkin.

OpenGL da bir o'lchamli, ya'ni 1xN teksturalardan foydalanishga ruxsat berilgan, lekin, buni har doim *target* sifatida GL TEXTURE 1D o'zgarmaslarini berib ko'rsatib o'tish kerak. Bir o'lchamli teksturalarning kerakliligi shubha ostida bo'lganligi sababli ularga batafsil to 'htalib o'tmaymiz. (en modifitities ID)

Sahnada bir necha teksturalar qo'llanilganda OpenGL da tasvirlar ro'yxatini (teksturali obyektlar) yaratishni eslatuvchi amal bajariladi. Awal

void glGenTextures (GLsizei n, GLuint<sup>\*</sup> textures)

buyrugi yordamida *textures* massiviga yoziladigan teksturalar *n* identifikatorlarini hosil qilish kerak. Keyingi teksturaning xossalarini aniqlashni boshlashdan oldin uni quyidagi buyruqni chaqirib joriy qilish kerak:

void glBindTexture (GLenum *target,* GLuint *texture)*

bu yerda *target* GL\_TEXTURE\_1D yoki GL\_TEXTURE\_2D qiymatlarini qabul qilishi mumkin, *texture* parametri esa keyingi buyruqlar taalluqli bo'lgan tekstura identifikatoriga teng bo'lishi kerak. Chizish jarayonida joriy teksturani bir qancha identifikatorlar bilan bajarish uchun *target* va *texture* qiymatlariga mos glBindTexture() buyrug'ini takroran chaqirish yetarli. Shu tarzda, glBindTexture() buyrug'i texture identifikatori bilan teksturalar yaratish rejimini kiritadi, agarda bunday tekstura yoki uning bajarilish rejimi yaratilmagan bo'lsa, ushbu teksturani joriy etib tayinlaydi.

Chunki barcha apparaturalar ham katta hajmdagi teksturalardan foydalana olmaydi, teksturalar o'lchamini 256x256 yoki 512x512 piicselgacha cheklash maqsadga muvofiq. Eslatib o'tamiz, katta boimagan teksturalardan foydalanish dastur samaradorligini oshiradi. **Highway 24 Year Liners** 

#### Obyektlarga teksturalar qo'yish.

Teksturalar qo'yishda, yuqorida ta'kidlanganidek, teksturaning o'lchami u qo'yilayotgan obyektning oynasi o'lchamidan farq qilishi holatlarini hisobga olish kerak. Bunda tasvimi cho'zish, siqish, ushbu o'zgartirishlar qanday olib borilishi, qurilayotgan 'tasvir sifatiga jiddiy ta'sir qilishi mumkin. Teksturada nuqta holatini aniqlash uchun koordinatalaming parametrik tizimi (s,t) dan foydalaniladi,  $s$  va  $t$  qiymatlari  $[0,1]$  oraliqda yotadi (3.8. rasm).

Teksturaning turli parametrlarini o'zgartirish uchun quyidagi buymqlardan foydalaniladi:

void glTexParameter [i f] (GLenum *target,* GLenum *pname,* GLenum *param)*

void glTexParameter[i f]v (GLenum target, GLenum pname, ilyamma Glenum\* *params)* the summary and property and the property and coulette l

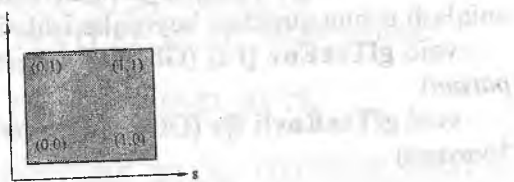

**DIGITAL** 

collaborate present la pala

## 3.8-rasm. Tekstura koordinatalari.

aminibuted too.

Shunda target GL\_TEXTURE\_1D yoki GL\_TEXTURE\_2D<br>qiymatlarini qabul qilishi mumkin, *prame* qaysi xususiyatni almashtirishimizni belgilaydi, *param* yoki *params* yordamida yangi<br>qiymat o'rnatiladi. *pname* ning mumkin bo'lgan qiymatlari:

GL TEXTURE\_MIN\_FILTER param parametri teksturalarni siqish uchun ishlatiladigan funksiyani belgilaydi. GL\_NEAREST<br>qiymatida bitta (yaqin) va GL\_LINEAR qiymatida toʻrtta yaqin qiymatida bitta (yaqin) va GL Linckara qiymatida bitta tekstura elementlari ishlatiladi. Shart kiritilmagandagi qiymati: GL LINEAR.

GL TEXTURE MAG FILIER *param* parameter contracted  $k_{\text{total}}$ shtirish (cho'zish) uchun ishlatiladigan funksiyani belgilaydi. GL NEAREST qiymatida bitta (yaqin) tekstura elementi ishlatiladi. Shart kiritilmagandagi qiymati: GL\_LINEAR.

GL TEXTURE\_WRAP\_S *param* parametri *s* koordinata qiymatini o'rnatadi, agar u [0,1] kesma oralig'ida bo'lmasa. GL qiymatini o'rnatadi, agar u [0,1] Resina orang<br>REPEAT qiymatida s ning butun qismi olib tashlanadi va natijada<br>REPEAT qiymatida s ning butun qismi olib tashlanadi va natijada REPEAT qiymatida s ning butun qishii ono dahaana.<br>tasvir yuza bo'yicha ko'payadi. GL\_CLAMP qiymatida chetki tasvir yuza bo'yicha ko'payadı. Gu Curinin qişiminin tasvir<br>qiymatlar ishlatiladi: 0 yoki 1, agar obyekt ustiga bitta tasvir qiymatlar ishlatiladi: 0 yoki 1, agar obyekt asiga bila buruti.<br>tushirilsa, 'qo'llash qulay bo'ladi. Shart kiritilmagandagi qiymati:  $0.17 - 1.2207(35)$ 

GL\_REPEAT.<br>
GL\_TEXTURE\_WRAP\_T faqat *t* koordinatasi uchun oldingi qiymatga o'xshash.

GL\_NEAREST rejimidan foydalanish teksturani to'ldirish (ustiga qo'yish) tezligini oshiradi, ammo bunda sifat pasayadi. Nega

deganda GL\_LINEAR ga qaraganda unda interpolyatsiya ishlatilmaydi.

Teksturaning obyekt bajariigan material bilan o'zaro ta'sirini aniqlash uchun quyidagi buyruqlar ishlatiladi.

void glTexEnv [i f| (GLenum *target,* GLenum *pname,* GLíype *param)*

void glTexEnv[i f]v (GLenum target, GLenum pname, GLtype *\*params)*

target parametri GL\_TEXTURE\_ENV ga teng bo'lishi kerak, *pname* sifatida ko'p ishlatiladigan GL\_TEXTURE\_ENV\_MODE faqat bitta qiymatini ko'rib chiqamiz.

Tez-tez ishlatiladigan *param* parametri qiymatlari:

GL\_MODULATE natijaviy rang ustida joylashgan rang nuqtasi va tekstura unga mos nuqtasini ko'paytirish natijasida topiladi.

GL\_REPLACE natijaviy rang sifatida teksturadagi rang nuqtasi ishlatiladi.

change along them of the go-

Quyidagi dastur, teksturani yaratishga bo'lgan umumiy yondashuvni namoyon etadi: **The Hindui** 

/\* *bizga zarur bo 'Igan teksturalar soni* \*/ #define NUM\_TEXTURES 10 /\* *tekstura identifikatorlari \*/* int TextureIDs[NUM\_TEXTURES]; /\* teksturalar ko'rinishi *\*/* AUX RGBImageRec \*pImage;

ь.

*/\* 1) tekstura identifikatorlarini olish \*/* glGenTextures(NUM\_TEXTURES,TextureIDs); /\* *2) parametrlarni modifikatsiyalash uchun teksturani tanlash* **\*/**  $\mathbb{Z}$  **2000 AND** 

glBindTexture(TextureIDs[i]); /\* *0< =i<NUMJ'EXTURES\*/* /\* *3) teksturaniyuklaymiz. Tekstura o 'Ichami- 2 bosqich\*/* pImage=dibImageLoad("texture.bmp"); **Thinking** if(Texture!=NULL) {

/\* *4) teksturani OpenGL ga uzatamîz va parametrlarini beramiz \*/*  $90$ ,  $-0.00$ ,  $-1.00$ 

*!\** bayt bo'yicha to'g'rilaymiz \*/

gIPixeIStorei(GL\_UNPACK\_ALIGNMENT,l);

gluBuiidMipmaps(GL\_TEXTURE\_2D,GL\_RGB, plmage- >sizeX,

 $3 - 16$ 

**DOMESTIC** 

V.R.D.

in resource in their imagines. **SHOW FOR** 

**Imonat son for** 

helt av lovalistad **BITTYITE DESIGNS IN METALLIC** 

say and itte wileth.

ibaitmhist

**miaul** 

 $-10$  T  $-$ 

3.6.1.0.000.000.

on street 1 to Trailer him-

(Ilimation, types)

at Numithenoul

pImage->sizeY, GL\_RGB, GL\_UNSIGNED\_BYTE, plmage->data);

glTexParameterf(GL\_TEXTURE\_2D,GL\_TEXTURE\_MAG ILTER, **MEXIS LIBETARY** 

(float)GL\_LINEAR);

glTexParameterf(GL\_TEXTURE\_2D,

GL\_TEXTURE\_MIN\_FILTER,

(float)GL\_LINEAR);

glTexParameterf(GL\_TEXTURE\_2D,

GL\_TEXTURE\_WRAP\_S,

(float)GL\_REPEAT);

glTexParameterf(GL\_TEXTURE\_2D,

GL\_TEXTURE\_WRAP\_T,

(float)GL\_\_REPEAT);

glTexEnvf(GL\_TEXTURE\_ENV,

GL TEXTURE ENV MODE,

(float)GL\_REPLACE);

/\* *5) dastlabki tasvimi o 'chiramiz.* \*/ free(Texture); **MOM AND SAUTA C IO** 

}eiseErrorO;

Witness Med

#### Teksturali koordinata.

**MILL DISVOLUT** 

Teksturani obyekt ustiga qo'shish uchun obyekt yuzasidagi nuqta bilan teksturaning nuqtasi o'rtasidagi moslikni aniqlash kerak. Bu moslikni ikki usul bilan berish mumkin; maxsus fimksiyaning tasviriy parametrlami berib, har bir uchlar uchun alohida yoki barcha uchlar uchun barobar. 「活动召红 -

Birinchi usul buyruqlar yordamida qo'llaniladi:

void glTexCoord [12 3 4] [s i f d] (type *coord)* void gITexCoord[l 2 3 4] [s i f d]v (type *\* coord)*

III BY

**Abatimintai** 

Hozirgi vaqtda koʻpincha teksturalar koordinatalarini beruvchi glTexCoord2\*(type s, type t) ko'rinishdagi buyruqlari ishlatiladi. Teksturaning hozirgi paytdagi koordinatalar tushunchasi hozirdagi norma tushunchasiga o'xshash bo'lib, uchlar atributi hisoblanadi. Ammo hatto kub uchun teksturaning mos koordinatalarini topish yetarlicha murakkab mashg'ulot hisoblanadi, shuning uchun GLU kutubxonasida doira, silindr va disk singari primitivlami qurish buyruqlari, shuningdek, ularga teksturani qoʻyish koʻzda tutilgan. Buning uchun quyidagi

void gluQuadricTexture (GLUquadricObj<sup>\*</sup> quadObject, GLboolean *textureCoords)*

buyruqni GL\_TRUE ga teng bo'lgan *textureCoords* parametri bilan chaqirish yetarli. Shunda joriy tekstura primitivlar ustiga avtomatik qo'yiladi.

Ikkinchi usul buyruqlar yordamida qo'llaniladi.

void glTexGen [i f d] (GLenum *coord,* GLenum *pname,* GLtype *param)*

void glTexGen[i f d]v (GLenum *coord*, GLenum pname, const GLtype *\*params)*

æ

*Coord* parametri qaysi koordinataga formula berilishini belgiiaydi va GL\_S, GL\_T qiymatini o'zlashtirishi mumkin; *pname* keyingi qiymatlardan biriga teng bo'lishi mumkin:

GL\_TEXTURE\_GEN\_MODE\_teksturani olish uchun fiinksiyani belgiiaydi.

Bu holatda *param* argumenti qiymatlami qabul qiladi:

GL\_OBJECT\_LINEAR tekstura koordinatalarining mos qiymati tekislikkacha bo'lgan masofani, *pname* qiymati yordamida beriluvchi GL OBJECT PLANE belgiiaydi. Formula quyidagi ko'rinishda bo'ladi:  $g=x*xp+y*yp+z*zp+w*wp$ , g-tekstura koordinatasi *(s* yoki *p), x, y, z, w -* nuqtalar koordinatasi. *xp, yp, zp, wp*  tekislik tenglamasi koeffitsiyentlari. Formulada obyekt kordinatalari ishlatiladi.

GL EYE LINEAR oldingi qiymatga o'xshash, faqat formulada koordinatalar ishlatiladi, ya'ni obyektning tekstura koordinatalari ushbu holatda mazkur obyektning joylashishiga bog'liq bo'ladi.

GL\_SPHERE\_MAP obyektning sirtidan aks etish imkonini beradi. Tekstura obyekt atrofida xuddi «aylanayotganga» o'xshaydi. Ushbu usui uchun koordinatalar to'ri ishlatiladi va kerakli normalar beriladi.

GL\_OBJECT\_PLANE tekislik berishga imkon beradi, ungacha boigan masofani inersiya yordamida ishlatiladi, agar GL OBJECT LINEAR tartibi o'rnatilgan bo'lsa. Bu vaziyatda *params* parametri tekislik tenglamasining to'rtta koeffítsiyenti massivga ko'rsatgich hisoblanadi.

GL\_EYE\_PLANE\_Oldingi\_qiymatga\_o'xshash. GL\_EYE LINEAR rejimi uchun tekislikni berish imkoniyatini beradi.

Tekstura koordinatalarini tayinlashning avtomatik rejimini o'rnatish uchun glEnable buyrug'ini GL\_TEXTURE\_GEN\_S yoki GL\_TEXTURE\_GEN\_P parametrlari bilan chaqirish kerak.

Animatsiya va tekstura olinishidan foydalanilgan dastur D.3 ilovada keltirilgan.

#### Nazorat savollari:

1. Tekstura o'zi nima va qanday maqsadda ishlatiladi?

2. Tekstura bilan ishiash ketma-ketligini tushuntiring?

**CONSTVOID** 

3. Tekstura koordinatalari nima va ulami obyekt uchun qanday berish mumkin?

4. Agar tekstura o'zida devorda osib qo'yiladigan suratni aks ettiradigan vaziyatda material (GL\_MODULATE, GL\_REPLACE) bilan o'zaro ta'sirlashishning qanday usulidan foydalanish zarur?

5. Obyektga tekstura berish buymg'i qanday ifodalanadi?

6. OpenGL da tekstura koordinatalarini generatsiyalash usullaridan sizga ma'lum boʻlganlarini keltiring?

7. Teksturani batafsil tekshirish bosqichi (mip-mapping) nima uchun ishlatiladi?

8. Teksturani filtratsiyalash rejimi nima va OpenGL da ular qanday beriladi? (4) toroope milesion renor donin

and property in an indicate material control of the player who beatter to Librard diprop fond learn manth at data mixed

ATLAS

Jy margin : Whallman's d

*Tayanch iboralar:* Tekstura, tekstura obrazi, tekstura parametrlari, detallashtirish, teksturalar qo'yish, teksturali koordinata.

**3.7. Piksellar usíida amallar**

Uchlar koordinatalarini o'zgartirish bo'yicha barcha amallami olib borilgandan so'ng rang va boshqalami hisoblashda OpenGL *rasterizatsiyalash* bosqichiga o'tadi. Bu bosqichda teksturani qo yish, turnan effektlarini qo'yish, barcha primitivlami rasterizasiyalash ishíari amalga oshiriladi. Ushbu jarayonning natijasi har bir primitiv uchun kadr buferi sohasida egallangan, ushbu sohaning har bir pikseliga rang va chuqurlik qiymati yozilishi hisoblanadi.

OpenGL ushbu axborotni kadr buferida yangilangan ma'lumotlami yozish uchun ishiatadi. Buning uchun OpenGL nafaqat alohida qayta ishiov berish piksellar konveyeriga ega, shuningdek, unda qo'shimcha turli vazifalarai bajaradigan bufer ham mavjud. Bu dasturlovchiga eng quyi darajada vizual jarayonni nazorat qilish imkonini beradi.

OpenGL grafík kutubxonasi quyidagi buferlar ishini ta'minlaydi:

□ rangning bir qancha buferlari

□ chuqurlik buferi

a to'plovchi bufer (akkumulyator)

o niqob buferi

**Jayaday** murrition

Rang buferlari guruhida kadr buferi ham mavjud, lekin, bunday bufer bir qancha bo'lishi mumkin. Ikkitali buferizatsiyalashdan foydalanganda ishchi (front) va fonli (back) bufer haqida gap boradi. Qoida sifatida fonli buferda dastur tasvirai hosil qiladi, keyin uni bir yoʻla ishchi buferiga koʻchiradi. Ekranda faqatgina rang buferlari haqidagi axborot namoyon boʻlishi mumkin.

Chuqurlik buferi ko'rinmas sirtlarni o'chirish uchun ishlatiladi va ular bilan to'g'ridan-to'g'ri ishlash kamdan-kam talab qilinadi.

To'plovchi bufer har xil operatsiyalar uchun ishiatiiadi. U haqda to'liq ma'lumot 3.3-bo'limda keltirilgan.

Niqob buferi piksellar niqobini (trafaretlami) shakllantirish uchun ishiatiiadi. Umumiy massivlardan kerakli ekranga uzatish lozim deb topilgan piksellami qirqib beradi.

#### Tasvirlarni aralashtirîsh. Shaffoflik

Har xiî shaffof obyektlar - oyna, shaffof idishlar va boshqalar ko'pincha amaliyotda (hayotda) tez-tez uchraydi, shuning uchun interfaol graflkada ham shunday obyektlami tashkil qilish kerak. OpenGL dasturchiga yarim shaffof obyektlar bilan ishiash mexanizmini taqdim etadi va buning qisqacha ta'rifi ushbu bo'limda beriladi.

•Shaffoflik ranglami aralashtirishning maxsus tartibi bilan amalga oshiriladi (blending). Aralashtirish aigoritmi allaqachon buferda saqlanayotgan mos piksellar rangi bilan kirish piksellari (ya'ni bufer kadrida joylashgan «nomzodlar») deb ataluvchi ranglami kombinatsiya qiladi. Aralashtirish uchun rangning to'rtinchi qismi - alfa qism ishlatiladi, shuning uchun bu tartib alfaaralashtirish deb ham ataladi. Dastur asosiy ranglar bilan qancha tez ishlasa, xuddi shunday alfa qism bilan katta tezlikda ishlaydi, ya ni primitívning har bir uchi yoki har bir piksel uchun tezkorlik qiymatini beradi.

Rejim glEnable(GL\_BLEND) buyrug'i yordamida o'matiladi.

Aralashtirish parametriarini quyidagi buyruq yordamida aniqlash mumkin;

void glBlendFunc (enum src,enum dst)

*src* parametri pikselning dastlabki rangi ki koeffitsiyentini qanday olish mumkinligini belgilasa, *dst* parametri bufer kadridagi rang uchun k<sub>2</sub> koeffitsiyentini olish usulini beradi.

Natijaviy rangni olish uchun quyidagi formula ishlatiladi:, res= $s_{src} * k_1+c_{dst} * k_2$ , bu yerda  $s_{src}$  - dastlabki piksel rangi,  $c_{dst}$  - bufer kadri ichidagi piksel rangi (res,  $k_1$ ,  $k_3$ ,  $s_{src}$ ,  $c_{dst}$  - to 'rt qismli RGBAvektori). ^ . .

Tez-tez ishlatiladigan src va dst argumentlarining qiymatlarini keltiramiz.

GL SRC ALPHA  $k=(A_s, A_s, A_s, A_s)$ GL SRC ONE MINUS ALPHA  $k=(1,1,1,1)-(A_s,A_s,A_s,A_s)$  $GL$ **DST**<sub>COLOR</sub> k=( $R_d$ , $G_d$ , $B_d$ ) GL\_ONE\_MINUS\_DST\_COLOR k= $(1, 1, 1, 1)$ -  $(R_d, G_d, B_d, A_d)$ GL DST ALPHA  $k=(A_d,A_d,A_d,A_d)$ GL\_DST\_ONE\_MINUS\_ALPHA  $k=(1,1,1,1)-(A_d,A_d,A_d,A_d)$ 

**GL\_SRC\_COLOR** 

 $k = (R<sub>s</sub>, G<sub>s</sub>, B<sub>s</sub>)$ **GL\_ONE\_MINUS\_SRC\_COLOR**  $k=(1,1,1,1)$ -  $(R_s, G_s, B_s, A_s)$ <br>Misol:<br>Shaffof obyektlarning natijasini amalga oshirishni taqdim Misol:

etamiz. Shaffoflik koeffitsiyenti rangning alfa-qismi bilan beriladi. 1<br>- shaffof boʻlmagan obyekt davlik. 0 - shaffof bo'lmagan obyekt deylik, 0 mutlaqo shaffof, ya'ni<br>ko'rinmaydigan deb hisoblaymiz Amale koʻrinmaydigan deb hisoblaymiz. Amalga oshirish uchun quyidagi kod xizmat qiladi: kod xizmat qiladi:

glEnable(GL\_BLEND)-

glBlendFunc(GL\_SRC\_ALPHA,GL\_SRC\_ONE\_MINUS\_ALPHA):

Masalan, yarim shaffof uchburchakni quyidagi koʻrinishda berish mumkin:

glColor3f(1.0, 0.0, 0.0, 0.5); **glBegm(GL\_TRiANGLES);** gIVertex3f(0.0, *0.0, 0.0);* gIVertex3f(1.0, 0.0, 0.0); gIVertex3f(1.0, *1.0,* 0.0); **glEndO;**

Agar sahnada bir-birini yopib turadigan bir qancha shaffof ektlar boʻlsa, aniq natijani faqatging qurid. obyektlar bo'lsa, aniq natijani faqatgina quyidagi shartlar bajarilgan<br>hollarda kafolatlash mumkin: hollarda kafolatlash mumkin:

<sup>D</sup> Barcha shaffof obyektlar shaffof bo'lmagan obyektlardan keyin chiqadi.

yicha ganlar birinchi bo'lib chiqa boshlaydi uzoquash-

OpenGL da buyruqlarga kelish tartibiga qarab ishlov beriladi, shu sababli keltirilgan talablarni amalga oshirish uchun tegishli  $\text{tartibda}$  glVertex<sup>\*</sup> $\bigcap$  buyrug'ini chaqirich  $\bigcup_{i=1}^{\infty}$   $\bigcup_{i=1}^{\infty}$  uchun tegishli yetarli, lekin, bu ham umumiy holda noto'g'ri.  $\frac{d}{dt}$ 

To'plovchi bufer.<br>To'plovchi bufer (accumulation buffer) – bu OpenGL qo'shimcha buferlaridan biri. Unda vizuallashtirilgan tasvirni aniqlash mumkin, maxsus piksel operatsiyalarini ishlatgan holda to'plovchi bufer keng qo'llaniladi.

Tasvir quyidagi buyruqni tanlash orqali buferdan olinadi:

void glReadBuffer (enum *buf)*

*buf* argumenti o'qish uchun bufemi aniqlaydi. *buf* qiymati GL BACK, GL FRONT larga teng bo'lib, o'qish uchun mos buferlarni aniqlaydi. Ekranlashtirilmagan bufemi GL\_BACK bosh piksellar sifatida beradi. GL\_FRONT - natijaning joriy tarkibiy oynasi. Buyruq qiymatga ega bo'ladi, agar dublikatlangan (ikkinchi nusxa) buferizasiyasi bo'lsa. Aks holda faqat bitta bufer ishlatiladi, chiqarish oynaga mos (jiddiy aytganda, OpenGL ga qo'shimcha bir to'plam buferi bor. Ular sterio tasvirda ishiatiiadi, lekin, biz ulami hozir ko'rib chiqmaymiz).

To'plovchi bufer qo'shimcha rang buferi hisoblanadi. U koʻrinish natijalari uchun toʻgʻridan toʻgʻri ishlatilmaydi, lekin, ular rang buferlaridan biriga natijadan so'ng qo'shiladi. Quyida keltirilgan, har xil amallarni qo'llab, buferda tasvirni yig'ish mumkin.

Keyin hosil bo'lgan tasvirni to'plovchi buferdan bitta rang buferiga quyidagi buyruq yordamida yozuv boʻyicha oʻtkazish mumkin.

void glDrawBuffer (enum *buf)*

buf qiymati glReadBuffer buyrug'idagi mos argument qiymatiga o'xshash.

To'plovchi bufer bilan barcha amallar quyidagi buyraq bilan nazorat qilinadi

void glAccum (enum op, GLfloat value)

*op* argumenti piksellar ustida amallami belgilaydi va quyidagi qiymatlami qabul qiladi;

GL LOAD Piksel o'qish uchun tanlangan buferdan olinadi. Uning qiymati *value* ga ko'paytiriladi va to'plovchi buferga kiritiladi.

GL ACCUM Oldingiga o'xshash, anmio, qiymatlar ko' paytirilgandan keyin hosil bo'lganlar buferda mavjud bo'lganlar bilan qo'shiladi.

GL\_MULT Bu amal buferdagi har bir pikselni *value* ga ko'paytiradi.

GL\_ADD Oldingiga o'xshash, faqat ko'paytirish o'rniga qo'shish ishlatiladi.

GL\_RETURN Tasvir to'pïovchi buferdan yozish uchun buferga ko'chiriladi. Undan oldin har bir piksel *value* ga ko'paytiriladi.

Aytish joizki to'plovchi bufemi ishlatish uchun glEnable buymg'ini chaqirish shart emas. Faqatgina buferaing o^zini initsializatsiyalash, faollashtirish yetarli.

Rasterizatsiyalashdagi (bo'laklash) xatoliklami bartaraf qilish uchun to'pIovchi buferdan foydalanishga oid misoi 3.8 bo'limda keltirilgan.

#### Niqob buferi.

Kadr buferiga piksellami chiqarayotganda ayrim hollarda ba'zi piksellarai chiqarish zaruriyati tug'iladi, ya'ni tasvirga trafaret (niqob) qo'yiladi. Buning uchun OpenGL niqob buferini taqdim etedi (stencil buffer). Niqob qo'yishdan tashqari, bu bufer ancha qiziqarli imkoniyatlar namoyon etadi,

Piksetai kadr buferiga joylashtirishdan oldin, OpenGL ning vizuallashtirish mexanizmi berilgan qiymatlar va niqob buferdagi qiymatlar o'rtasida solishishtirish amalini (testlash) bajarish imkonini beradi. Agar test o'tkazilsa, piksel kadr buferida chiziladi.

Solishtirish mexanizmi juda ham moslashuvchan va u quyidagi buyruqlar tomonidan nazorat qilinadi;

void gIStencilFunc (enum *fiinc,* int *ref* uint *mask)*

void glStendlOp (enum *sfail,* enum *dpfail,* enum *dppass)*

glStencilFunc buyrug'ining *ref* argumenti solishtirish uchun qiymat beradi. U 0 dan 2<sup>s</sup>-1 gacha boʻlgan qiymatlarni qabul qiladi. 5- - niqob buferida nuqtadagi bitlar soni.

*func* argumenti yordamida solishtirish funksiyasi beriladi. U quyidagi qiymatlami qabul qilishi mumkin:

GL\_NEVER test hech qachon o'tkazilmaydi, ya'ni har doim *false* qaytadi. *' ,*

GL\_ALWAYS test har doim o'tkaziladi.

GL LESS, GL\_LEQUAL, GL\_EQUAL,

GL\_GEQUAL, GL\_GREATE, GL\_NOTEQUAL test o'tkaziladi, agar ref mos holda niqob buferdagi qiymatdan kam bo'lsa, kam yoki teng, teng, ko'p, ko'p yoki teng, yoki teng emas.

*Mask* argumenti qiymatlar uchun niqob tayyorlaydi, ya'ni bu test uchun natijada quyidagi formulaga ega bo'lamiz: ((ref AND *mask) op (svalue AND mask)).* 

glStencilOp buyrug'i niqob buferidagi piksellar ustidan harakat uchun berilgan testning ijobiy yoki salbiy natijasini ko'rsatish uchun ishlatiladi.

*sfail* argumenti testning natijasi salbiy bo'lgan holatda harakatni belgiiaydi va quyidagi qiymatlami qabul qilishi mumkin:

#### GL KEEP, GL\_ZERO, GL REPLACE,

GL\_INCR, GL\_DECR, GL\_INVERT niqob buferidagi qiymatlami mos holda saqlaydi, uni 0 ga tushiradi, berilgan qiymat (ref) ga o'zgartiradi, ko'paytiradi, kamaytiradi yoki bitlarga bo'ladi.

*dpfail* argumenti z-buferi chuqurligida testning natijasi salbiy boigan hollarda harakatni belgiiaydi, *dppass* argumenti esa ushbu testning natijasi ijobiy bo'lgan hollarda harakatni belgilaydi. Argumentlar *sfail* argumentidagi qiymatlami qabul qiladi.

Niqoblashni yoqish uchun glEnable(GL\_STENCIL\_TEST) buymgini bajarish, ishlatish kerak. Niqob buferi soya tushishi, akslanish, bir rasmdan boshqa rasmga tekis o'tish va boshqalar singari maxsus efifektlami yaratishda foydalaniladi.

#### Rasterizatsiyalarni boshqarish.

Primitivlami rasterizatsiyalashni bajarish usullarini glHint (target, mode) buyrug'i bilan qisman tartibga solish mumkin, bu yerda *target* - nazorat qilinayotgan harakat koʻrinishi boʻlib, quyidagi qiymatlardan birini qabul qiladi.

GL\_FOG\_HINT - tuman qo'yishda hisoblashning aniqiigi. Hisoblash piksellar (yuqori aniqiikda) bo'yicha bajarilishi mumkin yoki faqat uchlarda. Agar OpenGL piksellar bo'yicha hisoblashni amalga oshirilishini ta'minlamasa, unda faqat uchlar bo'yicha hisoblash bajarilishi amalga oshiriladi.

GL LINE SMOOTH HINT - sifatlarai to'g'ri boshqarish. *mode* qiymatida GL\_NICEST teng bo'lib, to'g'rilikda ko'p sonli piksellar hisobiga to'g'rilik pog'onasi kamayadi.

GL\_PERSPECTIVE\_CORRECTION\_HINT - teksturalar qo'yish va ranglami hisoblashda koordinatalar interpolyatsiyasining

aniqligi. Agar OpenGL GL\_NICEST rejimini quvvatlamasa, unda koordinatalaming chiziqli interpolyatsiyasi amalga oshadi.

GL POINT SMOOTH HINT – nuqtalar sifatini boshqarish. Mode parametr qiymatida GL\_NICEST ga teng bo'lganda, nuqtalar doira sifatida chiziladi.

GL\_POLYGON\_SMOOTH\_HINT - ko'pburchak tomonlarini chiqarish sifatini boshqarish,

*mode* parametri quyidagi shaklda interpolyatsiyalanadi:

GL\_FASTEST - ancha tez algoritm ishiatiiadi.

GL\_NICEST - eng yaxshi sifatni ta'minlaydigan algoritm ishiatiiadi.

GL DONT CARE - algoritmni tanlash amalga oshirishga bog'liq.

Shuni ta'kidlash lozimki, dasturchi glHint() buyrugʻi bilan primitivlami rasterizatsiyalashning u yoki bu jihatlariga nisbatan faqatgina o'zining xohishidagini belgilashi mumkin. OpenGL ni aniq amalga oshirilishi ushbu o'matishni e'tiborsiz qoldirishga haqli.

Ahamiyat bering, glHint() buyrug'ini glBegin()/glEnd() operatorli qavslari o'rtasida chaqirish mumkin emas.

#### **Nazorat savollari:**

1. OpenGL da qanday tasvir buferlaridan foydalaniladi?

2. glBlendFunc buyrugʻidan nima uchun foydalaniladi?

3. OpenGL da tasvir buferlaridan nima uchun foydalaniladi?

4. Shaffof obyektlarga nimalar kiradi?

5. To'plovchi bufer nima uchun ishlatiladi? U bilan bog'liq bo'lgan misol keltiring.

6. OpenGL da natijaviy tasvirga qanday qilib niqobni qo'yish mumkin?

7. glHint() buyrug'i nima uchun qo'llaniladi, tushuntiring.

8. glHint(GL\_FOG\_HINT, GL\_DONT\_CARE) buyrug'ini bajarishning qanday effektlari bor?

*Tayanch iboralar:* Rasterizatsiyalash, kadr buferi, piksellar konveyeri, rang buferi, chuqurlik buferi, to'plovchi bufer, niqob buferi, shaffoflik.

#### **3.8. OpenGL da ishiash usullari**

Ushbu paragrafda biz OpenGL yordamida, to'g'ridan-to'g'ri quyvatlanishi kutubxona standartida mavjud bo'lmagan qiziqarli vizual effektlami yaratishni ko'rib chiqamiz.

#### Pog'onaIiIikni bartaraf qilish.

Pog'onalilikni bartaraf qilish *{antialiasing)* masalasidan boshiaymiz. Pog'onalilik effekti *{aliasing)* bufeming chekli (qoida sifatida, katta bo'lmagan) ruxsati hisobiga kadr buferida primitivlarai rasterizatsiyalashdagi xatoliklar natijasida yuzaga keladi. Ushbu muammoni hal qilish bo'yicha bir necha yondashishlar mavjud. Masalan, olingan tasvirga filtrlashni qo'llash mumkin. Shuningdek, ushbu effektni, har bir primitiv ko'rinishini tekislash, rasterizatsiyalash bosqichida bartaraf qilish mumkin. Bu yerda biz barcha sahnani butun holi uchun o'xshash umumiy dalillar bilan bartaraf qilish imkonini beruvchi usuini ko'rib chiqamiz.

Har bir kadr uchun sahnani bir necha marta chizish zarur, har bir o'tishda kamera boshlang'ich holatiga nisbatan ozroq suriladi. Kameralaming joylashishi, masalan, doira hosil qilish mumkin. Agar kamerani surilishi nisbatan kam bo'lsa, unda diskretizatsiya xatolari har xil bo'lishi mumkin, va, olingan tasvirni o'rtacha ko'rinishga olib kelguncha biz tekis tasvimi olamiz.

Kuzatuvchi joyini ko'chirish osonroq, lekin, undan oldin ko'chirish joyini shunday hisoblash kerakki, ekranga uzatilgan koordinatalar qiymati, piksellar yarmidan oshmasligi lozim.

Barcha hosil boigan tasvirlarni to'pIovchi buferda *Un* koeffitsiyenti bilan saqlaymiz, bu yerda n-har bir kadr uchun o'tish yo'laklari soni. Bunday yo'laklar qancha ko'p bo'lsa, unumdorlik shuncha pasayadi, lekin, natija yaxshilanadi.

for $(i=0; i \leq$ samples count; $+i$ )

/\* *odatda samples count 5 dan 10'gacha bo 'Igan chegarada yotadi \*/*

*{* ShiftCamera(i); /\* *kamerani ko 'chiramiz* \*/ RenderScene(); if  $(i=0)$ */\* birinchi iteratsiyada tasvirni yuklaymiz \*/* glAccum(GL\_LOAD,1/(float)samples\_count); else

/\* *avval mavjud bo 'Iganlarga qo 'shamiz \*/* glAccum(GL\_ACCUM,1/(float)samples\_count);

*/^Olingan natijani orqaga boshlang'ich bufergayozamiz* \*/ glAccum(GL\_RETURN, 1.0);

Shuni aytish joizki, barcha sahna uchun pog'onalilikni bartaraf qiíish, qoida sifatida vizuallashtirish unumdorligining pasayishiga jiddiy ta'siri bilan bogʻliq. Negaki, har bir sahna bir necha marotaba chiziladi. Zamonaviy tezlashtiruvchilar, odatda, tasvimi qayta diskretizatsiyalash deb atashga asosiangan boshqa usullarni apparatli amalga oshiradi.

#### Soyalarni qurish.

OpenGL da bazaviy buymqlar darajasida soyalami ko'rishning ichki ta'minlanishi mavjud emas. Buning ahamiyatli bosqichi shundaki, ularni qurishda koʻpgina algoritmlarning mavjudligi OpenGL fimksiyalari yordamida amalga oshiriladi. Soyalaming borligi uch o'lchovli tasvirning realligiga kuchli ta'sir o'tkazadi, shuning uchun ularni qurishga bo'lgan yondashuvlardan birini ko'rib chiqamiz.

Soyalarni qurish uchun moʻljallangan koʻpgina algoritmlar perspektiv proeksiyalashning turlangan tamoyillarini ishlatadi. Bu yerda eng oddiy usullardan biri ko'rib chiqiladi. Uning yordamida uch o'lchovli obyektni tekislikka tushirib soya hosil qilish mumkin.

Umumiy yondashuv shunday; obyektning barcha nuqtalari uchun ularning proeksiyasi, ba'zi berilgan tekislikdagi yorugʻlik manbasida joylashgan ushbu nuqta va nuqtani bogʻlovchi vektorga parallel deb topiladi. Shundan so'ng berilgan tekislikda butunligicha yotuvchi yangi obyektga ega bo'lamiz. Ushbu obyekt dastlabki soya hisoblanadi.

Ushbu usulning matematik asosini ko'rib chiqamiz: Berilgan bo'lsin:

P - uch o'lchovli fazoda soyani tushiruvchi nuqta.

L - ushbu nuqtaga yorituvchi yorug'lik manbasi holati.

 $S=a(L-P)-P$  - nuqta, unga P nuqtasi o'z soyasini tashlaydi, bu yerda *a ~* parametr.

Taxmin qilish mumkinki, soya  $z = 0$  tekislikka tushadi. Bunday vaziyatda *a*=z<sub>n</sub>/(z<sub>r</sub>-z<sub>n</sub>).

the control of the state of the

**MATELONIC ATT** 

 $num \land \neg$  110

office in Japonesco.

AS 6

**INTELLIGE** 

Demak,

 $x_s = (x_p z_l - z_l z_p) / (z_l - z_p),$  $y_s = (y_p z_l - y_l z_p) / (z_l - z_p),$  $z_{s}=0.$ with contrast administrator (PACKET) Bir jinsli koordinatalami kiritamiz: moderness children was deliver about I  $x_s = x_s'/w_s'$  $v_s = v_s'/w_s'$ most and the right maintimer the probably control with the state of the distribution of  $z$ <sup>=0</sup>

 $w_s = z_r - z_p$  . The second is the second in the second in  $\mathbb{Z}$ Bu yerda S koordinatalari matritsani quyidagi ko'rinishda ko'paytirish orqali hosil qilinishi mumkin:

SHERL ALL PLATFORMS AND THE STANDARD

$$
\begin{bmatrix} x'_s & y'_s & 0 & w'_s \end{bmatrix} = \begin{bmatrix} x_s & y_s & z_s & 1 \end{bmatrix} \begin{bmatrix} z_t & 0 & 0 & 0 \\ 0 & z_t & 0 & 0 \\ -x_t & -y_t & 0 & -1 \\ 0 & 0 & 0 & z_t \end{bmatrix}
$$

Algoritm ixtiyoriy tekislikka tushadigan soyani hisoblashi uchun, bir jinsli koordinatalarda berilgan S va P o'rtasidagi chiziqda ixtiyoriy nuqtani ko'rib chiqamiz: ' Republic submitted

$$
G = \begin{bmatrix} x_n \\ y_n \\ z_n \\ z_n \\ d \end{bmatrix} \qquad \qquad \left( \begin{array}{c} \cdots \\ \cdots \\ \cdots \\ \cdots \end{array} \right)
$$

*aP+bL, avab-* skalyar parametrlar.

Quyidagi matritsa normal koordinatalari orqali tekislikni beradi: Ushbu R nuqta orqali yorug'lik manbasidan o'tkaziluvchi nur

(nuqta), G tekislikni kesib o'tadi, quyidagi tenglamani qanoatlantiruvchi a vab parametrlar bilan belgilanadi:

 $(aP+bL)G = 0$ 

Bu yerdan quyidagiga ega bo'lamiz:  $a(PG) + b(LG) = 0$ .

Ushbu tenglamani  $a = (LG)$ ,  $b = -(PG)$  qanoatlantiradi.

Demak, topilgan nuqtaning koordinatalari S=(LG)P-(PG)L. Matritsa koʻpaytmasining assotsiativligidan foydalanib, quyidagiga ega boʻlamiz:

S = P[(LG)I - GL], bu yerda I - birlik matritsa.<br>(LG)I - GL matritsasi ixtiyoriy tekislikda soyaga ega boʻlish uchun foydalaniladi.

OpenGL yordamida ushbu usulni amalga oshirishning ba'zi bir iihatlarini koʻrib chiqamiz.

Taxmin qilish mumkinki, floorShadow matritsasi oldin biz tomonimizdan (LG)I - GL formulasidan olingan edi. Quyidagi kod yordamida berilgan tekislik uchun soyani qurish mumkin:<br>/\* ranglarni aralashtirishdan (hlendino) foydalor

*aralashtirishdan (blending) foydalanib soyani yarim shaffoflay rmishga olib kelamiz\*/* of competent in mids on your

glEnable(GL\_BLEND);<sup>1</sup>

glBlendFunc(GL\_SRC\_ALPHA,GL\_ONE\_MINUS\_SRC\_ALP HA);

glDisable(GL\_LIGHTING);

glColor4f(0.0, 0.0, 0.0, 0.5);

glPushMatrixO;

/\* *soyani proeksiyalaymiz \*/*

glMultMatrixf((GLfloat \*) floorShadow);

*/\* proeksiyada sahnani vizuallashtiramiz \*/*

RenderGeometryO; glPopMatrixO;

glEnable(GL\_\_LIGHTING);

glDisable(GL\_BLEND);

/\* *Odatdagi rejimda sahnani vizuallashtiramiz \*/* RenderGeometryO;

floorShadow matritsasi quyidagi funksiya yordamida tenglamasidan olinishi mumkin:

/\* *parametrlar: plane ~ tekislik tenglamasi Lefßtsiyentlari lightpos —yorug 'lik manbasi koordinatlarini qaytaradi: matrix ~ natijaviy matritsa* \*/ void shadowmatrix(GLfloat matrix[4][4], GLfloat planer4]  $GLf$ loat lightpos[4])

the the Colorado

GLfloat dot:

 $dot = plane[0] * lightpos[0] + plane[1] * lightpos[1] + plane[2] *$ lightpos[2] +plane[3] \* lightpos[3]; ailpaire Ol v

mean ship for a ship to me

Tekulik roat moment and the blood

ning is not abbuliv neohs wond Ilk milestero Lorsonicos av Marvin St ative confirmation **Maria** 

committed to

requirent

**South Office** College. **CONSUMER** 

Thirmton Foods on Barrist

**Allena Marchael** in proposition in inlob and sell

 $-1.7$ 

 $matrix[0][0] = dot - lightpos[0] * plane[0];$  $matrix[1][0] = 0.f - lightpos[0] * plane[1];$  $matrix[2][0] = 0.f - lightpos[0] * plane[2];$ mâtrîx[3][0 = O.f - lightpos[0] \* plane[3];

 $matrix[0][1] = 0.f - lightpos[1] * plane[0];$  $matrix[1][1] = dot - lightpos[1] * plane[1];$  $matrix[2][1] = 0.f - lightpos[1] * plane[2];$  $matrix[3][1] = 0.f - lightpos[1] * plane[3];$ 

 $matrix[0][2] = 0.f - lightpos[2] * plane[0];$  $matrix[1][2] = 0.f - lightpos[2] * plane[1];$  $matrix[2][2] = dot - lightpos[2] * plane[2];$  $matrix[3][2] = 0.f - lightpos[2] * plane[3];$ 

 $matrix[0][3] = 0.f - lightpos[3] * plane[0];$  $matrix[1][3] = 0.f - lightpos[3] * plane[1];$  $matrix[2][3] = 0.f - lightpos[3] * plane[2];$ matrix[3][3 = dot - lightpos[3] \* plane[3]; }

Ko'rishimiz mumkinki, shunday ko'rinishda quriigan soyalar ham bir qancha kamchiliklarga ega.

□ Ta'riflangan algoritm tekislik cheksizligini ko'zda tutadi va soyani chegara bo'yicha kesmaydi. Masalan, agar qandaydir obyekt o'z soyasini stolga tüshursa, u chegara bo'yicha kesilmaydi, va' buning ustiga, stolning yon sirtiga «buriladi».

□ Ayrim joyîarda soya «Ikkilib> aralashmasi» (reblending) effekti bo'lib kuzatilishi mumkin, ya'ni uchburchaklar proeksiyasi bir-birini qoplaydigan joyda qora dogʻlar kuzatilishi mumkin.

you niqub buffridagi dinmal I go keep
□ Tekisliklar soni ortgani sari algoritmlar ham murakkablashib boradi, nega deganda, har bir tekislik uchun alohida sahna quriladi, hattoki soyani chegarada kesilish muammosi yechilsa ham.

□ Ko'pincha soyalar noaniq chegaralarga ega, berilgan algoritmda esa u aniq chegaraga ega. Undan qisman qochish esa, bir necha yorug'lik soyasini hisoblash, bir joyda va keyinchalik natijasini aralashtirganda kelib chiqadi.

Birinchi va ikkinchi muammonining yechimi mavjud. Uning uchun niqob buferi ishlatiladi (3.7. paragrafga qarang).

Demak, kesish vazifasining geometrik natijasi (ushbu holatda, sova) ba'zi ixtivoriy soba chegarasi boʻyicha, va ulutili ixtiyoriy soha chegarasi bo'yicha va «Ikkilik aralashmasi» dan qochish hisoblanadi. Niqob buferi yordamida yechimning umumiy algoritmi quyidagicha:

1. Niqob buferini 0 qiymati bilan tozalaymiz.

2. Kesilgan doirani tasviriaymiz, niqob buferiga 1 qiymatini o'matamiz.

3. Niqob buferida 1 joylashgan boʻlsa, oʻsha atrofda soyani yasaymiz. Agar test muvaffaqiyatli o'tsa, bu sohada 2 qiymatini o'matamiz.

Endi bu bosqichlami batafsil ko'rib chiqamiz.

/\* *niqob buferini tozalaymiz* \*/ glClearStencil(OxO); /\* *test qo 'shamiz\*/* glEnable(GL\_STENCIL\_TEST);

**2.**

/\* *shart doim bajariladi va buferdagi qiymat 1 ga teng bo 'ladi* \*/ glStencilFunc (GL\_ALWAYS, 0x1, Oxffffffff);

sirvin' outgoing intentional man her bod

 $10^{\circ}$   $\rightarrow$   $1/3$   $\equiv$   $1/2$   $\sqrt{2}$  Y and  $\equiv$ 

/\* *har qanday holatda niqob buferidagi qiymatni o 'zgartiramiz* \*/ glStencilOp (GL\_REPLACE, GL\_REPLACE, GL\_REPLACE); /\* *keyinchalik soya kesilishi bo 'yicha geometriyani chiqaramiz* \*/ RenderPlane();

10. Onm.

focus un sou hide avec equiposon in

3.

/\* *agar niqob buferidagi qiymat 1 ga teng bo'Isa, test rostlikni beradi va shart bajarildi* \*/

gIStencilFunc (GL\_EQUAL, 0x1, OxfFffffff);

/\* *agar soya allaqachon aniqlangan bo'Isa, buferdagi qiymat 2 ga teng* \*/

glStencilOp (GL\_KEEP, GL\_KEEP, GL\_INCR); /\* *soyani chiqaramiz* \*/ RenderShadowO:

Ochiq aytganda, niqoblashtirishni ishlatganda ham z-bufer bilan bog'liq bo'lgan ayrim muammolar qoladi. Qisman, ayrim soyalar doirasi ko'rinmaydigan bo'lib qolishi mumkin. Bu muammoning yechimini topish uchun tekislik ta'riflanadigan tenglamani o'zgartirish yordamida soyani tekislik ustida koʻtarish mumkin. Boshqa usullami ta'riflash ushbu qoilanma doirasidan tashqaridir.

#### Obyektning ko'zgudagi aksi.

Bu bo'limda biz tekis obyektlarni akslantirish algoritmlarini ko'rib chiqamiz. Bunday aks qaytarishlar tasvir ko'rinishida katta axamiyatga ega va ulami oson amalga oshirish mumkin.

 $-0.01$ 

te Incribisones

Algoritm koʻzgu bilan 2 ta toʻliq sahnani jamlaydi: «haqiqiy» va «virtual» ko'zgu orqasida joylashgan. Demak, aksni chizish jarayoni ikki qismdan iborat: 1. Har daqiqa sahnaning vizualligi hamda 2. Virtuallami qurilishi va vizuallashi har bir «haqiqiy» obyekt uchun uning ikkinchisi - aksi ko'riladi, ya'ni kuzatuvchi ko'zguda ko'riladi.

Misol uchun, devorda osilib turgan ko'zguli xonani tasavvur qilamiz. Xona va obyektlar huddi, agar ko'zgu shisha bo'lsa, ko'rinadigan, uning orqasida ham huddi shunaqa ko'zgu bor. Ularning tekislikka nisbatan simmetrik - aksi berilgan, koʻzgu tepasidan o'tkazilgan.

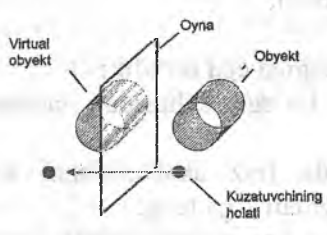

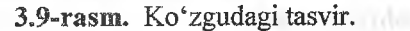

Tekislik aksini yaratish algoritmning soddaiashtirilgan varianti quyidagi qadamlardan iborat:

1. Sahnani har doimgidek chizamiz, ammo ko'zgu obyektlarisiz.

2. Niqob buferi ishlatgan holda, ekranga ko'zgu proeksiyasining keyingi natijalarini cheklaymiz.

3. Ko'zgu tekisligiga nisbatan akslangan sahnani vizuallashtiramiz. Shunda niqob buferi ko'zgu obyekti proeksiyasi shaklining natijasini cheklash imkonini beradi.

Bu harakat ketma-ketligi akslantirishning ishonchli samarasini olish imkonini beradi.

Bosqichlami batafsil kurib chiqamiz.

Dastlab sahnani odatdagidek chizish kerak. Bu bosqichga batafsil to'htalmaymiz. Chizishdan oldin bevosita OpenGL buferi buferini tozalashni unutmaslik lozim:

glClear(GL\_COLOR\_BUFFER\_BIT|GL\_DEPTH\_BUFFER\_B IT|

GL\_STENCIL\_BUFFER\_BIT);

Sahnani vizuallashtirish vaqtida obyektlami chizmagan ma'qul, keyinchalik ular koʻzguda tasvirdek boʻlib qoladi.

Ikkinchi bosqichda ekranga ko'zgudagi obyekt proyeksiyasining keyingi natijalarini cheklash zarur.

Buning uchun niqob buferini to'g'rilaymiz va ko'zgu yasaymiz. glEnable(GL\_STENCIL\_TEST);

/\* *shart doim bajariladi va buferdagi qiymat 1 ga teng bo 'ladi \*/* glStencilFunc(GL\_ALWAYS, 1, 0);

glStencilOp(GL\_KEEP, GL\_KEEP, GL\_REPLACE);

RenderMirrorObject();

Natijada biz quyidagiga ega'bo'ldik:

□ Kadr buferida ko'zgu sohasidan tashqarida boigan aniq chizilgan sahna;

a Ko'zgu sohasida (biz akslantirishni ko'rmoqchi bo'lgan joyda) niqob buferi qiymati 1 ga teng.

Uchinchi bosqichda ko'zgudagi obyekt tekisligiga nisbatan aks etuvchi sahnani chizish zarur.

Dastlab akslantirish matritsasini to'g'rilab olamiz. Akslantirish matritsasi tekislikka nisbatan butun geometriyani ko'zguda akslantirishi lozim, ko'zgu - aksi yotgan obyektni ko'rsatishi kerak. Uni topish mumkin, masalan, quyidagi funksiyalar orqali (mashq sifatida mustaqil ushbu matritsani olishga harakat qiiing).

void reflectionmatrix(GLfloat reflection\_matrix[4] [4], GLfloat plane\_point[3], Glfloat plane\_normal<sup>[3]</sup>) { GLfloat\* p; GLfloat\* v; float pv;

GLfloat\*  $p = (G \text{lfloat*})p$ lane point; Glfloat\*  $v = (Glfloat*)$ plane\_normal; float  $pv = p[0]*v[0]+p[1]*v[1]+p[2]*v[2]$ ; souther that

reflection\_matrix[0][0] = 1 - 2 \* v[0] \* v[0]; reflection matrix[1][0] = - 2 \* v[0] \* v[1]; reflection\_matrix[2]  $[0] = -2 * v[0] * v[2];$ reflection\_matrix[3]  $[0] = 2 * pv * v[0];$ 

reflection matrix[0][1] = - 2 \* v[0] \* v[1]; reflection matrix[1][1] = 1- 2 \* v[1] \* v[1]; reflection\_matrix[2][1] = - 2 \* v[1] \* v[2]; reflection\_matrix[3][1] =  $2 * pv * v[1]$ ;

reflection matrix[0][2] = - 2 \* v[0] \* v[2]; reflection\_matrix[1][2] = - 2 \* v[1] \* v[2]; reflection\_matrix[2][2] = 1 - 2 \* v[2] \* v[2];<br> $S_{\text{min}}$  =  $S_{\text{min}}$  =  $S_{\text{min}}$  =  $S_{\text{max}}$  \* v[7] reflection\_matrix[3][2] = 2 \* pv \* v[2];

reflection\_matrix $[0][3] = 0$ ; reflection matrix[ $1$ ][3] = 0; reflection matrix $[2]$  [3] = 0; reflection matrix[3][3] = 1;  $\mathbb{R}$   $\mathbb{R}$   $\mathbb{$ 

va sahnani yana bir marta chizamiz (koʻzgu obyektlarisiz) glPushMatrix(): glMultMatrixf((float \*)reflection matrix); RenderScene(): GlPopMatrix();

the district contract the Production of the

Nihoyat, niqoblashni o'chiramiz **glDisable(GL\_\_STENCIL\_TEST);**

}

Shundan so'ng yana bir marta ko'zgudagi obyektni chiqarish mumkin, masalan, alfa-aralash bilan koʻzguni xiralashtirish effektini yaratish uchun va boshqalar.

E'tibor bering, keltirilgan metod aniq ishlaydi, agar sahnada koʻzgudagi obyektdan boshqa obyekt bo'lmasa. Shuning uchun ushbu algoritmning harakat ketma-ketligi bilan farqlanuvchi va geometriyada turlicha cheklovga ega bo'lgan har xil turlari mavjud.

#### Nazorat savoHari:

1. Tasvirning pogʻonalilik effekti natijasida nima yuz beradi?<br>2. Pogʻonalilikni bartaraf etish alogritmini mil.

2. Pogʻonalilikni bartaraf etish algoritmini misol orqali tushuntirino?

3. Nima uchun OpenGL da soyalarni qurish ichki tomondan quvvatlanmavdi?

4. Soyalarni qurishda uchraydigan kamchiliklarni keltiring?<br>5. Koʻzgudagi obyektlarni vizuallashtirishning taklif etilgan

metodini qisqacha yozing.<br>6. Koʻzguda sahnadagi boshqa obyektlar kuzatilsa u nima sababdan ishlamaydi?

7. Bunday holda nima tasvirlanadi?

8. Ushbu cheklanishdan qanday chiqish haqida o'ylab ko'ring?

Tayanch iboralar: Vizual effekt, pog'onalilik, pog'onalilik effekti, soyalar, ko'zgudagi aks.

# **3.9. Dasturni optimallashtirish**

Ilovani tashkil etish. je r je r je r je r r vilove

Bir qarashda OpenGLga asoslangan ilovaning unumdorligi, birinchi navbatda OpenGLning o'z kutubxonasini amalga oshirish unumdorligini belgilanishi bo'lib ko'rinishi mumkin. Bu to'g'ri, ammo umumiy ilovani tashkil etish juda ham muhim.

## Yuqori darajali optimallash.

Odatda OpenGL ostida ishlovchi dasturlardan mteraktiv tezlikdagi yuqori sifatni vizuallashtirish talab etiladi. Lekin, qoida sifatida, u yoki boshqasiga birdan erishishning imkoni yo'q. Shunday ekan, sifat va unumdorlik o'rtasida o'zaro kehshuvni qidirish lozim. Koʻpgina turlicha yondashuvlar mavjud boʻlsa-da, ammo ulaming batafsil tavsifi ushbu qo'llanma doirasidan tashqanda hisoblanadi. Faqatgina bir nechta misollarni keltiramiz:

o Animatsiya vaqtida past sifatli sahna tasvirlash mumkin, to'xtash vaqtida esa uni eng yuqori sifatda ko'rsatish mumkin. Interaktiv burish vaqtida (masalan, sichqoncha tugmasini bosishda) primitivlar sonini qisqartirish bilan modelni vizuallashtirish. Statistik tasvirlarni chizishda modelni toʻliq tasvirlash. . , , •

□ Obyektlar kuzatuvchidan uzoqda joylashadi va quyi murakkablikdagi model ko'rinishida taqdim etilishi mumkm. Bu esa OpenGL konveyerining barcha pog'onalari vazifalarini sezil^rli darajada pasaytiradi. Kuzatuv maydonidan to'liqligicha tashqanda yotgan obyektlar, ko'rish piramidasida ulaming oddiy hajmlan (sfera yoki kub) chegaralanishining tushishini nazorat qilisn yordamida OpenGL konveyeriga uzatishsiz samarali kesilishi  $m$ umkin.  $\frac{1}{2}$  and  $\frac{1}{2}$   $\frac{1}{2}$   $\frac{1}{2$ 

□ Animatsiya vaqtida soxta ishlov berish, suzuvchi zalivka, teksturalarni o'chirib qo'yish mumkin. Xuddi shunday, bularning barchasini Statistik tasvirlami ko'rsatishda yoqish mumkin. Ushbu yondashuv OpenGLning apparatli quwatlanmagan tizimi uchun ayniqsa, samaralidir.  $S = \sqrt{2m\omega}$  Tig

**Past darajali optimailash,**

OpenGL yordamida tasvirlanadigan obyektlar, ayrim ma'lumotlar tuzilmasida saqlanadi. Bunday tuzilmalardan bir turi boshqasiga nisbatan foydalanish ancha samarali va vizuallashtirish tezligini belgiiaydi.

OpenGL konveyeriga tez va samarali uzatish mumkin boʻlgan, ma lumotlar tuzilmasidan foydalanish maqsadga muvofíq. Masalan, agarda biz uchburchak massivini tasvirlamoqchi boʻlsak, ushbu massivga ko'rsatkichlardan foydalanish uni qismlar bo'yicha OpenGL ga uzatishga qaraganda ancha samaraliroq.

Misol:

Tasavvur qilamiz, biz yer xaritasini chizishni amalga oshiruvchi ilovani yozayapmiz. Ma'lumotlar bazasidagi qismlardan biri shaharlaming nomi, uzunligi va kengligi bo'yicha ro'yxati. Ma'lumotlarning mos tuzilmasi quyidagicha bo'lishi mumkin:

struct city

{

float latitute, longitude; /\* shahaming holati \*/ char \*name; /\* nomi *\*/* int large\_flag;  $/* 0 =$ kichik, 1 = katta \*/ };

Shaharlar ro'yxati shunday massiv tuzilmasida saqlanishi mumkin. Faraz qilamiz, biz yozuvlar bilan turli o'lchamdagi nuqta ko rinishida xaritada shahar chizish funksiyasini yozayapmiz:

void draw\_cities( int n, struct city citylist[])

int i; for  $(i=0; i < n; i++)$ { if (citylist[i].large\_flag)' glPointSize( 4.0 ); else glPointSize( 2.0 );

```
glBegin( GL_POINTS ); 
glVertex2f( citylist[i].longitude,
```

```
citylist[i].latitude );
    glEndO;
     /* shahar nomini chizamiz */
     DrawText(citylist[i].longitude,
    citylist[i]. latitude, 
     citylist[i].name);
     }
     Ushbu amalga oshirish quyidagi sabablarga ko'ra
muvaffaqiyatsiz:<br>
<sub>n</sub> glPointSize davrning har bir interatsiyasi uchun chaqiriladi.
     □ glBegin va glEnd o'rtasida faqat bitta nuqta chiziladi.
     □ uchlar qulay boimagan formatda belgilanadi.
     Quyida ancha ratsional yechim keltirilgan. 
     void draw_cities( int n, struct city citylist[] )
      \{ int i:
      \int intitive the contract of \int intervals of \int intervals \int intervals of \int intervals \int intervals of \int intervals \int intervals of \int intervals of \int intervals of \int intervals of \int intervals of \/* dastlab kichkina nuqtalar chizamiz /
      glPointSize( 2.0 ); 
      glBegin( GL_POINTS );
      for (i=0; i \le n; i++)if (citylist[i] large flag==0) {
      glVertex2f( citylist[i].longitude, 
      citylist[i].latitude);
       }
       }
       glEnd();
       \frac{1}{2}ikkinchi navbatda katta nuqtalar chizamiz \frac{1}{2}glPointSize( 4.0); 
       glBegin( GL_POINTS ); 
       for (i=0; i \le n; i++)if(citylist[i].large_flag==l)
       glVertex2f( citylist[i].longitude, 
       citylist[i].latitude);
```

```
}
 }
 glEndO;
/* so'ngra shaharlar nomini chizamiz */ 
for (i=0; i < n; i++)DrawText(ciiylist[i].longiiude,
citylist[i].Iatitude,
citylist[i].name);
```
}<br>Bunday amalga oshirishda biz glPointSize buyrugʻini ikki marta chaqiramiz va uchlar sonini glBegin va glEnd oraligʻida oshiramiz.<br>Biroq, optimallashtirish uchun va glEnd oraligʻida oshiramiz.

or the contract of the measure of

Biroq, optimallashtirish uchun yana yoʻllar qoladi. Agar biz<br>ma'lumotlar tuzilmasini almashtirsak, unda nuqtalarni chizish<br>samaradorligini yanada oshirishimiz mumkin. Masalan:

struct city list

{

of and the animalism and mt num\_cities; /\* ro<sup>4</sup>yxatdagi shaharlar soni \*/ float \*position;/\* shahar koordinatalari \*/ char \*\*name; /\* shaharlar nomiga ko'rsatkich \*/ float size; /\* shaharni bildiruvchi nuqta o'lchami \*/ };

Endi turli o'lchamdagi shahar turlicha ro'yxatda saqlanadi. Nuqtaning holati dinamik massivda alohida saqlanadi. Qayta tashkil etishdan soʻng biz glBegin/glEnd ishida dayidir. etishdan so'ng biz glBegin/glEnd ichida saqlanadi. Qayta tashkil<br>chiqarib tashlaymiz va ontimallashtirida shartli operator zaruriyatini chiqarib tashlaymiz va optimallashtirish uchun uchlar massividan foydalanish imkoniga ega boʻlamiz N. foydalanish imkoniga ega bo'lamiz. Natijada biz qurgan funksiya quyidagi ko'rinishga keladi:

*i*

 $(1 - 1 - 1 - 1 - 1)$ 

void draw\_cities( struct city  $list *list)$ int i; **An World Construct** 

```
/* nuqtani chizamiz */ 
glPointSize( list->size);
```

```
glVertexPointer( 2, GL_FLOAT, 0,
                     This is not a short
                                        a antecia a
   list->num_cities,
                             dirinkania i
list->position );
   glDrawArrays( GL_POINTS, 0, list->num_cities );
   /* shahar nomini chizamiz */ 
   for (i=0; i < list->num_cities (i++)armalling.
                                       CERTAINER JAP
   {
                                  Sugar more railfort trent.
   DrawText(cityIist[i].longitude,
   itylist[i].latitude
                              and we'de interest and of
  • citylist[i].name);
                              had an IT con and lot great
   }
```
### **OpenGL da chaqirishlarni optimallashtirish.**

}

OpenGL unumdorligini oshirishning ko'pgina imkoniyatlari mavjud. Bundan tashqari, optimallashtirishga bo'lgan turlicha yondashuvlar apparatli va dasturiy vizuallashtirishda turlicha effektlar bilan olib boriladi. Masalan, ranglar interpolyatsiyasi apparat ta'minotisiz juda qimmatli operatsiya bo'lishi mumkin, apparatli vizuallashtirishda ushlanish deyarli bo'lmaydi.

married with a compact little." The was interested

Quyidagi uslublaming har biridan keyin, simvollardan biri ko'rsatilgan va aniq tizim uchun ushbu uslubning ahamiyatini anglatuvchi kvadrat qavslar kuzatiladi:

□ [A] - OpenGLning apparatli ta'minot tizimi uchun afeal

□ [D] - dasturiy amalga oshirish uchun afzal

□ [barchasi] - ehtimol barcha amalga oshirishlar uchun afzal

think percentage of the person in relation of the con-

ardituren.

# **OpenGL da ma'lumotlarni uzatish**

Biz quyida OpenGLda primitivlar haqidagi ma'lumotlami uzatishda vaqtni minimallashtirish usullarini ko'rib chiqamiz.

**Bog**'langan primitivlardan foydalaning.

GL\_LINES, **GL\_LINE\_LOOP, GL^TRIANGLE\_STRIP,** GL\_TRIANGLE\_FAN, va GL\_QUAD\_STRIP singari bog'langan primitivlar, alohida chiziq yoki ko'pburchakka qaraganda kam uchlami belgilash uchun talab etiladi. Bu OpenGLga uzatilayotgan ma'lumotlar sonini kamaytiradi. [barchasi]

Uchlar massivlaridan foydalaning.

Ko'pgina arxitekturalarda ko'p sonli chaqirishlami (glVertex/gl CoIor/glNormal) almashtirish uchlar massivi mexanizmida juda ham yutuqli boʻlishi mumkin. [barchasi]

Indekslangan primitivlardan foydalaning.

Ayrim hollarda hattoki bog'langan primitivlardan GL\_TRIANGLE\_STRIP (GL\_QUAD\_STRIP) foydalanganda ham uchlar nusxalanadi. shuttered His contrary Toyot

OpenGLda nusxalami uzatmaslik uchun, shunday vazifalarni ko'paytiruvchi, glDrawElements() buyrug'idan foydalaning. (3.3. paragrafga qarang) [barchasi]

Kerakli massivlarni bitta buyruq bilan bering.

Buyruqni ishlatish o'miga

glVertexPointer/glColorPointer/glNormalPointer bitta buyruqdan foydalanish ma'qul

void glInterleavedArrays (Glint format, Glsizei stride, void \* ptr); you record operator indument and so the battered dilo matter

the xuddi shunday, tuzilmaga ega bo'lsa, typedef struct tag\_VERTEX\_DATA decrees the control of the control of the control of the control of the control of the control of the control of the control of the control of the control of the control of the control of the

met neb all - a la create shuff and neive un a tradivati an float color[4]; subsurface and and solve the plans and meglinear col-

ibaliti is whom individ idownalgon float normal[3]:

float vertex[3]; ush tonim'n ill maps grou Hansget - [A] a

}VERTEX\_DATA;

VERTEX\_DATA \* pData;

unda parametrlarni quyidagi buyruq yordamida uzatish motion involvements at at mumkin:

glInterleavedArrays (GL\_C4F\_N3F\_V3F, O, pData);

bunda, birinchi to'rtta float rangga tegishli, keyingi uchta float normalga, va oxirgi uchta float uchlar koordinatalarini beradi. Buyruqning batafsil tavsifini OpenGL tasnifidan koʻring. [barchasi]

Uchlar haqida ma'lumotiarni xotirada ketma-ket saqlang.

ST PROGRAM

These in which were things were come I am

Maiumotlami xotirada ketma-ket saqlanishi, asosiy xotira va graflk quyitizim o'rtasida almashinuv teziigini oshiradi. [A]

glVertex, glColor, glNormal i glTexCoord vektorli versiyalaridan foydalaning.

 $\log$ Vertex\*(), glColor\*() va boshqa funksiyalar, argument sifatida kö'rsatkichiami (masalan, glVertex3fv(v)) qabul qilib, mos versiyalariga glVertex3f(x,y,z) nisbatan tez ishlashi mumkm. [barchasi]

### Prim itivlar m urakkabligini kamaytiring.

Ko'pgina hollarda katta tekisliklami keragidan ortiqcha qismlarga boʻlib tashlamaslik uchun ogoh boʻling. Masalan, sifat va unuftidorlikning eng yaxshi o'zaro nisbatini belgilash uchun GLU primitivlari bilan tajriba o'tkazing. Teksturalangan obyektlar, masalan, geometriyaning o'rtacha murakkabligi bilan tasvirlanishi mumkin.

#### Display ro'yxatidan foydalaning.

Tez-tez chaqirilgan obyektlar uchun displey ro'yxatidan foydalaning. Displey ro'yxati grafik quyitizimida saqlanishi mumkin va demak, asosiy xotiradan ma'lumotlarni tez-tez olib o'tilishini olib tashlash mumkin. [A]

Uchlarning kerak bo'lmagan atributlarini ko'rsatmang.

Agar yorug'lik o'chirilgan bo'lsa, gl Normal buyrug'ini chaqirmang. Agar tekstura ishlatilmayotgan bo'lsa, glTexCoord buyrug'ini chaqirmang, va b. [barchasi]

gIBegin/glEnd orasidagi ortiqcha kodlar sonini kamaytiring.

Witwavo

quehistan Thurchloup

MATHEL ADVOCA U

relation goal car, fleeds as fi

ce (i) a c (fuldharmon dinin o'n)

a linenhay willdreams LET a

high-end tizimlarida maksimal unumdorlik, uchlar haqidagi axborot grafik qiyitizimga maksimal darajada tez uzatilishi uchun muhim. glBegin/glEnd o'rtasida ortiqcha kodlardan yiroqlashing.

Muvaffaqiyatsiz yechimga misol: misol: http://doi. http://doi. http://doi. glBegin(GL\_TRIANGLE\_STRIP);<br>for  $(i=0:1 \leq n: i+1)$ for  $(i=0; i \le n; i++)$ 

{ if (lighting)

{ glNormal3fv(norm[i]);

} glVertex3fv(vert[i]); w mix folly

#### and by a south in  $g$ *End* $()$ ;

Bu konstruksiya shunisi bilan yomonki, biz lighting o'zgaruvchisini har bir uch oldidan tekshiramiz. Bunday holatdan qochish mumkin, kodning qismlangan nusxasi hisobiga;

Savjan misthmirt

TO STREET FOR PRODUCTIVES.

LAT THERMAN CERTIFIED

[0] admost ist an properties of its particular

**CONTRACTOR** 

if (lighting)

```
{
    glBegin(GL_TRIANGLE_STRIP); 
    for (i=0; i < n; i++)product when the control of the control
be of content power do see machine weight too equiting
    glNormal3fv(norm[i]);
glVertex3fv(vert[i]);
                        converge blue, we we see the con-
Providence
                        and the statement of the owner
   glEndO;
    }
                        millioned - an eo et it
    else
ev { uning = ne m = damina (up dim or unit) a split of a minute
```

```
glBegin(GL_TRIANGLE_STRIP);
   for (i=0; i \le n; i++)
```
{you me, to faritually posted to a state that the complete the glVertex3fv(vert[i]); that small with the same of the

bioother is the suppose that manufactured and contract of glEndO;

# nary reams. Here yallood adapt to it started and properties **0 'zgartirish**

O'zgartirish o'zida, oyna koordinatalari, kesish, yorug'lik va boshqalami berishda ishlatiladigan glVertex\*0 bilan ko'rsatiluvchi koordinatalar orqali uchlarning o'zgarishini namoyon etadi.

#### Yorug'lik

a Yorug'likning lokal manbalaridan foydalanishdan qochish, ya'ni manba koordinatalari (x,y,z,0) shaklida bo'lishi kerak. [D]

Q Yorugiikning nuqtasiraon manbasidan foydalanishdan qochish. [barchasi]

□ Ikki tomonlama yoritishdan (two-sided lighting) foydalanishdan qochish. [barchasi]

u Yorug'lik va material parametrlaridagi manfiy koeffitsiventlardan foydalanishdan qochish. [D]

o Yorug'iikning lokal modelidan foydalanishdan qochish. [barchasi] . , , .

 $\sigma_{\text{G}}$  GL SHININESS materiali parametrining tez-tez almasmshidan qochish. [D] . ,

o OpenGLning ba'zi amalga oshirishlari yorug likning bitta manbasi holi uchun optimallashtirilgan. [A, D]<br>Nama'ilkai . eldindan . hisoblah . chiqish . imkonini . koʻrib

p Yorug'likni oldindan hisoblab chiqish imkonini ko'rib chiqish. Normal o'rniga uchga rang berish orqali effektiga ega boʻlish mumkin. [barchasi]

Zarur bo'lmagan hollarda, normal vektorlarini normallashtirishni o'chirish.

glEnable/Disable(GL\_NORMALIZE) buyrug'i normallardan foydalanishdan oldin normal vektorlarmi normallashtinshni boshqaradi. Agarda siz glScale buyrugʻidan foydalanmasangiz, unda normallashtirishni boshqa effektlarsiz o'chirish mumkm. Odatda bu band o'chirilgan bo'ladi. [barchasi] **TERROR** 

Bog'langan primitivlardan foydalaning.

GL\_LINES, GL\_LINE\_LOOP, GL\_TRIANGLE\_STRIP, GL\_TRIANGLE\_FAN va GL\_QUAD\_STRIP kabi bog'langan primitivlar OpenGL konveyeri ishini kamaytiradi, shuningdek, grafik quyitizimga uzatiluvchi ma'lumotlar sonini qisqartiradi.

Rasterizatsiya i... *• u.*- u.i. • u.i. • u.i. • u.i. • u.i. • u.i. • u.i. • u.i. • u.i. • u.i. • u.i. • u.i. • u.i. • u.i. • u.i. • u.i. • u.i. • u.i. • u.i. • u.i. • u.i. • u.i. • u.i. • u.i. • u.i. • u.i. • u.i. • u.i.

Rasterizatsiya ko'pincha OpenGLni dasturiy amalga oshirishning cheklangan joyi hisoblanadi. \_ •

z cheklangan joyi hisobianadi.<br>Zaruriyat boʻlmaganda ranglar interpolyatsiyasini

o'chiring.<br>Ranglar interpolyatsiyasi odatda yoqilgan bo'ladi. Tekis soya tashlash rangning to'rtta qismi interpolyatsiyasini talab etmaydi va qoida sifatida, OpenGLda dasturiy amalga oshirishda tezroq. Apparatli amalga oshirish odatda soya tashlashning ikkala ko'rinishini ham bir xil tezlikda bajaradi. O'chirish glShadeModel(GL\_FLAT) buyrugʻidan foydalaning. [D]

Zaruriyat bo'lmaganda chuqurlikka bo'lgan testni o'chiring.

Fon berilgan obyektlar, masalan, chuqurlashtirish testsiz chizilishi ham mumkin, agarda ular birinchi bo'lib vizuallashtirilganda. **[barchasi]** 

Poligonlarning teskari yoqlarini kesishdan foydalaning.

Yopiq obyektlar teskari yoqlami glEnable(GL\_CULL\_FACE) kesish rejimini o'matish bilan chizilishi mumkin. Ba'zida bu ko'pburchaklaming yarmigacha olib tashlash imkonini beradi, ulami rasterizatsiya qihnasdan. [barchasi]

#### Piksellar bilan ortiqcha amallardan voz keching.

Rasterizatsiya bosqichida niqoblashtirish, alfa-aralashtirish va boshqa piksel bo'yicha operatsiyalar ko'p vaqt oladi. Foydalanilmayotgan barcha operatsiyalami o'chiring. [barchasi]

#### Oyna o'Ichami yoki ekran kengligini qisqartiring.

Rasterizatsiyalash vaqtini qisqartirishning oddiy usuli chiziladigan piksellar sonini qisqartirish. Agar oynaning kichik o'lchami yoki ekranning kichik kengaytmasi qabul qilingan bo'lsa, unda bu rasterizatsiyalash tezligini oshirish uchun yaxshi yoʻl hisoblanadi. [barchasi]

#### Teksturalash

Tekstura qo'yish dasturiy va apparatli amalga oshirishlarda muhim operatsiya hisoblanadi.

Tasvirlarni saqlashning samaradorli formatlaridan foydalaning.

GL\_UNSIGNED\_BYTE formati, odatda, OpenGLga teksturalami uzatish uchun ancha mos keladi.

Displey ro'yxati yoki tekstura obyektlarida teksturaiarni birlashtiring.

Agarda siz bir qancha teksturadan foydalanayotgan bo'lsangiz bu juda muhim va grafik quyitizimga videoxotirada teksturalami joylashtirishni samarali boshqarish imkonini beradi. [barchasi]

#### Katta o'lchamdagi teksturalarni ishlatmang.

Katta bo'lmagan teksturalarga tez ishlov beriladi va xotirada kam joy egallaydi, shu jumladan, grafik quyitizimiga barcha teksturani saqlash imkonini beradi. [barchasi]

Katta boʻlmagan teksturalarni bittaga birlashtiring.

Katta boʻlmagan teksturalarni bittaga birlashirilgan boʻlsangiz,<br>Agar siz bir qancha kichik teksturalarni ishlatadigan boʻlsangiz, Agar siz bir qancha kichik teksunalarin ismatlashiri tekstura<br>ularni bitta katta o'lchamdagiga birlashtirish va kerakli tekstura ustida ishlash uchun tekstura koordinatalarini o'zgartirish mumkin.<br>Bu teksturaning o'zgarishi sonini qisqartirish imkonini beradi.<br>Animatsiyalashtirilgan teksturalar.

Animatsiyalashtirilgan teksturalar.<br>Agar siz animatsiyalashtirilgan teksturadan foydalanmoqchi Agar siz animatsiyalashtirilgan teksunadan tey<br>boʻlsangiz, tekstura koʻrinishini yangilamaslik uchun glTexImage 2D buyrugʻidan foydalanmang. Buning oʻrniga glTexSubImage2D yoki glTexCopyTexSubImage2D dan foydalaning.

#### Buferlarni tozalash

Buferlarni tozalash<br>Rang, chuqurlik, niqob buferlari va toʻplovchi buferni tozalash<br>Rang, chuqurlik, niqob buferlari va toʻplovchi buferni tozalash Rang, chuqurlik, niqob buterlari va to piovem surestivari yamalga<br>koʻp vaqt talab qilishi mumkin, ayniqsa, OpenGLni dasturiy amalga koʻp vaqt talab qilishi mumkin, ayniqsa, OpenoLin davoniy boshirishga<br>oshirishda. Bu boʻlimda ushbu operatsiyani optimallashtirishga oshirishda. Bu bo'linida ushbu operatorlar berilgan.<br>yordam berishi mumkin bo'lgan ba'zi usullar berilgan.

foydalaning. bilan glClear buyrug'idan ehtiyotkorlik [barchasi]

chası]<br>Kerakli barcha buferlarni glClear buyrug'i yordamida tozaiang.

Noto'g'ri:<br>glClear(GL\_COLOR\_BUFFER\_BIT);

if (stenciling) /\* niqob buferini tozalash kerakmi? \*/

```
glClear(GL_STENCIL_BUFFER_BIT);
```
}

To'g'ri: if (stenciling) /\* niqob buferini tozalash kerakmi? \*/

```
glClear(GL_COLOR_BUFFER_BIT
STENCIL_BUFFER_BIT);
```

```
else
```
}

```
glClear(GL_COLOR_BUFFER_BIT);
}
```
Och ranglar uzatilishini (dithering) o'chiring.

Bufemi tozalashdan oldin och ranglar uzatilishini o'chiring. Odatda och ranglar o'matilgan va usiz tozalash o'rtasidagi farq sezilmaydi. [D]

Kichkina sohalarni tozalashda qaychilardan (scissors) foydalaning.

Agar siz butun buferni tozalamoqchi boʻlsangiz, berilgan soha<br>boʻyicha tozalash chegarasi uchun glScissor() buyrugʻidan chegarasi uchun glScissor() buyrug'idan foydalaning. [barchasi]

Rang buferini to'liqligicha tozaiamang.

Agar sizning sahnangiz oynaning bir qismini egallasa, rangning butun buferini tozalashning hojati yo'q.

gIClearDepth (d) buyrug'idan foydaianmang, bu yerda  $d!=1.0$ 

Ayrim dasturiy amalga oshirishlar bufemi 1.0. chuqurlikda tozalash uchun optimallashtirilgan. [D]

#### Har xii

Dastur yozish vaqtida GL xatolarini tekshiring. [barchasi]

OpenGL funksiyalaridan birini chaqirish vaqtida xatolikka yo'l qo'yilmaganligini tekshirish uchun glGetError() buyrno'ini tekshirish uchun glGetError() buyrug'ini chaqiring. Qoida sifatida, xatolik OpenGL buyruqlarining noto'g'ri parametrlari yoki buyruqlaraing noto'g'ri ketma-ketligi hisobiga yuzaga keladi. Kodning yakuniy versiyasi uchun ushbu tekshirishni o'chiring, bu ishni sezilarli darajada sekinlashtiradi. Tekshirish uchun, masalan, shunday makrosdan foydalanish mumkin:

#include <assert.h>

#define ChECK  $GL \setminus$  $assert(gIGetError() != GL NO ERROR);$ 

Uni shunday ishlatish mumkin: glBegin(GL\_TRIANGLES);  $glV$ ertex $3f(1,1,1);$ glEndO; ChECK\_GL

glMaterial o'rniga glColorMaterial buyrugidan foydalaning.

Agar sahnada obyektlar materiali hech bo'lmaganda bitta parametr bo'yicha farq qilsa, glColorMaterial buyrug'i glMaterial buyrug'iga nisbatan tez ishlaydi. [barchasi]

#### OpenGL holatida o'zgarishlar sonini minimallashtirish.

OpenGL holatini o'zgartiruvchi buyruqlar (glEnable/glDisable/ glBindTexture va boshq.), yaxlitlikni takroriy ichki tekshiradi, qo'shimcha ma'lumotlar tuzilmasini yaratadi va boshqalami chaqiradi, bu esa to'xtalishlarga olib keladi. [barchasi]

gIPolygonMode buyrug'idan foydalanmaslikka harakat qiling.

Agar sizga ko'pgina rangsiz ko 'pburchaklilami chizish kerak bo'lsa, primitivlar chizish rejimini o'zgartirish o'rniga glBegin buyrug'ini GL\_POINTS, GL\_LINES, GL\_LINE\_LOOP yoki GL\_LINE\_STRIP bilan ishlating, bu esa tezroq bo'lishi mumkin. **[barchasi]** 

Albatta, bu tavsiyalar OpenGL ilovasini optimallashtirish bo'yicha faqat imkoniyatlaming kichik qismini o'zida qamraydi. Shunga qaramasdan, ulardan to'g'ri foydalanish sizning dasturingiz ishini jiddiy ravishda tezlashtirishi mumkin.

#### Nazorat savollari:

1. OpenGL ilovalarini yuqori darajali optimallashtirish usullaridan sizga ma'lum bo'lganlarini keltiring? available? result in 10

2. OpenGLni past darajali optimailash deganda nima tushuniladi?

3. OpenGL unumdorligini oshirish imkoniyatlari.

4. Nima uchun bog'langan primitivlardan foydalanish afzal ko'riladi? '

5. Quyidagi ikki buyruqdan qaysi biri OpenGLni tez ishlashini ta'minlaydi?

glVertex3f(1,1,1) yoki float vct[3] = {1,1,1}; glVertex3fv(vct)

*Tayanch iboralar:* Yuqori darajali optimailash, past darajali optimailash, chaqirishlami optimallashtirish, teksturalash.

### ILOVA A. GLUT - ILOVASINING TUZILISffl

GLUT kutubxonasi yordamida konsol ilovaiar tuzilishini hosil qilishni qarab chiqamiz. Bu kutubxona plotformadan qat'iy nazar oynalar bilan ishlash uchun yagona interfeysni taminlaydi, shuning, uchun quyidagi ilova tuzilmalari Windows, Linux va boshqa OSlar uchun o'zgarmas bo'lib qoladi.

GLUT funksiyasi o'zining vazifalari bo'yicha bir qancha guruhlarda tavsiflanishi mumkin:

□ initsiallash;

 $\Box$  hodisalarni qayta ishlashning boshlanishi:

□ oynalami boshqarish (Upravlenie oknami);

□ menjmlami boshqarish (Upravlenie menyu);

□ teskari chaqiruvlar funksiyasini ro'yxatdan o'tkazish;

□ indekslangan ranglar palitrasini boshqarish;

□ shriftiami aks ettirish;

□ qo'shimcha geometrik shakllar (tor, konus va hokazolar)ni tasvirlash.

Initsiallash quyidagi funksiyalar yordamida amalga oshiriladi: glutlnit (int \*argcp, char \*\*argv)

argcp o'zgaruvchi bu mainQ funksiyasida tasvirlanadigan argc standart o'zgaruvchisidagi ko'rsatgichidir, argv esa ushbu funsiyadagi tasvirlanayotgan dastur boshlanishida uzatiladigan parametrlarga ko'rsatgich bo'ladi. Bu funksiya ilova oynasi strukturasi uchun zarur bo'lgan boshlang'ich harakatlami amalga oshiradi va bir nechtagina GLUT funksiyalari uchungina chaqirilishi mumkin. Bularga:

glutlnitWindowPosition (int x, int y) glutlnitWindowSize (int width, int height) glutlnitDisplayMode (unsigned int mode)

Birinchi ikkala funksiya mos ravishda oyna holati va o'lchamini ifodalaydi, oxirgi funksiya esa ma'lumotlarni har xil aks ettirishni ifodalaydi, bular «yoki» (« | «) bitlik operatsiyasi bilan birgalikda berilishi mumkin;

GLUT\_RGBA RGBA rejimi. GLUT\_RGBA yoki GLUT\_INDEX rejimlari aniq ko'rsatilmagan holda ishlatiladi.

GLUT\_RGB Bu ham GLUT\_RGBA kabi.

GLUT\_IN1)EX indeksirlangan ranglar rejimi (palitrlardan Ibydalanish). GLUT RGBAni bekor qiladi.

GLUT\_SINGLE Alohida buferli oyna. Odatdagi bo'yicha foydalaniladi.

GLUT\_DOUBLE Ikkitali buferli oyna. GLUT\_SINGLE ni bekor qiladi.

GLUT STENCIL Niqob buferli oyna.

GLUT\_ACCUM To'plagich buferli oyna.

GLUT DEPTH Chuqurlik buferli oyna.

Bu berilgan funksiyaning parametrlari ro'yxati to'liq emas, biroq ko'p holatlar uchun bular yetarli bo'ladi.

GLUT kutubxonasi funksiyasi hodisa-boshqaruv deb nomlangan mehanizmni amalga oshiradi. Bu initsiallashi davomida aniqlangan barcha hodisalami birma-bir qayta ishlaydi, tegishli initsiallashdan keyin ishga tushadigan qandaydir ichki siklning borligini anglatadi. Bularga; sichqoncha chertkisi, oynaning yopilishi, oynalar hossalarining o'zgarishi, kursor holatining o'zgarishi, klavish bosilishi va hech narsa sodir bo'lmayotgan paytdagi hodisalar, Biror voqeaning bajarilishini davriy tekshirish o'tkazish uchun uni qayta ishlaydigan funksiyasini registratsiyadan o'tkazish kerak. Buning uchun funksiya koʻrinishi quyidagicha:

void glutDisplayFunc (void (\*func) (void))

void glutReshapeFunc (void (\*func) (int width, int height))

void giutMouseFunc (void (\*func) (int button, int state, int x, inty))

void glutldleFunc (void (\*func) (void))

void glutMotionFanc (void (\*func)(int x, int y));

void glutPassiveMotionFunc (void (\*func)(int x, int y));

Shu parametr tipiga mos nomi beriladi. glutDisplayFunc() yordamida oyna ilovasi uchun kerak bo'iadigan tasvirlami yaratish yoki qayta tiklash mumkin. Aniq ko'rsatilgan oyna uchun void glutPostRedispIay (void) funksiyasidan foydalanib yangilash qulay sanaladi.

glutReshapeFunc() orqali yangi o'lchamlar berishda foydalanuvchi oyna o'lchami o'zgarishi uchun qayta ishlash funksiyasi sozlanadi.

glutMouseFuncO funksiyasi aniqiaydi - sichqoncha orqali beriladigan buyruqlami qayta ishiash uchun, glutldleFuncQ funksiyasi esa, foydalanuvchi hodisada qatnashmagan paytda o'zi har gal avtomatik chaqiriiadi.

glutMotíonFunc funksiyasi foydalanuvchi tomonidan sichqoncha koʻrsatkichi harakatlantirilganda, sichqoncha tugmasini ushlab turilganda bajariladi.

• gluiPassiveMotionFunc funksiyasi foydalanuvchi tomonidan sichqoncha ko'rsatkichi harakatlantirilganda sichqoncha tugmasiga hech qanday ta'sir ko'rsatilmaganda bajariladi.

void glutMainLoop (void) funksiyasi cheksiz ichki siklda barcha hodisalami nazorat qilib, odatda GLUT kutubxonasi yordamida ixtiyoriy dasturaing oxirida chaqiriiadi. Quyidagi dastur ilova strukturasida animatsiyadan foydalanib ishiash ko'rsatilgan:

 $\#$ include <GL/glut.h> void MyCut(void)

Í

 $\}$ :

f

*/\*Quyidagi kadrlami belgilovchi o 'zgaruvchilarni almcishtiradigan kod* \*/

}: void MyDisplay(void)

/\* *Kadrni tasvirlash OpenGL kodi* \*/

/\* *Chizishdan keyin buferlami joylashtiramiz \*/* ' glutSwapBuffers();

void main(int argcp, char \*\*argv)

/\* *GLUTInitsializatsiyasi* \*/ glutlnit(&argcp, argv); glutInitWindowSize(640, 480); glutInitWmdowPosition(200, 200);

/\* *Oynani ochish* \*/

glutCreateWindow("My OpenGL Application cutting"); /\* *tartibni tanlash.-ikkilangan bufer va RGB A ranglari \*/* glutInitDisplayMode(GLUT\_RGBA | GLUT\_DOUBLE | GLUT\_DEPTH);

*/\*fiinksiyam chaqirishni registrasiyalash \*/* glutDisplayFunc(MyDisplay);

glutldleFunc(MyCut);

*/\*.voqealarni qayta ishiash mexanizmini yoqish* \*/ glutMainLoop();

};

GLUT\_DOUBLEni GLUT\_SINGLEga almashtirish uchun ilovada tasviming statik ko'rinishini tuzish kerak bo'ladi, chunki bu holatda bitta bufer yetarli bo'ladi. *glutldleFuncQ* chaqiruv funksiyasini olib tashlaydi.

ger take on case of a substant cage.

and the legal to present home completely

should see a single month crash or not also made

Unit in a D. Unit you would say the

conflammation assembly in manipulate inadic-

the said of the said the same control of the same

The Post Line of Government of

 $\mathcal{L} = \mathcal{L}$ 

which has a strike a state of the state and state in the state of the filled accounts follow advertised the amount of the company of multiple and company in the company of the

### ILOVA B. GLU VA GLUT KUTUBXONALARINING PRIMITIVLARI

GLU va GLUT kutubxonasida amalga oshirilgan primitivlarni qurishning standart buyruqlarini koʻrib chiqamiz.

GLU kutubxonasida primitiv qurish uchun dastlab gluNew Quadric() buyrugʻi yordamida quadric-obyekt koʻrsatkichini yara-<br>tish kerak, soʻngra, gluSphere(), gluCylinder(), gluDisk(), gluPartialDisk() buyrug'idan bittasini chaqirish kerak. Bu buyruqlarni alohida koʻrib chiqamiz:

 $U$ *LINU Stacks*)

koordinata boshi sfera markazida va radiusi *radius* bo'lgan sfera yaratadi. Bunda sferaning z o'qi atrofidagi kesimlari soni *slices* parametrini beradi, z o'qi bo'ylab esa *stacks* parametrini beradi.

void gluCylinder (GLUquadricObj *\*qobj,* GLdouble *baseRadius,* GLdouble *topRadius,* GLdouble *height,* GLint *slices,* GLint *stacks)*

Berilgan funksiya z o'qiga parallel o'q bo'ylab, orqa asos radiusi *baseRadius* bo'lgan va z=0 tekislikda joylashgan, oldingi asosi radiusi topRadius va z=height tekislikda joylashgan asossiz silindr (ya'ni xalqa) tuzadi. Agar radiuslardan biri nolga teng boʻlsa konus hosil boʻladi, slices va stacks parametrlari analogik ma'noga ega bo'lib, ular haqida yuqorida buyrug'larni ko'rdik.

void gluDisk (GLUquadricObj *\*gobJ,*

GLdouble *innerRadius,*

GLdouble *outerRadius,* GLint *slices,*

GLint *loops*)<br>Funksiya koordinata boshi markazi bo'lib, radiusi *outerRadius* yassi disk (ya'ni doira) quradi. Agar bunda innerRadius qiymati farqli bo'lsa, noldan shuningdek, disk markazida radiusi *inner Radius* teshik joylashgan bo'ladi. Slices parametri z o'qi atrofidagi desk kesimlar sonini, loops parametri esa - ox va z oʻqiga perpendikulyar konsentrik xalqalar soni.

void gluPartialDisk (GLUquadricObj *\*qobj,*

GLdoubie *innerRadius,* GLdouble *outerRaduis,* GLint *slices,* GLint *loops,* GLdouble *startAngle,* GLdoubie *sweepAngle);*

Bu buyruqning oldingilardan farqi shundaki, u soat strelkasiga qarama-qarshi *y* o'qi musbat yo'nalishidan hisobianganda va *StartAngle* va *sweepAngle* parametrlar beriiganda boshlang'ich va oxirgi burchaklaridan doira sektorini hosil qiladi. Burchaklar graduslarda beriladi.

GLUT kutubxonasidan primitivlar tuzishni olib boradigan buyruqlar, OpenGL va GLU standart primitivlari orqali amalga oshiriladi. Kerakli primitivlami hosil qilish uchun mos keluvchi buyruqlami chaqirish kerak bo'ladi.

void glutSolidSphere (GLdouble *radius,* GLint *slices,* GLint *stacks)*

void glutWireSphere (GLdouble *radius,* GLint *slices,* GLint *stacks)*

glutSolidSphere() buyrug'i sfera yasash uchun, glutWireSphereO - buyrug'i esa *radius* radiusli sfera karkasini yasash uchun kerak bo'ladi. Qolgan parametrlar oldingi buyruqlar kabi boʻladi.

void glutSolidCube (GLdouble size)

void glutWireCube (GLdouble size)

buyruqlari qirra uzunligi *size* va koordinata boshida markaz bilan kub yoki kubning karkasini chizadi.

void glutSolidCone (GLdouble *base,* GLdouble *height,* GLint *slices,* GLint *stacks)*

void giutWireCoae (GLdouble base, GLdouble height, GLint *slices,* GLint *stacks)*

Bu buyruq orqali z o'qi bo'ylab joylashgan balandligi *height,* asos radiusi *base* bo'lgan konus yoki uning karkas chiziladi. Asoslari z=0 tekislikda joylashgan boʻladi.

void glutSoIidTorus (GLdouble *innerRadius,* GLdouble *outerRadius,* GLint *nsides,* GLint *rings)*

void glutWireTorus (GLdouble *innerRadius,* GLdouble *outerRadius,* GLint *nsides,* GLint *rings)*

Bu buyruqlar z=0 tekislikda tor yoki uning karkasini quradi.<br>Ichki va tashqi radiuslar *innerRadius*, *outerRadius* parametrlari bilan beriladi. *nsides* parametri torning ortogonal kesimini tashkil  $q$ *luvch***<sub>1</sub>** tomonlari soni, *rings*  $esa -$  tor radial location is amalga oshiradi. **radial kesimlari** sonini

void glutSolidTetrahedron (void)

void glutWireTetrahedron (void)<br>Bu buyruqlar radiusi 1 ga teng boʻlgan sferaga tashqi chizilgan tetraedr (muntazam uchburchakli) yoki uning karkasini hosil qiladi.

 $\text{void } \text{distW} \sim \text{CountU}$ 

void grat WireOctahedron (void)

oktaedr yoki uning karkasini hosil qiladi.

void glutSolidDodecahedron (void)

void glutWireDodecahedron (void)

Bu buyruqlar sferaga tashqi chizilgan ikosaedr yoki uning karkasini hosil qiladi

voidglutSolidlcosahedron (void)

void glutWireIcosahedron (void)

Bu buyruqlar radiusi 1 ga teng boʻlgan sferaga tashqi chizilgan ikosaedr yoki uning karkasini hosil qiladi.<br>Quyidagi keltirilgan primitivlarni toʻgʻri tashkil qilish uchun

ko'rinmas chiziq va sirtlarni olib tashlash kerak bo'ladi, buning  $\frac{1}{2}$  glenable(GL\_DEPTH TEST)  $\frac{1}{2}$  huymatics reserve in the **rejimni chaqirish kerak. ~ ^ uyrug iga mos keluvchi**

#### **ILOVA C. OPENGL ILOVALARINI SOZLASH**

#### Borland C++ 5.02 muhitida ilova yaratish.

Dastlab BorlandC\Include\Gl, BorlandC\Lib, Windows\System kataloglarida glui.h, glut32.1ib, giut32.dll fayllaming mavjudligini ta'minlash zarur. Shuningdek, ushbu kataloglarda gl.h, glu.h, openg 132.iib, glu32.iib, opengl32.dll, glu32.dll, fayllaming mavjudligini tekshirish kerak. Ular, odatda BorlandC++ va Windows tarkibiga kiradf. Shu bilan birgalikda Microsoftning versiyalaridagi opengl32.1ib, glu32.1ib, glut32.1ib fayllar Borland C++ muhiti uchun to'g'ri kelmaydi va faqai mos tushadigan versiyalardan foydalanish kerak. Bunday versiyalar yaratish BorlandC\Bin katalogida 'implib' standart dasturini ishlatish kerak. Buning uchun \*.lib faylini mos keluvchi \*.dll faylida yaratish quyidagi tartibda bajarilishi kerak;

implib BorlandC\Lib\filename.lib filename.dll

Yana ta'kidlab o'tish kerakki Borland noma'lum sabablarga ko'ra BorlandC++5.02 tarkibiga kiruvchi GLAUX kutubxonasiga kiruvchi ilova kompilyasiyasi glaux.lib faylini ishlata olmaydi, shuning uchun bu kutubxonadan voz kechishga to'g'ri keladi. Ilova yaratish uchun quyidagi amallarni bajarish kerak:

□ Loyiha yaratish: buning uchun *Project->New Project* tanianadi va *Target Expert* oynasidagi maydonni quyidagi tartibda to'ldirish kerak: Platform maydonida Win32 tanlab, Taget Model maydonida *Sonsole* ni tanlab, *Advanced* ni bosib va '\*.rc ' va ' \*.def ' tanlash punklarini bekor qilish kerak.

Q Loyihaga OpenGL kutubxonalarini qo'shish. Buning uchun loyiha oynasida ijro qilinayotgan (\*.exe) faylni tanlab va sichqonchaning o'ng tugmasini bosib kontekst menyudan *Add node* punktini tanlash kerak. Keyin bu opengl32.1ib, glu32.1ib, glut32,lib fayllami joylashish holatini aniqlash kerak.

G Kompilyatsiya uchun Project->Build All ni tanlash, bajarish uchun - *Debug->Run* ni tanlash kerak bo ' ladi.

MS Visual C++ 6.0 muhitida ilova yaratish.

Ishni boshlashdan oldin MSVC\Include\Gl, MSVC\Lib, Windows\System kataloglariga glut.h, glut32.1ib, glut32.dll fayllami mos ravishda koʻchirib olish kerak. Shuningdek, bu kataloglarda<br>Visual C++ ya Windows tarkibiga kiradigan gl.h, glu.h, Visual C++ va Windows tarkibiga kiradigan gl.h,

opengl32.1ib, glu32.1ib, opengI32.dll, glu32.dll fayllar borligini tekshirish kerak. GLAUX kutubxonasida joylashgan buyruqlardan foydalanish uchun sanab o'tilgan fayllar ro'yxatiga glaux.h, glaux.h, glaux.h,

Ilova yaratish uchun quyidagi amallami bajarish kerak-

□ Loyiha yaratish: buning uchun *File->New->Projects-> Win32* Console Application ni tanlab, loyihaga nom berib OK ni bosish kerak.

□ Paydo bo'lgan oynadan *^An empty project'* ni tanlab. Finish, OK ni bosish kerak.

□ Dastur matni hosil qilingan tekstli faylga ( *File->New-* >Files->Text File ni tanlash mumkin), kengaytmasi \*.c yoki \*.cpp bo'lgan faylni loyihaga qo'shish kerak (Project->Add To Project- $>$ Files ni tanlash orqali). CHASEY INTERFACE LINE

o Loyihaga OpenGL kutubxonalarini qo'shish. Buning uchun Project->Settings->Link ni tanlab va Object/library modules maydonida kerakli kutubxona nomini terish kerak: opengl32.lib, glu32.lib, glut32.lib va zarur hollarda glaux.lib.

□ kompilyatsiya uchun *Build->Build program.exe* ni, ishga tushirish uchun - *Build->Execute program, exe* ni tanlash zarur

□ Ishga tushgan paytda matnli maydon hosil bo'lmasligi uchun *Project->Settings->Link* buyrug'ini tanlab *Project Options* maydonida 'subsystem:console' o'rniga 'subsystem: windows' ni terish kerak va shu qatorning o'zida '/entry:mainCRTStartup' ni terish kerak

□ Dastar tayyor bo'lgandan keyin 'Release' rejimini yana bir bor kompilyasiyadan o'tkazish maqsadga muvofiqdir. bu dastumi tez ishlashi va optimallashtirish uchun foydali hisoblanadi. Buning uchun avval *Build->Set Active Configuration...* ni tanlab '...-Win32 Release'ni belgilab keyin yana bir bor kerakli kutubxonani qo'shish enhance to the consideration of the content content

# Borland C++ Builder 6. muhitida Ilova yaratish.

Ishni boshlashdan oldin CBuilder6Mnclude\Gl, CBuilder6\Lib, Windows\System kataloglariga glut.h, glut32.Iib glut32.dll fayllami mos ravishda koʻchirib olish kerak. Shuningdek, bu kataloglarda Borland C++ va Windows tarkibiga kiradigan gl.h, glu.h,

opengl32.1ib, glu32.Iib, opengl32.dll, glu32.dll fayllar borligini tekshirish kerak.

Shu bilan birgalikda Microsoftning versiyalaridagi opengl32.1ib, glu32.1ib, glut32.1ib fayllar Borland C++ Builder 6 muhiti uchun to'g'ri kelmaydi va faqat mos tushadigan versiyalardan foydalanish kerak. Bunday versiyalami yaratish uchun SVuilder6\Bin katalogida 'implib' standart dasturini ishlatish kerak. Buning uchun \*.lib faylini mos keluvchi \*.dll faylida yaratish quyidagi tartibda bajarilishi kerak;

implib glut32.1ib glut32.dll

Ilova yaratish uchun quyidagi amallami bajarish kerak:

□ Loyiha yaratish: buning uchun *File->New->Other- > Console Wizard* ni tanlab OK ni bosish kerak.

□ Paydo bo'lgan oynadan Source Type - S++, Console Application ni tanlab, 'Use VCL', 'Use CLX', 'Multi Threaded' opsiyalarini olib tashlab OK ni bosish kerak.

□ Dastur matnini yaratilgan matnli faylga joylashtirish mumkin, yoki uni loyihadan o'chirib tashlash mumkin *{Project- >Remove From Project)* va loyihaga \*.c yoki \*.cpp kengaytmali fayllarai qo'shish mumkin *{Project ->Add To Project* ni tanlash orqali).

□ Yaratilgan loyihani kerakli katalogda saqlang *{File ->Save All* ni tanlab).

□ Loyihaga GLUT kutubxonasini qo'shish. Buning uchun *Project->Add To Project* ni tanlab glut32.1ib faylini qo'shish kerak.

a Kompilyatsiya uchun *Project->Build* ni, ishga tushirish uchun - *Run->Run* ni tanlash zarur.

□ Dastur tayyor bo'lganda, tezkorligi va xajmi bo'yicha optimallashtirish uchun uni 'Release' rejimida qaytadan kompilyatsiyaga berish tavsiya etiladi. Buning uchun avvalo *Project- >Options ->Compilerm* tanlab 'Release' tugmasini bosish kifoya.

#### **ILOVA D. AMALIY TOPSHIRIQLARGA MISOLLAR**

#### **Masala 1: Spdda GLUT-ilovasi**

Ushbu oddiy masala GLUT ilovasi strukturasini va OpenGL ning oddiy asoslarini ko'rsatadi. Dastur natijasi uchburchaklar rangini sichqonchaning chap tugmasini bosganda o'zgaradigan tasodifiy to'plamidir.

Sichqonchaning o'ng tugmasi bilan uchburchaklar rangini 0 'zgartirish tartibiga yordam beradi.

#include <stdlib.h> #include  $\langle \text{gl/g} \rangle$ lut.h

#ifdef random #undef random #endif

#define random(m) (float)rand()\*m/RAND\_MAX

*¡\** oynaning kengligi va balandligi\*/ GLint Width  $= 512$ , Height  $= 512$ ; /\* oynadagi to'g'ri to'rtburchaklar soni\*/ int Times =  $100$ :  $/*$  to 'ldiruvchilar bilan  $*/$ int FillFlag  $= 1$ ; long  $\text{Seed} = 0$ : /\* uchburchaklami tasvirlash funksiyasi \*/ void DrawTriang( float x1, float y1, float x2, float y2, float x3, float y3, int FillFlag ) well and music of the distribution with growth glBegin(FillFlag ? GL\_\_TRIANGLES : GL\_LINE\_LOOP); glVertex2f(xl, yl);  $glV$ ertex $2f(x2, y2)$ :  $g$ [Vertex2 $f(x3, y3)$ : glEndO;  $}$  and  $\overline{ }$  and  $\overline{ }$  a

```
/* ekranga chiquvchi barcha axborotlami boshqarish */ 
void
Display(void)
{
int i;
float xl, yl, x2, y2, x3, y3;
float r, g, b;
srand(Seed);
gClearColor(0, 0, 0, 1);
glClear(GL_COLOR_BUFFER_BIT);
for( i = 0; i < Times; i++ ) {
r = \text{random}(1);g = \text{random}(1);b = \text{random}(1);glColor3f(r, g, b);x1 = \text{random}(1) * \text{Width};y1 = \text{random}(1) * \text{Height};x2 = \text{random}(1) * \text{Width};y2 = \text{random}(1) * \text{Height};x3 =random(1) * Width;
y3 =random(1) * Height;
DrawRect(x1, y1, x2, y2, x3, y3, FillFlag);
                                         -111 -100<sup>16</sup> -11}
glFinishO;
∤
/* oyna o'lchamlari o'zgaradigan funksiya */
void
Reshape(GLint w, GEint h)
 {
Width = w;
Height = h;
                                                       us et im uneita
glViewport(0, 0, w, h);
                                                           AT OUNT,
```
glMatrixMode(GL\_PROJEGTION);

**CONTRACTORS** 

```
glLoadldentityO; 
  gl0rtho(0, w, 0, h ,-1.0, i.O);
  glMatrixMode(GL_MODELVIEW);
  glLoadldentityO;
  }
  /*sichqonchadan keladigan ma'lumotni qayta ishiash */ 
  void
  Mouse(int button, int state, int x, int y)
 if(state = GLUT DOWN) {
 switch( button ) {
 case GLUT_LEFT_BUTTON:
 Seed = random(RAND MAX);break;
 case GLUT_RIGHT_BUTTON:
 FillFlag = IFillFlag:
 break;
 }
 glutPostRedisplayO;
 }
 }
                                                     \blacksquare in \blacksquare if \blacksquare if
 /* klaviaturadan keladigan ma'lumotni qayta ishiash */ 
 void
Keyboard ( unsigned char key, int x, int y )
#defme ESCAPE '\033'
if (key = ESCAPE)exit(O);
}
main{int argc, char *argv[])
{
glutlnit(&argc, argv); 
glutInitDisplayMode(GLUT_RGB);
```
glutInitWindowSize(Width, Height); glutCreateWindow("Rect draw example (RGB)");

glutDisplayFunc(Display); giutReshapeFunc(Reshape); glutKeyboardFunc(Keyboard);

glutMouseFunc(Mouse);

glutMainLoop();

#### } ' ' Masala 2; OpenGL yoriiish modeii

1. Ushbu dastur OpenGL modelini ishlatishda oddiy sahna orqali tor, kub, konus va shardan tuzilgan bo'ladi. Obyekt qilib har xil materiallarni olamiz. Albatta, sahnada yorugʻlik manbai boʻladi.

#include <GL/gIut.h> #include <stdlib.h>

/\*tor materialining parametrlari\*/ float matl\_dif[]={0.8f,0.8f,0.0f}; float matl  $amb[]= {0.2f,0.2f,0.2f};$ float matl\_spec $[]={0.6f,0.6f,0.6f};$ float mat1 shininess=0.5f\*128;

*!\** kub materialining parametrlari \*/ float mat2\_dif[]={0.2f,0.6f,0.0f,0.0f}; float mat2\_amb[]=  ${0.4f,0.4f,0.2f,0.0f}$ ; float mat2\_\_spec[]={0.4f,0.6f,0.4f,0.0f}; float mat2\_shininess=0.3f\* 128;

/\* shar materialining parametrlari *\*!* float mat3\_dif[]={0.9f,0.2f,0.0f}; float mat3\_amb[]= {0.2f,0.2f,0.2f}; float mat3\_spec $[]=\{0.6f,0.6f,0.6f\};$ float mat3\_shininess=0.1 f\* 128;

/\* konus materialining parametrlari \*/ float mat4\_difi]={0.0f,0.0f,0.8f}; float mat4  $amb$ []= {0.2f,0.2f,0.2f};

float mat4\_spec[]= $\{0.6f, 0.6f, 0.6f\}$ ; float mat $4$  shininess=0.7 $f^*128$ ;

/\* yomg'lik manbai va materiallar parametriarini initsiallashtirish \*/ by the figuration as

void init (void)

{

see have a Mark GLIOat light\_ambient $\begin{bmatrix} = \{ 0.0, 0.0, 0.0, 1.0 \} \end{bmatrix}$ GLfloat light\_diffuse $[] = \{ 1.0, 1.0, 1.0, 1.0 \}$ ; GLfloat light\_specular $[] = \{ 1.0, 1.0, 1.0, 1.0 \}$ ; GLfloat light\_position[] = { 1.0, 1.0, 1.0, 0.0 };

/\* yorug'lik manbaining parametriarini o'matish \*/ glLightfv (GL\_LIGHT0, GL\_AMBIENT, light\_ambient); glLightfv (GL\_LIGHT0, GL\_DIFFUSE, light\_diffuse); glLightfv (GL\_LIGHT0, GL\_SPECULAR, light\_specular); gILightfV (GL\_LIGHT0, GL\_POSITION, Iight\_position);

"Ly worry ->I Jami There readure

ii ~lióme <mu soft

**State last** 

/\* yorug'Iik manbai va yoritgichni qo'shish hamda yoqish \*/ glEnable (GL\_LIGHTING); glEnable (GL\_LIGHT0); **Common** "University

/\* z-bufemi yoqamiz\*/ **glEnable(GL\_DEPTH\_TEST);** 

/\* Tasvirlarni chizish uchun kerak bo'ladigan funksiyani chaqirish. Unda barcha geometrik shakllarni chiqarish amalga oshiriladi. \*/ **CHANNEL DELWIN** 

void display (void)

{<br>}

**Contained and Contained** /\* kadr buferi va chuqurlik buferini tozalash\*/ glClear (GL\_COLOR\_BUFFER\_BIT | - III - III - III - III - III - III - III - III - III - III - III - III - III - III - III - III - III - III - III - III - III - III - III - III - III - III - III - III - III - III - III - III

gIPushMatrix 0; Result Adjudges (fills Assessment) glRdtatef (**45**.**0**, 1.0, 0.0, 0.0);

#### /\* tor tasviri\*/

glMaterialfv (GL\_FRONT,GL\_AMBIENT,mat1\_amb); glMaterialfv (GL\_FRONT,GL\_DIFFUSE,matl\_dif); glMaterialfv (GL\_FRONT,GL\_SPECULAR,matl\_spec); glMaterialf (GL\_FRONT,GL\_ShININESS,matl\_shininess);

glPushMatrix (); glTranslatef  $(-0.75, 0.5, 0.0);$ glRotatef (90.0, 1.0, 0.0, 0.0); glutSolidTorus  $(0.275, 0.85, 15, 15)$ ; glPopMatrix ();

#### /\*kub tasviri \*/

glMaterialfv (GL\_FRONT,GL\_AMBIENT,mat2\_amb); glMaterialfv (GL\_FRONT,GL\_DIFFUSE,mat2\_dif); glMaterialfv (GL\_FRONT,GL\_SPECULAR,mat2\_spec); glMaterialf (GL\_FRONT,GL\_ShININESS,mat2\_shininess);

**PLAN PRINT OVER** 

glPushMatrixO;  $g[Translatef(1, -0.5, 1);$ glRotatef(901, 1.0, 0.0, 0.0); glutSolidCube(l);  $g$ PopMatrix $()$ ;

/\* shar tasviri \*/ TOP TILL HILDDEY IN THE MOTHER TO AN glMaterialfv (GL\_FRONT,GL\_AMBIENT,mat3\_amb); glMaterialfv (GL\_FRONT,GL\_DIFFUSE,mat3\_dif); glMaterialfv (GL\_FRONT,GL\_SPECULAR,mat3\_spec); glMaterialf (GL\_FRONT,GL\_ShININESS,mat3\_shininess);

glPushMatrix 0; glTranslatef (0.75, 0.0, -1.0); glutSolidSphere (1.0, 25, 25); glPopMatrix 0;

/\*konus tasviri \*/ glMaterialfv (GL\_FRONT,GL\_AMBIENT,mat4\_amb);

#### glMaterialfv (GL\_FRONT,GL\_DIFFUSE,mat4\_dif); glMaterialfv (GL\_FRONT,GL\_SPECULAR,mat4\_spec); glMaterialf (GL\_FRONT,GL\_ShININESS,mat4\_shininess);

**CONTRACTOR** 

m. Palm in la

20 Annual Report for

 $101.01$ 

11.00 LSR 09 (100) 00 LSR

glPushMatrix 0; glTranslatef (-0.75, -0.5, 0.0); glRotatef (270.0, 1.0, 0.0, 0.0); glutSolidCone (1.0,2.0,15,15); glPopMatrix 0;

glPopMatrix 0; /\*ekranga sahnani chiqarish \*/  $g$ Flush $()$ ;

Ł

/\* foydalanuvchi tomonidan chaqiriladigan oyna o'lchamlarini o'zgartiruvchi funksiya \*/

void reshape(int w, int h)

ł

/\* oyna o'lchamiga teng bo'lgan chiqarish sohasi o'lchamini **Illicenzation** o'matish \*/

gIViewport (0, 0, (GLsizei) w, (GLsizei) h);

/\* oyna o'lchamini hisobga olib proeksiyalar matritsasini beramiz \*/

glMatrixMode (GL\_PROJECTION); glLoadIdentity (); and the state of the state of the state of the state of the state of the state of the state of the state of the state of the state of the state of the state of the state of the state of the state of the

gluPerspective( 40.0, *I\** gradusda berilgan ko'rish burchagi \*/ (GLfloat)w/h, /\*oynaning siqilish koefFitsiyenti \*/ 1,100.0); /\*tekislik kesimigacha masofa\*/ gIMatrixMode (GL\_MODELVIEW);

glLoadidentity 0; gluLookAt( 0.0f,0.0f,8.0f; /\* kamera holati *\*!* 0.0f,0.0f,0.0f, /\* sahnalar markazi \*/

```
0.0f,1.0f,0.0f); /* y o'qining musbat yo'nalishi*/
    }
                                             Reserved to the American
    /* klaviaturadagi klavishlami bosganda chaqiriladigan fiinksiya
*/ \cdots . \cdots . \cdots . \cdots . \cdots . \cdots . \cdots . \cdots . \cdots . \cdots . \cdots . \cdots . \cdots . \cdots . \cdots . \cdots . \cdots . \cdots . \cdots . \cdots . \cdots . \cdots . \cdots . \cdots . \cdots . \cdots . \cdots . \void keyboard(unsigned char key, int x, int y)
     {
    \mathbf{S}switch (key) {
    \csc 27: /* \ecose */
\exp(-\csc(0));
                    come delurado um nuevo minuto de parques.
    break;
     }
     }
                                colour illing and a regard that it
                                               iddin Johan No
    /* Ilovaning asosiy sikli.
     * Chuqurlik buferi bilan ekran rejimi o'matiladi, oyna
yaratiladi. */
     int main(int argc, char** argv)
     {
     glutlnit(&argc, argv);
     glutInitDisplayMode (GLUT_SINGLE | GLUT_RGB
                     I GLUT DEPTH):
     glutInitWindowSize (500, 500);
     glutCreateWindow (argv[0]);
     init 0;
     glutReshapeFunc (reshape); 
     glutDisplayFunc (display); HIV and all the property of the
     glutKeyboardFunc (keyboard); 
     glutMainLoop();
                                                  net in month of the U.S.
     return 0;
                                                  It flabounded in
' }
```
2. Ushbu dastur OpenGL muhitida beshta kubdan tashkil topgan va markaziy kubdan bir xil masofada yotuvchi kublardan tuzilgan bo'ladi. Albatta sahnada yorugʻlik manbai bo'ladi.

#include <GL/glut.h>

that was nearly
**void init()** {<br>. **/\* z-buferni yoqamiz\*/ gIEnable(GL\_DEPTH\_TEST); glEnabIe(GL\_LIGHTING); glEnable(GL\_LIGHTO); gIEnable(GL\_COLOR\_MATERIAL);**

Tasvirlarni chizish uchun kerak boʻladigan funksiyani /\* chaqirish. Unda barcha kublarni chiqarish amalga oshiriladi. \*/

void display()

*{* **/\* kadr buferi va chuqurlik buferini tozalash\*/** glClear(GL\_COLOR\_BUFFER\_BIT ! GL\_DEPTH\_BUFFER\_BIT);

 $\frac{1}{8}$  oyna o'lchamini hisobga olib proeksiyalar matritsasini

giMatrixMode(GL\_PROJECTION); **glLoadldentityO; GLint viewport[4j;** glGetIntegerv(GL\_VIEWPORT, viewport);<br>double aspect = (double)viewport[2] / (double)viewport[3];  $gluPerspective(60, aspect, 1, 100);$ 

**glMatrixMode(GL\_MODELVIEW); glLoadldentityO;** interventions. The most part

**// move back a bit glTranslatef( 0, 0, -35 );**

**static float angle = 0;**  $\Box$  $angle += 1.0f$ ;  $\frac{1}{2}$   $\frac{1}{2}$ 

Refine your part of **/\* markaziy kub parametrlarini o'matish** *\* /* **glPushMatrixO;**

**WE surfound** 

**glTranslatef(0,0,0); giRotatef(angle, 0.1, 0.2, 0.5); glColor3ub(255,0,255);** glutSolidCube(5); glPopMatrix();

*I\** quyidan ikkinchi kub parametrlarini o'matish **\*/** glPushMatrixO;  $g$ [Translatef(10,-10,0); glRotatef(angle, 0.1, 0.2, 0.5); glColor3ub(255,0,0); all and exity glutSolidCube(5); Self-com Trans Fords glPopMatrixO;

/\* yuqoridan ikkinchi kub parametrlarini o'matish \*/ glPushMatrixO; glTranslatef(10,10,0); glRotatef(angle, 0.1, 0.2, 0.5); with WINTHONS glCoIor3ub(0,255,0); Avenue Constitute glutSolidCube(5); glPopMatrixO; an Norma musi

**TURNA** 

**/\* yuqoridan birinchi kub parametrlarini o'matish \*/** glPushMatrix(); Committee Your Requests for an **glTranslatef(-10,10,0); James Allison Town Duty glRotatef(angle, 0.1,0.2, 0.5); glColor3ub(0,0,255); glutSolidCube(5);** of hypocal models and glPopMatrixO;

/\* quyidan birinchi kub parametrlarini o'rnatish \*/ glPushMatrixO; **glTransiatef(-10,-10,0); glRotatef(angle, 0.1, 0.2, 0.5);** over Atabels' Of **glColor3ub(255,255,0);** in 1970 Fight back a **glutSolidCube(5);** truting and an off presglPopMatrix();

glutSwapBuffersO;

} <sup>'\*</sup> foydalanuvchi tomonidan chaqiriladigan oyna o'lchamlarini 0'zgartiruvchi fiinksiya \*/

```
void reshape(int w, int h)
(
glViewport(0, 0, w, h);
```
}

```
void timer(int extra)
(
glutPostRedisplay();
glutTimerFunc(16, timer, 0);
}
```

```
int main(int argc, char **argv)
   glutlnit(&argc, argv); 
   glutInitWindowSize(640,480); 
   glutInitDisplayMode(GLUT_RGBA | GLUT_DEP
GLUT_DOUBLE):
```
**glutCreateWindow("CUBES");**

glutDisplayFunc(dispIay); glutReshapeFunc(reshape); glutTimerFunc(0, timer, 0);

```
initO;
glutMainLoop();
return 0;
} '
```
3. Ushbu dastur OpenGL muhitida oddiy sahna orqali sfera, konus vatordan tuzilgan materiallami ifodalaydi. Ushbu obyektlaming to'r shaklida berilgan tasvirini va uning ranglar bilan to'Idirilgan variantlari turli burchak ostidagi harakati keltirilgan va sahnada yorug'lik manbai tushurilgan.

```
\#include \langlewindows.h>
    \#include \leqg/glut.h>
    \#include \leqstdlib.h>
    static int slices = 26;
    static int stacks =16;
    /* GLUT qayta aloqalarga ishlov berish */ 
    static void 
   . resize(int width, int height)
    ł
    /* oyna oichamini hisobga olib proeksiyalar matritsasini 
beramiz */
    const float ar = (float) width / (float) height;
    glViewport(0, 0, width, height); 
    glMatrixMode(GL_PROJECTION); 
    glLoadldentityO;
    glFrustum(-ar, ar, -1.0, 1.0, 2.0, 180.0);
    glMatrixMode(GL_MODELVIEW); 
    glLoadldentityO ;
    }
    static void 
    display(void)
    const double t = glutGet(GLUT_ELAPSED_TIME) / 1000.0; 
    const double a = t*90.0;
    /* kadr buferi va chuqurlik buferini tozalash*/ 
    glClear(GL_COLOR_BUFFER_BIT 1
    GL_DEPTH_BUFFER_BIT);
    glColor3d(0,1,1);/* sfera materiali tasviri va uning parametrlari
    glPushMatrixO;
    gITranslated(-2.4,1.2,-6);
```

```
215
```
glRotated(60,1,0,0); glRotated(a,0,0,l);

glutSolidSphere( 1,slices,stacks);

### **glPopMatrixO;**

/\* konus materiali tasviri va uning parametrlari *\*/* glPushMatrixO;  $g$ ITranslated $(0,1.2,-6)$ ; glRotated(45,1,0,0);  $g$ Rotated $(a,0,0,1)$ ; glutSolidCone(1,1,slices,stacks); glPopMatrixQ;

/\* tor materiali tasviri va uning parametrlari \*/ glPushMatrixO; glTranslated(2.4,1.2,-6); gIRotated(60,1,0,0);  $g$ Rotated $(a,0,0,1)$ ; glutSoIidTorus(0.2,0.8,slices,stacks); glPopMatrixQ;

/\* to'r shaklidagi sfera materiali tasviri va uning parametrlari \*/ glPushMatrixO; glTranslated(-2.4,-l .2,-6); glRotated(60,1,0,0);  $g$ Rotated $(a,0,0,1)$ ; glutWireSphere( 1, slices,stacks); **glPopMatrixO;**

/\* to'r shaklidagi konus materiali tasviri va uning parametrlari

**glPushMatrixO;** gITranslated(0,-1.2,-6); glRotated(60,l,0;0.8);  $g$ Rotated $(a,0,0,1);$ glutWireCone( 1,1 ,slices,stacks); glPopMatrixO;

 $*$ 

/\* to'r shaklidagi tor materiali tasviri va uning parametrlari \*/ **glPushMatrixO;**

```
Workfold
glTranslated(2.4,-1.2,-6);
glRotated(120,1,0,0);
                                       Cienta Rassa
glRotated(a,0,0,l);
glutWireTorus(0.2,0.8,slices,stacks);
glPopMatrixO;
                                     a lammore will got if
                                                rento prosent
glutSwapBuffersO;
                                                 n (13 month)
 }
static void
key(unsigned char key, int x, int y)
                                      THE SPACE AND THE STATE
 {
 switch (key)
                                           Long John Mill Street
 {
                                  mining an example measure
 case 27 :
 case 'q': 
 exit(0);\alpha or our
 break;
 case'+':
                                   the safe day a signal in going
  slices++;
  stacks++;
                                         COLL STRAIGHT
                               The Reary Booms Wooder's
  break;
                                         WAS COUNTING WANTED
  case!:
                                                     1440 (1999) 15
  if (slices>3 && stacks>3)
  \{and minute is
  slices—;
  stacks-;
                                       is enjoyed, with a
   }
                                     il in parts in constants
> break;
                                       the primary and advanced the pr
   }
                                             Start Louis Line String
   glutPostRedisplayO;
                                      on of a distribution of the
   }
                                          Carl Johanna
   static void
```

```
idle(void)
ર્
glutPostRedisplayO;
```
/\* yorug'lik manbai va materiallar parametrlarini initsiallashtirish \*/

const GLfloat light\_ambient $[] = \{ 0.0f, 0.0f, 0.0f, 1.0f \}$ ; const GLfloat light\_diffuse $\overline{[]}$  = { 1.0f, 1.0f, 1.0f, 1.0f }; const GLfloat light\_specular $[] = \{ 1.0f, 1.0f, 1.0f, 1.0f \}$ ; const GLfloat light\_position $\overline{Q} = \{ 2.0f, 5.0f, 5.0f, 0.0f \}$ ;

const GLfloat mat\_ambient[] =  $\{ 0.7f, 0.7f, 0.7f, 1.0f \}$ ; const GLfloat mat\_diffuse $\left[\right] = \{ 0.8f, 0.8f, 0.8f, 1.0f \}$ ; const GLfloat mat\_specular[] =  $\{ 1.0f, 1.0f, 1.0f, 1.0f \}$ ; const GLfloat high\_shininess[] = {  $100.0f$  };

 $/*$  Program entry point  $*/$ 

int main(int argc, char \*argv[]) glutlnit(&argc, argv); glutInitWindowSize(640,480); glutInitWindowPosition(20,20); glutInitDisplayMode(GLUT\_RGB | GLUT\_DOUBLE GLUT\_DEPTH);

glutCreateWindow("GLUT ilovasi shakllari");

glutReshapeFunc(resize); gIutDisplayFunc(display); glutKeyboardFunc(key); , glutIdleFunc(idle);

glClearColor(5,0.9,0.9,0); **glEnable(GL\_CULL\_FACE);** glCuIlFace(GL\_BACK); glEnable(GL\_DEPTH\_TEST); glDepthFunc(GL\_LESS);

/\* yorug'lik manbai va yoritgichni qo'shish hamda yoqish \*/ glEnable(GL\_LIGHTO); glEnable(GL\_NORMALIZE); glEnable(GL\_COLOR\_MATERIAL); glEnable(GL LIGHTING);

 $\mu$  (Fig. )  $\mu$  M

/\* yorug'lik manbai va materialning parametrlarini o'raatish \*/ glLightfv(GL\_LIGHT0, GL\_AMBIENT, light ambient); glLightfv(GL\_LIGHT0, GL\_DIFFUSE, light\_diffuse); glLightfv(GL\_LIGHT0, GL\_SPECULAR, light\_specular); glLightfv(GL\_LIGHT0, GL\_POSITION, light\_position);

glMaterialfv(GL\_FRONT, GL\_AMBIENT, mat\_ambient); glMaterialfv(GL\_FRONT, GL\_DIFFUSE, mat\_diffuse); glMaterialfv(GL\_FRONT, GL\_SPECULAR, mat\_specular); glMaterialfv(GL\_FRONT, GL\_ShININESS, high\_shininess);

glutMainLoop();

return 0;

}<br>..

Masala 3: Teksturalash

Ushbu dastumi bajarishdan olingan natija halqalar falagi atrofida aylanib turuvchi teksturalar kiritilgan tetraedmi qurish hisoblanadi. MS Visual C++ muhitida dastur nomsiz ham kompilyatsiyalanishi mumkin, Borland C++ da kompilyatsiyalashda esa TextureInit() funksiyasini tasvirlash va chaqirishni tavsiflashga to'g'ri keladi, shundagina teksturalami kiritish amalga oshirilmaydi. Yuqorida aytilganidek, GLAUX kutubxonasidagi funksiyalardan foydalanishga urinib ko'rish dastumi kompilyatsiyalashda hatoliklar haqidagi ma'lumotlarga olib keladi.

MS Visual C++ da dastumi kompilyatsiyalashda 'texture.bmp' faylini loyiha katalogiga ko'chirish yoki unga to'liq

yo'lni '/' belgisidan foydalanib ko'rsatish kerak. Agar yo'l<br>ko'rsatilmagan bo'lsa, u holda operatsion tizimdan bajariluvchi faylni yuklashda teksturali fayl aynan bajarilayotgan fayl joylashgan katalogda boʻlishi kerak. katalogda boʻlishi kerak.

^include <GL\giut.h> #include  $\langle g \rangle$ <sub>glaux.h</sub>  $\#$ include  $\leq$ math.h> #defme TETR\_LIST 1

GLfloat light\_col[] =  $\{1,1,1\}$ ; float mat\_diff1[]= $\{0.8, 0.8, 0.8\};$ float mat\_diff2[]={0.0,0,0,0,9}; float mat\_amb[]=  ${0.2, 0.2, 0.2}$ ; float mat\_spec[]= ${0.6, 0.6, 0.6}$ ; float shininess=0.7\* 128, float CurAng=0, RingRad=1, RingHeight=0.1; GLUquadricObj\* QuadrObj; GLuint Texld; GLfloat TetrVertex[4][3], TetrNormal[4 ][3];

/\* berilgan a,b,c nuqtaning tekislikdagi normalini hisoblash \*/<br>void getnorm (float a[3] float k[3] G void getnorm (float a[3], float b[3], float c[3], float \*n)

float mult= $0,$ sqr;<br>int i,j;

int i,j;  $\qquad \qquad \qquad$ 

 $n[1]=c[0]-a[2]+a[2]+a[2]+a[2]+a[1]$  $n[2]=[b[0]-a[0])*(c[1]-a[1])-(c[0]-a[0])*(c[2]-a[2])$ ;<br>  $\frac{n[2]}{2}[b(0)-a[0])*(c[1]-a[1])-(c[0]-a[0])*(b[1]-a[1])$ ; <sup>\*</sup> normalning kerakli yoʻnalishini belgilash: (0,0,0) nuqtadan<br>for (i=0;i<3;i++) mult+=a[i]\*n[i]. for  $(i=0; i<3; i++)$  mult+=a[i]\*n[i]; if (mult<0) for  $(j=0; j<3; j++)$  n[j]=-n[j];

**You as entired writer in their** 

\* tetraedr uchlari koordinatalarini hisoblash<br>void InitVertexTetrO void InitVertexTetr()

```
float alpha=0; 
                                         over Ord
 int i;
TetrVertex[0][0]=0;
TetrVertex[0][1]=1.3;
TetrVertex[0][2]=0;
 /* tetraedr asosi koordinatalarini hisoblash */ 
 for (i=1:i<4:i++)ξ
 TetrVertex[i][0]=0.94*cos(alpha);
* Tetr Vertex[i][1]=0;
 TetrVertex[i][2]=0.94*sin(alpha);
 alpha+=120.0*3.14/180.0;
 }
 }
 /* tetraedr tomonlari normalini hisoblash*/ 
 void InitNormsTetrO
  getnorm(TetrVertex[0], TetrVertex[l], 
      TetrVertex[2], TetrNormal[0]); 
  getnorm(TetrVertex[0], TetrVertex[2], 
       TetrVertex[3], TetrNormal[l]); 
  getnorm(TetrVertex[0], TetrVertex[3],
                                                That and County
       TetrVertex[l], TetrNormal[2]); 
  getnorm(TetrVertex[l], TetrVertex[2], 
       TetrVertex[3], TetrNormal[3]);
  }
                                  m Lamma \leq/* tetraedr qurish ro'yxatini yaratish */ 
 void MakeTetrListQ 
                                     urne if an in each part <sup>an</sup>
  {
                                   Which divisionship to
  inti;
  glNewList(TETR_LIST,GL_COMPILE);
  /*tetraedr tamonlarini berish */ 
                                    nias Lin, I jesmom T in Olg-
  glBegin(GL_TRIANGLES);
  for (i=1; i<4; i++)THE NOW SUBDITIES
  {
```

```
glNormal3fv(TetrNormal[i-1]);
    gIVertex3fv(TetrVertex[0])-
    gIVertex3fy(TetrVertex[i]);
    If (i!=3) glVertex3fv(TetrVertex[i+1]);
    else glVertex3fv(TetrVertex[1]);
    glNormal3fv(TetrNormal[3]);
    glVertex3fv(TetrVertex[1]);
   glVertex3fv(TetrVertex[2])'
   glVertex3fv(TeirVertex[3J);
   glEndO;
   glEndListO;
  void DrawRing()
  <sup>*</sup> z o'qiga parallel joylashgan silindr (halqa) qurish.<br>* Ikkinchi va uchinchi parametrlar asos radiusini belgilaydi,<br>* to'rtinchisi balandligini, oxirgi ikkita son
 * z o'qi bo'ylab va atrofni bo'lishni belgilaydi.<br>* Shunday ekon Jrayi yilishni belgilaydi.
 z=0 tekisiikda joylashadi */
  gluCylinder(QuadrObj,RingRad,RingRad,RingHeight,30,2);
 void TextureInit()
 char strFile[]="texture.bmp";
 AUX_RGBImageRec *plmage;
/* bayt bo'yicha *.bmp ga to'g'rilash*/
glPixelStorei(GL_UNPACK_ALIGNMENT,1);
/* tekstura uchun identifikator yaratish*/
SjGenTextures(I ,&TexId);
/* xotiraga tasvimi yuklash*/
pimage = auxDIBImageLoad(strFiIe);
```
/\* tekstura xossaiarini tavsiflashni boshlash \*/

glBindTexture (GL\_TEXTURE\_2D,TexId);

/\* teksturalami detallashtirish va initsiallash darajalarini yaratish \*/

gluBuild2DMipmaps(GL\_TEXTURE\_2D,3,pImage->sizeX, pImage->sizeY,GL\_RGB,GL\_UNSIGNED\_BYTE, plmage->data);

/\* quadric-obyektida bu teksturani sozlashga ruxsat etish \*/

. gluQuadricTexture (QuadrObj, GL\_TRUE);

/\* tekstura parametrlarini berish\*/

/\* s va t parametrik o'qlar bo'yicha tasvimi takrorlash \*/ glTexParameteri (GL\_TEXTURE\_2D,

GL\_TEXTURE\_WRAP\_S, GL\_REPEAT); glTexParameteri (GL\_TEXTURE\_2D,

GL\_TEXTURE\_WRAP\_T, GL\_REPEAT);

/\* teksturada nuqta tanlashda qo'shimcha kiritishlardan foydalanilmaydi \*/

glTexParameteri (GL\_TEXTURE\_2D,

GL\_TEXTURE\_MIN\_FILTER, GL\_NEAREST); glTexParameteri (GL\_TEXTURE\_2D,

GL\_TEXTURE\_MAG\_FILTER, GL\_NEAREST); /\* tekstura va material obyektlarini birga qo'shish\*/ gITexEnvi (GL\_TEXTURE\_ENV,

GL\_TEXTURE\_ENV\_MODE, GL\_MODULATE);

} void Init(void)

 $\mathcal{L}$ 

InitVertexTetrO;

InitNormsTetrO;

MakeTetrList();

/\* material xossaiarini aniqlash \*/ '

glMaterialfv (GL\_FRONT\_AND\_BACK, GL\_AMBIENT, mat\_amb);

glMaterialfv (GL\_FRONT\_AND\_BACK, GL\_SPECULAR, mat\_spec);

glMaterialf (GL\_FRONT, GL\_ShININESS, shininess);

/\* yoritgich xossaiarini aniqlash \*/

glLightfv(GL\_LIGHT0, GL\_DIFFUSE, light col); glEnable(GL\_LIGHTING);<br>glEnable(GL\_LIGHT0):

 $\frac{\text{gauge}}{\text{gauge}}$  LIGHT0);

chiziqlar va slrtlami olib tashlash *\*/*  $\frac{1}{2}$   $\frac{1}{2}$ 

 $\frac{10}{\text{N}}$   $\frac{1}{\text{N}}$   $\frac{1}{\text{N}}$ 

**glBnable(GL\_NORMALIZE);**

<sup>/\*</sup> obyektlar materiallari ranglarning diffuzion aks etishi bilan farqlanadi \*/

glColorMeteri-LOCOR\_MATERIAL);

\* halga qurish uchun ava 1: AND\_BACK, GL\_DIFFUSE);

/\* halqa qurish uchun quadric-obyektiga koʻrsatgich yaratish QuadrObj=gluNewQuadric();

/\* tekstura xossalarini **aniqlash** \*/ **TexturelnitO;**

/\* markaziy proeksiyani tayinlash *\*/*

glMatrixMode(GL\_PROJECTION);

gluPerspective(89.0, 1.0, 0.5, 100.0);

/\* keyinchalik faqatgina sahnadagi obyektlarni almashtirish olib boriladi \*/

glMatrixMode(GL\_MODELVIEW);

void DrawFigures(void)

/\* teksturalar kiritish rejimini qoʻshish (yoki yoqish) \*/<br>glEnable(GL\_TEXTURE\_2D) glEnable(GL\_TEXTURE\_2D);

<sup>\*</sup> halqa uchun rangning diffuzion tasvirini tayinlash \*/<br>glColor3fv(mat\_diff1):

/\*birlik matritsani yuklashda oldingi matritsa bilan birgalikda ko'rsatmaslik \*/

glLoadldentityO;

/\* tekshirish nuqtalarini aniqlash \*/

gluLookAt(0.0, 0.0, 2.5,0.0, 0.0, 0.0, 0.0, 1.0, 0.0);<br>/\* matritsa koʻrinishini saqlash, chunki keyingi \* haloa burilishini ke*kumi* dayasir, chunki keyingi

**W qa Iwnhshmi ko'rsatish uchun kerak • / glPushMatrixO;**

yangi burilish burchaklarda bir nechta burilishlami

```
* amalga oshiradi (bu yozilgan burilish burchagi matritsasi
    * oldingi matritsa ko'rinishidagiga nisbatan tezkor) */ 
    glRotatef (-CurAng, 1,1,0);
    glRotatef (CurAng, 1,0,0);
    /* har bir halqani chizish uchun ulami alohida yangilash
    * kerak. Shuning uchun matritsa ko'rinishini saqlashni
    * boshlash, keyin asl holiga qaytarish kerak */ 
    glPushMatrixO;
    glTranslatef (0,0,-RingHeight/2);
  • DrawRingO; 
    glPopMatrixO; 
    glPushMatrixO;
    glTranslatef (0,RingHeight/2,0); 
    glRotatef (90,1,0,0);
    DrawRing();
    glPopMatrixO;
    glPushMatrixO;
    glTranslatef (-RingHeight/2,0,0); 
    glRotatef (90,0,1,0);
    DrawRing();
    glPopMatrix();
    !* tetraedmi burish uchun matritsani asl holiga keltirish */ 
    glPopMatrixO;
    /* teksturalar rejimida to'xtatish funksiyasini o'matish */ 
    glDisable(GL_TEXTURE_2D);
    /* bo'rilishlarga o'tkazish*/ 
    glRotatef (CurAng, 1,0,0); 
    glRotatef (CurAng/2,1,0,1);
    /* tetraedmi o'z o'qi atrofida aylantirish uni OZ o'qi bo'yiab 
pastga siljitish */
    glTranslatef(0,-0.33,0);
    /* tetraedr uchun diffuzion tasvirlash ranglarini berish */ 
    glColor3fV(mat_diff2);
    /* tetraedr qurishni boshlash *l
    glCallList(TETR_LIST);
    }
    void Display(void)
```
<sup>/\*</sup> joriy chuqurlik va kadr buferini initsializatsiya qilish \*/<br>glClear(GL, COLOP, BLEEFER, ETHICAL) glClear(GL\_COLOR\_BUFFER\_BIT)

GL\_DEPTH\_BUFFER\_BIT);

/\*obyektlami tuzish\*/

 $DrawFigures()$ ;

/\* kadr buferlari joyini o'zgartirish *\*!* glutSwapBuffersO;

void Redraw(void)

*I\** joriy burilish burchagini kattalashtirish \*/  $CurAng+=1$ :

/\* tasvirni yaratish prosedurasini chaqirish signali (yangilash uchun) \*/

glutPostRedisplayO;

int main(int argc, char \*\*argv)

/\*GLUT kutubhonasi funksiyalarini initsializatsiyalash \*/<br>glutInit(&argc, argv);<br>/\* RGB formatda ranglarni aks ettiruvchi ikkilangan buferli glutInit(&argc, argy);

rejimni tayinlash.

\* chuqurlik buferidan foydalanish \*/

**GlutInitDisplayMode(GLUT\_DOUBLE | GLUT\_RGB | GLUT\_DEPTH):** 

/\* ilova oynasini hosii qilish\*/

glutCreateWindow("Example of using OpenGL");<br>/\* tasvirlarni yaratish funksiyasini ro'yxatdan o'tkazish\*/ *i\*tegridami* 

oʻtkazish \*/ glutIdleFunc(Redraw);

/\* OpenGL fiinksiya initsializatsiyasi \*/ **InitO;**

/\* hodisalami qayta ishlash sikii \*/ glutMainLoop();

return 0;

#### } ILOVA E. MUSTAQIL BAJARISH UCHUN MASALALAR

L Paravoz. Ekranda harakatlanayotgan poezdni boshqaruvchi mashinist koʻrishi mumkin boʻlgan manzara: relslar, ustunlar, yoʻl qurilishi va boshqalar tasvirlansin.

*Masalaga oydinlik.* Burilishlar, strelkalar, poezd tezligini o'zgarishi, qarama-qarshi yo'nalishdagi poezlar va xokazolar hisobga olinsin.

2. Parda. Ekranda qandaydir teatr tomoshasining final sahnasi yakunida chapdan va o'ngdan yopilayotgan parda tasvirlansin. Fardada «Tamom» degan yozuv yozilgan.

3. Atom. Kimyoviy elementning atom modeli, ya'ni o'z orbitasida aylanuvchi yadro va elektronlar tasvirlansin. Elektronlaming orbitalar bo'yicha taqsimlanishi beriladi.

*Masalaga oydinlik.* Oldindan tayyoríangan faylda Mendeleyev davriy sistemasidagi barcha elementlar elektronlaming orbitalar bo'yicha taqsimlanishi saqlanadi. Foydalanuvchi faqat kimyoviy element tartib raqamini yoki belgilanishini kiritadi.

4. Mayatnik, Ekranda harakatlanayotgan matematik mayatnik tasvirlansin. Matematik mayatnikning uzunligi boshlang'ich holati beriladi.

*Masalaga oydinlik.* Xavoning qarshiligi e'tiborga olinsin. Mayatnikning o'miga arg'imchoq tasvirlansin.

5. Bayroq. Shamolda xilpirayotgan bayroqni tasvirlang (masalan yurtimiz bayrog'i).

6. Reklama. Ixtiyoriy mahsulot yoki xizmat turining dinamik reklamasi ishlab chiqilsin.

7. Xisob-kitoblar. Qo'shish va ayirish operatsiyalarini namoyish qiluvchi buxgalterlik hisob-kitobi ishlab chiqilsin. 0 'n va arifmetik amallar belgisi klaviaturadan kirítiladi. Razryad bo'yicha olib boriladigan amallar ko'rinib turishi uchun kutish vaqti hisobga olinsin.

8. Ekranda bayram salyuti, ya'ni (bir nechta stvoldan otilgan) raketalaming uchishi, portlashi va oskolkalaming yerga tushishi tasvirlansin. Rangli eífektlami har kim o'z xohishi bo'yicha tovush yordamida berishi mumkin.

9. Oyning orbita boʻyicha aylanib chiqish sikli 28 sutkani<br>tashkil qiladi. Harakatlanish orbitasini doimiy deb hisoblash <u>mum:</u> Oyning harakatlanish jarayonida highlichi -ji hisoblash **i f**  $\alpha$  **i**  $\alpha$  **i** 

**Program ayididdan iborat (sport yoki armive) langan.** Berligan vaqtda yoki komnvuter tuggan. Langlidan tasvirlangan. Berilgan vaqtda yoki kompyuter tugmasi bosilganda oʻq otiladi. Natijada nishonda oʻq tekkan joy boʻlib qoladi. Bu jarayon zahiradagi oʻq tamom boʻlguncha yoki tugma bosilguncha otiladi. Natijada nishonda o'q tekkan joy bo'lib qoladi. Bu jarayon (toʻplangan ballarni hisoblash davom etadi). Foydalanuvchi oʻqlarni<br>nishonga tekkizish nuqtalarini oʻzi berishi mumkin.

Masalaga oydinlik. Nishonga urish nuqtasini sichqoncha yoki **Iclaviatura yordamida belgilanadi.** Oldin urilgan am (A) **yoki** nechta 0 q tegishi mumkin.

<sup>11</sup>; Qimor, Kompyuter-olib boruvchi, odam-o'yin ishtirokchis<br>rolida. Ekranda uchta idish, ularning bittasini ostida shqili (ether boshlangan paytda u ko'rinadi) tasvirlangin Ostida sharik (o'yin boshlangan paytda u koʻrinadi) tasvirlansin. Olib boruvchi berilgan tezlikda sharni idishlar ostida almashtiradi. Almashtirish tugaganidan so'ng foydalanuvchi sharning qaerdaligini topishi kerak.

 $= -172.7$ 

that are a property

parts of the theory and the company of

## **TEST SAVOLLARI**

**1. «Kompyuter grafikasi»ni qanday tasvirli ko'rinishda ifodalash mumkin?**

- A. belgilar->tasvir
- B. tasvir->belgilar
- C. belgilar ->belgilash
- D. tasvir ->tasvir
- E. to'g'ri javob yo'q
	- **2. Qaysi almashtirisiilar matritsaiari simmetrik?**
	- A. kuchish, masshtablash
	- B. masshtablash, akslantirish
	- C. masshtablash, burish
	- D. burish, akslantirish
	- E. barcha aimashtirishlar
	- **3. Qaysi almashtirishiarda matritsaiar simmetrik emas?**
	- A. masshtablash, akslantirish
	- B. akslantirish, burish
	- **C.** masshtablash, burish
	- D. ko'chish, burish
	- E. to'g'ri javob yo'q

## *4.* **Qaysi almashtirishning matritsasi determinanti 1 ga teng?**

- A. burish
- B. masshtablash
- C. ko'chish
- D. akslantirish
- E. to'g'ri javob yo'q

**5. Qaysi almashtirishning matritsasi determinanti -1 ga** teng?

- A. burish
- B. masshtablash
- C. ko'chirish

D. akslantirish

E. to'g'ri javob yo'q

**6. Qaysi Platon jismining 20** ta **yoqi, 30 ta qirrasi, 12 ta i mavjud? uchi mavjud?Britishers** the

A. geksaedr

B. tetraedr

C. oktaedr

D. dodekaedr

E. ikosaedr

**7. Qaysi Platon jismining 12 ta yoqi, 30 ta qirrasi, 20 ta uchi mavjud?**

A. tetraedr

B. geksaedr

C. oktaedr

D. dodekaedr

E. ikosaedr

*8.* **Qaysi Platon jismining** *8* **ta yoqi, 12 ta qirrasi, 6 ta uchi mavjud?**

A. geksaedr .

- B. oktaedr
- C. tetraedr
- D. dodekaedr
- E. ikosaedr

ZERS\*

**9. Platon jismlarini yoqi (Yo), qirrasi (Q) va uchi (U) orasida qanday bog'Iiqlik (Eyler tenglik) mavjud'^**

- A. Yo+U=O+1
- B. Yo+U=Q+3
- C. Yo+U=Q
- D. Yo+U=Q+4

E.  $Yo+U=O+2$ 

**10. Keltirilgan proeksiyalardan qaysilari parallel hisoblanadi?**

A. ortografik proeksiyalash

- B. aksonometrik proeksiyalash
- C. kavaie proeksiyalash
- D. kabine proeksiyalash
- E. barcha javoblar toʻgʻri<br>11. Keltirilgan proeks

### **11. Keitirilgan proeksiyalardan qaysilari markaziy proeksiyalash hisoblanadi?**

IPA All of a pitter film.

 $1001$ 

nomber Annual St., CA mano arabaal ana m

a context prot describe only a life what when a some **Company of the South Company of the South Company** http://www.burger.com

viti di

- A. ortografik proeksiyalash
- B. aksonometrik proeksiyalash
- C. kavaie proeksiyalash
- ' D. bir nuqtali proeksiyalash
	- E. kabine proeksiyalash

## 12. Proeksivalash matritsasi qanday bo'ladi?

- A. determinanti 0 ga teng emas
- B. simmetrik
- C. nosimmetrik
- D. determinanti 0 ga teng
- E. birlik matritsa

**13. Ikki qo^shni piksellar 8 bogiamii hisoblanadi, agarda Pl(xl,yl) va P2(x2,y2) nuqtalar orasida quyidagi bogiiqlik** mavjud bo'lsa.

- A.  $|x1-x2| \leq -1$ ,  $|y1-y2| \leq -1$
- B.  $|x1-x2|+|y1-y2| \leq 1$
- C.  $|x1-x2|+|y1-y2| \leq 2$
- D.  $|x1-y1| \leq 1$ ,  $|x2-y2| \leq 1$
- E.  $|x1-y1|+|x2-y2| \leq 1$

**14. Ikki qo'shni piksellar 4 bogiamli hisoblanadi, agarda** P1(x1,y1) va P2(x2,y2) nuqtalar orasida quyidagi bog'liqlik mavjud bo'lsa. also migginized 22

- A.  $|x1-x2| \leq 1$ ,  $|y1-y2| \leq 1$
- B.  $|x1-x2|+|y1-y2| \leq -1$
- C.  $|x1-x2|+|y1-y2| \leq 2$
- D.  $|x1-y1| \leq -1$ ,  $|x2-y2| \leq -1$
- E.  $|x1-y1|+|x2-y2| \leq 1$

15. Keltirilgan algoritmlardan qaysi biri kesmani to'g'ri to rtburchak bilan kesishga kiradi?

- A. Brezenxeym aigoritmi
- B. Sazerland-Xogdman aigoritmi
- C. Sazeriand-Koxen aigoritmi
- D. Roberts aigoritmi
- E. Varnok aigoritmi

. <sup>10.</sup> Kesmani rastr algoritmi orqali chizuvchi algoritmni aniqlang. ®

- A. Sazerland-Koxen aigoritmi
- B. Roberts aigoritmi
- C. Appel aigoritmi
- D. Brezenxeym aigoritmi
- E. Sazerland-Xogdman aigoritmi
- 17. Qaysi splayn egri chizig'i ikki tayanuvchi nuqta va shu nuqtalardagi urunuvchi vektorlar bilan beriladi?
	- A. Beze egri chizig'i
	- B. Ermit egri chizig'i
	- C. B-spIayn egri chizig'i
	- D. Beta-splayn çgri chizig'i
	- E. barcha splayn egri chiziqlari

i

18. Qaysi splayn egri chiziqlari 4 ta tayanuvchi nuqtalar<br>bilan beriladi?

- A. Ermit, Beze, B-spIayn
- B. B-splayn , Ermit, Beta-splayn
- C. Beze, B-splayn , Veta-splayn
- D. Beze, Ermit, Beta-splayn
- E. to'g'ri javob yo'q

19. Keltirilgan olib tashlash algoritmlardan qaysi obyekt nuqtasidan chizma tekisligigacha bo'lgan masofa haqida ma'lumot har bir piksel uchun hisobga olinadi?

- A. Roberts aigoritmi
- B. Appelya aigoritmi

c. Vamok algoritmi.

D. z-buter algoritmi.

E. tartibiash aigoritmi.

**20. Keltirilgan qaysi olib tashlash algoritmida sonliko'rinmasIik tushunchasi hisobga olinadi?**

A. Appel algoritmi.

B. z-bufer algoritmi.

C. Roberts algoritmi.

D. Vamok algoritmi.

E. satrma-satr tekshirish algoritmi.

**21. Keltirilgan qaysi uzoqlashtirish algoritmida maydonni to'g'ri burchakli 4 qismga bo'lish ishiatiiadi?**

the Department of the Contract of the

**COMPUTERING** all from common

roundy of making, of mines!"

man timera mistive a direction ushborous

smenu

Smith St

 $\mathcal{N}$  (  $\mathcal{N}$  )

**The vienne ricondu** 

A. z-bufer algoritmi.

- B. Roberts algoritmi.
- C. Appel algoritmi.
- D. Vamok algoritmi.

E. chuqurligi bo'yicha tartibiash algoritmi.

**22. Poligonal setkani qaysi bo'yash metodida tasvir realroq bo'ladi?**

A. Guro metodi.

- B. Fong metodi.
- C. diffuzion akslantirish.

D. Aks.

E. barcha javoblar toʻgʻri.

**23. Keltirilgan rang modellaridan qaysi biri oddiy foydalanuvchïlar uchun mo'îjal!angan?**

A. RGB

B. CMY

C. CMYK

D. HSV

E. barcha javoblar toʻgʻri.

**24. Keitirilgan rang modeilaridan qaysilari apparatli** ta'minotlar uchun mo'liallangan? **Unitoda article** 

Invitall.

1mL/I mark ovadates and

I failthink accessors in it has comed-

Louis Louis Charleman

**A. RGB,HSV**

B. CMY, HLS

C. HSV, HLS

D. RGB, CMY

**E. CMYK, HSV**

25. Beze va B-splayn tekisligining elementar bo'lagi nechta **tayanuvchi nuqtalar bilan beriladi?**

**MODIFY** 

A. 16

B. 4

**C. 10**

D. 20

**E. 8**

# **26. OpenGL ga berilgan to'g'ri ta'rifni belgilang?**

A. ikki va uch o'lchovli grafika sohasida ilovalar yaratish uchun mo'liallangan amaliy dasturiy interfeys.

**B.** ochi^grafik kutubxonaga ega bo'lgan amaliy dasturiy interfeys.

C. kompyuter grafíkasi sohasida ilovaiar yaratish uchun mo'ljalIangan amaliy dasturiy interfeys.

D. kompyuter grafíkasi sohasida tasvirlami vizuallashtirish uchun mo'ljaIIangan amaliy dasturiy interfeys.

E. barcha javoblar to'g'ri.

## **27. OpenGL kutubxonasining o'ziga xos xususiyatlarini belgilang?**

A. Barqaroriik, ishonchlilik, qo'llashning osonligi.

B. Barqarorlik, ishonchlilik va uzatuvchanlik, qo'llashning osonligi, ma'lumotlardan birgalikda foydalanish.

C. Barqaroriik, ishonchlilik va uzatuvchanlik, qo'Ilashning osonligi.

D. Barqarorlik, ishonchlilik, qo'llashning osonligi, ma'lumotlardan birgalikda foydalanish.

**E.** Barqaroriik, uzatuvchanlik, qoilashning osonligi, ma'lumotlardan birgalikda foydalanish.

### 28. **OpenGL ning asosiy imkoniyatlarini belgilang?**

A. Primitivlami tavsiflash, ranglar manbasini tavsiflash, atributlarni tayinlash, vizuallashtirish va geometrik o'zgartirish funksiyalari.

B. Primitivlami tavsiflash, ranglar manbasini tavsiflash, atributlami tayinlash, vizuallashtirish, geometrik o'zgartirish va tasvirlash funksiyalari.

C. Primitivlami tavsiflash, ranglar manbasini tavsiflash, atributlarni tayinlash, geometrik o'zgartirish va tasvirlash funksiyalari.

D. Primitivlami tavsiflash, atributlami tayinlash, vizuallashtirish, geometrik o'zgartirish va tasvirlash funksiyalari.

E. Primitivlami tavsiflash, atributlarni tayinlash, vizuallashtirish, geometrik o'zgartirish funksiyalari.

29. **OpenGL funksiyalari qanday** texnologiyasi **asosida qurilgan?**

- A. Mijoz texnologiyasi.
	- B. Server texnologiyasi.
	- C. Mijoz-server texnologiyasi,
	- D. Avtomatlashtirilgan loyihalash texnologiyasi.
	- E. Dasturlash texnologiyasi,

**30. OpenGL kutubxonasi qaysi dasturlash tizimlarida avtomatik o'rnatiIadi?**

A. Microsoft Visual C++, S##, DevC++

- B. Microsoft Visual C++, S##, Borland C++
- C. Microsoft Visual C##, Delphi, DevC++, Borland C++
- D. Microsoft Visual C##, DevC++, Borland C++
- E. Microsoft Visual C++, DevC++, Boriand C++

**31. Nuqta, chiziq, ko'pburchak va boshqa geometrik obyektlar OpenGL da qanday funksiya sifatida qaraladi?**

malite in

- A. Primitivlami tavsiflash.
- B. Atributlami tayinlash.
- C. Geometrik obyektlami berish.
- D. Obyektni vizuallashtirish.
- E. Protsedurali funksiya.

**32. OpenGL da virtual fazoda kuzatuvchi holatini belgilash qaysi funksiyaga mansub?**

**Manteebook** 

- A. Primitivlarai tavsiflash.
	- B. Atributlami tayinlash.
	- C. Vizuallashtirish.
	- D. Geometrik o'zgartirish.
	- E. Prosedurali funksiya.

**^ 33. OpenGL dan foydalanganda ekranda nima hosil DO lishmi qaysi funksiya belgilaydi?**

- A. Primitiv.
- B. Atribut
- C. Ranglar.
- D. Geometrik obyektlar.
- E. Funksiyalar.

**34. OpenGLda tasvirlarni yangilash funksiyasi qanday vazifalarni bajaradi? ^ j**

alteria cristavenhoal (Cris

- A. OpenGL buferlarini tozalash.
- B. Kuzatuvchining holatini o'rnatish.
- C. Geometrik obyektlami chizish.
- D. Geometrik obyektlar o'zgartirish.
- E. Barchajavoblar to'g'ri.

fram a classification **35. OpenGLda tasvirlanyotgan obyekini ekranda chiqarish usulini nima belgilaydi?**

special committee **CONTROLL CONSUMER** 

**Girley Links** 

- A. Primitiv.
- B. Atribut.
- C. Ranglar.
- D. Funksiyalar.
- E. Geometrik obyektlar.

Palamanan Bitano **36. GL kutubxonasining barcha o'zgannaslari qanday qo'shimcha bilan boshlanadi?**

- A. GL\_
- B. GL

c. gl/gl.h

D. void GL.

E. #include  $\leq g$ [/g].h>

**37. GLUT kutubxonasining barcha o'zgarmaslari qanday qo'shimcha bilan boshlanadi?**

any strol min-plans als

*EVALUE IT DE* 

From Chanf TR

or arrive

wirt cart

- A. GLUT\_
- B. GLUT
- C. gl/glut.h
- D. void GLUT
- $\vec{E}$ . #include <g!/glut.h>

**38. GL DEPTH BUFFER BIT** buyrug'i **qanday vazifani bajaradi?**

A. Bufer rangini tozaiash

- B. Bufer rangini to 'ldirish
- C. Bufer chuqurligini tozaiash
- D. Bufer chuqurligini to'ldirish
- E. To'g'ri javob berilmagan

**39. GLU kutubxonasining barcha buyruqlari qanday qo'shimcha bilan boshlanadi?**

- A. GLU\_\_
- B. GLU
- C. gl/glu.h
	- D. void GLU
	- E. #include  $\langle \text{gl}/\text{gl} \text{u} \cdot \text{h} \rangle$

**40. OpenGL da kadr buferini tozalash uchun qanday buyruq ishlatiladi?**

ment and

- A. glClearColor
- B. glClear
- C. glVertex
- D. glTranlsate
- E. GL COLOR BUFFER BIT

41. OpenGL da kadr buferini to'ldirish uchun qanday **buyruq** ishlatiladi?

- A. glClearCoIor
- B. glCIear
- C. glVertex
- D. glTranlsate
- E. GL\_DEPTH\_BUFFER\_BIT

42. OpenGL da uchlarning joriy rangini tayinlash uchun **qanday buyruq ishlatiladi?**

- A. gIColor
- B. glCIear
- C. glVertex
- D. glTranlsate
- E. glColorSfv

43. **OpenGL da uchlarning koordinatasini** tayinlash **uchun** qanday buyruq ishlatiladi?

- A. glClearColor
- B. gIClear
- C. glVertex\*
- D. glTranlsate\*
- E. glPushMatrixO

44. **OpenGL da kadr buferini qora rang bilan to'ldirish qaysi javobda to'g'ri berilgan?**

- A. glClearColor(l, 0, 0, 0)
- B. glClearColor(0, 0, 0, 1)
- C. gICIearColor(0, 1,1, 1)
- D. glClearColor(0, 1, 1, 0)
- $E.$  glClearColor $(1, 1, 1, 0)$

45. **OpenGL da obyektni burish uchun qanday buyruq ishlatiladi?**

- A. glRotate\*
- B. glScale\*
- C. glVertex\*

D. glTranlsate\*

E. glDisable\*

**46. OpenGL da obyektni ko'chirish uchun qanday buyruq ishiatiiadi?**

A. glRotate\*

B. gIScale\*

C. glDisable\*

D. glVertex\*

E. glTranlsate\*

**47. OpenGL da obyektni masshtablashtirish uchun qanday buyruq ishiatiiadi?**

A. glRotate\*

B. glScale\*

*C.* glVertex\*

D. glDisable\*

E. glTranlsate\*

**48. glVertexl\*** buyrugi **qanday qiymatlarni qabul qiladi?**

A. X va y qiymatlarini qabul qiladi, z koordinatasiga 0, w koordinatasiga 1 qiymatini kiritadi.

B. X va y qiymatlarini qabul qiladi, z va w koordinatalariga 0 qiymatini kiritadi.

C. X va y qiymatlarini qabul qiladi, z va w koordinatalariga 1 qiymatini kiritadi.

D. X va y qiymatlarini qabul qiladi, z koordinatasiga 1, w koordinatasiga 0 qiymatini kiritadi.

E. A va B javoblari to'g'ri.

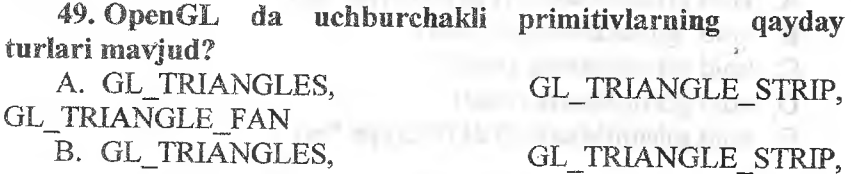

GL\_TRIANGLE\_ LOOP

C. GL\_TRIANGLES, GL\_TRIANGLE FAN, GL\_TRIANGLE\_ LOOP

D. GL\_TRIANGLES, GL\_TRIANGLE FAN. GL\_TRIANGLE\_ LOAD E. GL\_TRIANGLES, GL\_TRIANGLE LOOP. GL TRIANGLE LOAD

**50. void gIPoIygonMode** (GLenum *face,* Glenum *mode)* **buyrug'ida** *mode* **parametrining vazifasi?**

A. Ko'pburchakning qanday akslanishini belgiiaydi.

B. Ko'pburchak tipini o'matishda ishlatiladi.

C. Ko'pburchakning ekranda qanday tasvirlanishini belgiiaydi.

D. Koʻpburchakni faqat uchlarini tasvirlaydi.

E. yorug'iikni hisobga olib ko'pburchaklar joriy rang bilan bo'yab chiqiladi.

**51. Bir qancha uchlarni gIVertex\*0 buyrug'ini chaqirmasdan foydalanish imkonini beruvchi buyruq to'g'ri berilgan javobni belgilang?**

A. void glVertexPointer(GLint size, GLenum type, GLsizei *stride,* void\* *ptr).*

B. void glNormalPointer ( GLenum type, GLsizei stride, void \*pointer ).

C. void glColorPointer ( GLint size, GLenum type, GLsizei stride, void \*pointer).

D. void glEnabieClientState (GLenum array)

E. void glDrawArrays (GLenum mode, GLint first, GLsizei count)

**52. Joriy** tipdagi **matritsa elementlarini aniqlash uchun qaysi buyruq chaqiriladi?**

A. void glLoadMatrix [f d] (GLtype \*m)

- B. void glLoadidentity (void)
- C. void glPushMatrix (void)
- D. void glPopMatrix (void)
- E. void glMultMatrix [f d] (GLtype *\*m)*

**53. Joriy matritsani boshqa matritsaga ko'paytirish uchun qaysi buyruq chaqiriladi?**

A. void glLoadMatrix [f d] (GLtype \*m)

240

- B. void glLoadldentity (void)
- C. void gIPushMatrix (void)
- D. void glPopMatrix (void)

E. void glMuitMatrix [f d] (GLtype *\*m)*

**54. OpenGL da tuman effektini yoqish uchun qanday buyruqni chaqirish zarur?**

**WEIGHT WITH YOU** 

**WE SHOULD** CALLY D.

**U** Bangar **DOUT YOU** 

**Minney of Co.** 

**COLLEGE IN STREET** 

We want to the

- A. glEnable(GL\_FOG)
- B.. glEnable (GL\_LIGHTING)
- C. glLightModel
- D. GL\_SPOT\_\_DIRECTION
- E. GL\_MAX\_LIGHT

**55. OpenGL da tekstura bilan ishiash uchun qanday harakatlar ketma-ketligini amalga oshirish zarur?**

- A. Tasvirai tanlash va uni kerakli formatga keltirish
- B. Tasvimi OpenGL ga uzatish

C. Tekstura obyektga qanday qo'yilishini va u bilan qanday losabatda bo'lishini aniqlab olish munosabatda bo'Iishini aniqlab olish

D. Teksturani obyekt bilan bog'lash

E. Barcha javoblar to'g'ri

#### FOYDALANILGAN ADARIYOTLAR

1. Боресков A. Расширения OpenGL. - СПб.: БХВ-Петербург. 2006. - 288 с.

2. Васильев С.А. OpenGL. Компьютерная графика. Учебное пособие. - Тамбов: Изд-во Тамб. гос. техн. ун-та, 2005. - 80 с.

3. Гайдуков С-А. OpenGL. Профессиональное программирование трехмерной графики на C++. - СПб.: БХВ-Петербург. 2004. - 736 с.

4. Компьютерная графика: Полигональные модели А.В. Боресков, Е.В. Шикин. - М.: Изд-во «Диалог-МИФИ», 1.1 The maximum and transformation of the complete  $2005. -461$  c.

5. Миронов Д. Компьютерная графика в дизайн. Учебник. - СПб.; БХВ-Петербург, 2008. - 560 с.

6. *Петров* М., Молочков К. Компьютерная графика. Учебник. - Питер, 2002. - 736 с.

7. Петров М.Н. Компьютерная графика. - СПб.: Питер.  $2011. - 544$  c.

В. Порев В.Н. Компьютерная графика. - СПб.: БХВ-Петербург, 2005. - 432 с.

9. Рейнбоу В. Компьютерная графика. Энциклопедия. Питер, 2003. - 876 с.

10. Рихсибоев Т. Компьютер графикаси. — Тошкент: Узбекистон ёзувчйлар уюшмаси «Адабиёт» жамгармаси нашриёти, 2006. - 154 б.

11. Херн, Дональд, Бейкер, М.Паулин. Компьютерная графика и стандарт OpenGL, 3-е издание.; Пер. с анг. -М.; Издательский дом «Вильямс», 2005. - 1168 с.

242

12. Хилл Ф. OpenGL: Программирование компьютерной графики. - СПб.: Питер, 2002. - 1089 с.

13. Шикин А.В., Боресков А.В. Компьютерная графика. Полигональные модели. Москва, ДИАЛОГ-МИФИ, 2001. - 464 с.

14. Шрайнер Дэйв, By М., Нейдер Дж., Девис Том. OpenGL. Руководство по программированию. Библиотека программиста. 4-е изд. Питер, 2006.-624с.

15. Эйнджел Эдвард. Интерактивная компьютерная графика. Вводный курс на базе OpenGL, 2 изд.: Пер. с анг. - М.: Издательский дом «Вильямс», 2001. - 592 с.

16. Яцюк О.Г., Романычева Э.Т. Компьютерные технологии в дизайне. Эффективная реклама. - СПб.: БХВ-Петербург,  $2002. -432$  c.

17. David Salomon. The Computer Graphics Manual. Volume  $1. -$  Springer, 2012.  $- 1564$  p.

18. Donald Heam, M. Pauline Baker. Computer graphics. С version. - Prentice Hall, 1997. - 662 p. - 2nd edition. - ISBN: 0135309247.

19. Mamarajabov М., Ashurov М., Umarova U. CorelDRAW dasturi va uning imkoniyatlari. Metodik qo'llanma. -- Toshkent: TDPU,  $2011 - 82$  b.

20. Nazirov Sh.A., Nuraliyev P.M., Aytmuratov B.Sh. Rastr va vector grafika. - Т.: G'.G'ulom, 2007. - 192 b.

21. Nazirov Sh.A., Nuraliyev P.M., Tillayeva M.A. Uch o'lchovli modellashtirish. - Т.: «lim ziyo», 2012. - 144 b.

22. Гребенников K.A. Компьютерная графика как средство профессиональной подготовки специалистов-дизайнеров. (на материалах среднего профессионального образования): Автореф. дис.... канд. пед. наук. - Воронеж: РУДН, 2002. - 28 с.

23. Крайнова O.A. Проектирование методической системы обучения студентов дисциплине «Компьютерная графика» на примере специальности 030100 «Информатика»: Автореф. дис. ... канд. пед. наук. - Москва: МГУ, 2004, - 24 с.

**24. Нодельман Л.Я. Технология обучения студентов вдожественно-графического факультета компьютерной гра**фике: Автореф. дис. ... канд. пед. наук. - Москва: МГУ, 2000. - 275 с.  $-2\Delta x - \partial \mathcal{X}$ 

**25. Петрова Н.П. Компьютерная графика и анимация как средство медиа-образования: Автореф. дис.... кавд. пед наук -** Москва: МПГУ, 1997. – 156 с.

**26.Чернякова Т.В. Методика обучения компьютерной графике студентов вуза: Дисс. ... канд. пед. наук. - Екатеринбург: РГППУ, 2010. - 201 с.**

27. Eminov A.G'. Bo'lajak o'qituvchilarning kompyuter grafikasi bo'yicha kompetentligini rivojlantirish metodikasi **(«Informatika va axborot texnologiyalari» o'quv fani misolida): Dis.** ... ped. fan. nomz. - Toshkent, 2012. - 139 b.

 $0<sup>1</sup>$  (700% am) 75.7

on any operation of a stronger that groups are now to

the a supported in the case of

ter radial constants a general

**MARCHARD POWER** 

standabels =

into vector

the store from the company of the material contracts of the con-

comed and an annual former with approximate the

patter and able to control

and the same control of control of the control of the control of the control of the control of the control of the control of the control of the control of the control of the control of the control of the control of the con

#### GLOSSARIY

Affin almashtirishlari - chiziqli almashtirish, masalan, koordinatani almashtirish.

Alfa-kanal - shaffotlik xarakteristikasi.

Amaliy dasturlar interfeysi (Application Program Interface - API) - 0 'ziarining dasturlarini tegishli operatsion tizimlar bilan uyg'unlashuvi uchun dasturiy ta'minot ishlab chiquvchilar amal qilishlari kerak bo'Igan vazifalar yig'masining spetsifikatsiyasi.

Animatsiya (animation) - bir necha tasvir yoki kadrlami ko'rsatish orqali kino sifatida qabu! qilinadigan kadriar ketmaketligi.

Antialiasing (antialiasing) - alohida burchakli piksellar rangini belgilanishini silliqlash yo'li orqali rastrli tasvirlaming pog'onali effektlarini bartaraf etish.

Avtomatlashgan loyihalash tizimi, SAPR (Computer Aided Design, CAD) - kompyuter yordamida murakkab ob'ektlami loyihalash uchun mo'ljallangan tizim.

Bitli massiv - xotira yoki diskda saqlanadigan rastr.

BMP - fayllaming rastrli grafik formati, Windows operasion tizimi muhitidagi dasturlarda keng ishiatiiadi. Tasvir bitli massiv shaklida saqlanadi.

CMY (Cyan, Magenta, Yellow) - bu rang modeli subtraktiv, ya'ni biror kerakli bo'lgan rangni hosil qilish uchun asosiy ranglar, oq rangdan ajraladi.

 $CMYK$  (Cyan, Magenta, Yellow, blacK) – to'rt hil rangga asoslangan subtraktiv rang modeli.

Diffuzion qaytish - yorug'likning barcha yo'nalishlar bo'yicha tekis tarqalishi.

GIF (Graphics Interchange Format) - pikselli grafik tasvimi global kompyuter tarmog'iga uzatish uchun maxsus ishlab chiqilgan format.

Grafik qurilmalar interfeysi (Graphic Device Interface, GDI) - Windows operasion tizimining quyi tizimi.

Kompyuter grafikasi - kompyuter yordamida yaratiladigan tasvir.

**JPEG** (Joint Photographic Experts Group) – rastrli tasvirlar<br>un ma'lumotlarni samarali ziehloveki tasvirlar uchun ma'lumotlarni samarali zichlovchi standart fayl formati.<br> **OpenGL** (Open Graphics  $I$ )

**OpenGL** (Open Graphics Library) – ikki va uch o'lchovli<br>
ika sohasida ilovalar varatish ushgrafika sohasida ilovalar yaratish uchun ancha keng tarqalgan,<br>apparatga bog'liq bo'lmagan amaliy daturi apparatga bog'liq bo'lmagan amaliy dasturiy interfeys.<br>
Ovna (window)

Oyna (window) – grafik natijalar tekisligi qismi. Windows<br>asion tizimida bu fundamental turbuh tekisligi qismi. Windows operasion tizimida bu fundamental tushuncha hisoblanadi.<br>Palitra – anjo bir ser Gi

**Palitra** – aniq bir grafik tasvir uchun foydalanadi.<br>
smodeli asosida tashkil qilinman foydalanadigan biror bir rang modeli asosida tashkil qilingan ranglar toʻplami.<br>Piksel (nival) mataliti

Piksel (pixel) – rastr elementi.

**Platon jismlari** – barcha yoqlari to'g'ri ko'pburchaklar va<br>
cha uchlariga tegishli burchaklar strandarda ka barcha uchlariga tegishli burchaklar o'zaro teng bo'lgan qavariq<br>ko'pyoqliklar. koʻpyoqliklar.

**Poligonal setka** – bu fazoviy obyektni tasvirlovchi o'zaro bog'liq balandliklar, qirralar va yoqlar (ko'pburchaklar) to'plami.<br>**Proeksiya** – n o'lchovli koordinatalar sistemasida berilgan nuqta(lar)ni n dan kam bo'lgan o

sistemasidagi nuqta(lar)ga geometrik almashtirish.<br>Rang chuqurligi — bitta pikselning rangi haqida ma'lumot saqlash uchun ajratilgan bitlar soni bilan aniqlanadi.

Rang modeli – poligrafiyada yoki monitorning rangli<br>kanallarida foydalanish mumkin boʻlgan boʻyoqlarning chegaralangan soni yordamida ranglar namoyish qilinadigan tizim.

Rasterizasiyalash (rasterization) - tasvir elementlarini vektorli tavsiflash asosida rastr tasvir varatish.

**Rendering** (rendering) - axborotlarni grafik ko'rinishda<br>tasvirlash jarayoni.<br>**RGB** (Red, Green, Blue) - bu rang modeli additiv, ya'ni biror

bir kerakli rangni hosil qilish uchun uning asosiy ranglari yigʻiladi.<br> **Shrift** (front) -- kompyuter tizimlari, poligrafiyada matnni aks<br>
ettirish uchun mo'ljallangan simvolli belgilar to'plami.<br> **Splayn** (spline) -- mura chiziq yoki sirt. Bir qancha bog'liq splaynlar yagona bir butun sifatida shaklni ifodalavdi.

Tekstura (texture) - obyektni bo'yash usuli, ko'proq rastrli obrazlar ko'rinishida ishlatiladi. Ko'proq rastrli obrazlar ko'rinishida ishlatiladi.

TIFF (Target Image File Format) - rangli tasvirlami skanerlashdan olingan natijalami saqlash uchun universal fomat.

Vektor grafika - alohida obyektlaming vektorli tavsiflanishi asosida tasviming yaratilishi.

Videoadapter - bu grafik qurilma bo'lib, bevosita uning yordamida kompyuter monitori ekranida tasvir shakllanadi.

Virtual reallik (virtual reality) - haqiqatan mavjud bo'lmaydi, biroq, kompyuter tizimlari insonning ko'rish, eshitish va boshqa hissiyot organlariga ta'sir qilib, ushbu dunyodan erkin foydalanish illuziyasini keltirib chiqaradi.
#### MUNDARIJA

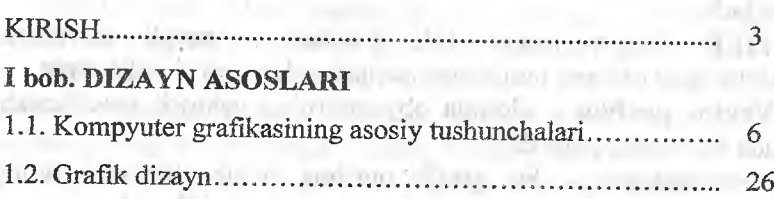

#### doesn't different composition of the record of a H bob. KOMPYUTER GRAFIKASI NAZARIYASI

1 (mm free) account of any company

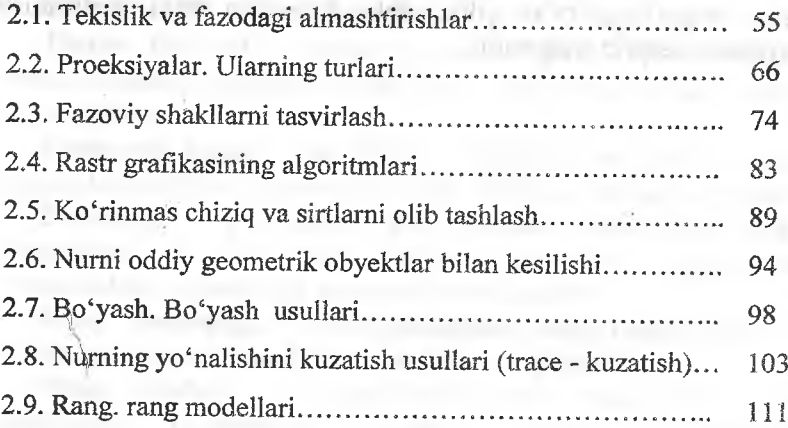

### III bob. OPENGL GRAFIK KUTUBXONASI

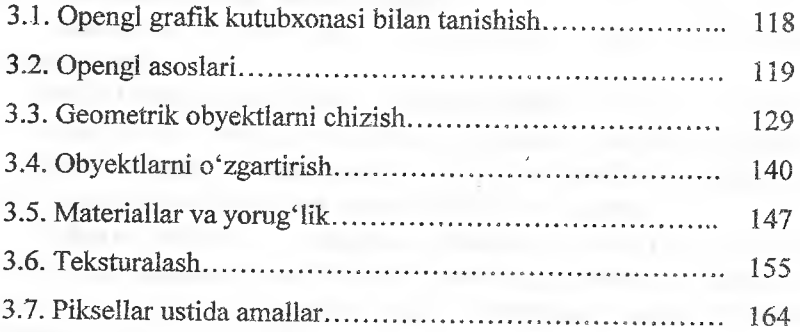

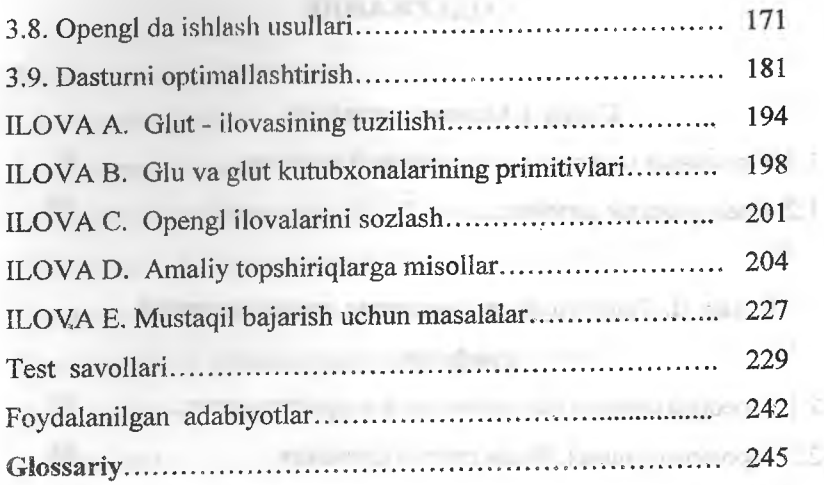

and the completely presented to the com-

Li Tomas i morte e contro como componente del control del Calif.

THE R. P. LEWIS CO., LANSING, MICH. 49-14039-1-120-2 **Communities Contains In Application must in C** THE R. P. LEWIS CO., LANSING, MICH. 49-14039-1-120-2

r comos somorged months? I

superintently in the state and a first that the first state of the contract of the

- a minister means supplement to but information of the contamination of

**CONSUMING CONTRACTOR** 

minimum in the company of the company of the company of the

1,2, financial display

recognizations and the process design distance and in A.C.

LEND HAVEN THE HALF RACE FROM A HE care to

 $\overline{z}_1 =$ 

XX)

 $(21)$ 

#### **СОДЕРЖАНИЕ**

#### **Глава I. Основы дизайна**

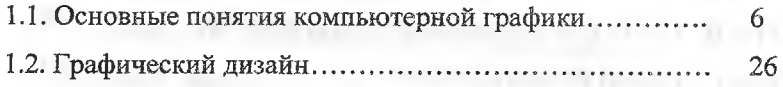

## Глава II. Теоретические асиекты компьютерной графики

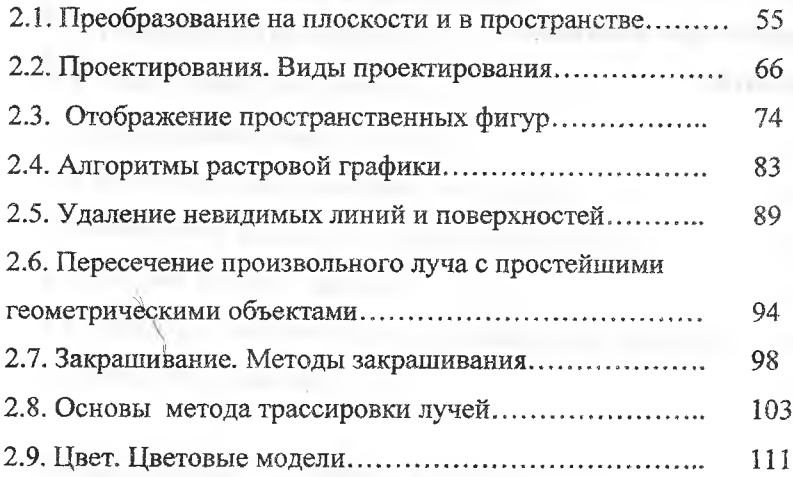

#### **Глава** III. **ГРАФИЧЕСКАЯ БИБЛИОТЕКА** OPENGL

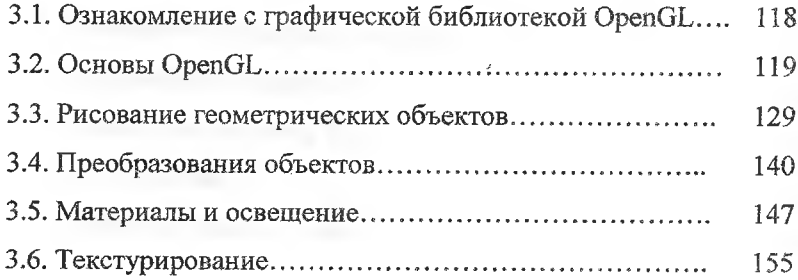

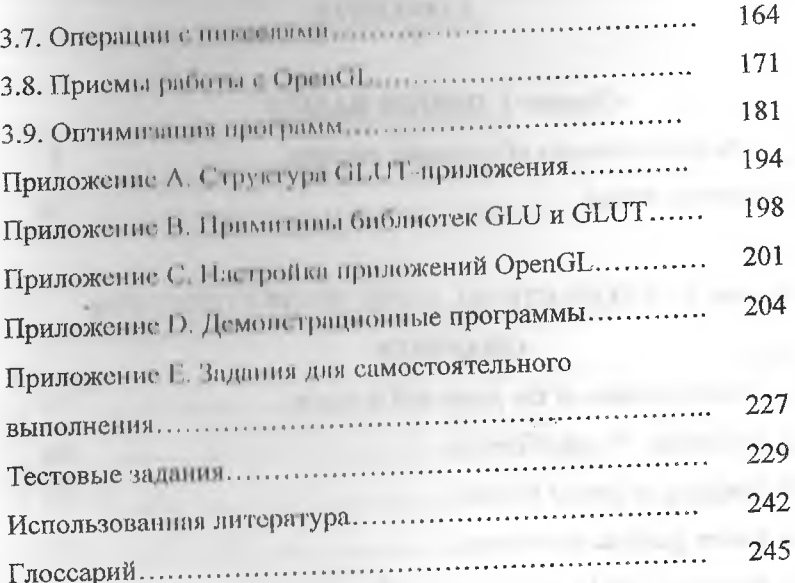

 $\mathcal{E}^{\text{Riem}}_{\text{max}}$  , and  $\mathcal{E}^{\text{Riem}}_{\text{max}}$ 

**Company CEL** 

#### **CONTENTS**

#### Chapter I. DESIGN BASICS

 $-12$ 

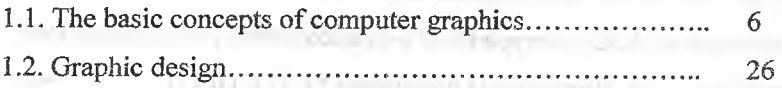

## Chapter II. THEORETICAL ASPECTS OF COMPU **GRAPHICS**

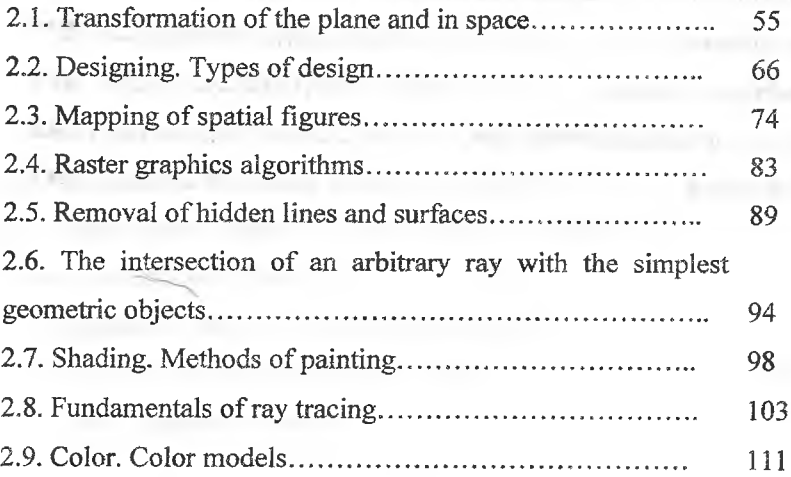

#### Chapter IIL OPENGL GRAPHICS LIBRARY

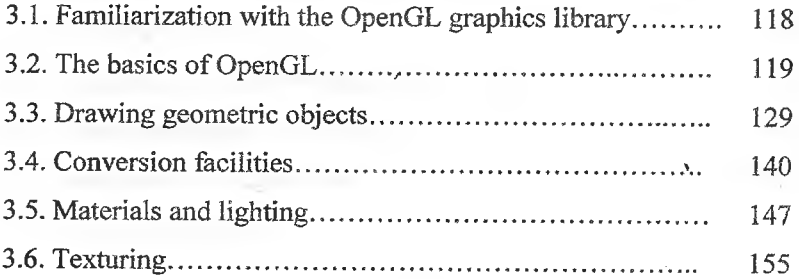

<span id="page-257-0"></span>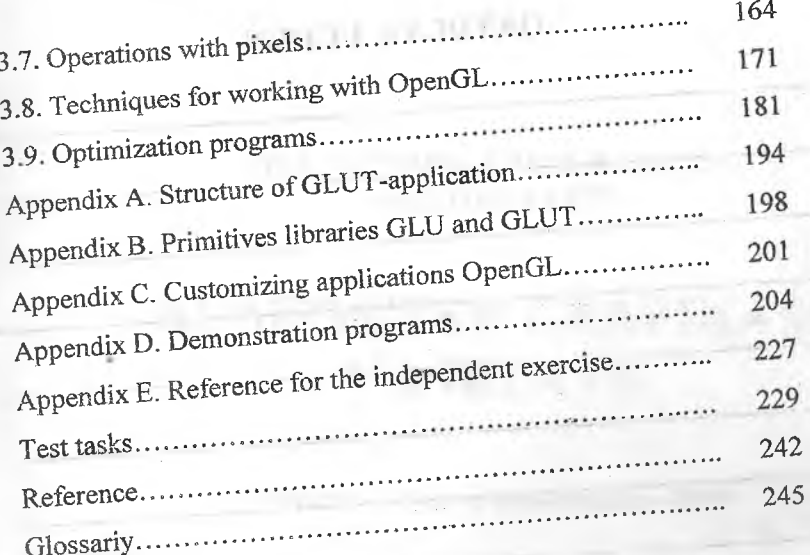

ü

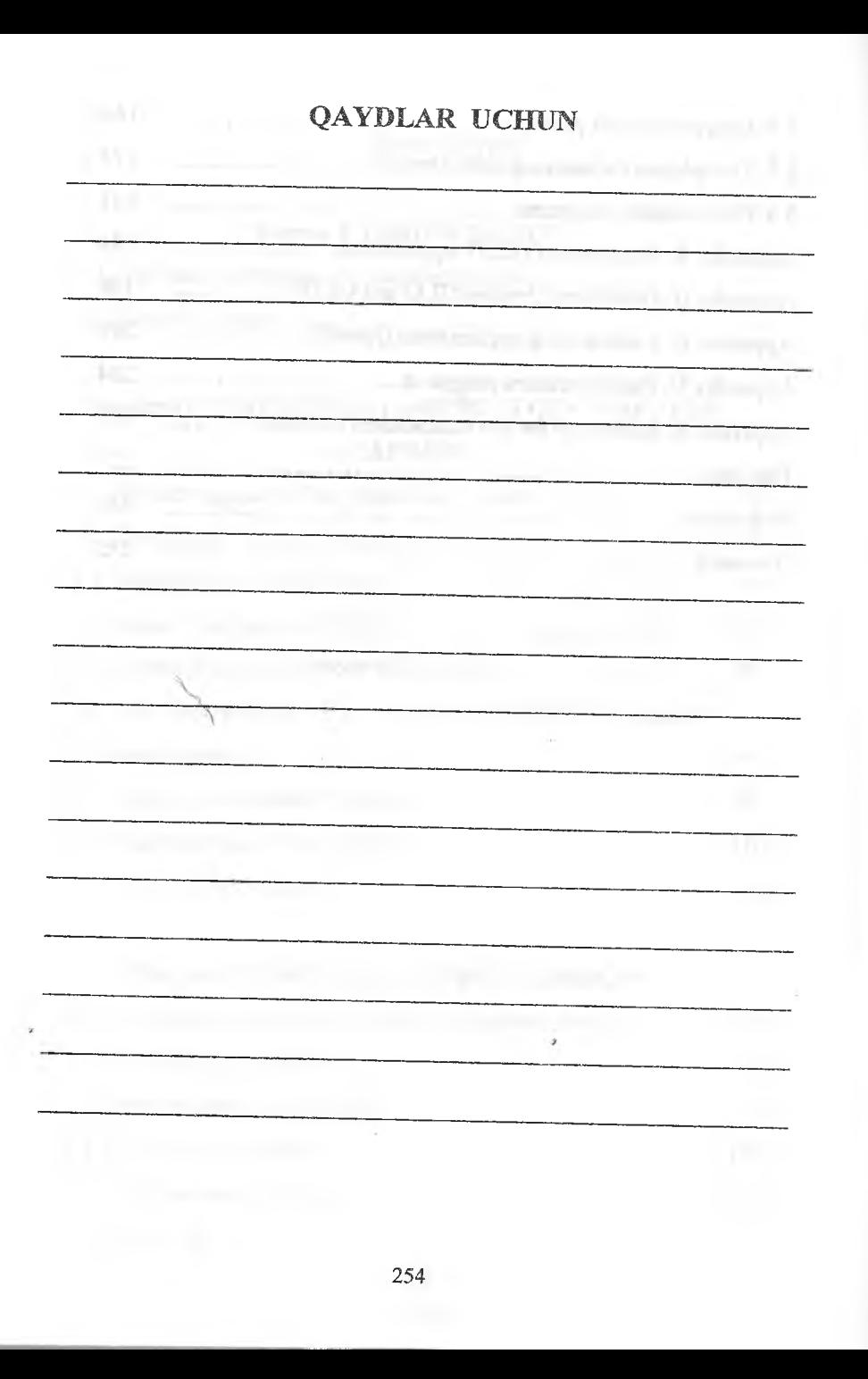

#### SH.A.NAZIROV, F.M.NURALIYEV, B.Z.TO'RAYEV

## **KOMPYUTER GRAFIKASI VA DIZAYN**

Toshkent - «Fan va texnologiya» - 2015

Muharrir: Tex. muharrir: Musawir; Musahhih: Kompyuterda sahifalovchi:

A.Eshov M.Hoimuhamedov D.Azizov N.Hasanova

Sh.Mirqosimova

E-mail: **tipografiyacnt@maiLru Tel:** 245-57-63, 245-61-61. \_ Nashr.Iits. **AI№149,14.08.09. Bosishga rnxsat etildi 30.110.2015.** Bichimi 60x84<sup>1</sup>/16. «Timez Uz» garniturasi. Ofset bosma usulida bosildi. Shartli bosma tabog'i 15,75. Nashriyot bosma tabog'i 16,0. **Tiraji 300. Buyurtma № 156.**

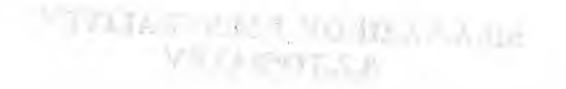

# **RAMPARD SINTIFY RMON MYANN AV**

With contract an author range

«Fan va texnologiyalar Markazining<br>bosmaxonasi» da chop etildi. **STER 100066** T<sub>rea</sub>l **number** and the chop etildi. **100066, Toshkent sh., OJmazor ko'chasi, 171-uy.**

 $\mathsf{Frob} = \mathsf{Frob}(A \cup$ 

John 1

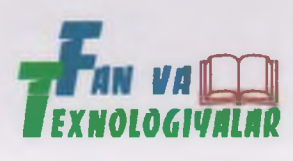

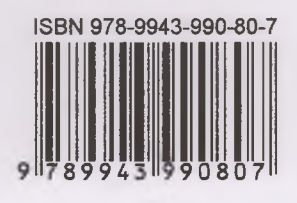